# Modicon X80 Module PTO BMXMSP0200 Guide utilisateur

**Schneider** 

(Traduction du document original anglais)

12/2018

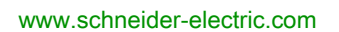

Le présent document comprend des descriptions générales et/ou des caractéristiques techniques des produits mentionnés. Il ne peut pas être utilisé pour définir ou déterminer l'adéquation ou la fiabilité de ces produits pour des applications utilisateur spécifiques. Il incombe à chaque utilisateur ou intégrateur de réaliser l'analyse de risques complète et appropriée, l'évaluation et le test des produits pour ce qui est de l'application à utiliser et de l'exécution de cette application. Ni la société Schneider Electric ni aucune de ses sociétés affiliées ou filiales ne peuvent être tenues pour responsables de la mauvaise utilisation des informations contenues dans le présent document. Si vous avez des suggestions, des améliorations ou des corrections à apporter à cette publication, veuillez nous en informer.

Vous acceptez de ne pas reproduire, excepté pour votre propre usage à titre non commercial, tout ou partie de ce document et sur quelque support que ce soit sans l'accord écrit de Schneider Electric. Vous acceptez également de ne pas créer de liens hypertextes vers ce document ou son contenu. Schneider Electric ne concède aucun droit ni licence pour l'utilisation personnelle et non commerciale du document ou de son contenu, sinon une licence non exclusive pour une consultation « en l'état », à vos propres risques. Tous les autres droits sont réservés.

Toutes les réglementations locales, régionales et nationales pertinentes doivent être respectées lors de l'installation et de l'utilisation de ce produit. Pour des raisons de sécurité et afin de garantir la conformité aux données système documentées, seul le fabricant est habilité à effectuer des réparations sur les composants.

Lorsque des équipements sont utilisés pour des applications présentant des exigences techniques de sécurité, suivez les instructions appropriées.

La non-utilisation du logiciel Schneider Electric ou d'un logiciel approuvé avec nos produits matériels peut entraîner des blessures, des dommages ou un fonctionnement incorrect.

Le non-respect de cette consigne peut entraîner des lésions corporelles ou des dommages matériels.

© 2018 Schneider Electric. Tous droits réservés.

# Table des matières

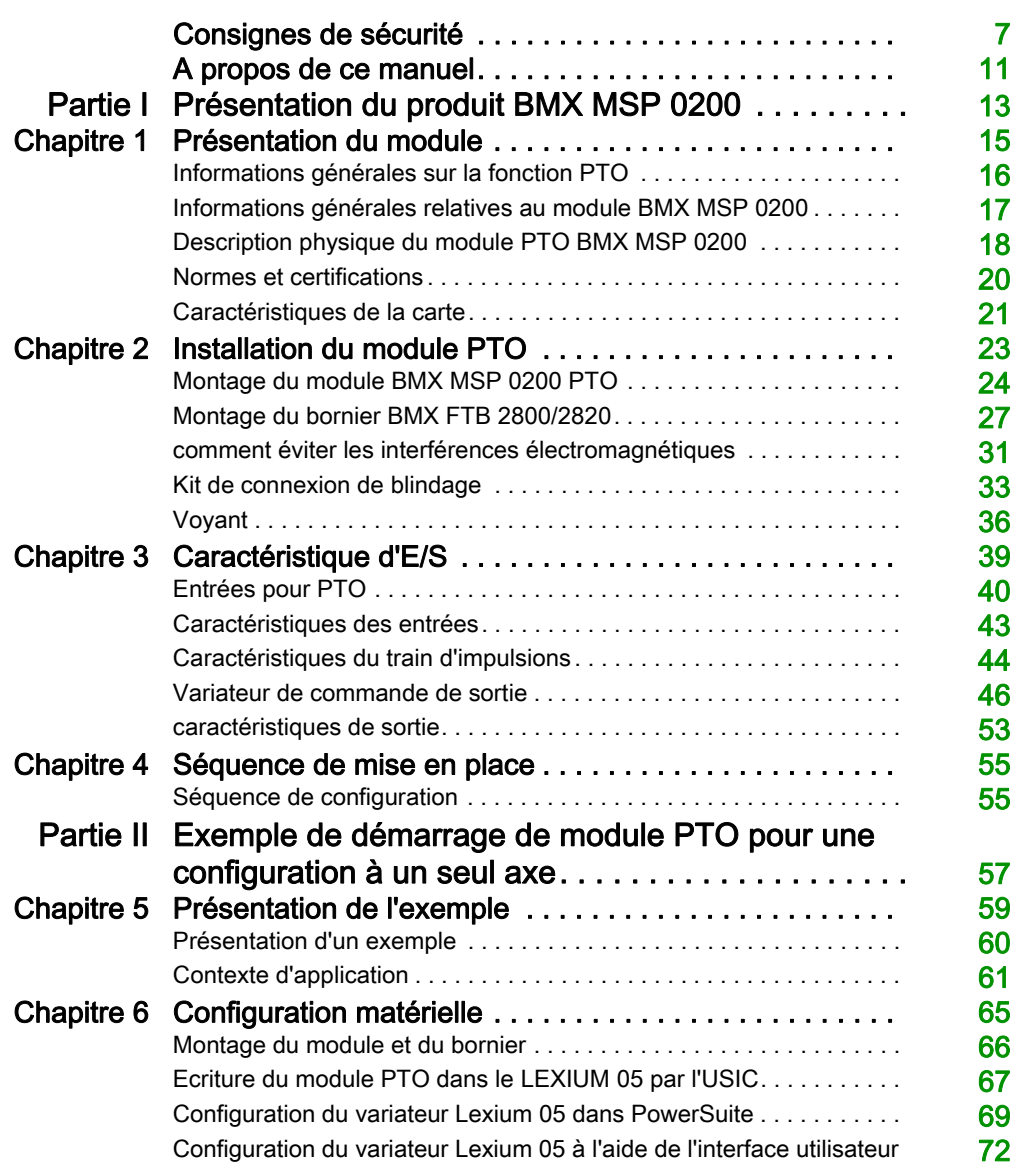

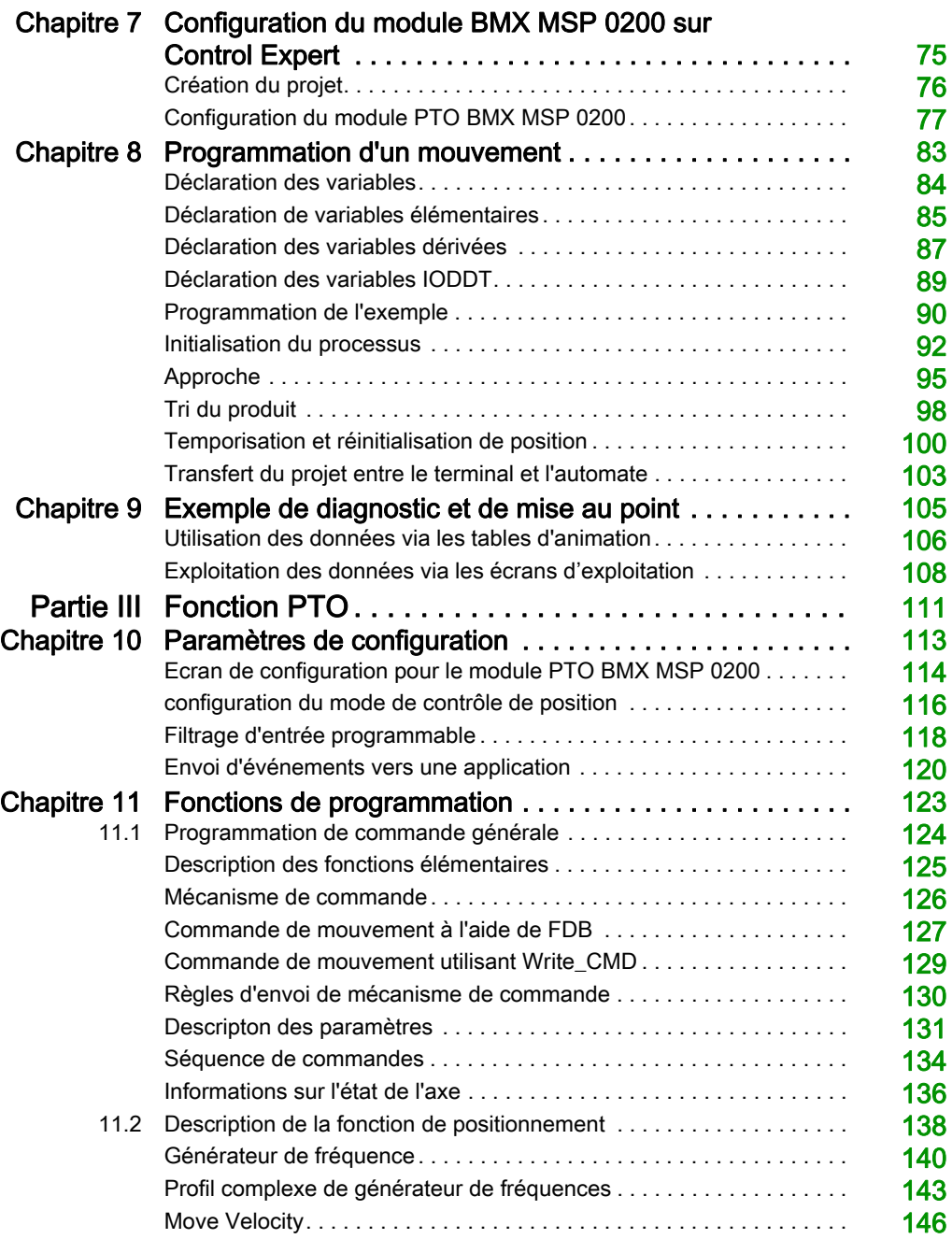

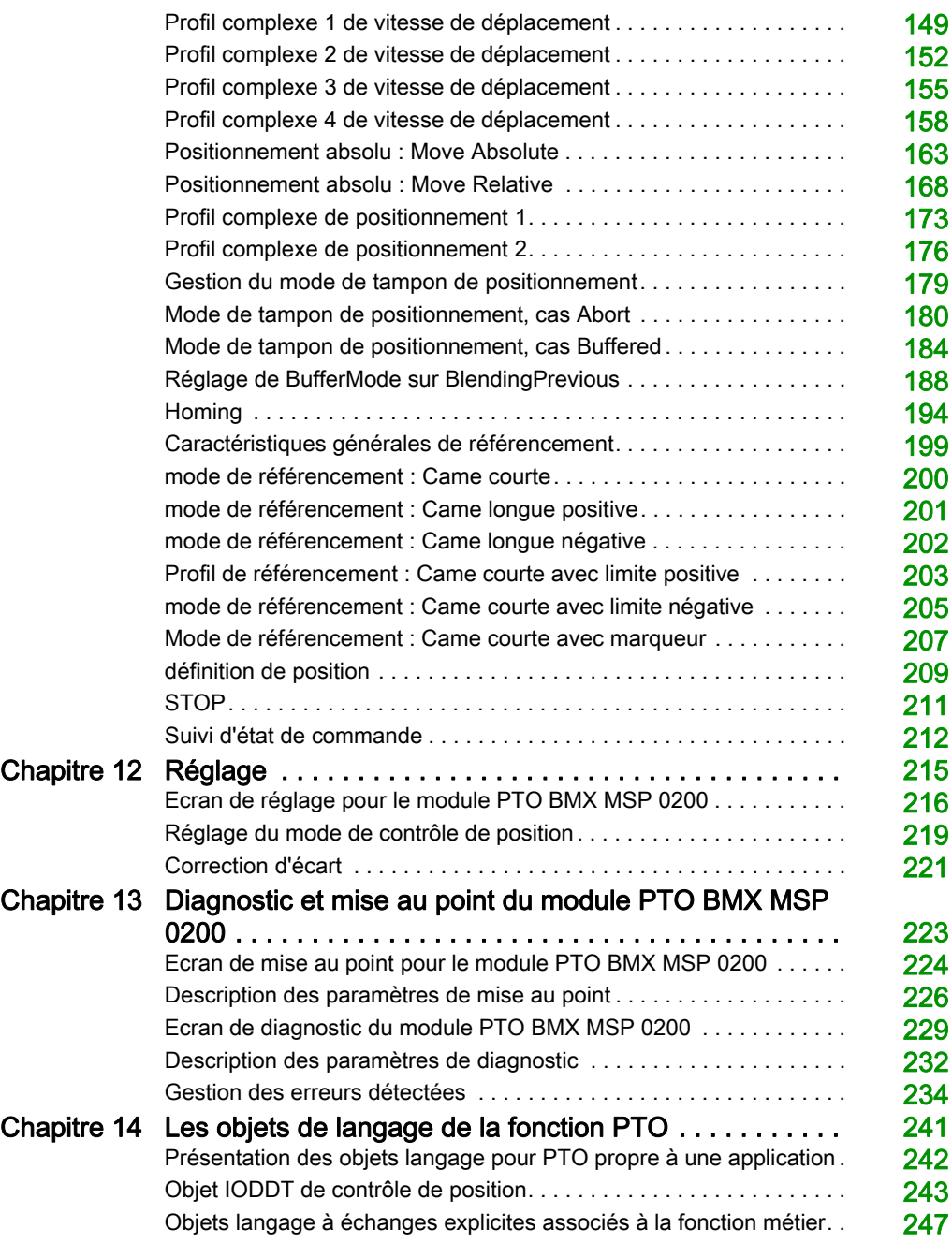

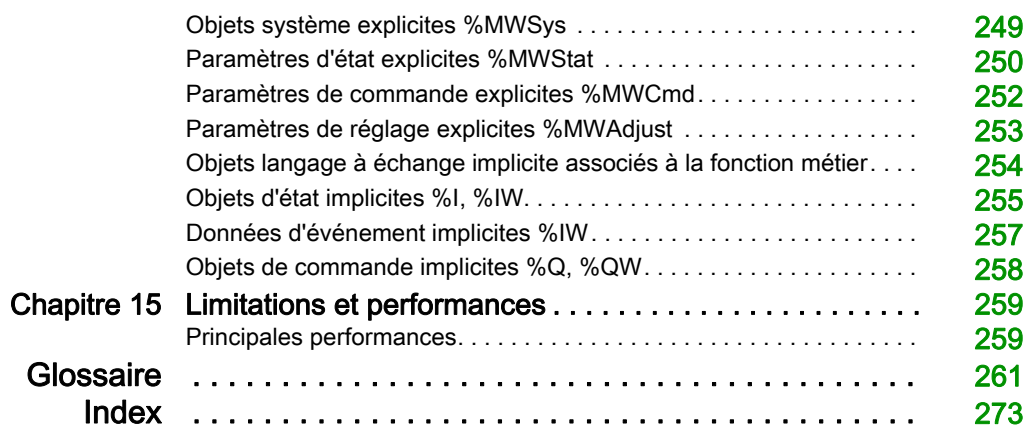

# <span id="page-6-0"></span>Consignes de sécurité

### Informations importantes

### AVIS

Lisez attentivement ces instructions et examinez le matériel pour vous familiariser avec l'appareil avant de tenter de l'installer, de le faire fonctionner, de le réparer ou d'assurer sa maintenance. Les messages spéciaux suivants que vous trouverez dans cette documentation ou sur l'appareil ont pour but de vous mettre en garde contre des risques potentiels ou d'attirer votre attention sur des informations qui clarifient ou simplifient une procédure.

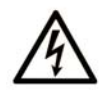

La présence de ce symbole sur une étiquette "Danger" ou "Avertissement" signale un risque d'électrocution qui provoquera des blessures physiques en cas de non-respect des consignes de sécurité.

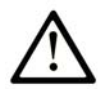

Ce symbole est le symbole d'alerte de sécurité. Il vous avertit d'un risque de blessures corporelles. Respectez scrupuleusement les consignes de sécurité associées à ce symbole pour éviter de vous blesser ou de mettre votre vie en danger.

# A DANGER

DANGER signale un risque qui, en cas de non-respect des consignes de sécurité, provoque la mort ou des blessures graves.

# A AVERTISSEMENT

AVERTISSEMENT signale un risque qui, en cas de non-respect des consignes de sécurité, peut provoquer la mort ou des blessures graves.

# **A ATTENTION**

ATTENTION signale un risque qui, en cas de non-respect des consignes de sécurité, peut provoquer des blessures légères ou moyennement graves.

### **AVIS**

AVIS indique des pratiques n'entraînant pas de risques corporels.

#### REMARQUE IMPORTANTE

L'installation, l'utilisation, la réparation et la maintenance des équipements électriques doivent être assurées par du personnel qualifié uniquement. Schneider Electric décline toute responsabilité quant aux conséquences de l'utilisation de ce matériel.

Une personne qualifiée est une personne disposant de compétences et de connaissances dans le domaine de la construction, du fonctionnement et de l'installation des équipements électriques, et ayant suivi une formation en sécurité leur permettant d'identifier et d'éviter les risques encourus.

#### AVANT DE COMMENCER

N'utilisez pas ce produit sur les machines non pourvues de protection efficace du point de fonctionnement. L'absence de ce type de protection sur une machine présente un risque de blessures graves pour l'opérateur.

# A AVERTISSEMENT

### EQUIPEMENT NON PROTEGE

- N'utilisez pas ce logiciel ni les automatismes associés sur des appareils non équipés de protection du point de fonctionnement.
- N'accédez pas aux machines pendant leur fonctionnement.

#### Le non-respect de ces instructions peut provoquer la mort, des blessures graves ou des dommages matériels.

Cet automatisme et le logiciel associé permettent de commander des processus industriels divers. Le type ou le modèle d'automatisme approprié pour chaque application dépendra de facteurs tels que la fonction de commande requise, le degré de protection exigé, les méthodes de production, des conditions inhabituelles, la législation, etc. Dans certaines applications, plusieurs processeurs seront nécessaires, notamment lorsque la redondance de sauvegarde est requise.

Vous seul, en tant que constructeur de machine ou intégrateur de système, pouvez connaître toutes les conditions et facteurs présents lors de la configuration, de l'exploitation et de la maintenance de la machine, et êtes donc en mesure de déterminer les équipements automatisés, ainsi que les sécurités et verrouillages associés qui peuvent être utilisés correctement. Lors du choix de l'automatisme et du système de commande, ainsi que du logiciel associé pour une application particulière, vous devez respecter les normes et réglementations locales et nationales en vigueur. Le document National Safety Council's Accident Prevention Manual (reconnu aux Etats-Unis) fournit également de nombreuses informations utiles.

Dans certaines applications, telles que les machines d'emballage, une protection supplémentaire, comme celle du point de fonctionnement, doit être fournie pour l'opérateur. Elle est nécessaire si les mains ou d'autres parties du corps de l'opérateur peuvent entrer dans la zone de point de pincement ou d'autres zones dangereuses, risquant ainsi de provoquer des blessures graves. Les produits logiciels seuls, ne peuvent en aucun cas protéger les opérateurs contre d'éventuelles blessures. C'est pourquoi le logiciel ne doit pas remplacer la protection de point de fonctionnement ou s'y substituer.

Avant de mettre l'équipement en service, assurez-vous que les dispositifs de sécurité et de verrouillage mécaniques et/ou électriques appropriés liés à la protection du point de fonctionnement ont été installés et sont opérationnels. Tous les dispositifs de sécurité et de verrouillage liés à la protection du point de fonctionnement doivent être coordonnés avec la programmation des équipements et logiciels d'automatisation associés.

NOTE : La coordination des dispositifs de sécurité et de verrouillage mécaniques/électriques du point de fonctionnement n'entre pas dans le cadre de cette bibliothèque de blocs fonction, du Guide utilisateur système ou de toute autre mise en œuvre référencée dans la documentation.

### DEMARRAGE ET TEST

Avant toute utilisation de l'équipement de commande électrique et des automatismes en vue d'un fonctionnement normal après installation, un technicien qualifié doit procéder à un test de démarrage afin de vérifier que l'équipement fonctionne correctement. Il est essentiel de planifier une telle vérification et d'accorder suffisamment de temps pour la réalisation de ce test dans sa totalité.

# A AVERTISSEMENT

### RISQUES INHERENTS AU FONCTIONNEMENT DE L'EQUIPEMENT

- Assurez-vous que toutes les procédures d'installation et de configuration ont été respectées.
- Avant de réaliser les tests de fonctionnement, retirez tous les blocs ou autres cales temporaires utilisés pour le transport de tous les dispositifs composant le système.
- Enlevez les outils, les instruments de mesure et les débris éventuels présents sur l'équipement.

Le non-respect de ces instructions peut provoquer la mort, des blessures graves ou des dommages matériels.

Effectuez tous les tests de démarrage recommandés dans la documentation de l'équipement. Conservez toute la documentation de l'équipement pour référence ultérieure.

#### Les tests logiciels doivent être réalisés à la fois en environnement simulé et réel.

Vérifiez que le système entier est exempt de tout court-circuit et mise à la terre temporaire non installée conformément aux réglementations locales (conformément au National Electrical Code des Etats-Unis, par exemple). Si des tests diélectriques sont nécessaires, suivez les recommandations figurant dans la documentation de l'équipement afin d'éviter de l'endommager accidentellement.

Avant de mettre l'équipement sous tension :

- Enlevez les outils, les instruments de mesure et les débris éventuels présents sur l'équipement.
- Fermez le capot du boîtier de l'équipement.
- Retirez toutes les mises à la terre temporaires des câbles d'alimentation entrants.
- Effectuez tous les tests de démarrage recommandés par le fabricant.

### FONCTIONNEMENT ET REGLAGES

Les précautions suivantes sont extraites du document NEMA Standards Publication ICS 7.1-1995 (la version anglaise prévaut) :

- Malgré le soin apporté à la conception et à la fabrication de l'équipement ou au choix et à l'évaluation des composants, des risques subsistent en cas d'utilisation inappropriée de l'équipement.
- Il arrive parfois que l'équipement soit déréglé accidentellement, entraînant ainsi un fonctionnement non satisfaisant ou non sécurisé. Respectez toujours les instructions du fabricant pour effectuer les réglages fonctionnels. Les personnes ayant accès à ces réglages doivent connaître les instructions du fabricant de l'équipement et les machines utilisées avec l'équipement électrique.
- Seuls ces réglages fonctionnels, requis par l'opérateur, doivent lui être accessibles. L'accès aux autres commandes doit être limité afin d'empêcher les changements non autorisés des caractéristiques de fonctionnement.

# <span id="page-10-0"></span>A propos de ce manuel

### Présentation

### Objectif du document

Ce document décrit la mise en œuvre matérielle et logicielle du module Modicon X80 BMXMSP0200

### Champ d'application

Cette documentation est applicable à EcoStruxure™ Control Expert 14.0 ou version ultérieure.

Les caractéristiques techniques des équipements décrits dans ce document sont également fournies en ligne. Pour accéder à ces informations en ligne :

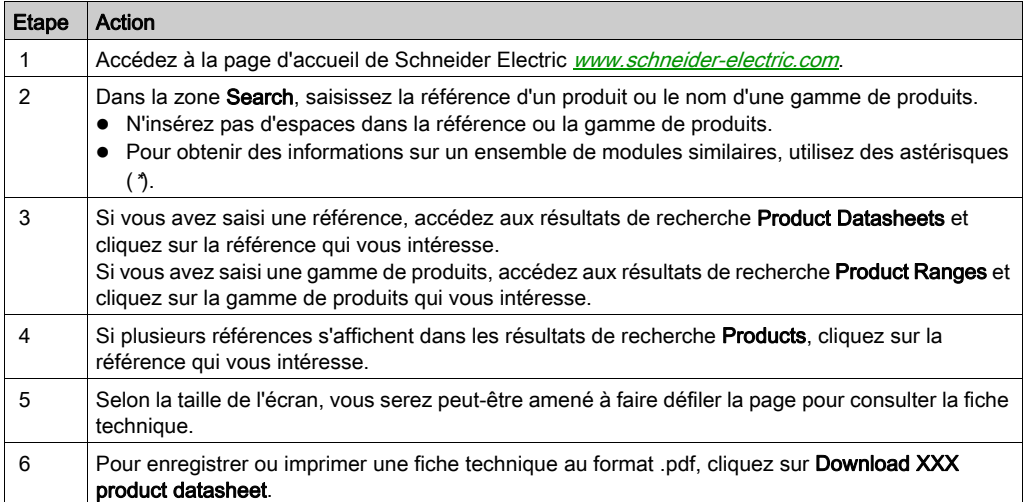

Les caractéristiques présentées dans ce document devraient être identiques à celles fournies en ligne. Toutefois, en application de notre politique d'amélioration continue, nous pouvons être amenés à réviser le contenu du document afin de le rendre plus clair et plus précis. Si vous constatez une différence entre le document et les informations fournies en ligne, utilisez ces dernières en priorité.

### Documents à consulter

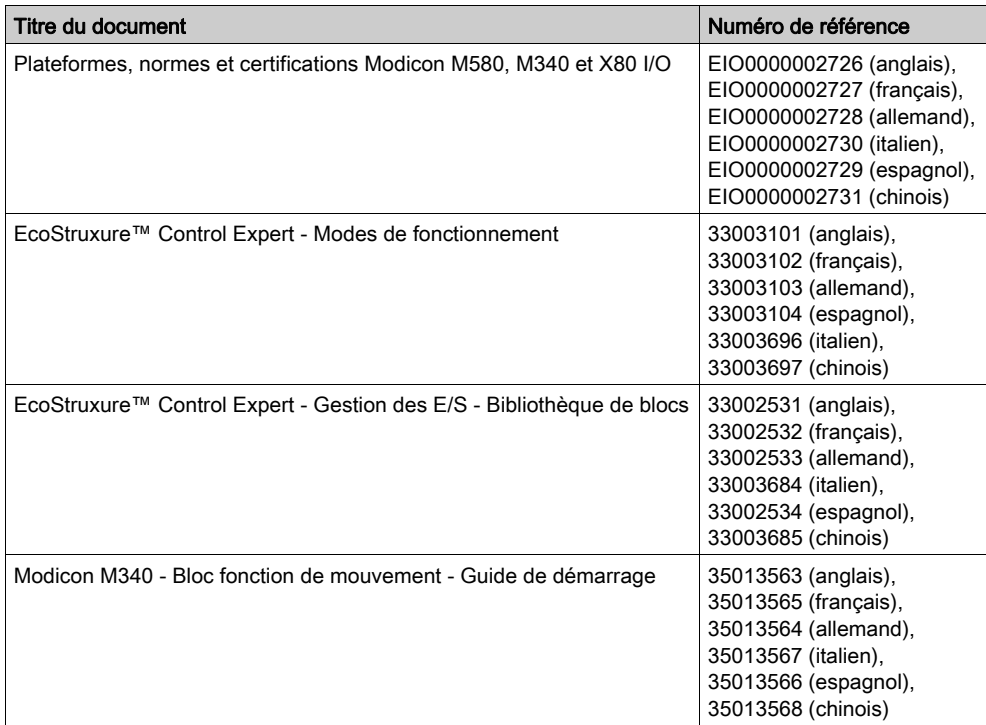

Vous pouvez télécharger ces publications ainsi que d'autres informations techniques sur notre site Web: [www.schneider-electric.com/en/download](https://www.schneider-electric.com/en/download).

### Information spécifique au produit

### A AVERTISSEMENT

### FONCTIONNEMENT IMPREVU DE L'EQUIPEMENT

L'utilisation de ce produit requiert une expertise dans la conception et la programmation des systèmes d'automatisme. Seules les personnes avec l'expertise adéquate sont autorisées à programmer, installer, modifier et utiliser ce produit.

Respectez toutes les réglementations et normes de sécurité locales et nationales.

Le non-respect de ces instructions peut provoquer la mort, des blessures graves ou des dommages matériels.

# <span id="page-12-0"></span>Partie I Présentation du produit BMX MSP 0200

### **Description**

Cette partie donne une vue générale du module PTO BMX MSP 0200 et de ses caractéristiques techniques.

### Contenu de cette partie

Cette partie contient les chapitres suivants :

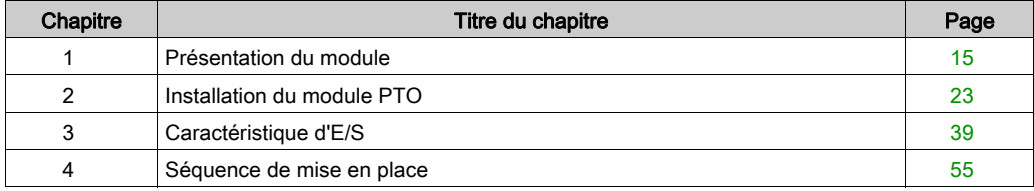

### <span id="page-14-0"></span>Chapitre 1 Présentation du module

### Présentation

Ce chapitre fournit une brève description du module PTO (sortie à train d'impulsions) BMX MSP 0200.

# A AVERTISSEMENT

### COMPORTEMENT INATTENDU DU SYSTEME - CHEMINS DE CONTROLE INCORRECTS

- Le concepteur d'un circuit de contrôle doit tenir compte des modes de défaillance potentiels des canaux de contrôle et, pour certaines fonctions de contrôle critiques, prévoir un moyen d'assurer la sécurité en maintenant un état sûr pendant et après une défaillance. L'arrêt d'urgence et l'arrêt en cas de dépassement limite constituent des exemples de fonctions de contrôle critiques.
- Des canaux de commande séparés ou redondants doivent être prévus pour les fonctions de commande critique.
- Les liaisons de communication peuvent faire partie des canaux de commande du système. Une attention particulière doit être prêtée aux implications des délais de transmission non prévus ou des pannes de la liaison.
- Chaque mise en oeuvre du module de sortie à train d'impulsions BMX MSP 0200 doit être testée individuellement et rigoureusement pour confirmer un fonctionnement correct avant la mise en service.

Le non-respect de ces instructions peut provoquer la mort, des blessures graves ou des dommages matériels.

#### Contenu de ce chapitre

Ce chapitre contient les sujets suivants :

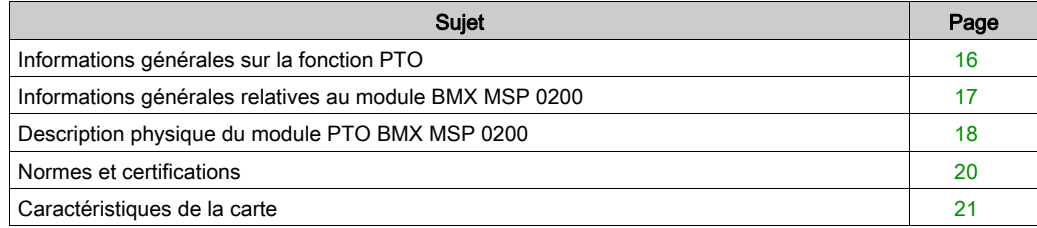

### <span id="page-15-1"></span><span id="page-15-0"></span>Informations générales sur la fonction PTO

### Présentation

L'objectif principal du module PTO MSP 0200 est de commander des variateurs tiers avec entrée à collecteur ouvert et boucle de position intégrée.

### **Description**

Pour cela, le module PTO fournit une sortie à onde carrée pendant un nombre d'impulsions spécifié et un temps de cycle spécifié. Il peut être programmé pour produire soit un seul train d'impulsions, soit un profil d'impulsions constitué de plusieurs trains d'impulsions.

Il est par exemple possible d'utiliser un profil d'impulsions pour commander un moteur pas à pas ou un servomoteur par une séquence simple de montée, fonctionnement et descente ou des séquences plus compliquées.

Le positionnement de commande est assuré en mode de boucle ouverte, c'est-à-dire sans besoin d'informations de rétroaction sur la position réelle du mobile.

### <span id="page-16-1"></span><span id="page-16-0"></span>Informations générales relatives au module BMX MSP 0200

#### **Introduction**

Le BMX MSP 0200 est un module de format standard qui permet de contrôler des variateurs de constructeurs tiers avec une entrée compatible à collecteur ouvert et une boucle de position intégrée.

Ce module comprend 2 voies PTO (sortie à train d'impulsions).

#### **Illustration**

L'illustration suivante montre le schéma de commande d'un variateur de constructeur tiers.

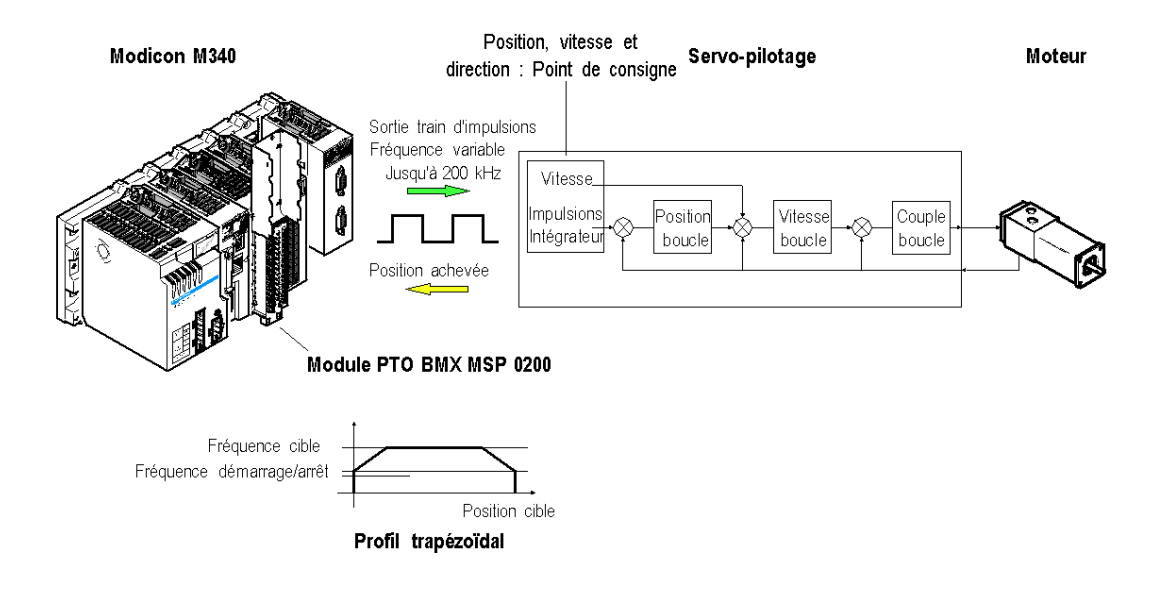

### <span id="page-17-1"></span><span id="page-17-0"></span>Description physique du module PTO BMX MSP 0200

### **Illustration**

La figure ci-dessous représente le module PTO BMX MSP 0200 :

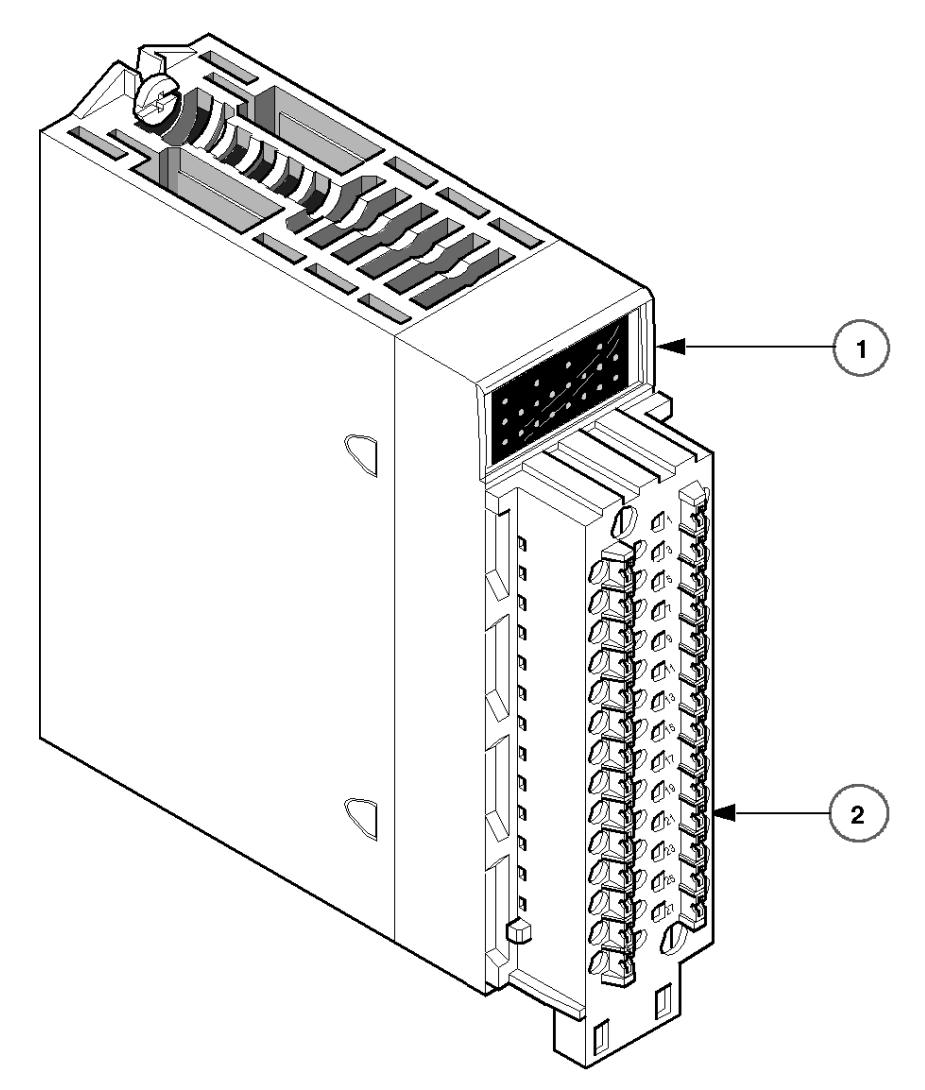

### Composants physiques du module

Ce tableau présente les composants du module PTO MSP 0200 :

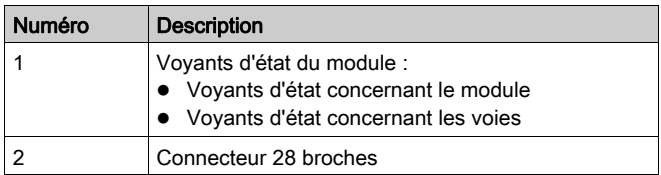

#### **Accessoires**

Le module PTO BMX MSP 0200 requiert l'utilisation d'un bornier à 28 broches BMX FTB 2800/2820.

### <span id="page-19-1"></span><span id="page-19-0"></span>Normes et certifications

### Aide en ligne

L'aide en ligne de Control Expert vous permet d'accéder aux normes et aux certifications qui s'appliquent aux modules de cette gamme de produits via le guide Plateformes, normes et certifications Modicon M580, M340 et X80 I/O.

#### **Télécharger**

Cliquez sur le lien correspondant à votre langue favorite pour télécharger les normes et les certifications (format PDF) qui s'appliquent aux modules de cette gamme de produits :

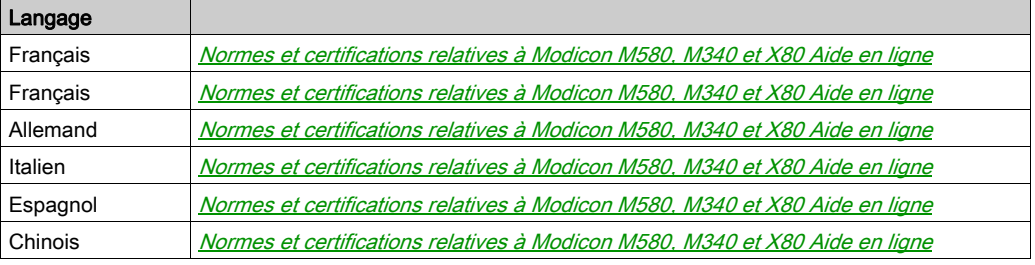

### <span id="page-20-1"></span><span id="page-20-0"></span>Caractéristiques de la carte

### Présentation

L'objet de cette section est de fournir une description technique des caractéristiques de la carte.

### Tableau des caractéristiques

Caractéristiques de la carte

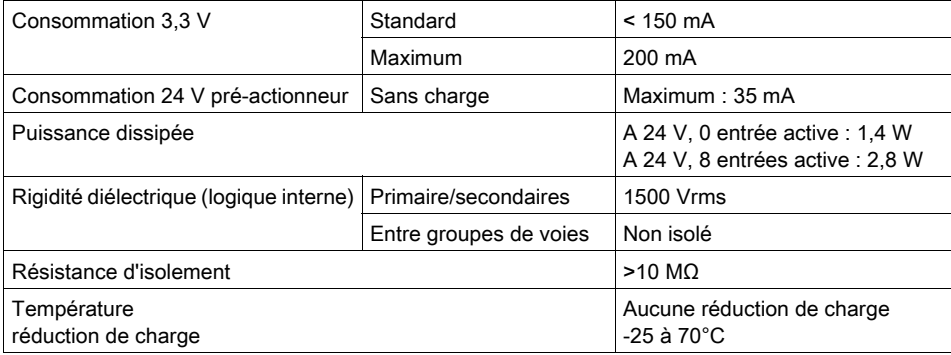

# A AVERTISSEMENT

### UTILISATION DANGEREUSE

Respectez la plage de températures de fonctionnement, car celles-ci influent sur les performances du module.

#### Le non-respect de ces instructions peut provoquer la mort, des blessures graves ou des dommages matériels.

# <span id="page-22-1"></span><span id="page-22-0"></span>**Chapitre 2** Installation du module PTO

### Présentation générale

Ce chapitre donne des informations pour installer le module.

### Contenu de ce chapitre

Ce chapitre contient les sujets suivants :

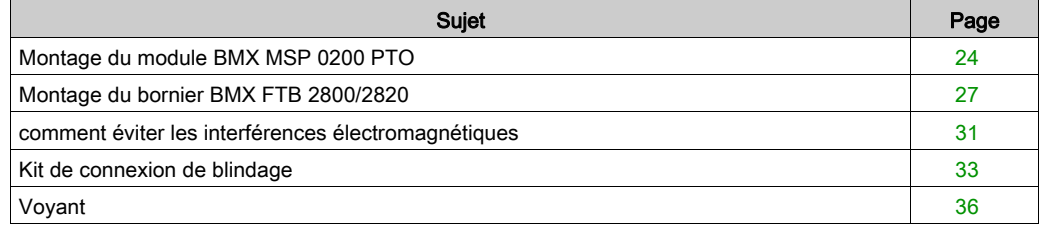

### <span id="page-23-1"></span><span id="page-23-0"></span>Montage du module BMX MSP 0200 PTO

#### Présentation

Le module BMX MSP 0200 PTO est alimenté par le bus de rack. Le module lui-même peut être installé ou retiré sans arrêter l'alimentation du rack.

Les opérations de montage (installation, montage et démontage) sont détaillées ci-après.

#### Précautions d'installation

Les modules PTO peuvent être installés dans toutes les positions sur le rack, exceptées les deux premières (PS et 00), réservées respectivement au module d'alimentation du rack et au processeur. L'alimentation est fournie par le bus de fond de rack (3,3 V et 24 V).

Avant d'installer un module, retirez le cache de protection du connecteur du module situé sur le rack.

### **A DANGER**

### RISQUE D'ÉLECTROCUTION

- Coupez la tension des capteurs et des pré-actionneurs avant de brancher ou de débrancher le bornier sur le module.
- Retirez le bornier avant de brancher ou de débrancher le module du rack.

#### Le non-respect de ces instructions provoquera la mort ou des blessures graves.

### Installation

La figure ci-dessous représente un module PTO monté dans le rack :

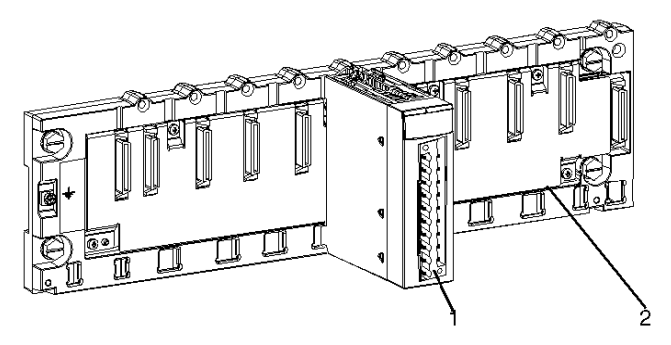

Le tableau suivant décrit les différents éléments de l'assemblage ci-dessus :

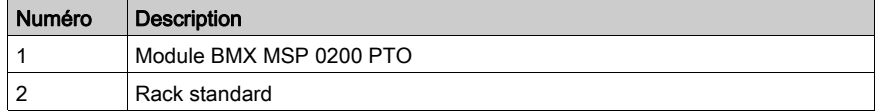

### Installation du module sur le rack

Le tableau ci-après présente la procédure de montage des modules BMX MSP 0200 PTO sur le rack :

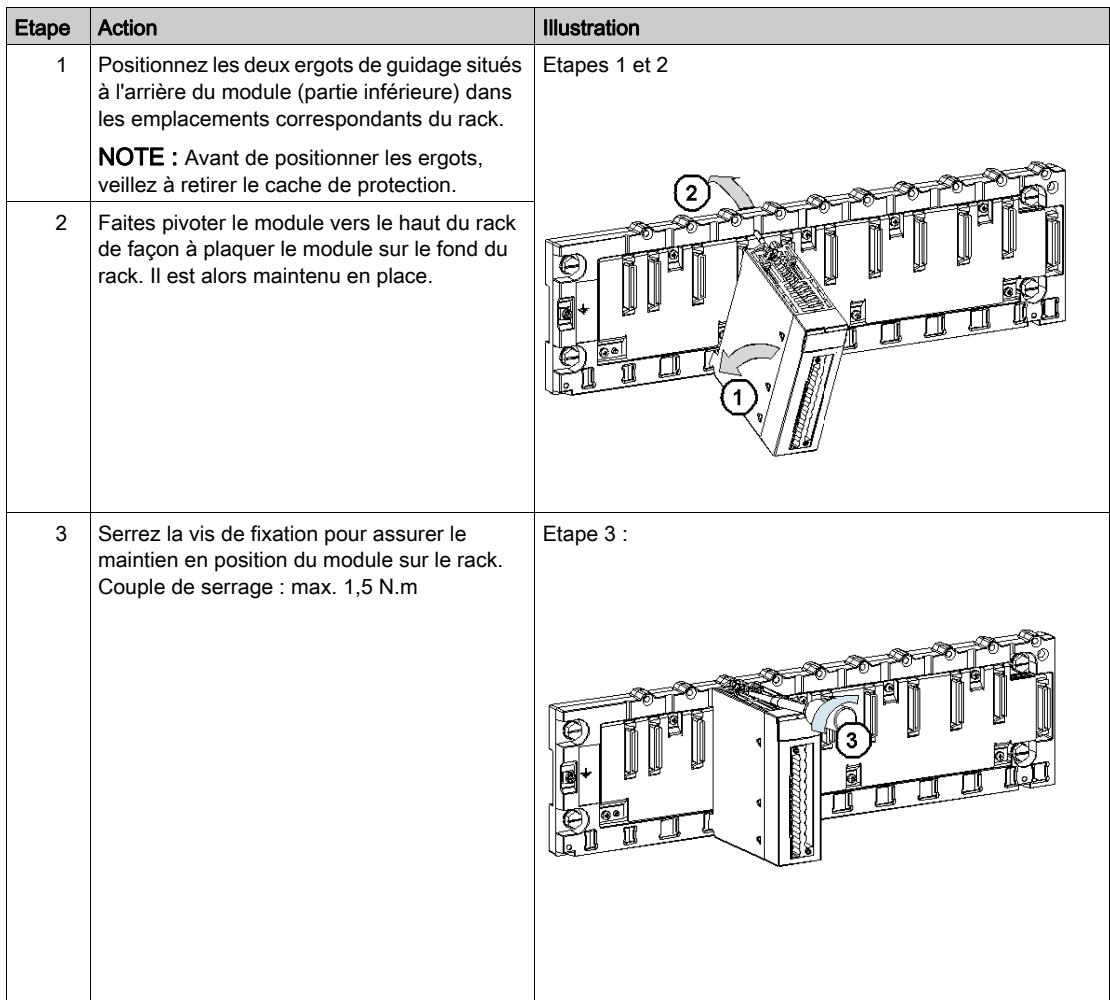

### <span id="page-26-1"></span><span id="page-26-0"></span>Montage du bornier BMX FTB 2800/2820

#### Présentation

Les modules PTO BMX MSP 0200 requièrent l'insertion du bornier 28 broches de type BMX FTB 2800/2820 à l'avant du module. Ces opérations de montage et démontage sont détaillées ci-après.

### Embouts et cosses

Chaque bornier peut recevoir :

- des fils nus,
- des fils avec :
	- o Embouts de câble de type DZ5-CE (ferrule) :
	- $\sqrt{2}$ Embouts de câble de type DZ5-DE (ferrule double) :

NOTE : Si vous utilisez un câble toronné, Schneider Electric recommande vivement d'utiliser des ferrules à installer à l'aide d'un outil de sertissage.

### Description des borniers 28 broches

Le tableau suivant indique le type de fil adapté à chaque bornier et la plage de la jauge correspondante, les contraintes de câblage et le couple de serrage :

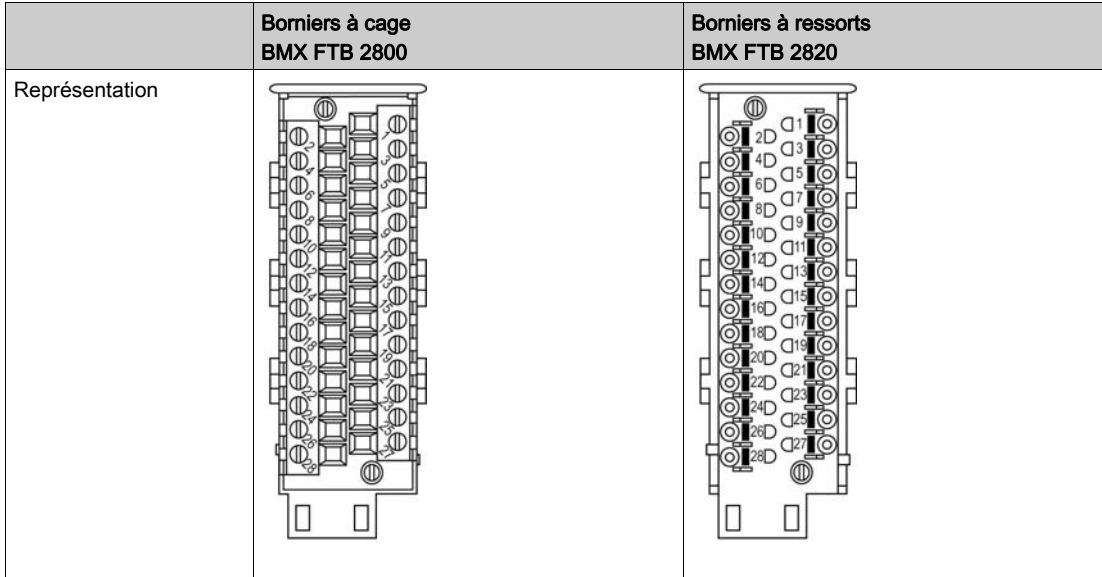

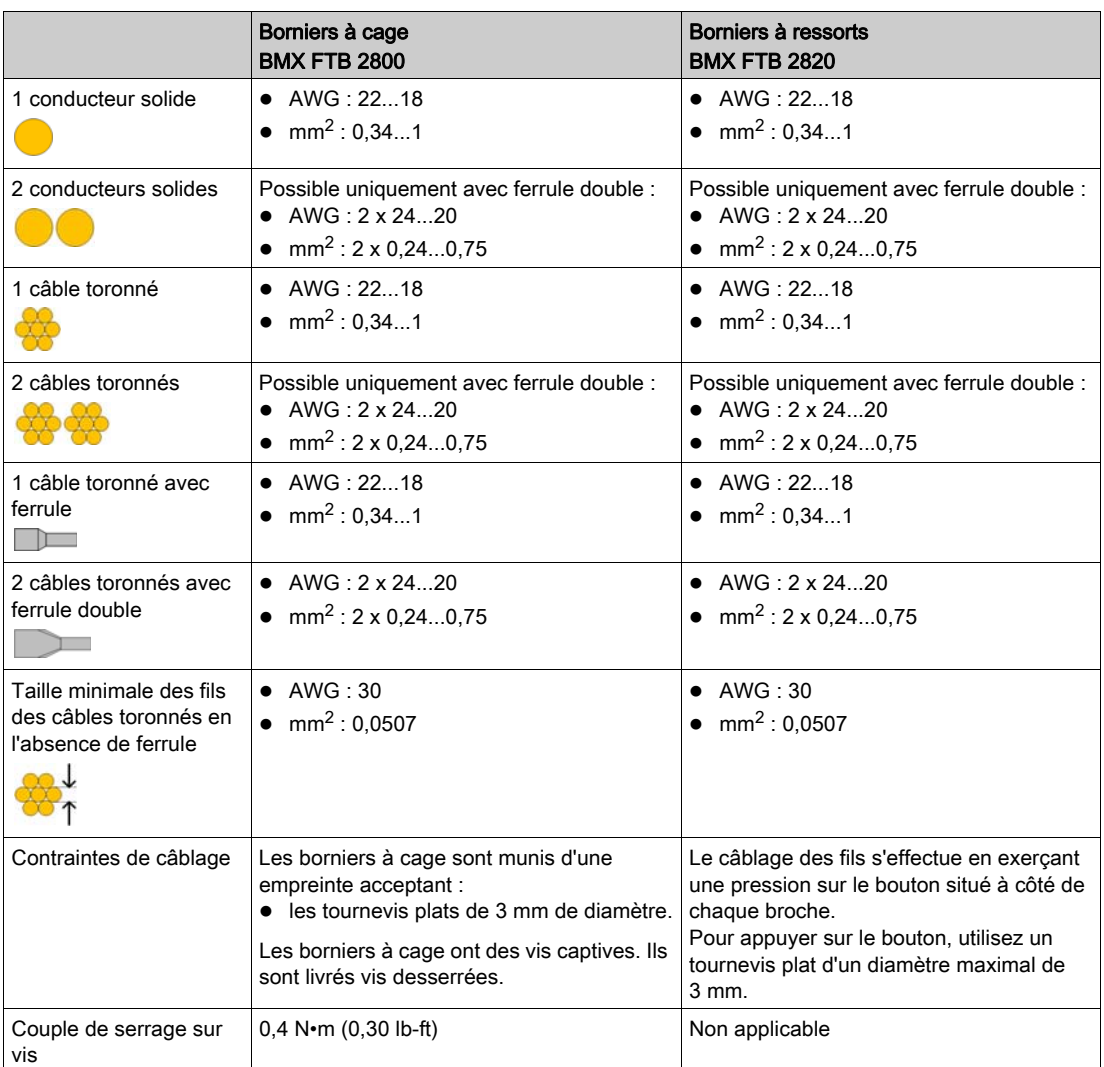

# **A A DANGER**

### RISQUE D'ELECTROCUTION

Mettez hors tension le capteur et le préactionneur avant de connecter ou déconnecter le bornier.

Le non-respect de ces instructions provoquera la mort ou des blessures graves.

### Installation du bornier 28 broches

# **AATTENTION**

### BORNIER MAL FIXE AU MODULE

Respectez les instructions pour fixer le bornier au module.

Vérifiez que toutes les vis sont serrées.

### Le non-respect de ces instructions peut provoquer des blessures ou des dommages matériels.

Le tableau ci-dessous présente la procédure de montage du bornier 28 broches sur un module PTO BMX MSP 0200 :

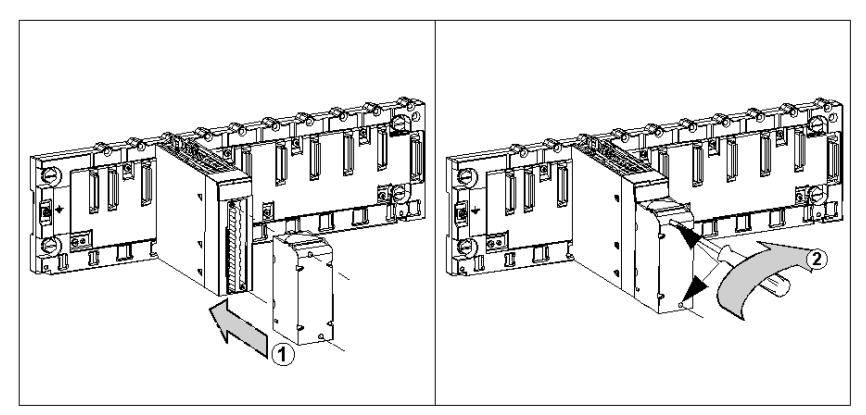

#### Procédure de montage :

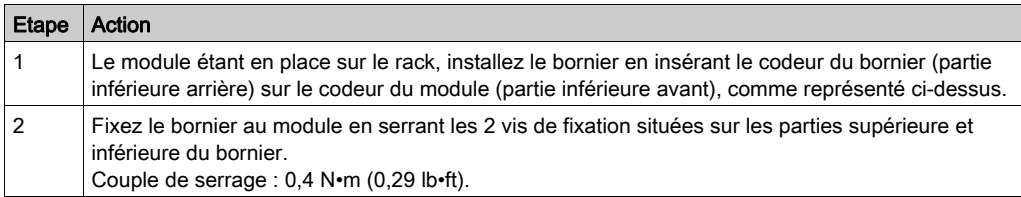

### Agencement du bornier 28 broches

Le bornier est agencé comme suit :

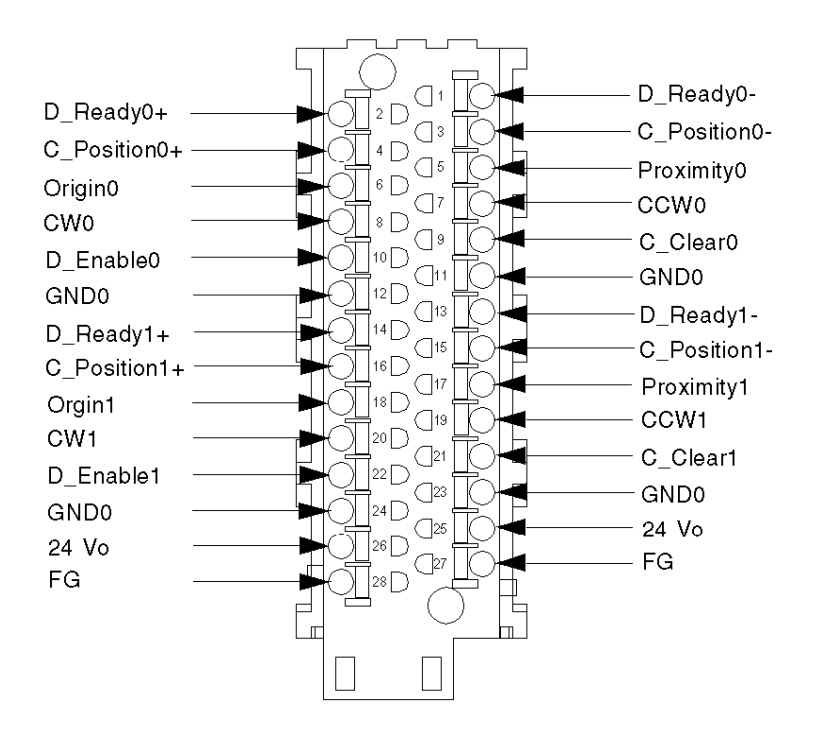

# **A** ATTENTION

### FONCTIONNEMENT INATTENDU DE L'EQUIPEMENT

Suivez les instructions de câblage [\(voir](#page-22-1) page 39), montage et installation (voir page 23).

Le non-respect de ces instructions peut provoquer des blessures ou des dommages matériels.

### <span id="page-30-1"></span><span id="page-30-0"></span>comment éviter les interférences électromagnétiques

### Présentation

# A AVERTISSEMENT

### FONCTIONNEMENT INATTENDU DE L'EQUIPEMENT

Respectez les instructions suivantes afin de réduire les perturbations électromagnétiques :

- Adaptez le filtrage programmable à la fréquence appliquée aux entrées.
- Utilisez un câble blindé et connectez le blindage aux broches 27 et 28 (terre fonctionnelle) du module.

Dans un environnement fortement perturbé :

- Utilisez le kit de connexion de blindage BMXXSP $\cdots$  [\(voir](#page-32-1) page 33) pour raccorder le blindage sans filtrage programmable, et
- Utilisez une alimentation 24 VCC stabilisée aux entrées ainsi qu'un câble blindé pour raccorder l'alimentation au module.
- Utilisez un câble blindé pour chaque voie PTO et notez que l'alimentation 24 VCC et la terre doivent être inclus dans le câble blindé. (Chaque câble blindé comporte 4 entrées, 4 sorties, une alimentation 24 VCC et la mise à la terre.)

Les perturbations électromagnétiques peuvent provoquer un fonctionnement inattendu de l'application.

Le non-respect de ces instructions peut provoquer la mort, des blessures graves ou des dommages matériels.

La figure ci-dessous représente le circuit recommandé à monter dans les environnements très perturbés à l'aide du kit de connexion du blindage :

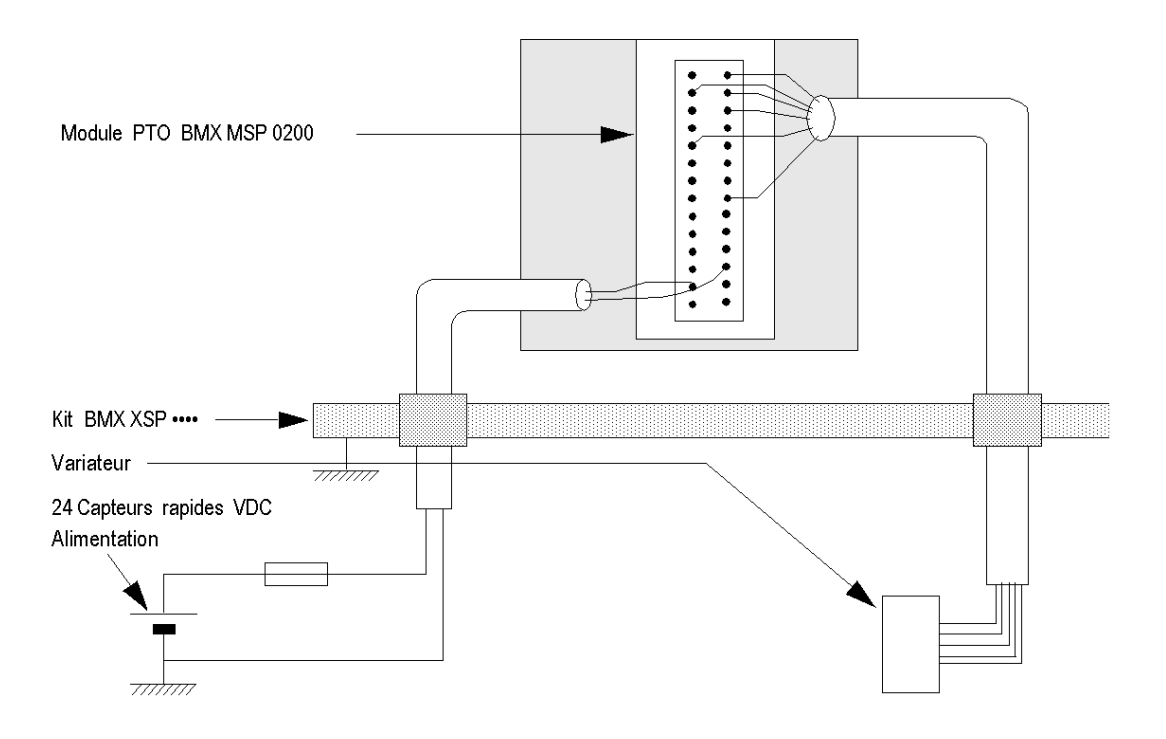

# **A** ATTENTION

### RISQUE DE DETERIORATION DU MODULE - SELECTION INADEQUATE DES FUSIBLES

Utilisez un fusible de type rapide pour protéger les composants électroniques du module en cas de surintensité ou d'inversion de polarité des alimentations d'entrées/sorties. Une erreur de sélection des fusibles pourrait endommager le module.

Le non-respect de ces instructions peut provoquer des blessures ou des dommages matériels.

### <span id="page-32-1"></span><span id="page-32-0"></span>Kit de connexion de blindage

### Présentation

Le kit de connexion de blindage BMXXSP•••• permet de raccorder le blindage du câble directement à la terre et non pas au blindage du module, afin de protéger le système contre les perturbations électromagnétiques.

Raccordez le blindage sur les cordons blindés pour raccorder les éléments suivants :

- Module analogique
- Module de comptage
- Module d'interface de codeur
- Module de commande de mouvement
- Une console XBT au processeur (via le câble USB blindé)

#### Références des kits

Chaque kit de connexion de blindage comporte les éléments suivants :

- Une barre métallique
- Deux sous-bases

La référence dépend du nombre d'emplacements sur le rack Modicon X80 :

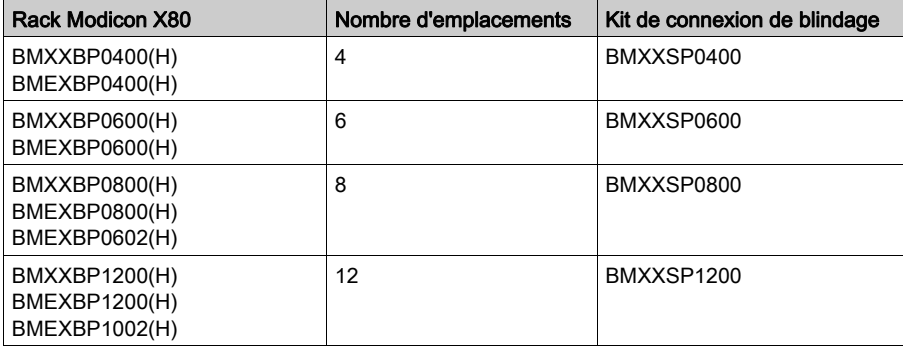

#### Bagues de fixation

Utilisez des bagues de fixation pour raccorder le blindage des cordons blindés à la barre métallique du kit.

NOTE : Les bagues de fixation ne sont pas incluses au kit de connexion de blindage.

Selon le diamètre du câble, les bagues de fixation sont disponibles sous les références suivantes :

- STBXSP3010 : petites bagues pour câbles de section 1.5...6 mm<sup>2</sup> (AWG16...10).
- STBXSP3020 : grandes bagues pour câbles de section 5...11 mm2 (AWG10...7).

### Installation d'un kit

L'installation du kit de connexion de blindage au rack peut être réalisée après l'installation du module sur le rack, sauf s'il s'agit du module d'extension de rack BMXXBE0100.

Fixez les sous-bases du kit à chaque extrémité du rack pour permettre le raccordement entre le câble et la vis de mise à la terre du rack :

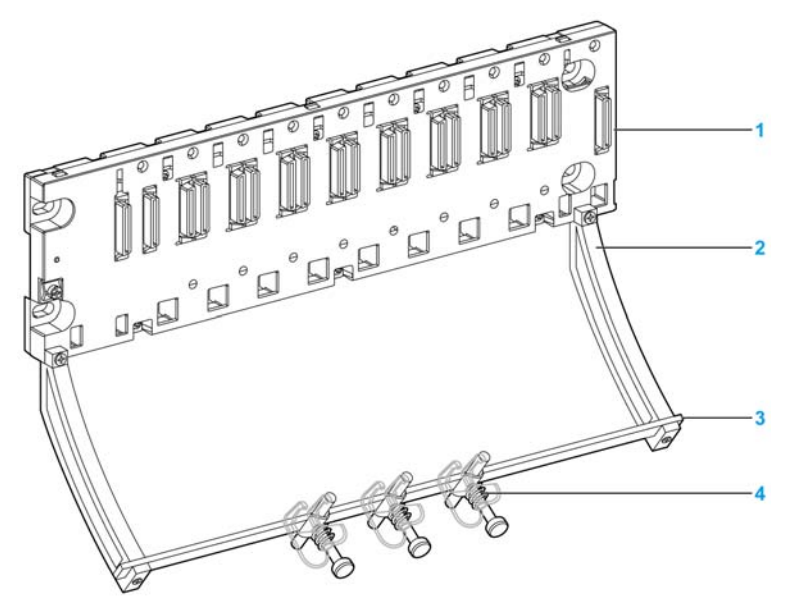

- 1 Rack
- 2 Sous-base
- 3 Barre métallique
- 4 Bague de fixation

Couples de serrage pour installer le kit de connexion de blindage :

- Pour les vis de fixation de la sous-base au rack Modicon X80 : Max. 0,5 N·m (0,37 lb-ft)
- Pour les vis de fixation de la barre métallique aux sous-bases : Max. 0,75 N•m (0,55 lb-ft)

NOTE : Un kit de connexion de blindage ne modifie pas le volume nécessaire à l'installation et la désinstallation des modules.

### Dimensions du kit

Le schéma suivant indique les dimensions (hauteur et profondeur) d'un rack Modicon X80 équipé de son kit de connexion de blindage :

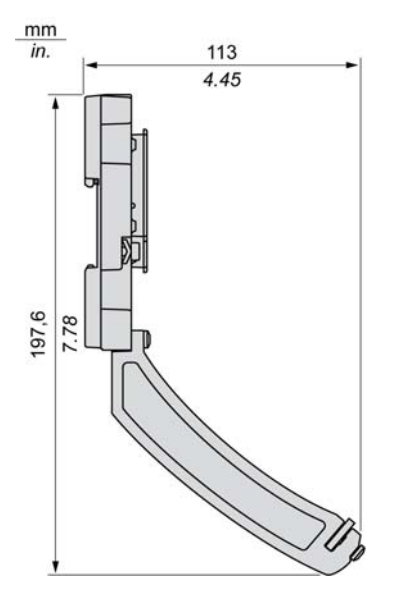

NOTE : la largeur totale est égale à celle du rack Modicon X80.

### <span id="page-35-1"></span><span id="page-35-0"></span>Voyant

### Présentation

Le module PTO BMX MSP 0200 est équipé de voyants qui indiquent l'état des voies et les erreurs détectées.

### **Illustration**

La figure ci-après indique la position des voyants d'affichage de l'état des voies sur la face avant du module PTO.

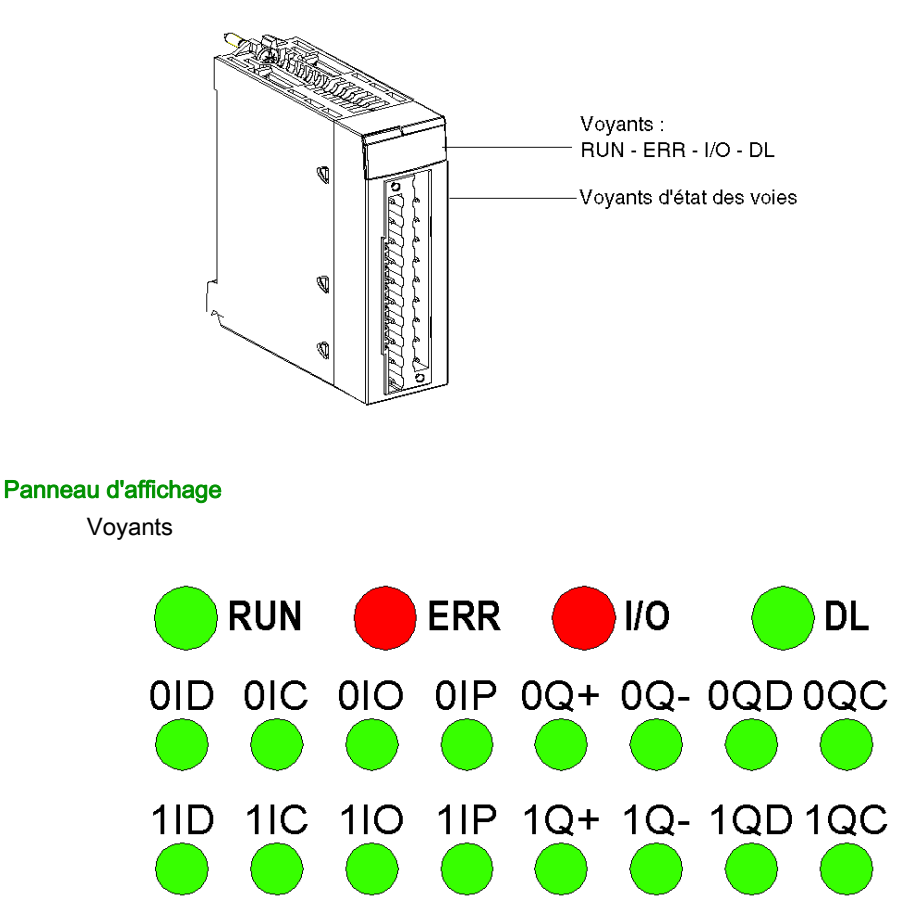

La rangée supérieure des voyants donne des informations sur le module.
La rangée intermédiaire 0xx correspond à la voie 0 du module PTO

La rangée inférieure 1xx correspond à la voie 1 du module PTO

Les entrées des deux rangées de voyants sont représentées de la façon suivante : (y = 0 ou 1 suivant la voie du PTO)

- Voyant yID : entrée Drive\_Ready&Emergency de la voie y
- Voyant yIC : entrée Counter in Position de la voie y
- Voyant yIO : entrée Origin de la voie y
- Voyant yIP : entrée Proximity&LimitSwitch de la voie y

Les sorties des deux rangées de voyants sont représentées de la façon suivante : (y = 0 ou 1 suivant la voie du PTO)

- Voyant yQ+ : sortie CW du PTO pour la voie y
- Voyant yQ- : sortie CCW du PTO pour la voie y
- Voyant yQD : sortie Drive\_Enable pour la voie y
- Voyant yQC : sortie Counter Clear pour la voie y

Lorsqu'une tension est présente sur une entrée ou une sortie, le voyant correspondant s'allume.

#### **Description**

Le tableau ci-après permet d'établir un diagnostic de l'état du module à partir des voyants RUN, ERR, I/O et des voies (voyants 0ID à 1QC) :

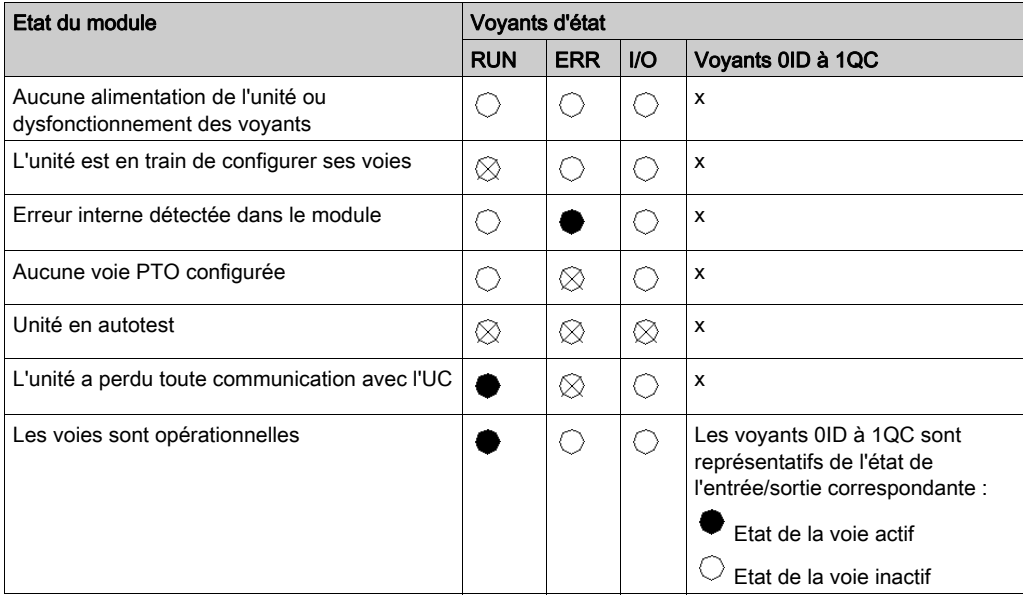

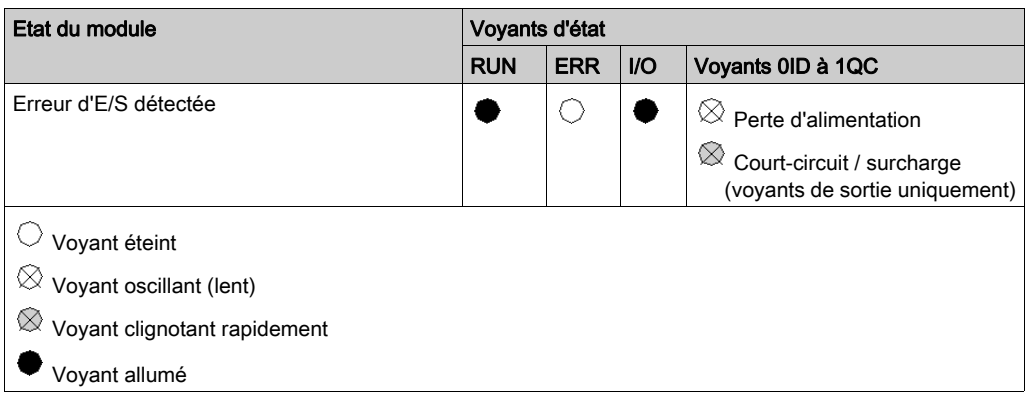

Le quatrième voyant standard de la première rangée (DL) s'allume lors du téléchargement d'un firmware :

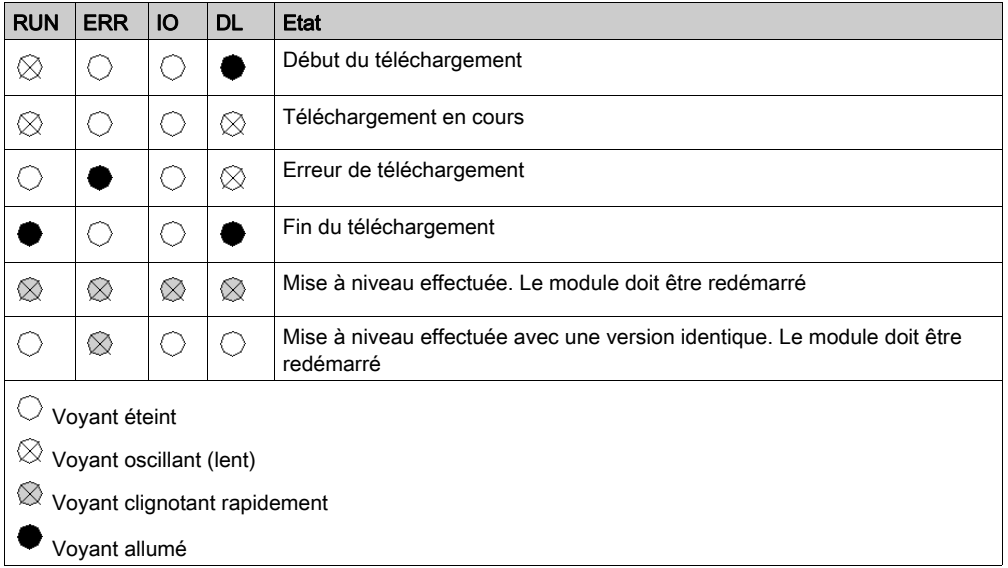

# <span id="page-38-0"></span>**Chapitre 3** Caractéristique d'E/S

### Présentation

Ce chapitre contient des informations sur les entrées/sorties du module PTO.

NOTE : Les performances de PTO décrites dans ce chapitre ne sont valides qu'avec un câblage correct mentionné dans cette documentation.

#### Contenu de ce chapitre

Ce chapitre contient les sujets suivants :

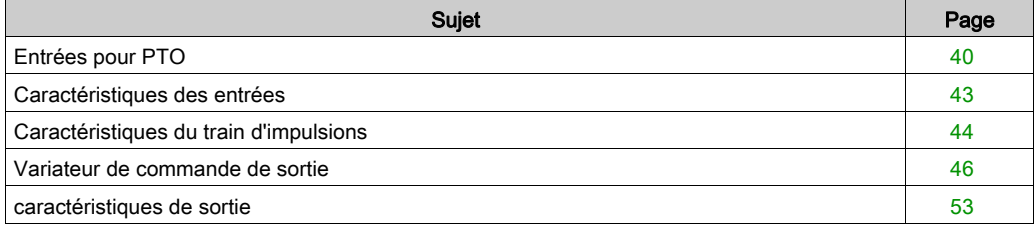

# <span id="page-39-0"></span>Entrées pour PTO

#### Présentation

Il existe quatre entrées auxiliaires pour chaque voie PTO :

- Entrée auxiliaire 0 : Drive\_Ready&Emergency
- Entrée auxiliaire 1 : Counter\_in\_Position
- Entrée auxiliaire 2 : origine (signal utilisée uniquement pour le mode de prise d'origine)
- Entrée auxiliaire 3 : Proximity&LimitSwitch

# **ADANGER**

## RISQUE DE CHOC ELECTRIQUE

- Coupez la tension des capteurs et des pré-actionneurs avant de brancher ou de débrancher le bornier sur le module.
- Retirez le bornier avant de brancher ou de débrancher le module du rack.

Le non-respect de ces instructions provoquera la mort ou des blessures graves.

#### Schéma

Entrées Drive\_Ready&Emergency ou Counter\_in\_Position (type d'entrée SINK/SOURCE) :

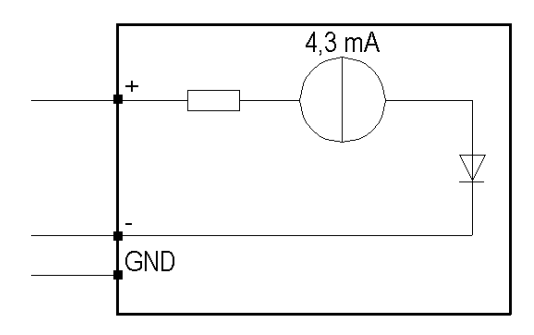

Origine ou entrées Proximity&LimitSwitch (type d'entrée SINK) :

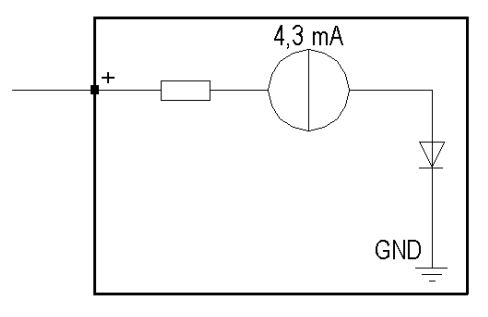

#### Câblage des entrées

Si les sorties Drive\_Ready&Emergency et Counter\_in\_Position du variateur sont de type SINK :

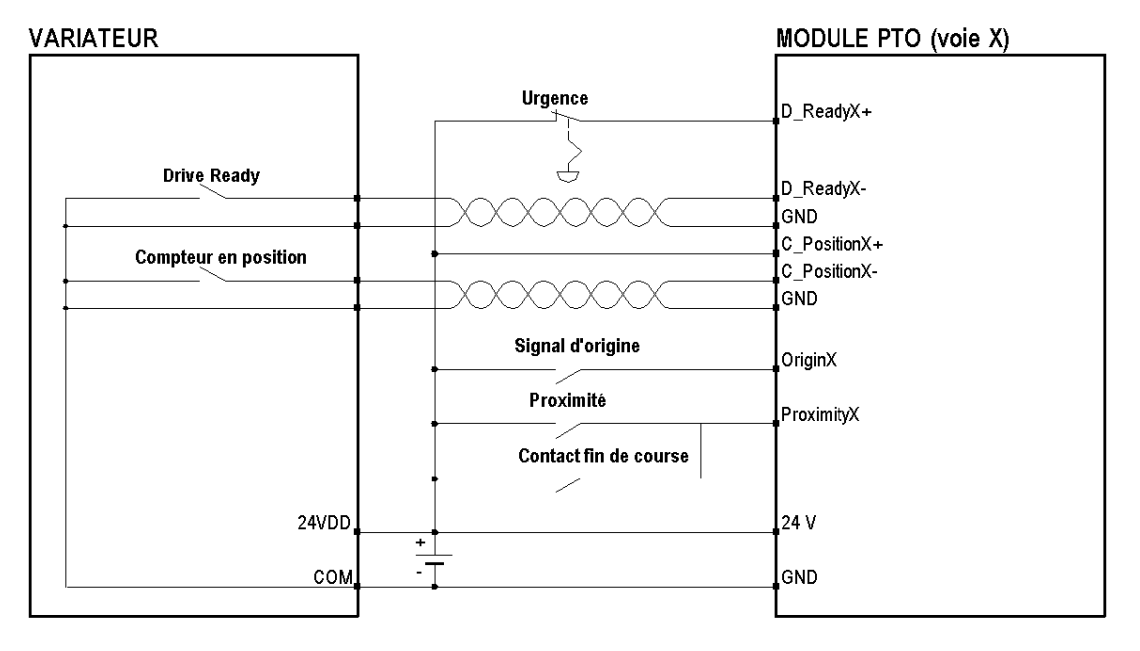

Il est nécessaire d'utiliser un câble à paire torsadée pour raccorder le module au variateur.

Si les sorties Drive\_Ready&Emergency et Counter\_in\_Position du variateur sont de type SOURCE :

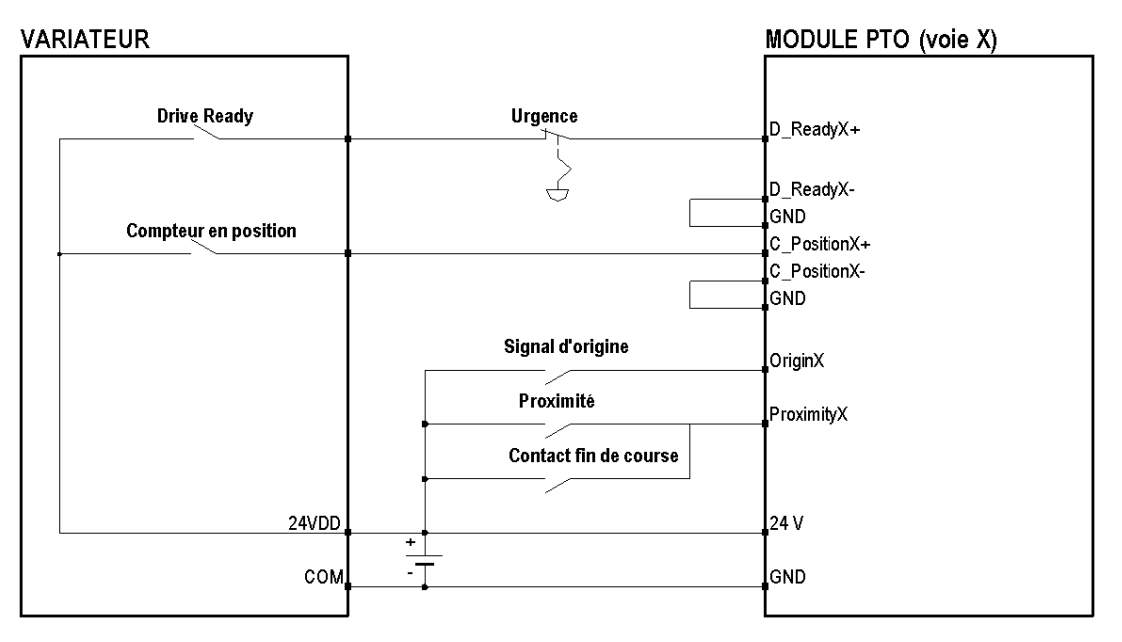

NOTE : pour arrêter le module PTO lorsque l'automate est réglé sur STOP, connectez l'entrée D\_ReadyX+ au module via un BMX DRA (0805 ou 1605). Cela permettra d'arrêter toutes les sorties lorsque l'entrée D\_Ready&Emergency est réglée sur 0.

# **A** ATTENTION

### ENTREE NON SIGNIFICATIVE, COURT-CIRCUIT OU SURCHARGE

Respectez la procédure de montage et d'installation et utilisez les schémas de câblage fournis lors de l'utilisation du module PTO.

# <span id="page-42-0"></span>Caractéristiques des entrées

## Tableau de caractéristiques des entrées

Le tableau ci-dessous décrit les caractéristiques des entrées du BMX MSP 0200

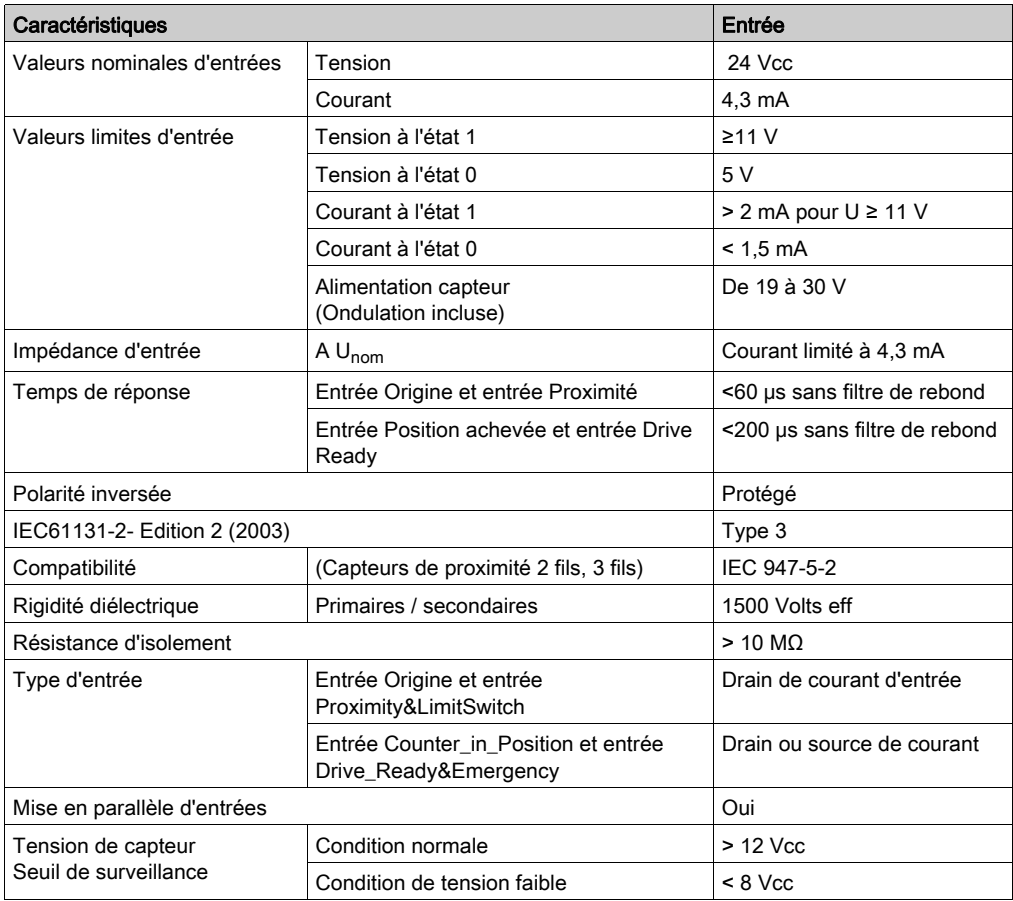

## <span id="page-43-0"></span>Caractéristiques du train d'impulsions

#### Présentation

La fonction PTO produit une sortie d'onde carrée pour un nombre d'impulsions et un temps de cycle spécifiés.

Elle peut être programmée pour générer un train d'impulsions ou un profil d'impulsions constitué de plusieurs trains d'impulsions. Par exemple, un profil d'impulsions peut être utilisé pour contrôler un moteur pas à pas à l'aide d'une simple séquence accélération, régime de croisière et décélération ou de séquences plus complexes. Le positionnement de contrôle s'obtient selon un mode boucle ouverte, c'est-à-dire sans avoir besoin de connaître la position réelle. La boucle de position est intégrée au variateur.

#### **Caractéristiques**

Le nombre d'impulsions va de -2 147 483 648 à 2 147 483 647 (profondeur de 32 bits)

Fréquence maximale :

- Pour les modes CW/CCW et impulsion/sens avec une longueur de câble de 10 m (32,81 ft), la fréquence maximum est de 200 kHz.
- Pour le mode de contrôle des phases A/B, la fréquence maximum est de 100 kHz.

Précision moyenne de fréquence :

- $\bullet$  0,2 % jusqu'à 50 kHz
- Augmentation jusqu'à 0,5 % vers 200 kHz

NOTE : Il y a certaines limitations en cas d'utilisation d'USIC + Lexium 05 et d'une alimentation 24 V

#### Modes de sortie à train d'impulsions

Trois types de modes de sortie à train d'impulsions peuvent être configurés.

Impulsion+/Impulsion- (CW/CCW) :

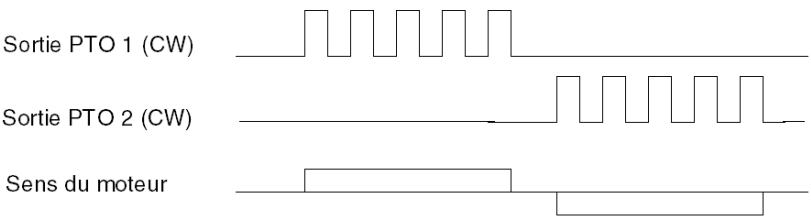

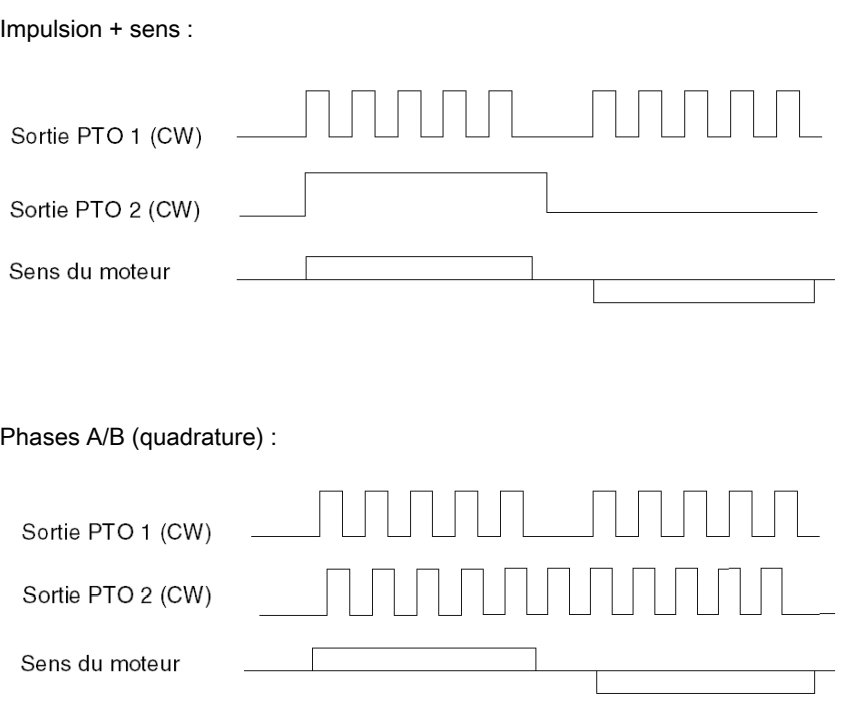

Pour sélectionner le sens de mouvement de l'axe conformément au sens de la commande de mouvement du module PTO, le logiciel Control Expert offre trois modes de configuration de sortie à train d'impulsions pour le module PTO, permettant chacun le sens arrière.

# $\boldsymbol\Lambda$  AVERTISSEMENT

## INVERSION DU SENS DE L'AXE

Le paramètre suivant de réglage de l'axe doit être pris en compte :

- les caractéristiques de la sortie du module PTO : le sens positif est défini par l'état logique 1 correspondant à l'état de la sortie physique active de type "sink" (état bas) ;
- le type de circuit de câblage entre le module PTO et l'entraînement : entrée RS422 compatible avec polarisation 5 V, entrée RS422 compatible avec polarisation 24 V, entrées source 24 V, entraînement via accessoire USIC ;
- le niveau d'entrée actif de l'entraînement ;
- la chaîne cinématique (sens dépendant du type d'axe et de l'utilisation ou non d'une boîte de vitesses...)

# <span id="page-45-0"></span>Variateur de commande de sortie

#### Présentation

Le câblage suivant de l'interface de sortie est nécessaire au regard des entrées disponibles du variateur. Il existe quatre points pour chaque sortie PTO.

## Type de sortie

Circuit de sortie interne :

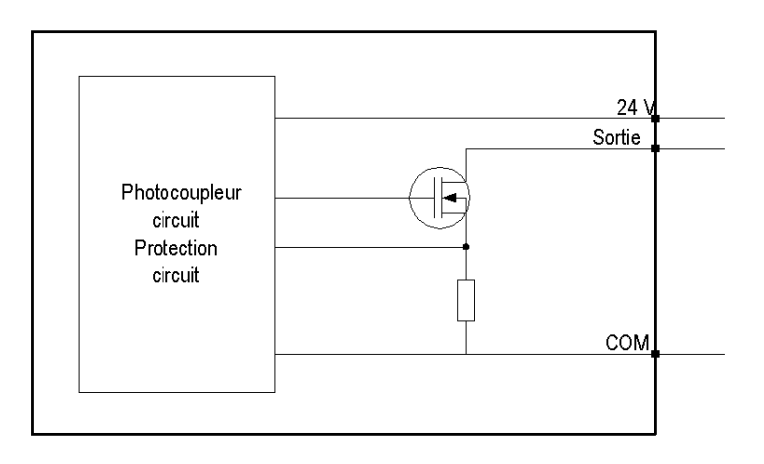

#### Entrées compatibles RS422 et polarisation 5 V

Variateur avec entrées compatibles RS422 et polarisation 5 V

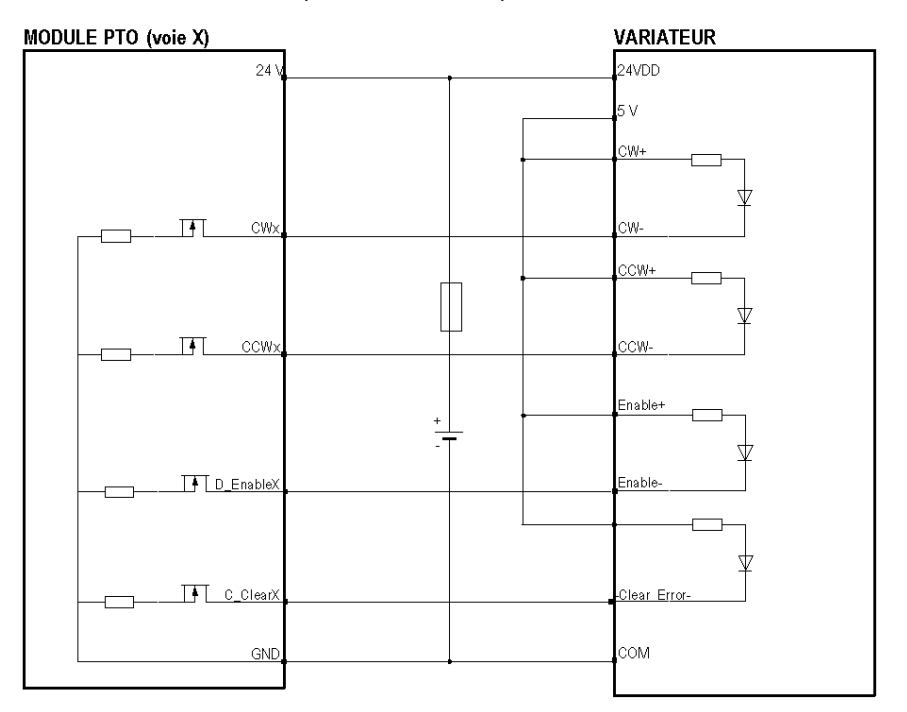

# **A ATTENTION**

### RISQUE DE DETERIORATION DU MODULE - SELECTION INADEQUATE DES FUSIBLES

Utilisez un fusible de type rapide pour protéger les composants électroniques du module en cas de surintensité ou d'inversion de polarité des alimentations d'entrées/sorties. Une erreur de sélection des fusibles pourrait endommager le module.

### Entrées compatibles RS422 et polarisation 24 V

Variateur avec entrées compatibles RS422 et alimentation 24 V

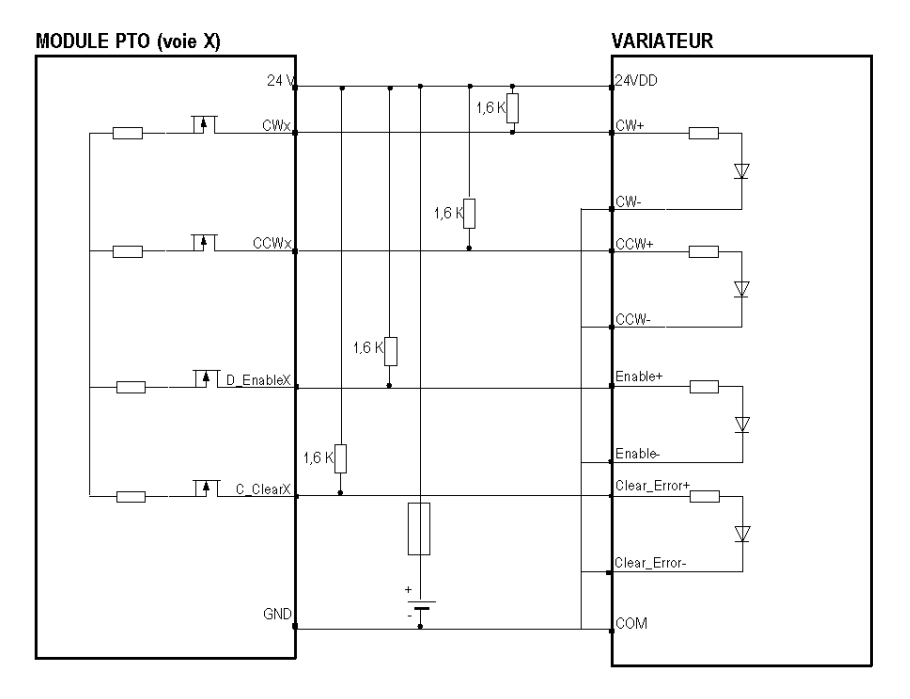

# **A** ATTENTION

### RISQUE DE DETERIORATION DU MODULE - SELECTION INADEQUATE DES FUSIBLES

Utilisez un fusible de type rapide pour protéger les composants électroniques du module en cas de surintensité ou d'inversion de polarité des alimentations d'entrées/sorties. Une erreur de sélection des fusibles pourrait endommager le module.

## Entrée source 24 VCC

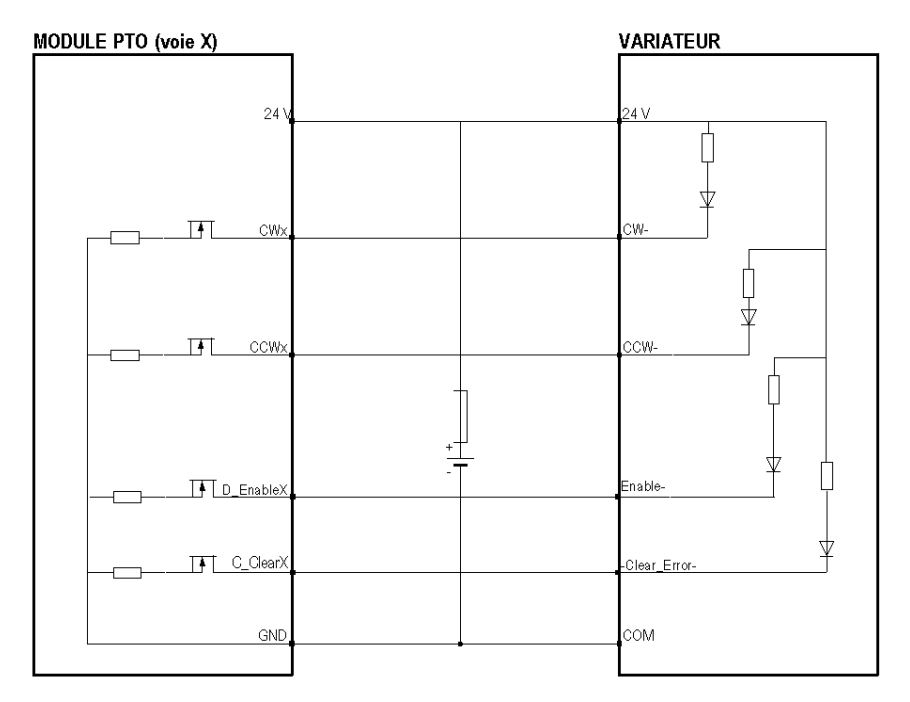

Seules les entrées SOURCE (100 mA maximum) sont compatibles avec Drive\_Enable et Counter\_Clear.

NOTE : l'alimentation du pré-actionneur et l'alimentation externe de sortie doivent provenir de la même source.

# **A** ATTENTION

### RISQUE DE DETERIORATION DU MODULE - SELECTION INADEQUATE DES FUSIBLES

Utilisez un fusible de type rapide pour protéger les composants électroniques du module en cas de surintensité ou d'inversion de polarité des alimentations d'entrées/sorties. Une erreur de sélection des fusibles pourrait endommager le module.

### USIC : accessoire pour l'interface RS422

Les variateurs Lexium ou les variateurs avec un récepteur de ligne RS422 ne peuvent pas être connectés directement à la voie PTO. Il est nécessaire d'utiliser un convertisseur universel d'interface de signal (réf. : VW3M3102) et un accessoire RS422 externe pour raccorder le variateur à la voie PTO.

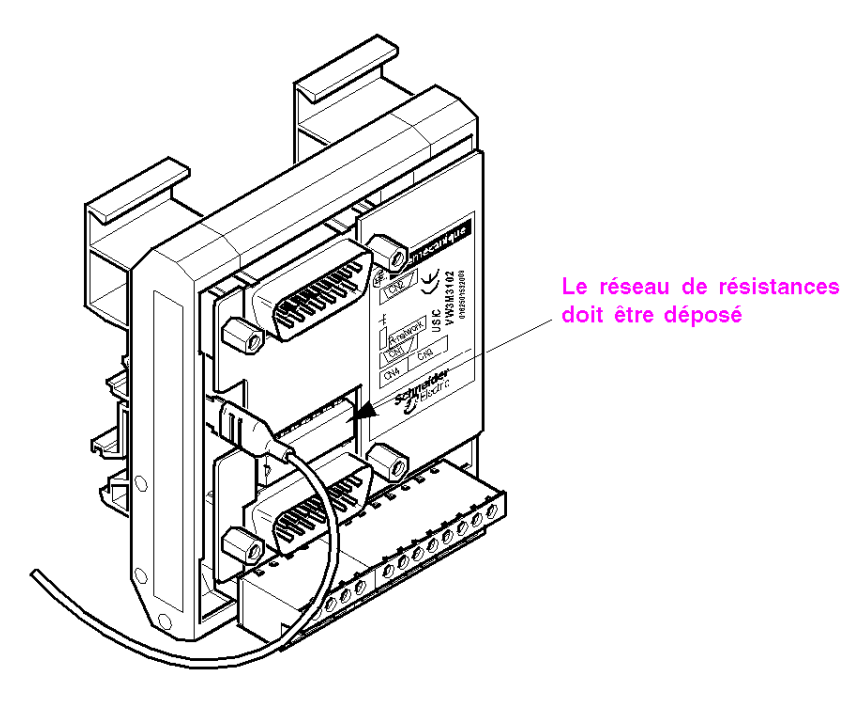

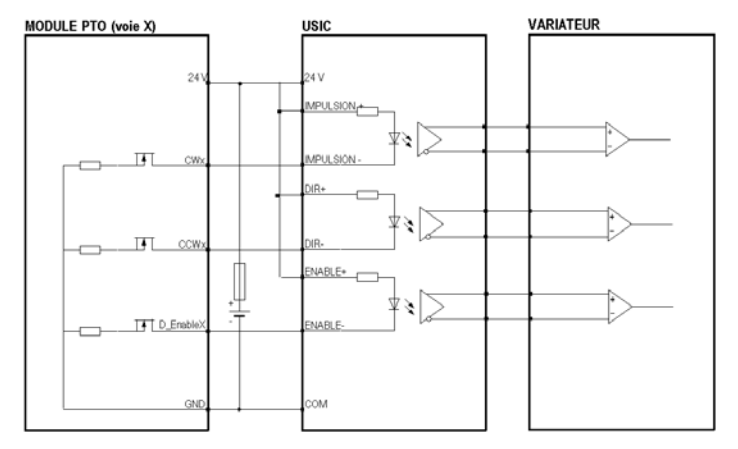

Câblage du module PTO à un variateur au moyen de l'accessoire USIC :

Pour la connexion de la voie PTO à l'accessoire USIC, utilisez le câble préfabriqué (réf. : VW3M8210R05) proposé dans le catalogue Schneider.

Pour raccorder l'accessoire USIC au variateur, un câble préfabriqué (réf. : VW3M8201R50) peut être utilisé avec un connecteur SUB-D15 câblé comme indiqué dans l'exemple *(voir page 67)*.

# AVIS

## DESTRUCTION DU MATERIEL

Retirez la résistance réseau de l'USIC.

Le non-respect de ces instructions peut provoquer des dommages matériels.

# **A** ATTENTION

## RISQUE DE DETERIORATION DU MODULE - SELECTION INADEQUATE DES FUSIBLES

Utilisez un fusible de type rapide pour protéger les composants électroniques du module en cas de surintensité ou d'inversion de polarité des alimentations d'entrées/sorties. Une erreur de sélection des fusibles pourrait endommager le module.

Le non-respect de ces instructions peut provoquer des blessures ou des dommages matériels.

# $\boldsymbol\Lambda$  AVERTISSEMENT

## COMMANDE ALEATOIRE ET REDUCTION DES PERFORMANCES

N'utilisez pas de câble d'une longueur supérieure ou égale à 0,5 m.

Le non-respect de ces instructions peut provoquer la mort, des blessures graves ou des dommages matériels.

s sortie

Chaque sortie est protégée contre les courts-circuits et les surcharges.

La détection des surcharges commence lorsque le courant de charge atteint 0,13 A.

En cas d'erreur détectée :

- le courant de crête sera limité à 1 A pour 50 μs,
- **.** les sorties seront automatiquement mises hors tension.
- Une récupération automatique rapide sera tentée quatre fois avant l'enregistrement d'une condition de court-circuit.
- Cette condition est signalée dans les informations de statut de voie (EXT\_FLT\_OUTPUTS : %MWr.m.c.2.1), et après une seconde, une récupération est tentée de nouveau.

NOTE : la détection d'une erreur sur une sortie désactive toutes les sorties du connecteur. Cette condition est ensuite communiquée au mot de statut de toutes les voies du connecteur.

# **A** ATTENTION

## COURT-CIRCUIT OU SURCHARGE DES SORTIES

Respectez la procédure de montage et utilisez le câble fourni.

# <span id="page-52-0"></span>caractéristiques de sortie

## Tableau des caractéristiques de sortie

Le tableau ci-dessous décrit les caractéristiques de sortie du module BMX MSP 0200 conformément à la configuration de câblage documentée.

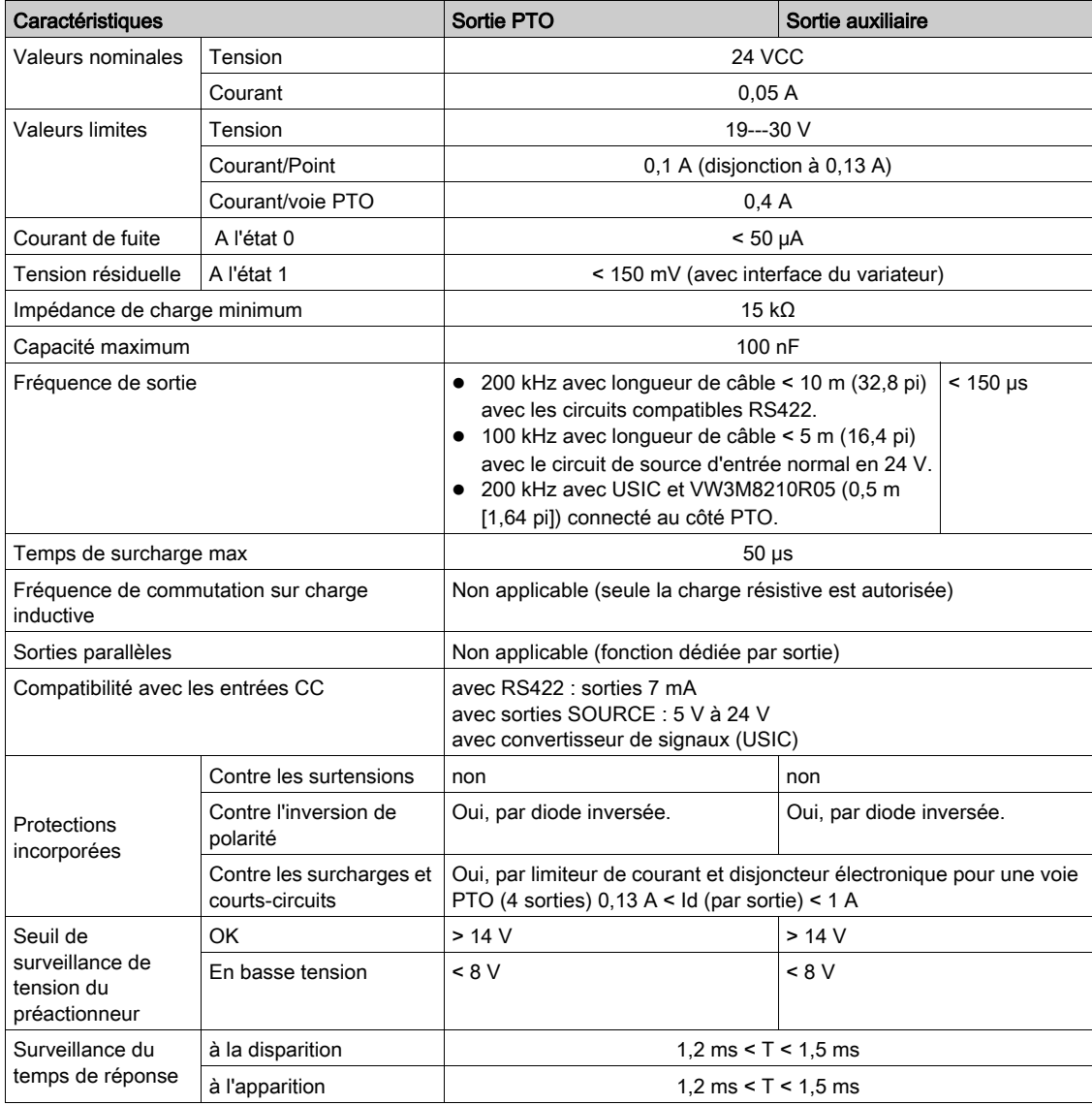

# **Chapitre 4** Séquence de mise en place

## Séquence de configuration

#### Présentation

La mise en œuvre logicielle des modules métier est réalisée depuis les différents éditeurs de Control Expert en mode local et connecté.

Si un processeur n'est pas disponible, Control Expert permet de réaliser un test initial à l'aide du simulateur.

#### Séquence

Il s'agit d'une séquence en cinq étapes :

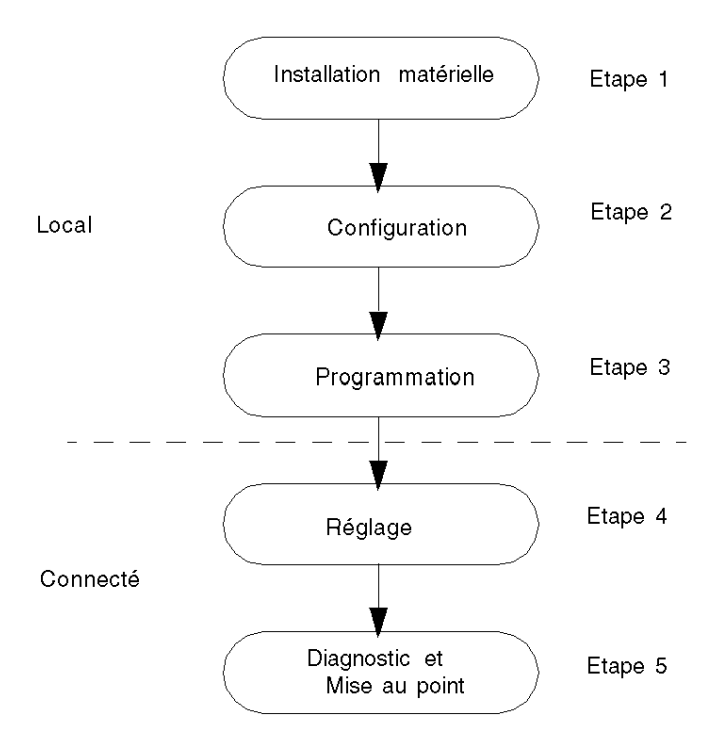

- Etape 1 : Installation du module PTO [\(voir](#page-38-0) page 23) et Spécification des E/S (voir page 39)
- Etape 2 : Paramètres de configuration [\(voir](#page-112-0) page 113)
- Etape 3 : Programmation des fonctionnalités [\(voir](#page-122-0) page 123)
- Etape 4 : Réglage [\(voir](#page-214-0) page 215)
- Etape 5 : Diagnostic et débogage du module PTO MSP 0200 [\(voir](#page-222-0) page 223)

# Partie II Exemple de démarrage de module PTO pour une configuration à un seul axe

#### Présentation générale

Cette partie donne un exemple d'utilisation du module PTO BMX MSP 0200.

### Contenu de cette partie

Cette partie contient les chapitres suivants :

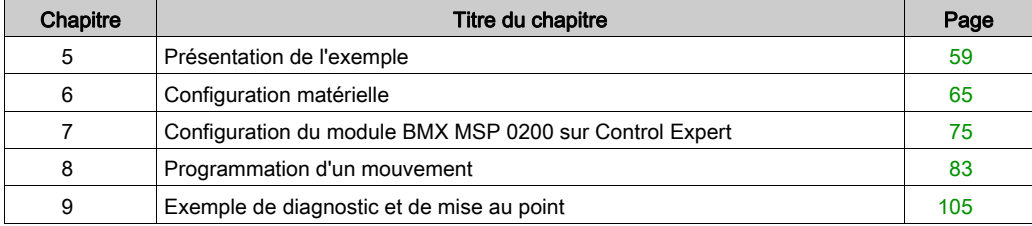

# <span id="page-58-0"></span>**Chapitre 5** Présentation de l'exemple

## Présentation

Ce chapitre décrit la structure générale de l'exemple de démarrage pour l'utilisation du module PTO.

### Contenu de ce chapitre

Ce chapitre contient les sujets suivants :

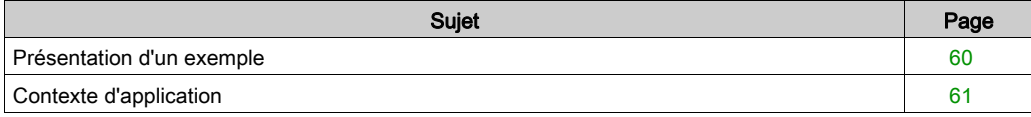

## <span id="page-59-0"></span>Présentation d'un exemple

#### Présentation

Cet exemple décrit les étapes de l'installation d'un variateur à l'aide d'un module PTO BMX MSP 0200. Ces étapes sont les suivantes :

- **Installation matérielle**
- Configuration logicielle
- Programmation d'un mouvement
- Diagnostic et mise au point

#### **Objectif**

L'objectif de cet exemple est d'illustrer la mise en œuvre du module PTO BMX MSP 0200 en créant un programme entièrement opérationnel.

#### Configuration requise

Matériel nécessaire pour réaliser cet exemple :

- une plateforme Modicon M340 (Rack, UC et alimentation) ;
- un module PTO BMX MSP 0200 ;
- un Lexium 05 :
- un module USIC.

Logiciels nécessaires pour réaliser cet exemple :

- Control Expert version 14.0 ou ultérieure
- Power Suite 2.5

NOTE : Cet exemple utilise un Lexium 05 avec un module USIC, mais tout autre variateur avec une entrée compatible à collecteur ouvert et une boucle de position intégrée convient.

NOTE : Dans le cadre de cet exemple, il est nécessaire de posséder des connaissances de base de la programmation avec Control Expert.

## <span id="page-60-0"></span>Contexte d'application

#### Présentation

L'application décrite est un gestionnaire de convoyeur de paquets : une machine qui contient un convoyeur de transport de produits et un système à vérin numérique qui place chaque produit dans une cellule libre. Quand un produit à trier est détecté dans une cellule, l'application démarre.

Le système a deux axes linéaires orthogonaux équipés de variateurs :

- Variateur pour le vérin qui pousse le produit dans la cellule
- Variateur 2 pour l'axe transversal

L'exemple d'application traite du déplacement du vérin lorsqu'un produit est détecté.

#### **Illustration**

Gestion de convoyeur de paquets

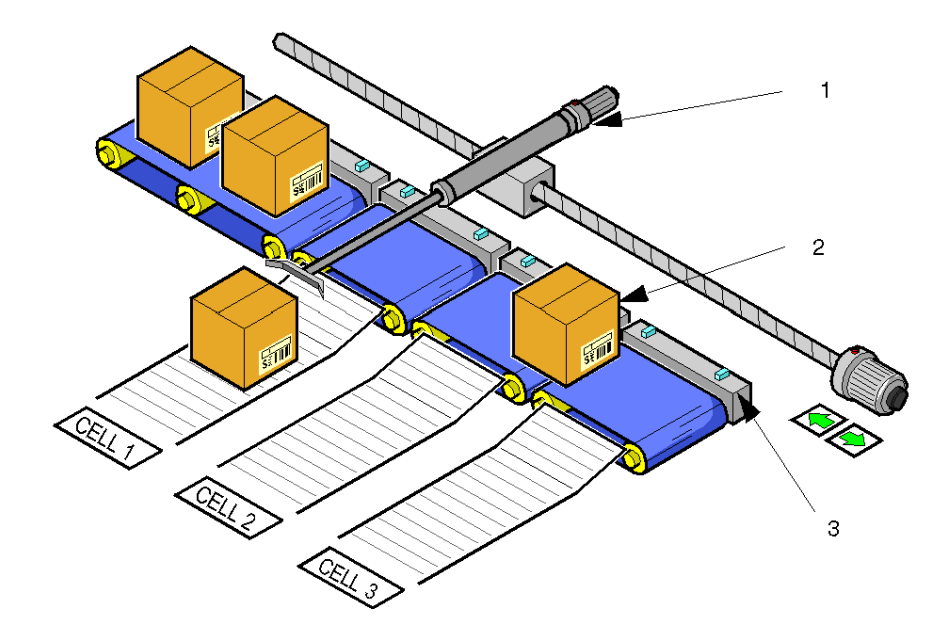

- 1 Vérin numérique
- 2 Convoyeur avec produits transportés
- 3 Capteur de présence

Quand le produit est détecté, une séquence en 4 étapes démarre :

- Le vérin avance en position de poussée, c'est une phase d'approche à haute vitesse.
- Le produit est poussé hors du tapis à vitesse plus faible.
- Après poussée de l'objet, il y a une pause de 500 ms avant un nouveau déplacement du vérin.
- Après le temps d'attente, le vérin revient à sa position d'origine.

### Schéma de séquence

La séquence peut être représentée par le schéma suivant.

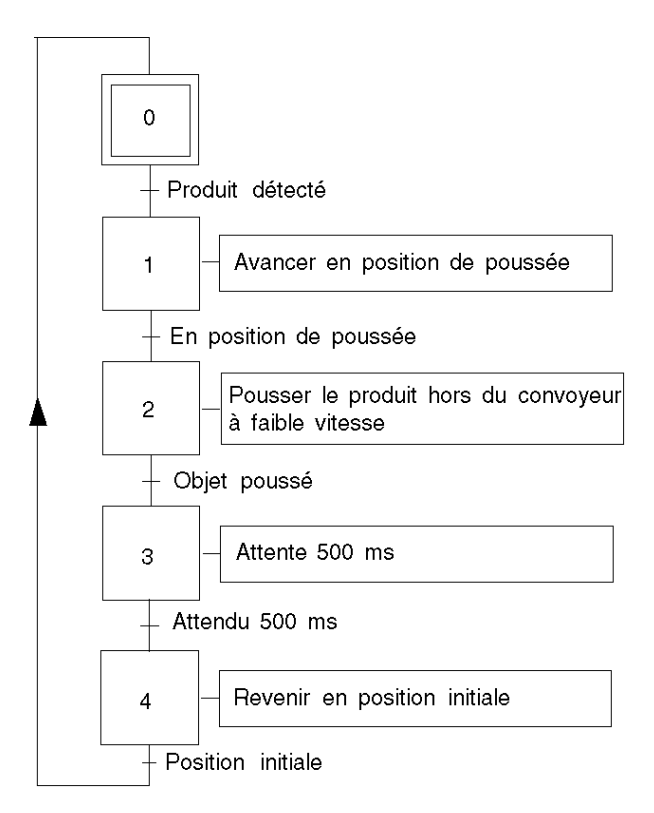

## Schéma de vitesse

La vitesse du vérin se présente comme sur le schéma ci-dessous :

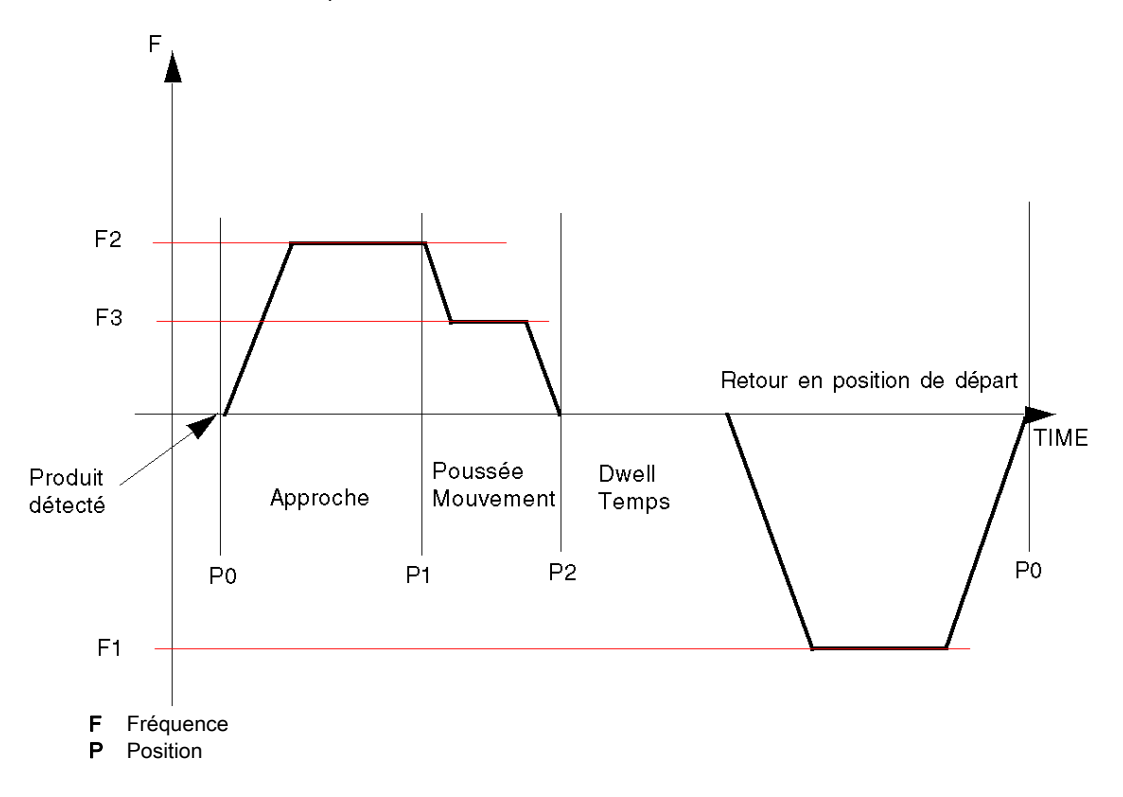

# <span id="page-64-0"></span>**Chapitre 6** Configuration matérielle

### Présentation générale

Ce chapitre traite de l'installation matérielle, de la fixation, du câblage et de la configuration du Lexium 05.

### Contenu de ce chapitre

Ce chapitre contient les sujets suivants :

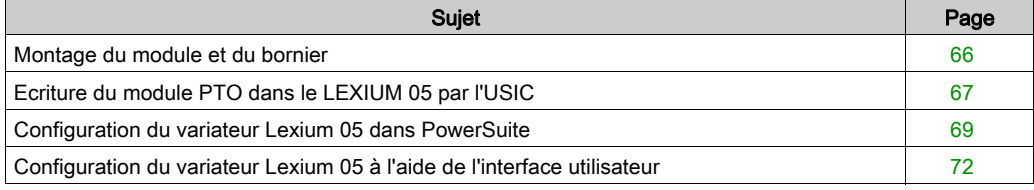

# <span id="page-65-0"></span>Montage du module et du bornier

### Présentation

Cette partie est décrite complètement dans l'installation du module. [\(voir](#page-22-0) page 23)

# <span id="page-66-1"></span><span id="page-66-0"></span>Ecriture du module PTO dans le LEXIUM 05 par l'USIC

#### Présentation

Il est nécessaire d'utiliser un accessoire de conversion extérieur RS422 de type USIC pour relier le variateur Lexium 05 à la voie PTO car le variateur ne peut pas être relié directement.

#### Câblage du module PTO sur l'USIC

Pour ce schéma, on suppose que c'est la voie 0 du PTO qui est configurée. Un câble référence : VW3M8210R05 est nécessaire pour ce câblage.

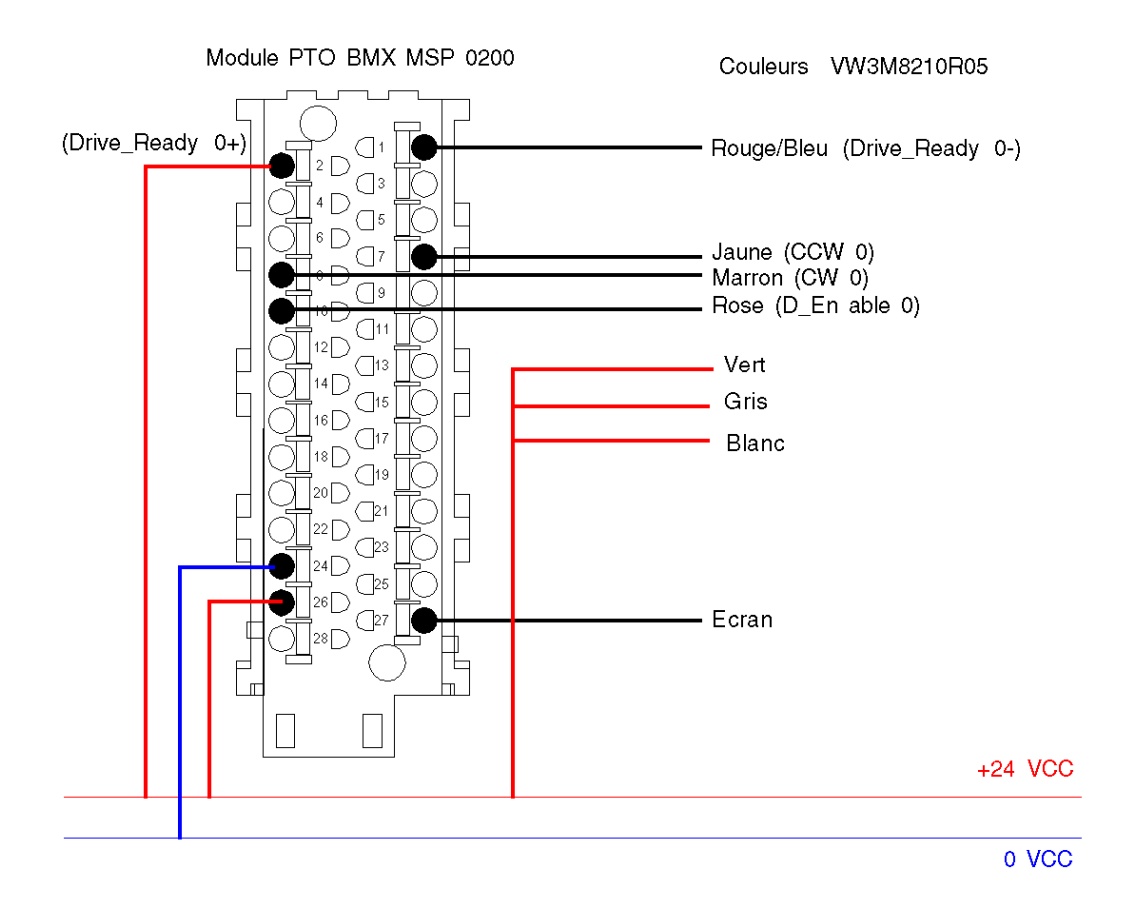

### Câblage de l'USIC au Lexium 05

Ce câblage peut s'effectuer à l'aide du câble préfabriqué référence : VW3M8209R30 (ou 05, 15, 50)

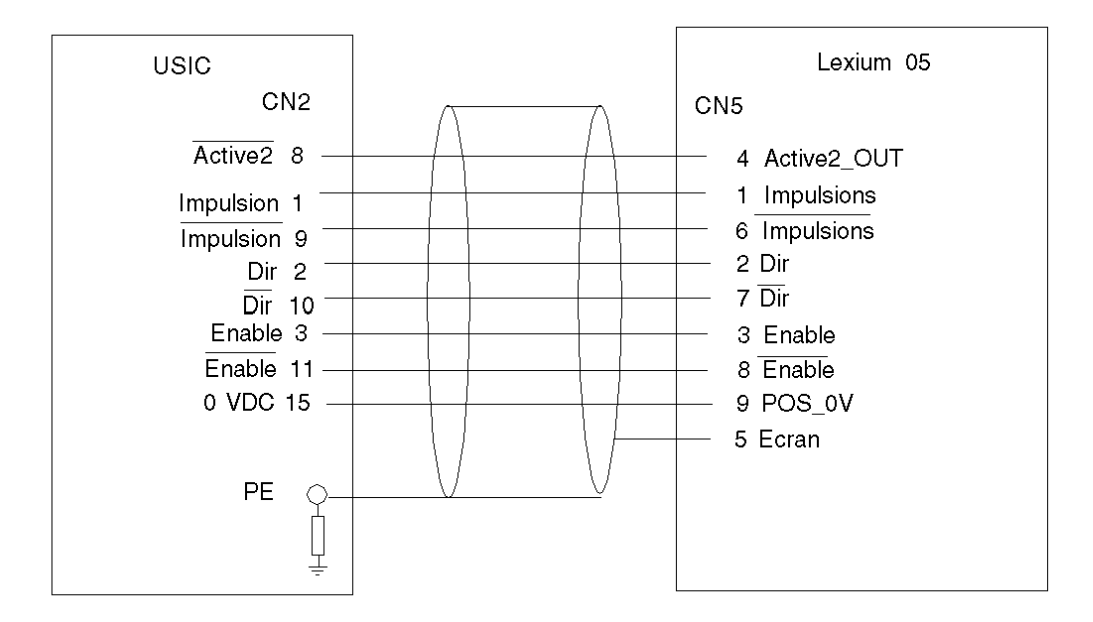

### Câblage de l'USIC

Les broches CN4 et CN3 de l'USIC doivent être câblées comme suit :

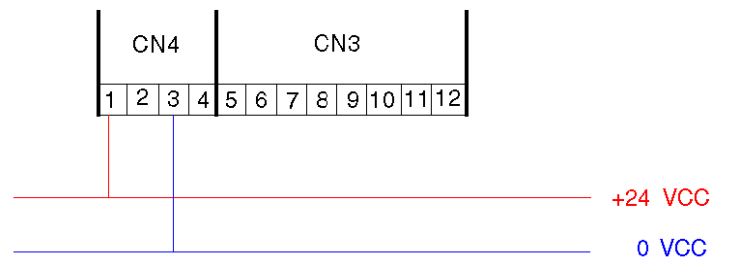

# <span id="page-68-0"></span>Configuration du variateur Lexium 05 dans PowerSuite

### Présentation

PowerSuite permet de configurer un variateur.

PowerSuite permet d'accéder à tous les éléments configurables du Lexium 05 ainsi qu'à un élément de surveillance et de simulation. Après configuration, le logiciel crée un fichier de configuration pouvant être enregistré sur le Lexium 05.

Les éléments ci-dessous sont nécessaires pour cette partie :

- PowerSuite 2.5
- Câble réseau (RJ45)
- Un accessoire RS232/RS485 (réf : W814944430221)

NOTE : Signaux requis LIMN, LIMP et REF, doivent être connectés ou désactivés à l'aide du logiciel de réglage.

## Connexion et configuration du Lexium 05

Le tableau ci-dessous décrit la procédure de connexion au variateur Lexium 05 :

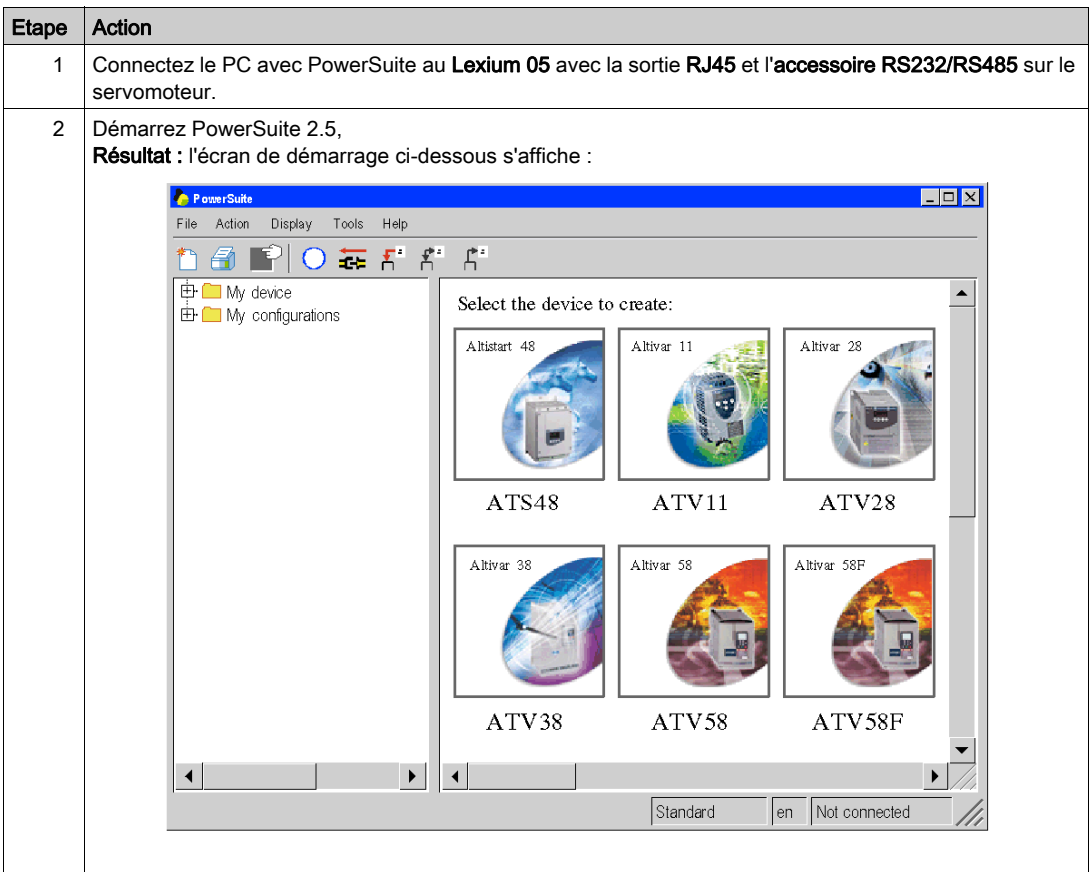

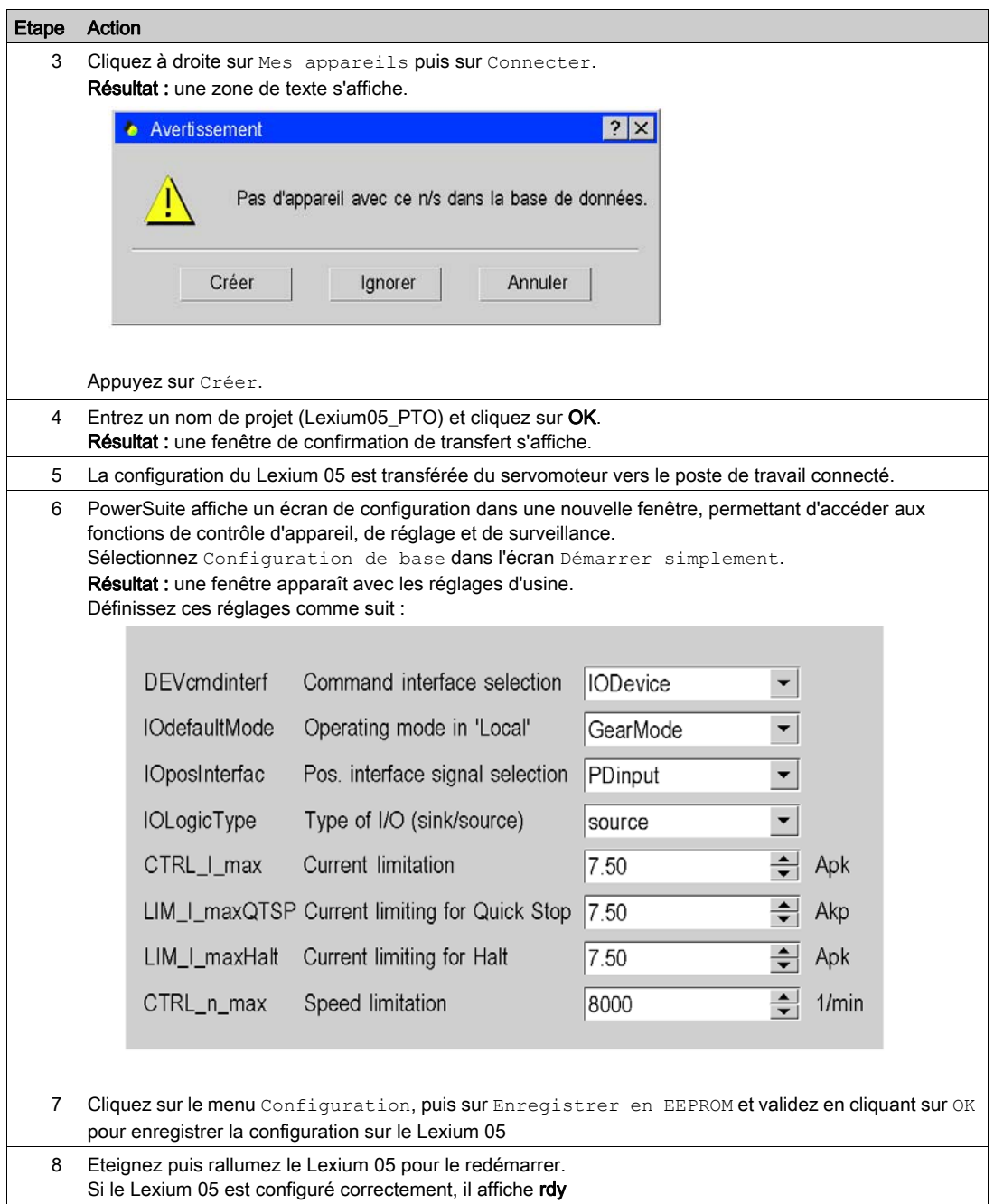

## <span id="page-71-0"></span>Configuration du variateur Lexium 05 à l'aide de l'interface utilisateur

#### Présentation

Le variateur Lexium 05 intègre une interface utilisateur. Cette interface vous permet d'effectuer les actions suivantes :

- mettre l'équipement en ligne,
- configurer l'équipement,
- **e** effectuer un diagnostic.

#### Structure du menu d'interface

Le schéma ci-dessous présente un aperçu de l'accès aux menus principaux de l'interface :

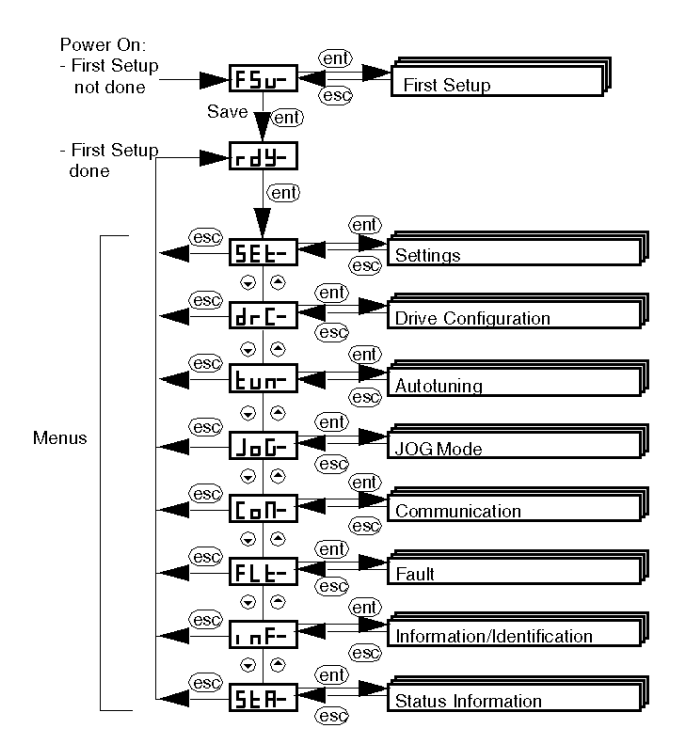
### Réglages de base

Le tableau ci-dessous décrit la procédure de saisie des paramètres pour votre application.

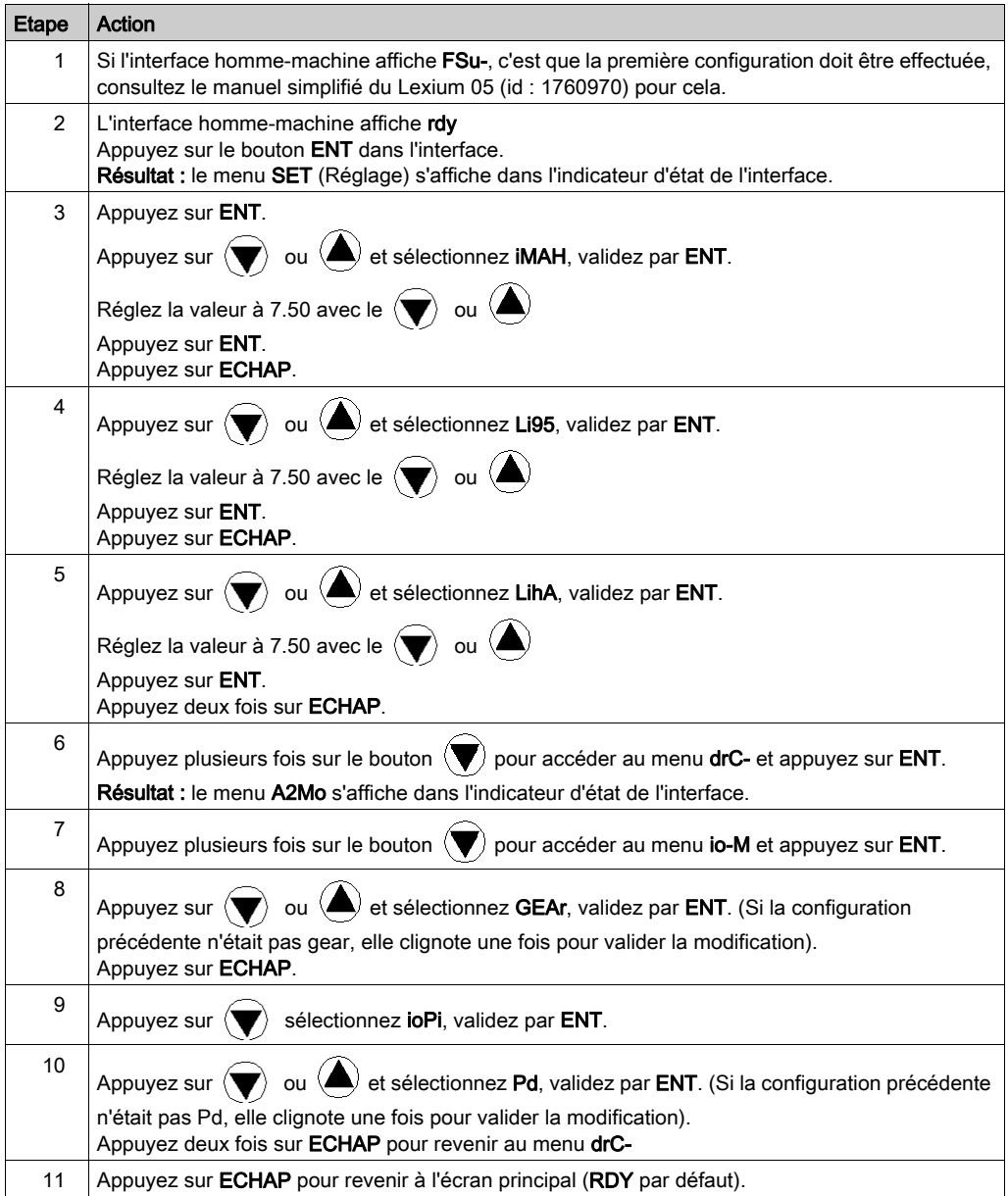

# **Chapitre 7** Configuration du module BMX MSP 0200 sur Control Expert

#### Présentation

Ce chapitre décrit les différentes étapes à suivre pour configurer le module sur Control Expert.

#### Contenu de ce chapitre

Ce chapitre contient les sujets suivants :

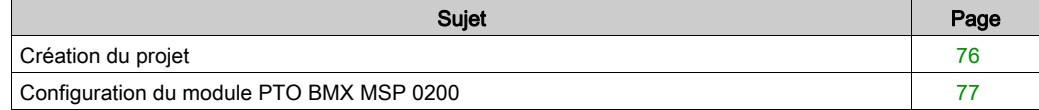

# <span id="page-75-0"></span>Création du projet

#### **Présentation**

Le développement d'une application à l'aide de Control Expert passe par la création d'un projet associé à un automate.

NOTE : Pour plus d'informations, reportez-vous au chapitre Configuration du projet (voir EcoStruxure™ Control Expert, Modes de fonctionnement).

#### Marche à suivre pour créer un projet

Le tableau ci-dessous présente la procédure à suivre pour créer le projet à l'aide de Control Expert.

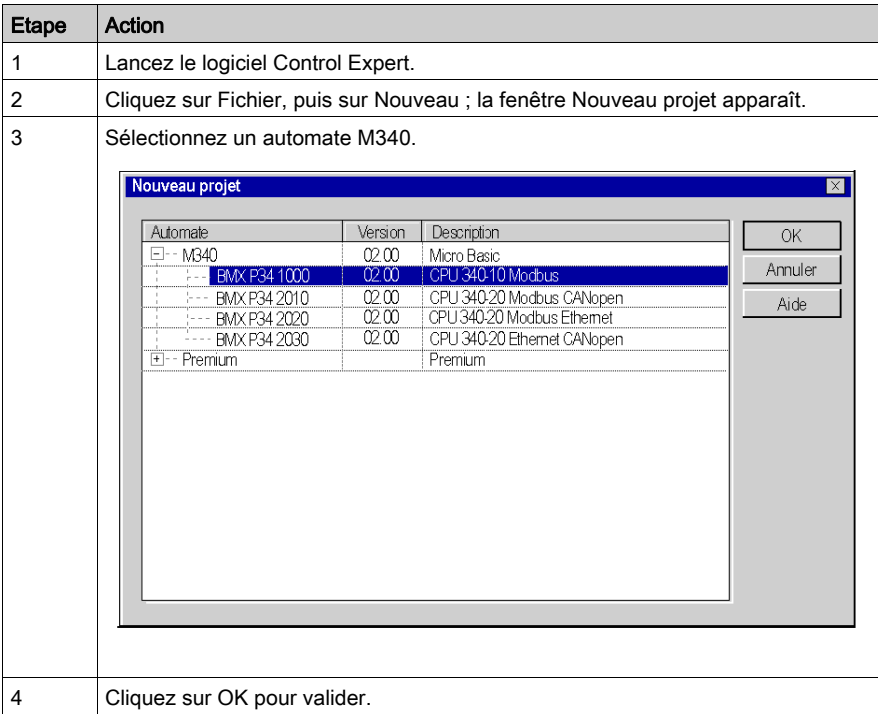

# <span id="page-76-0"></span>Configuration du module PTO BMX MSP 0200

#### Présentation

Le développement d'une application avec un module PTO impose le choix du bon module et de la configuration appropriée.

#### Sélection du module

Le tableau ci-dessous présente la procédure de sélection du module de sortie de train d'impulsions.

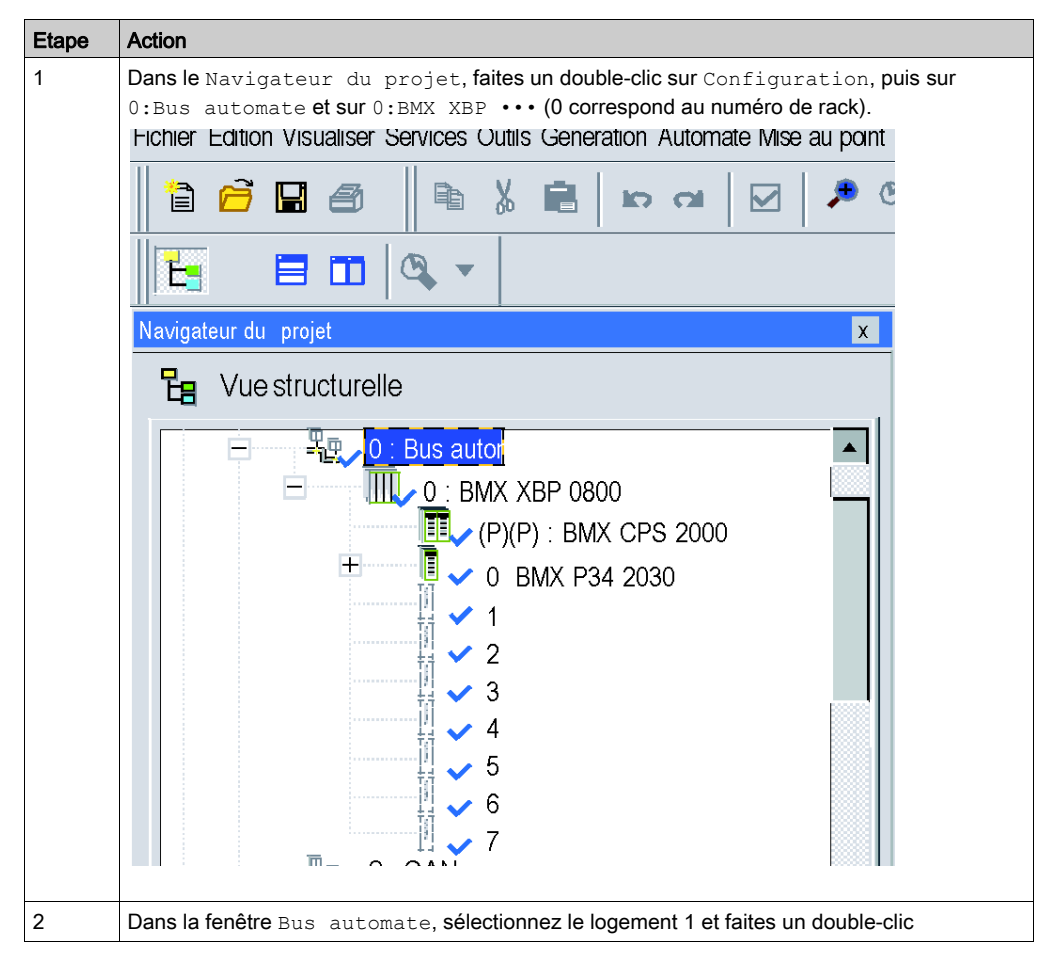

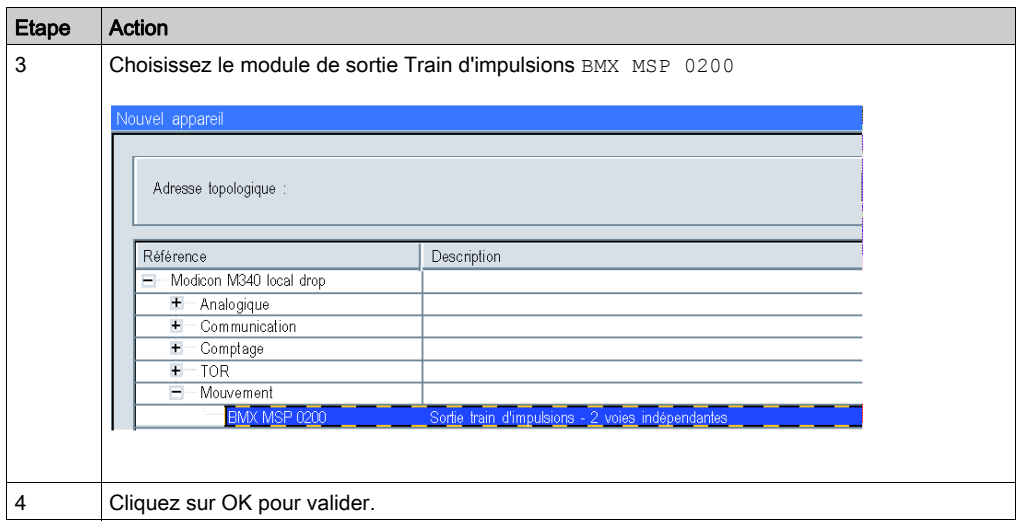

### Configuration du module PTO

Le tableau ci-dessous présente la procédure de sélection du module de sortie de train d'impulsions et de configuration des sorties réflexes du module.

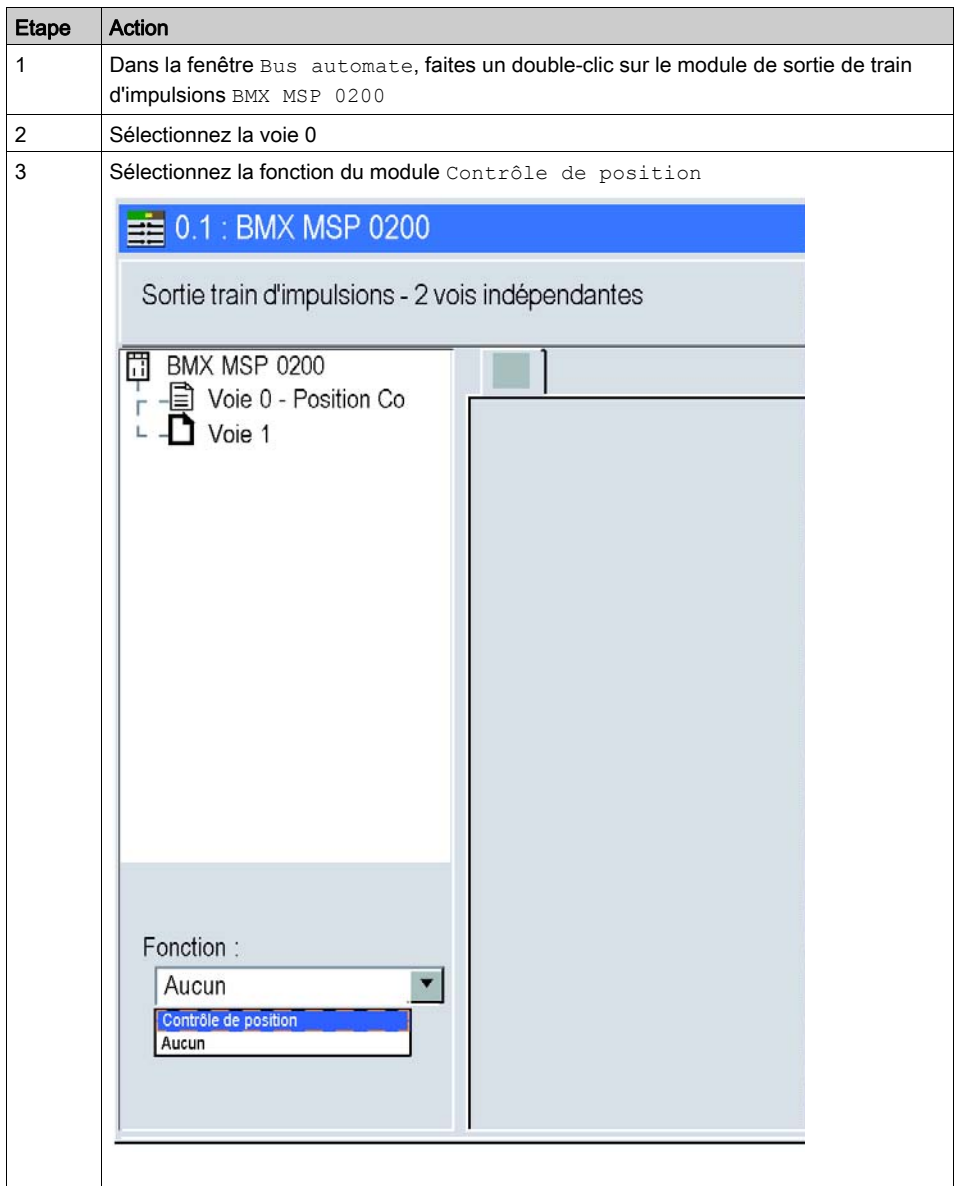

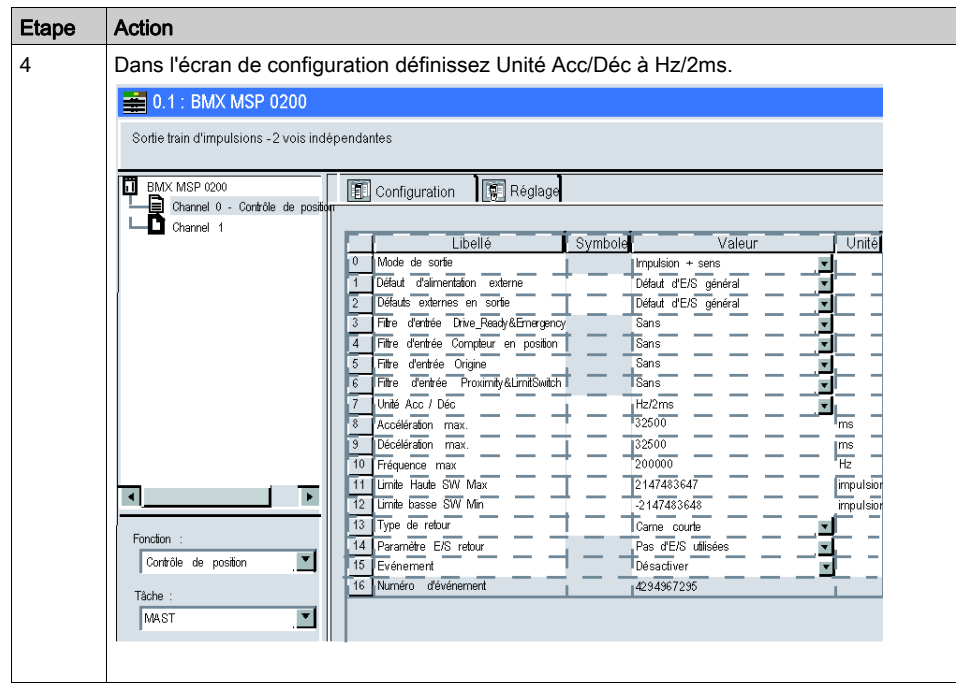

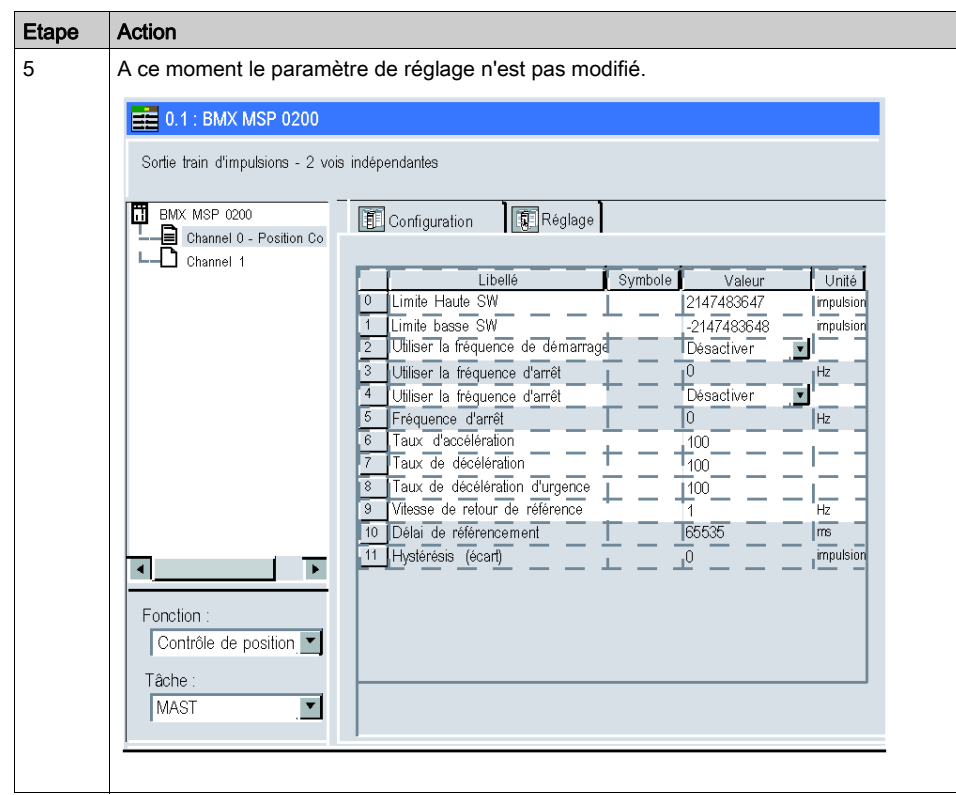

# **Chapitre 8** Programmation d'un mouvement

#### Présentation

Ce chapitre explique comment créer un profil de mouvement sur Control Expert.

#### Contenu de ce chapitre

Ce chapitre contient les sujets suivants :

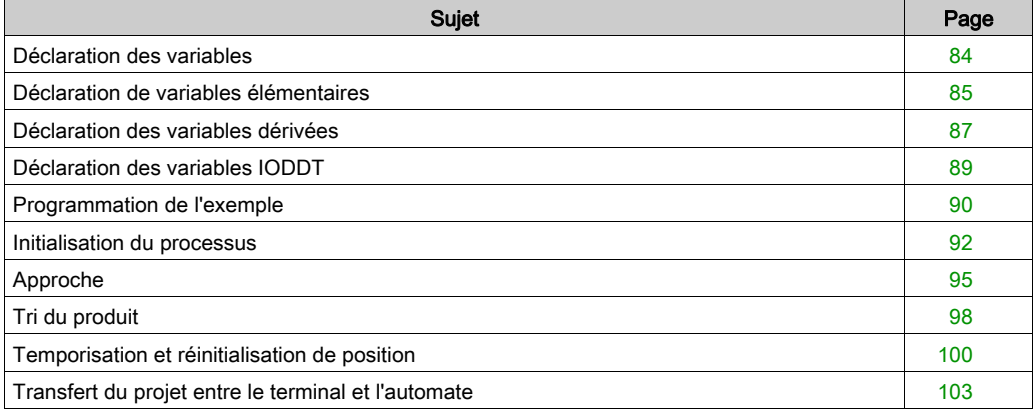

# <span id="page-83-0"></span>Déclaration des variables

#### **Présentation**

Toutes les variables utilisées dans les différentes sections du programme doivent être déclarées. Les variables non déclarées ne peuvent pas être utilisées dans le programme.

Le tableau ci-dessous présente le détail des variables utilisées dans l'application.

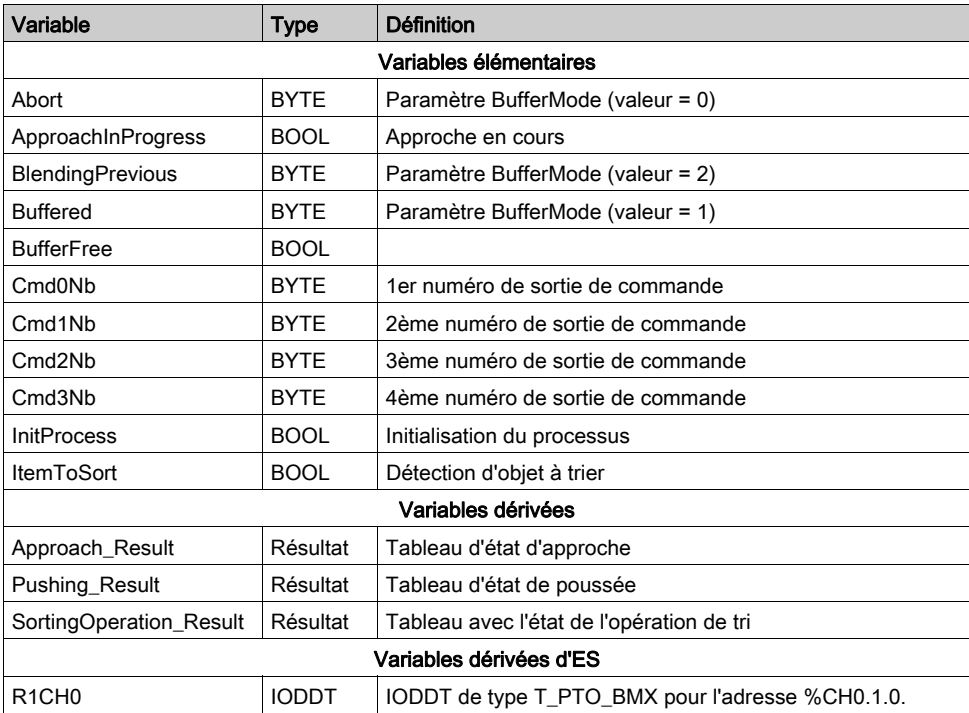

# <span id="page-84-0"></span>Déclaration de variables élémentaires

#### Présentation

Les premières variables à déclarer sont les variables élémentaires.

#### Procédure de déclaration des variables

Le tableau ci-dessous présente la procédure à suivre pour déclarer les variables d'application (voir EcoStruxure™ Control Expert, Modes de fonctionnement).

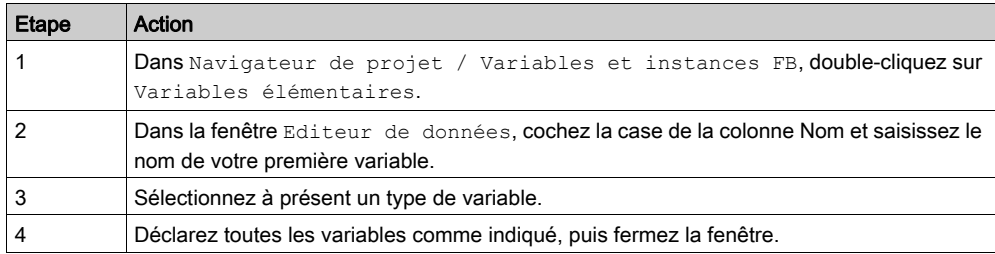

#### Variables élémentaires utilisées pour l'application

Le tableau ci-dessous présente le détail des variables élémentaires utilisées dans l'application.

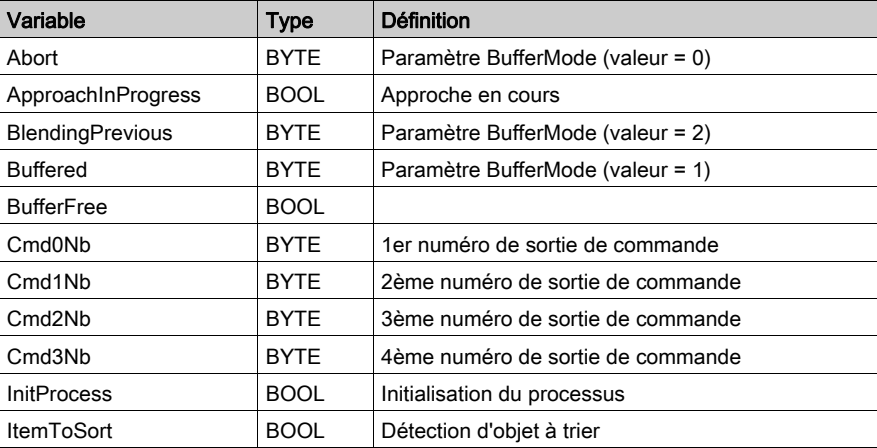

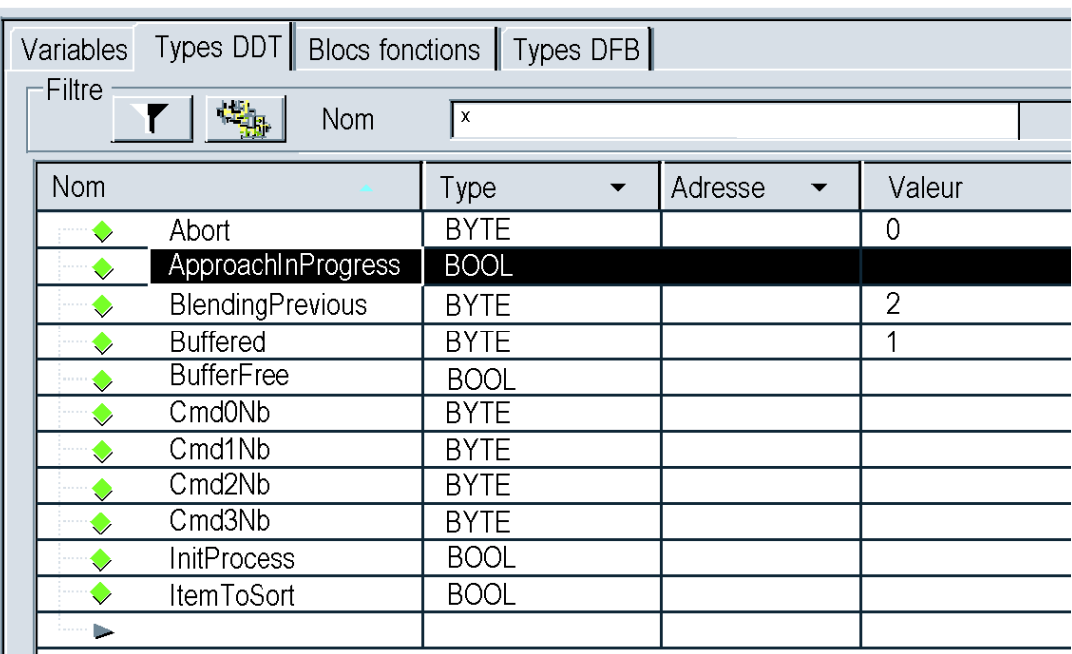

L'écran ci-dessous présente les variables d'application créées à l'aide de l'éditeur de données :

# <span id="page-86-0"></span>Déclaration des variables dérivées

#### **Présentation**

C'est une procédure en 2 étapes

- 1. Créez le type de données dérivées
- 2. Créez les variables dérivées

#### Création du type de résultat

Pour créer les variables dérivées, il faut créer le type de résultat. Procédez comme suit pour cela :

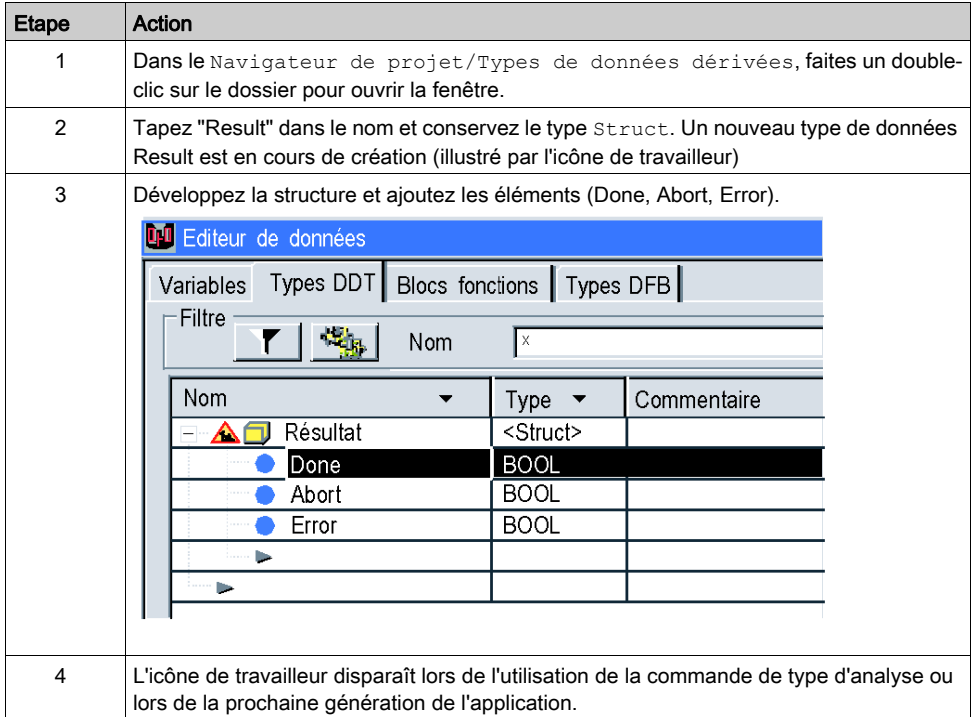

#### Créez les variables dérivées utilisées pour cette application

Le tableau ci-dessous présente les détails des variables dérivées utilisées dans l'application.

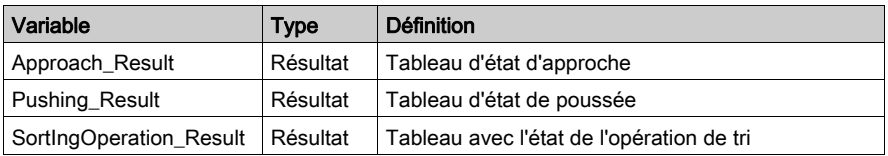

L'écran présente les variables d'application créées à l'aide de l'éditeur de données :

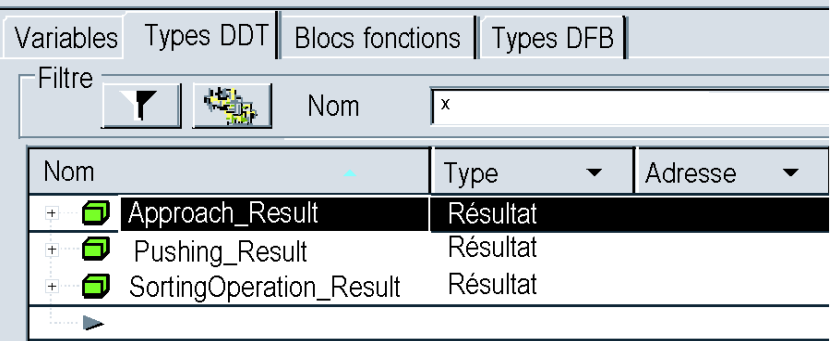

NOTE : Cliquez sur  $\boxdot$  devant la variable dérivée Approach\_Result pour développer la liste des objets d'E/S.

# <span id="page-88-0"></span>Déclaration des variables IODDT

#### Présentation

La dernière étape consiste à déclarer la variable de type IODDT.

#### IODDT utilisé pour l'application

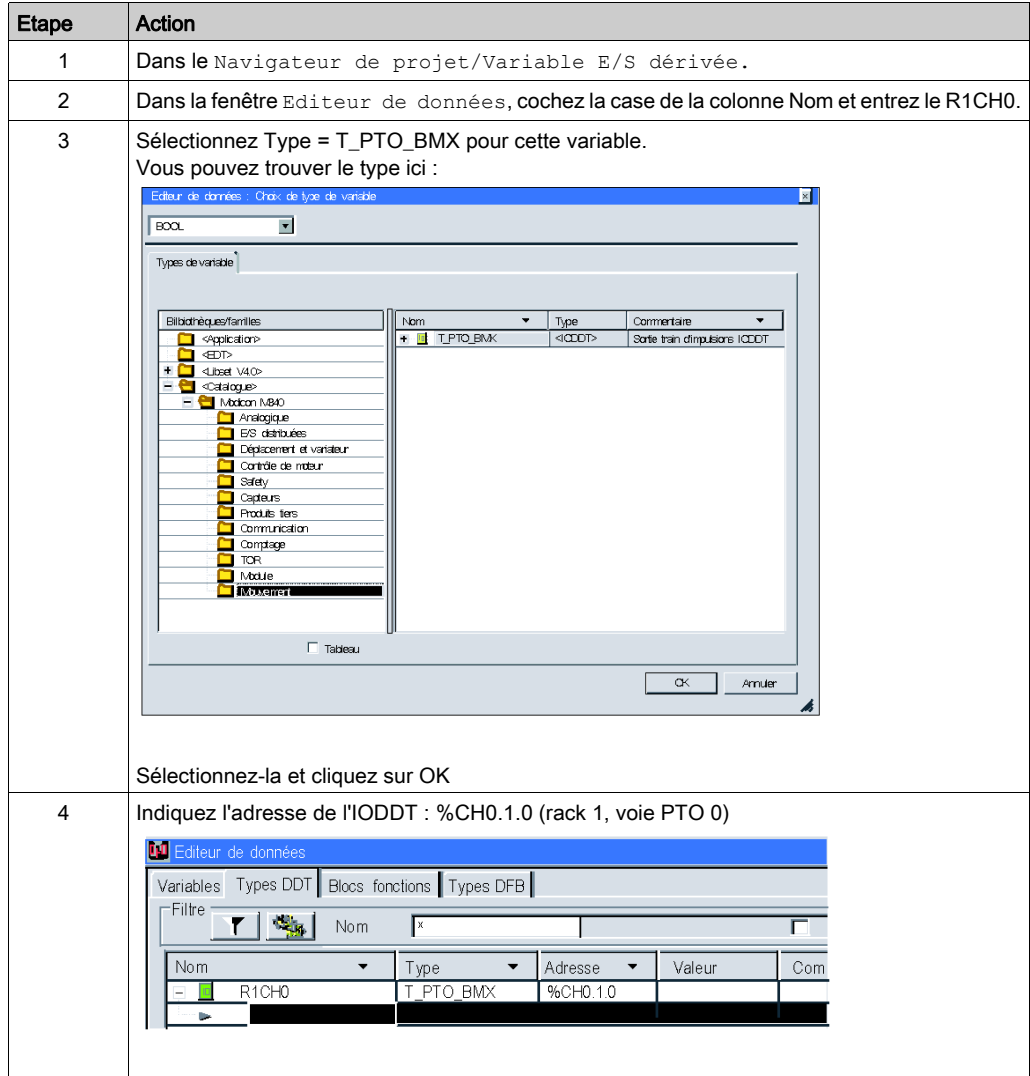

# <span id="page-89-0"></span>Programmation de l'exemple

#### **Présentation**

Juste après la déclaration et le paramétrage du matériel, la programmation des mouvements est la seconde phase du développement de l'exemple didactique.

La programmation de l'axe se divise en 4 étapes selon le schéma de vitesse :

- Initialisation du processus
- Approche à haute vitesse
- **Tri à basse vitesse**
- Attente de 500 ms et retour en position initiale

#### Déclaration des sections

Le tableau suivant présente sommairement les sections du programme à créer.

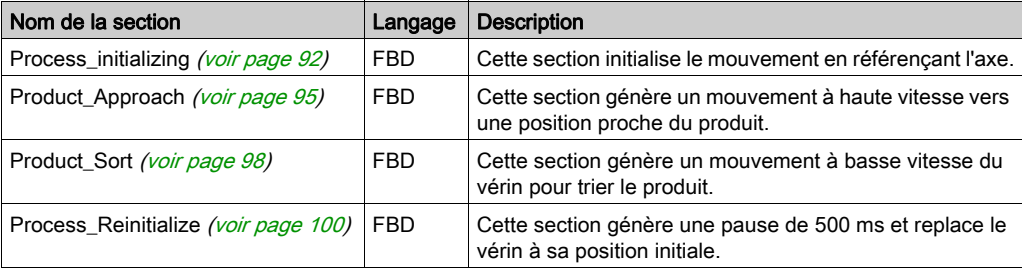

La figure ci-dessous représente la structure du programme après la création des sections de programmation :

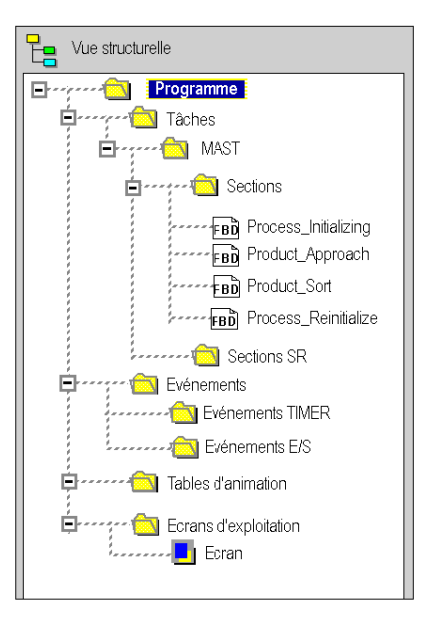

# <span id="page-91-0"></span>Initialisation du processus

#### **Présentation**

Cette partie du programme initialise et référence l'axe [\(voir](#page-193-0) page 194).

#### Insertion d'un bloc

Ce tableau décrit la marche à suivre pour insérer un bloc dans une section de programme :

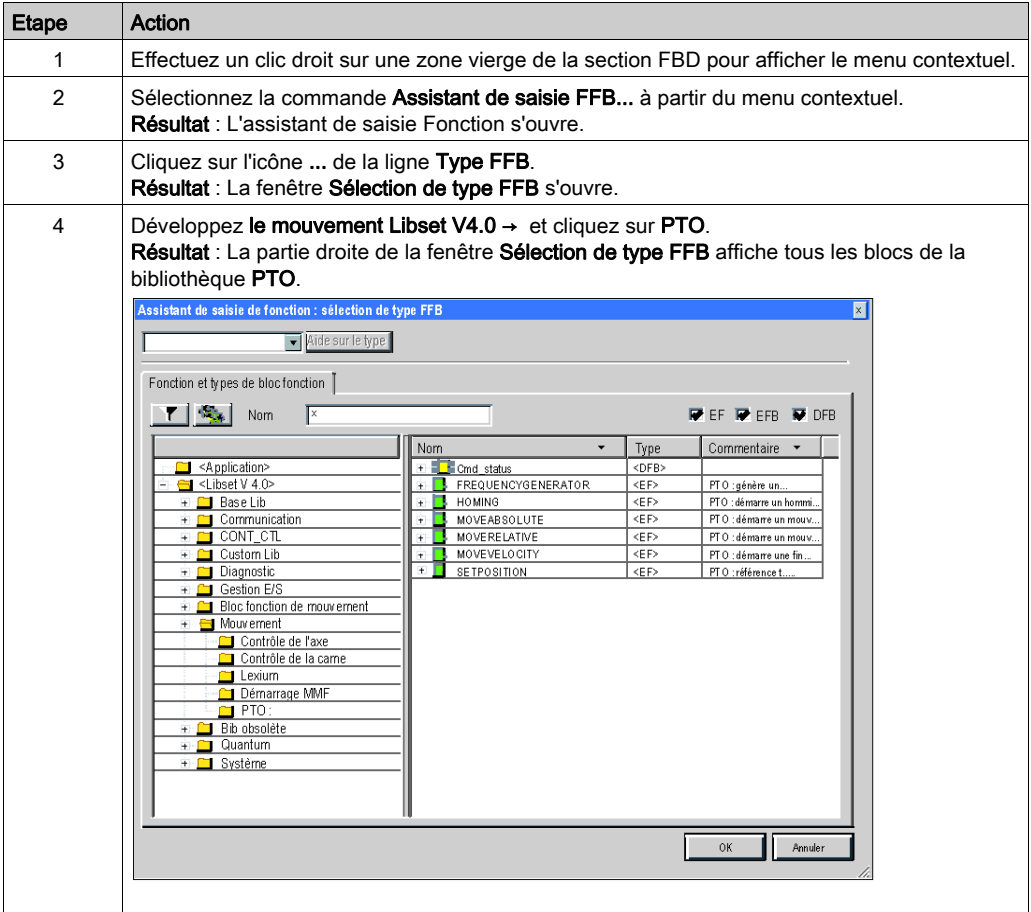

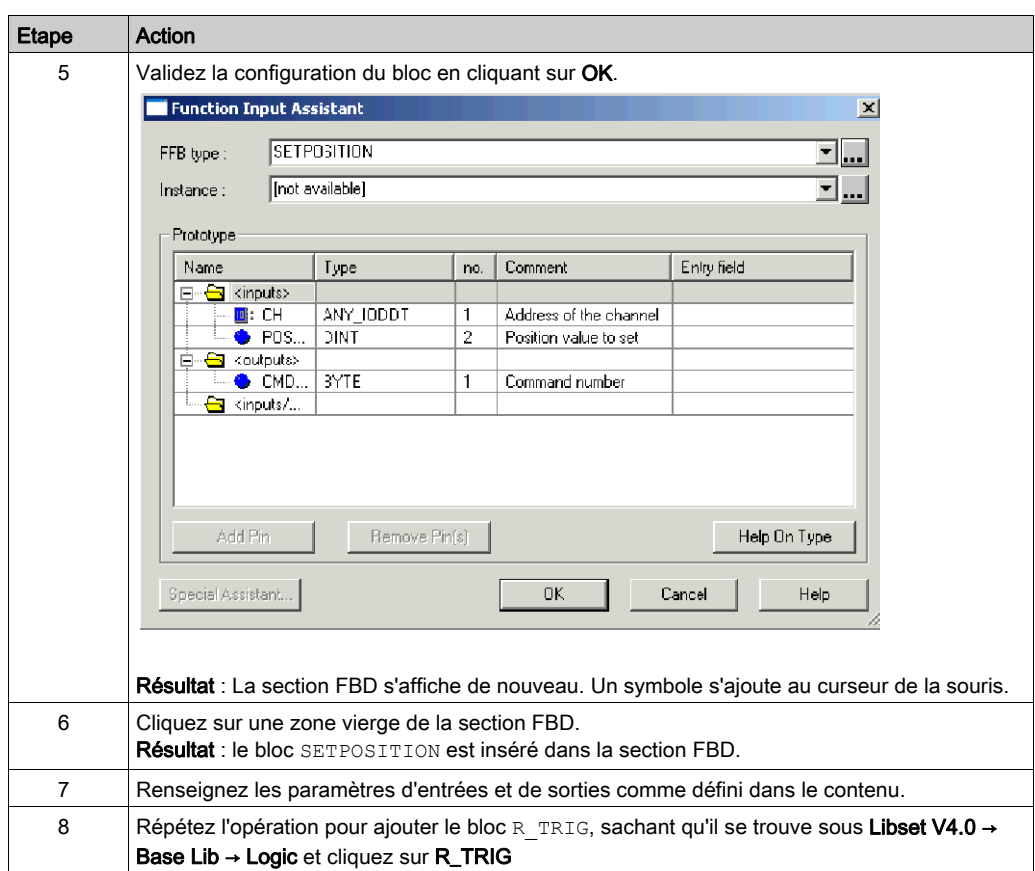

#### Programme

 A la section Initialisation du processus de l'exemple, il est nécessaire d'attribuer à la sortie D\_Enable0 la valeur 1 à l'aide de la variable IODDT (DRIVE\_ENABLE\_LEVEL) ou d'un programme, comme illustré :

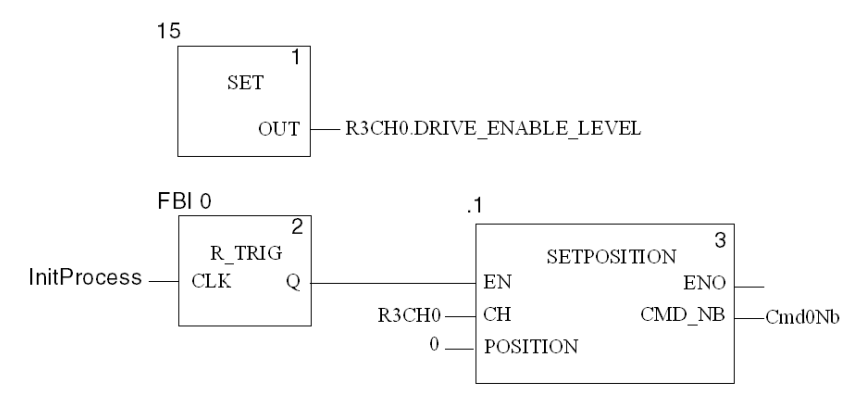

# <span id="page-94-0"></span>Approche

#### Présentation

Cette partie du programme constitue l'approche rapide de la partie produit.

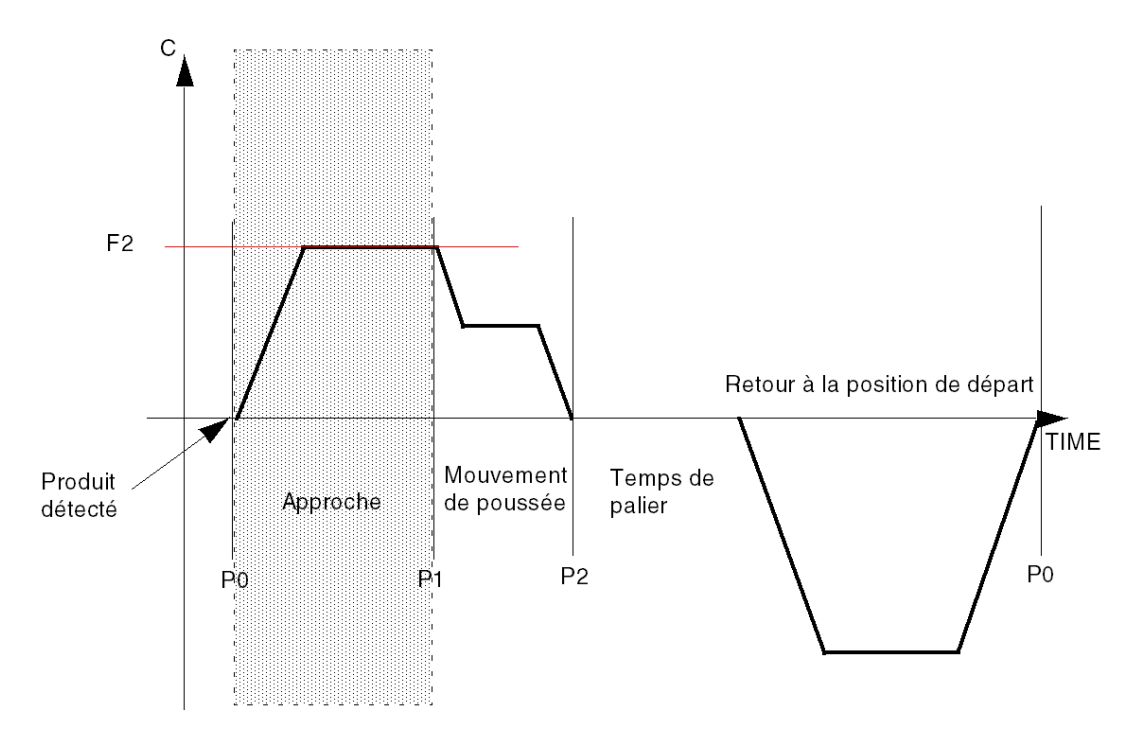

#### Programme

Utilisation de la même méthode de programmation que dans Initialisation du processus[.](#page-91-0) [\(voir](#page-91-0) page 92)

Commande 1 : Approcher l'élément à trier à haute vitesse.

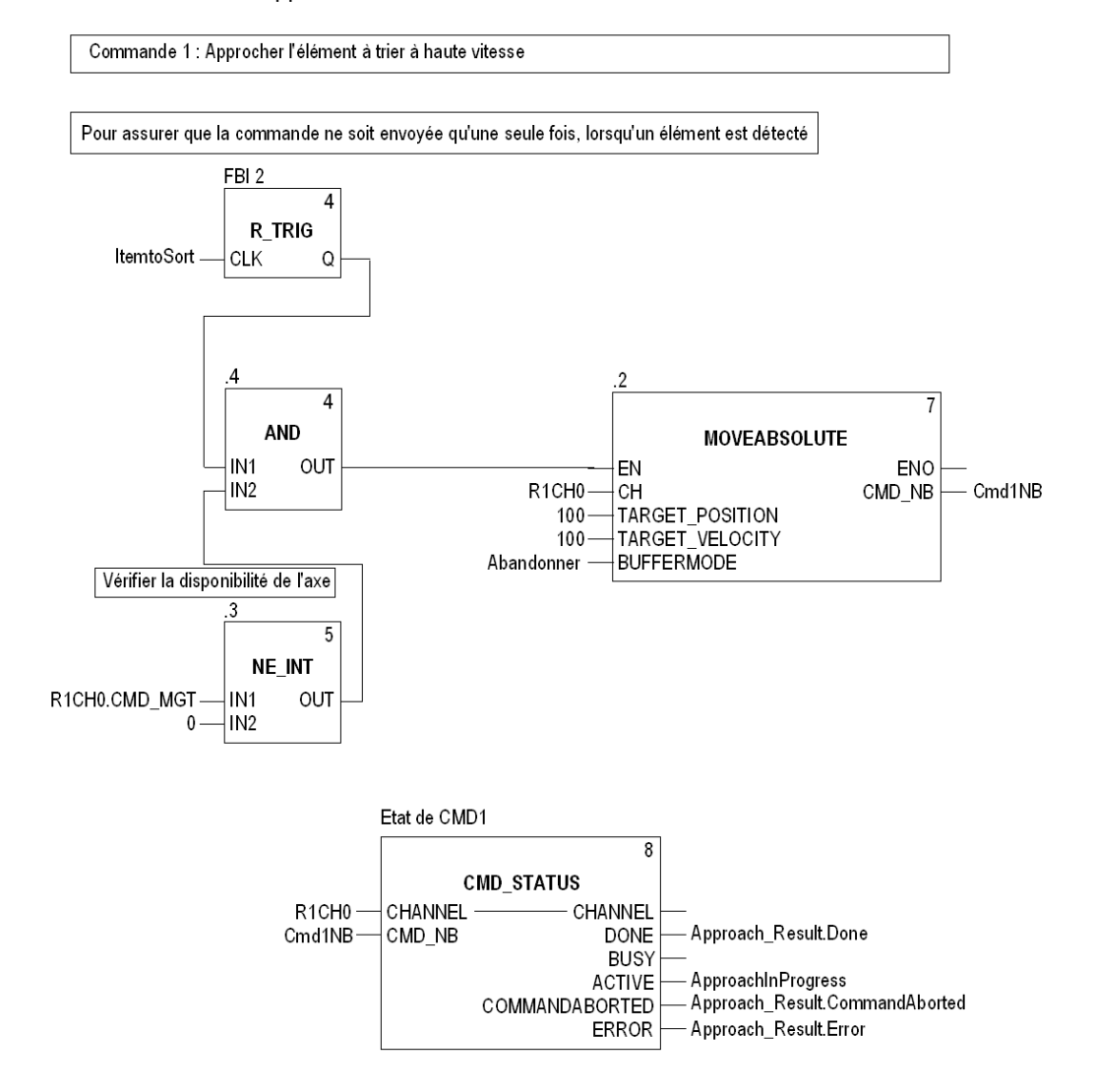

NOTE : La valeur TARGET\_VELOCITY est obtenue par l'équation suivante : Nb d'impulsions x vitesse x 60 / 131072.

Pour connaître l'angle de mouvement du variateur Lexium 05 en degrés par rapport à l'angle de position = Nb d'impulsions x rapport x 360 (1 tour) / 131072

Pour connaître la vitesse de mouvement du variateur Lexium 05 par rapport à la fréquence de vitesse du variateur = Valeur de fréquence x rapport x 60 / 131072

Fmax x rapport = 131072 x Vmax / 60 de sorte que le rapport (vitesse) = 131072 x Vmax / 60 x Fmax

(Fmax [ex. : 200 kHz] doit correspondre à la Vmax du variateur [ex. :. 3500 tr/min])

Etant donné que le rapport n'a pas été modifié dans notre configuration Lexium 05, il a par défaut une valeur de 1. Cette valeur peut être modifiée à l'aide de PowerSuite ou sur le HMI.

# <span id="page-97-0"></span>Tri du produit

#### Présentation

Cette partie du programme est le tri à faible vitesse de la pièce du produit.

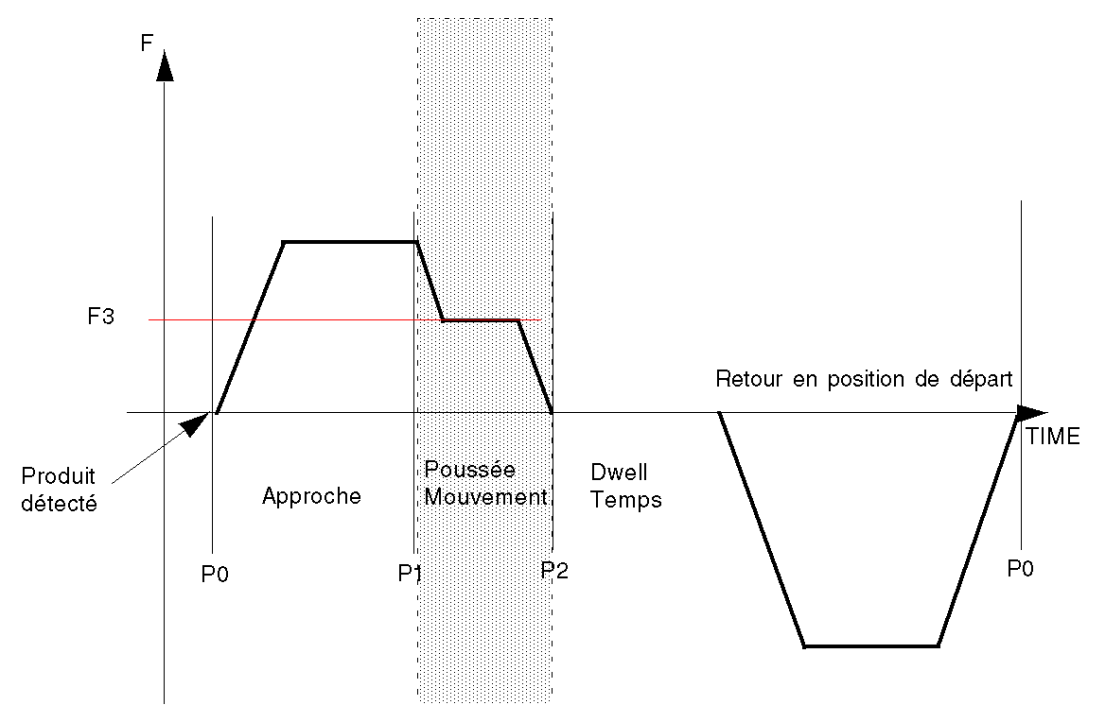

#### Programme

A l'aide de la même méthode de programmation que pour l'initialisation du processu[s](#page-91-0) [\(voir](#page-91-0) page 92)

Commande 2 : Pousser l'objet à trier à faible vitesse.

Commande 2 : Pousser l'objet à trier à faible vitesse.

Du fait que MOVERELATIVE BUFFERMODE a la valeur BlendingPrevious, la nouvelle commande est envoyée dès le démarrage de la première. (Voir Mouvement de positionnement pour plus d'informations sur BlendingPrevious)

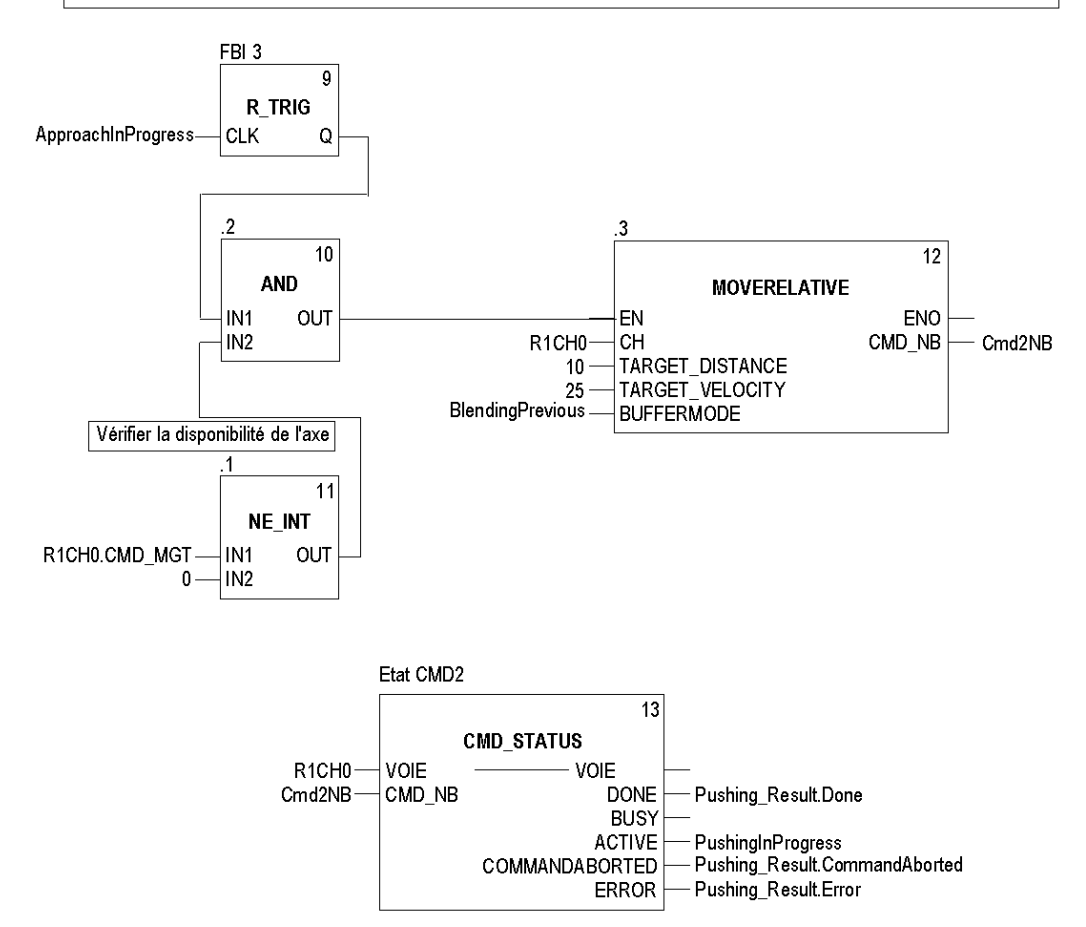

# <span id="page-99-0"></span>Temporisation et réinitialisation de position

#### Présentation

Cette partie du programme est le temps de pause et le déplacement de retour.

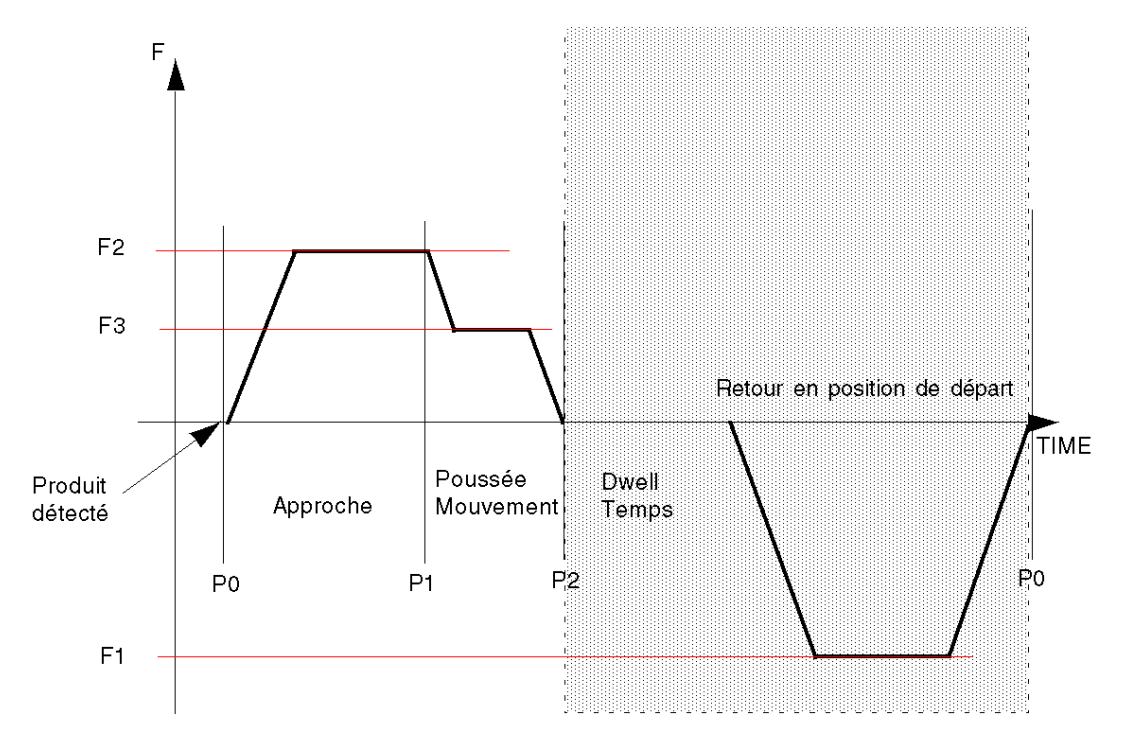

#### Programme

A l'aide de la même méthode de programmation que pour l'initialisation du processu[s](#page-91-0) [\(voir](#page-91-0) page 92).

Commande 3 : Retour en position de départ.

Commande 3 : Retour en position de départ

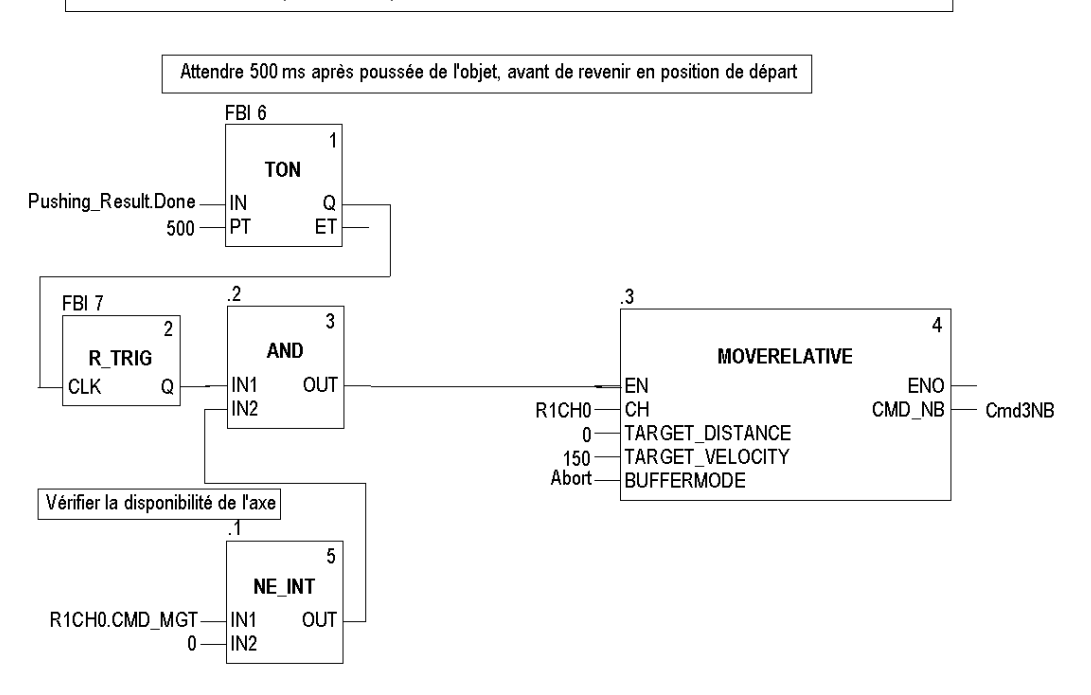

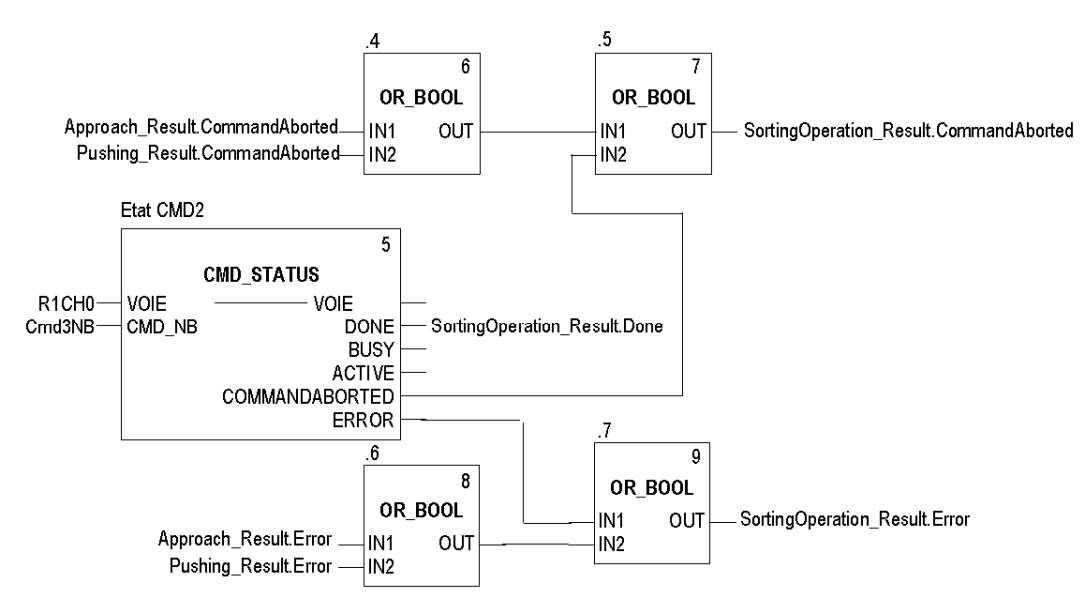

Cette partie du programme vérifie le résultat global de l'opération de tri.

## <span id="page-102-0"></span>Transfert du projet entre le terminal et l'automate

#### **Présentation**

Le transfert d'un projet vous permet de copier le projet en cours, du terminal vers la mémoire de l'automate courant (automate dont l'adresse est sélectionnée).

#### Analyse et génération du projet

Pour exécuter en même temps l'analyse et la génération d'un projet, exécutez les actions suivantes :

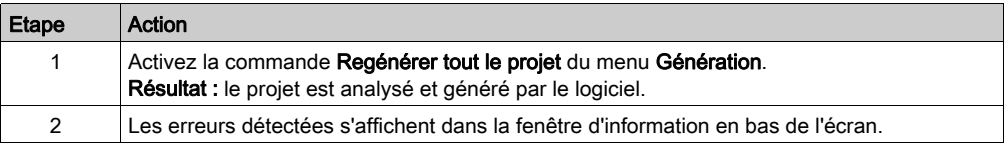

#### Sauvegarde du projet

Pour sauvegarder le projet, exécutez les actions suivantes :

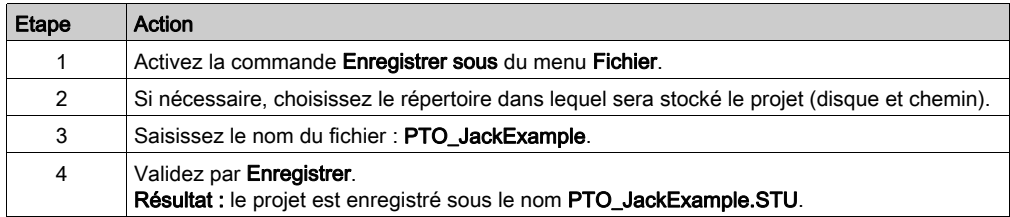

### Transfert du projet vers l'automate

Procédez comme suit pour transférer le projet courant vers un automate :

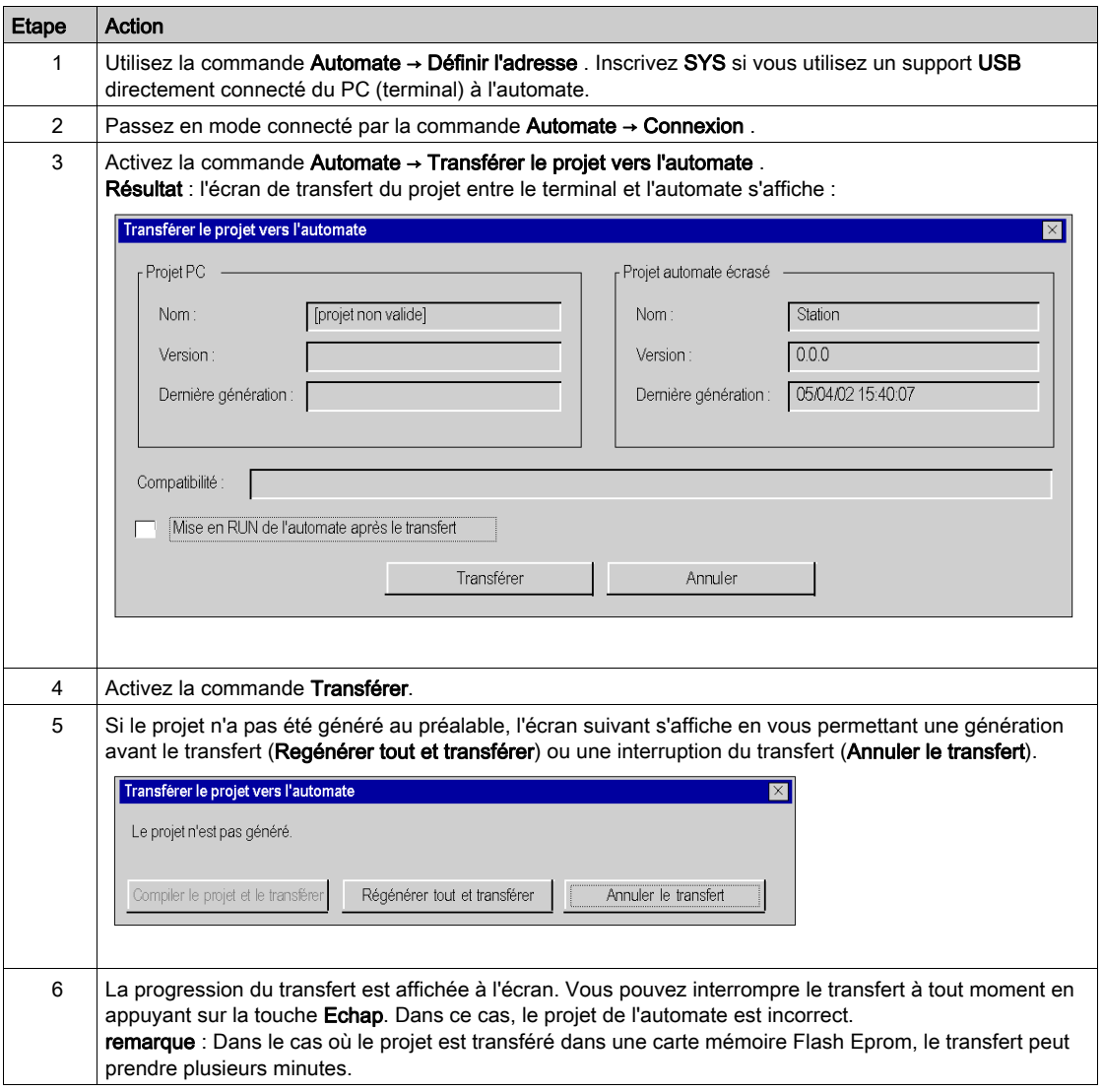

# **Chapitre 9** Exemple de diagnostic et de mise au point

#### Présentation

Ce chapitre décrit les outils disponibles pour le diagnostic et la mise au point de l'application.

#### Contenu de ce chapitre

Ce chapitre contient les sujets suivants :

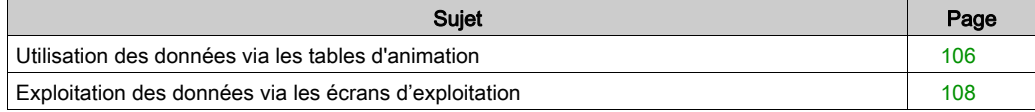

### <span id="page-105-0"></span>Utilisation des données via les tables d'animation

#### Présentation

La table d'animation est l'outil de base de Control Expert pour visualiser et forcer l'état des variables.

NOTE : Control Expert offre également un outil graphique appelé Ecrans d'exploitation, conçu pour faciliter l'utilisation de l'application (voir Modicon M340, Bloc fonction de mouvement, Guide de mise en route).

Une table d'animation comporte les trois zones suivantes :

- la zone Mode ;
- la zone Commande ;
- la zone Affichage.

Table d'animation :

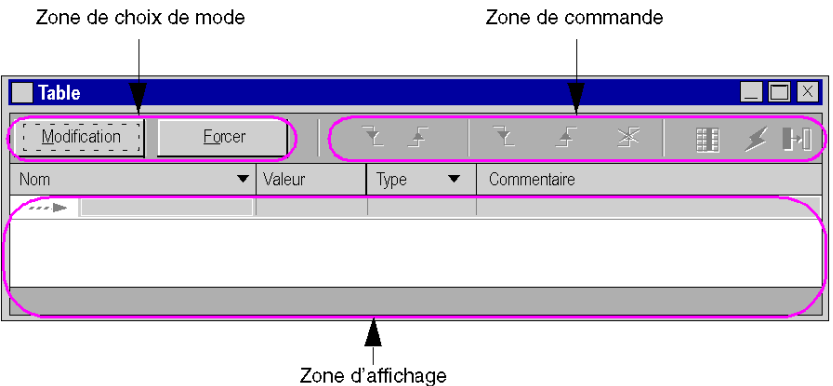

#### Création d'une table d'animation

Le tableau ci-dessous présente la procédure de création d'une table d'animation :

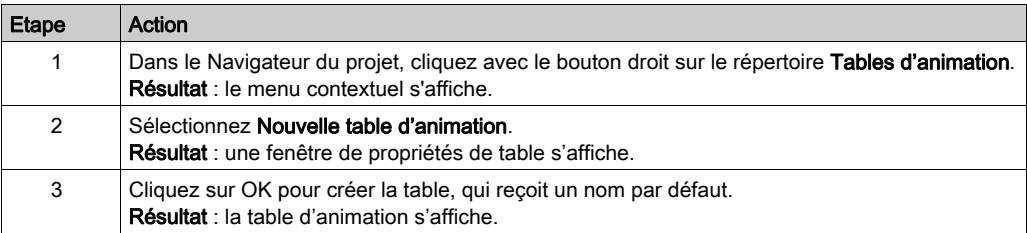

### Ajout de données dans la table d'animation

Le tableau ci-dessous présente la procédure de création des données à visualiser ou à forcer dans la table d'animation :

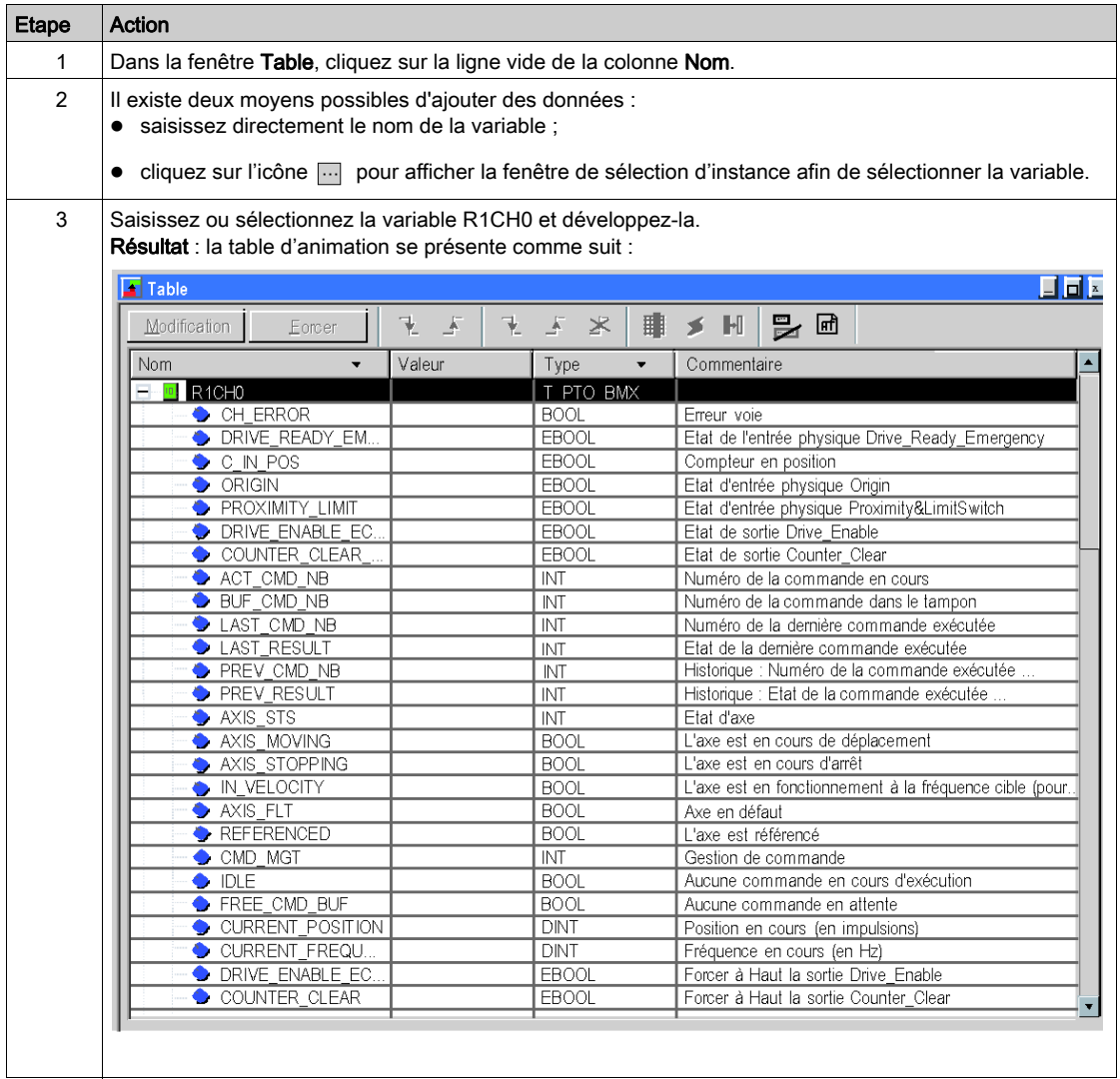

# <span id="page-107-0"></span>Exploitation des données via les écrans d'exploitation

#### **Présentation**

Lorsqu'un projet est créé sans cartes d'entrée, cartes de sortie ou supervision, l'écran d'exploitation de Control Expert (associé à des bits et des mots non affectés) permet d'assurer la mise au point initiale du programme.

Dans cet exemple, l'écran d'exploitation est utilisé pour :

- afficher les données de réglage,
- écrire de nouveaux paramètres de réglage,
- envoyer une commande,
- afficher les données d'état,
- arrêter le programme,
- corriger les erreurs d'axe.
#### Représentation

La représentation ci-dessous symbolise l'exemple d'exploitation permettant de contrôler l'axe et de spécifier les variables à affecter aux objets (bouton-poussoir, voyant et texte) :

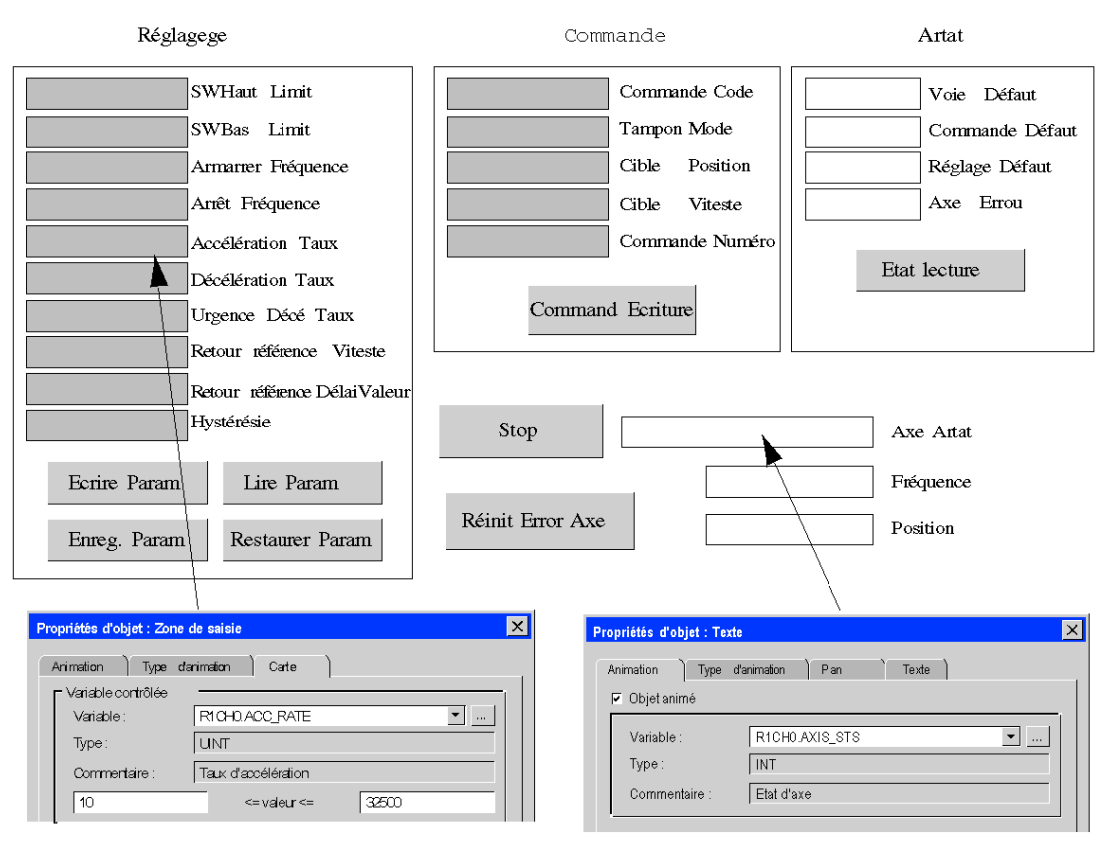

# Partie III Fonction PTO

## Présentation

Cette partie décrit les fonctionnalités relatives à Control Expert pour le module PTO BMX MSP 0200.

## Contenu de cette partie

Cette partie contient les chapitres suivants :

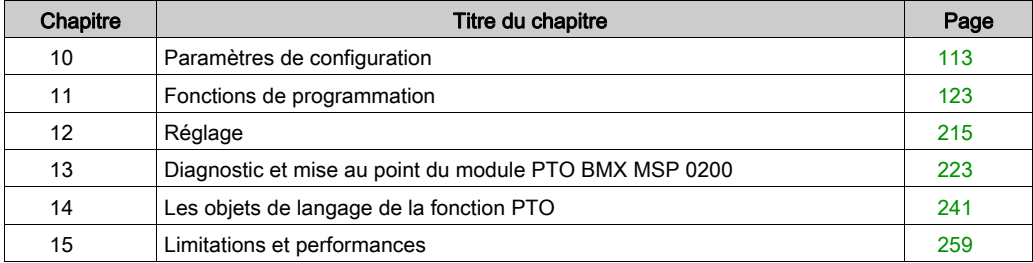

# <span id="page-112-0"></span>**Chapitre 10** Paramètres de configuration

## Présentation

Ce chapitre traite des paramètres nécessaires à la configuration du BMX MSP 0200.

## Contenu de ce chapitre

Ce chapitre contient les sujets suivants :

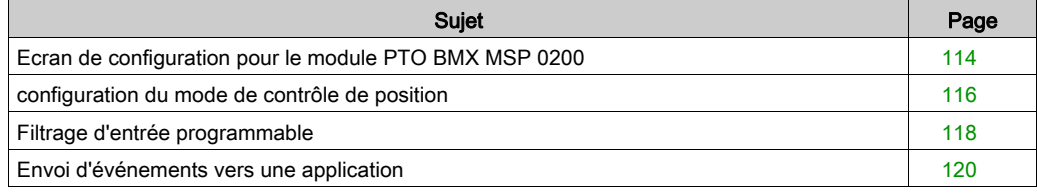

# <span id="page-113-0"></span>Ecran de configuration pour le module PTO BMX MSP 0200

## **Présentation**

Cette section présente l'écran de configuration pour le module PTO BMX MSP 0200.

## **Illustration**

La figure ci-dessous présente l'écran de configuration du module PTO BMX MSP 0200 en mode de sortie de train d'impulsions :

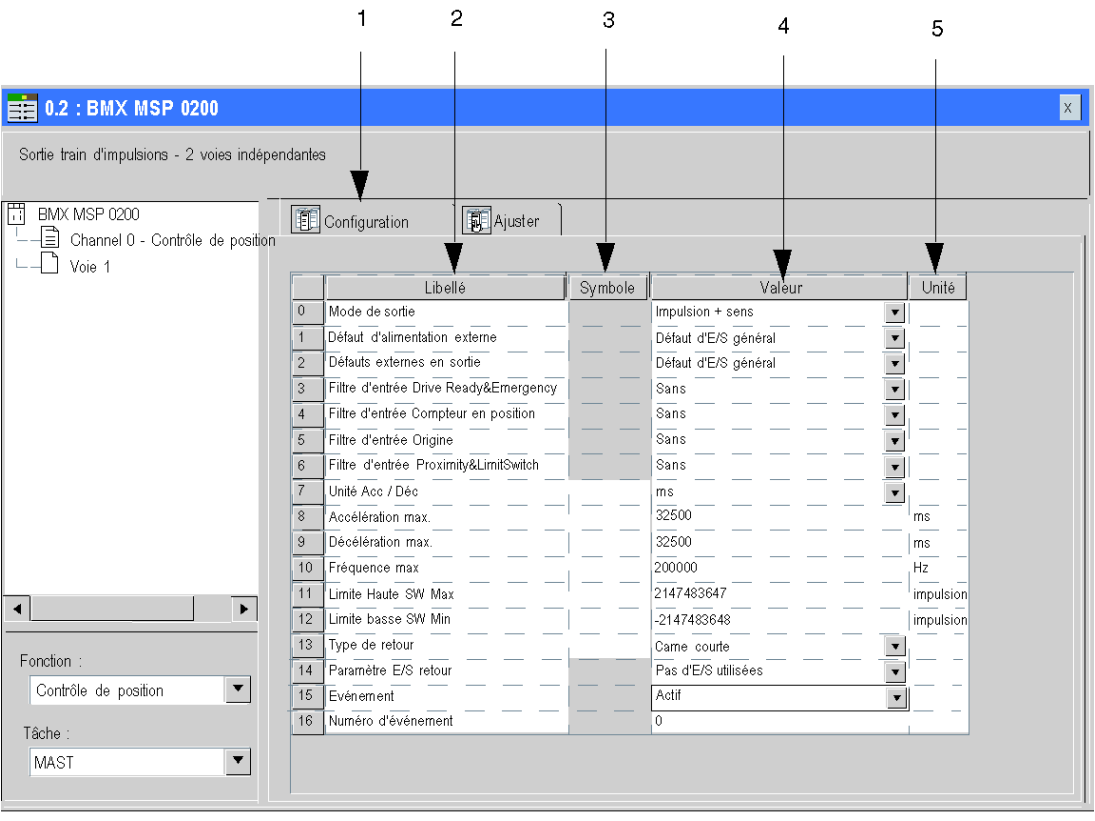

## Description de l'écran

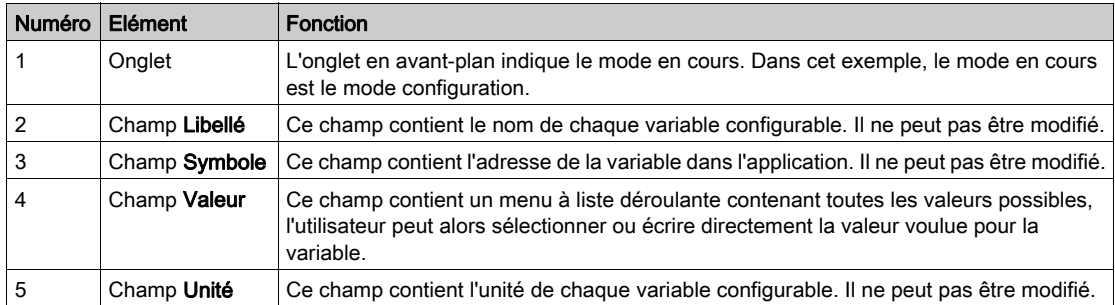

Le tableau ci-dessous présente les différents éléments de l'écran :

NOTE : Consultez la fonction [\(voir](#page-137-0) page 138) voulue pour configurer correctement le module PTO BMX MSP 0200

# <span id="page-115-0"></span>configuration du mode de contrôle de position

## **Présentation**

La configuration d'un module PTO est stockée dans les constantes de configuration (%KW).

Les paramètres r, m et c des tableaux suivants représentent l'adressage topologique du module. Chaque paramètre a la signification suivante :

- r : représente le numéro du rack
- m : représente l'emplacement du module sur le rack,
- c : représente le numéro de voie

## Objets de configuration

Le tableau ci-dessous présente les éléments configurables du mode de contrôle de position.

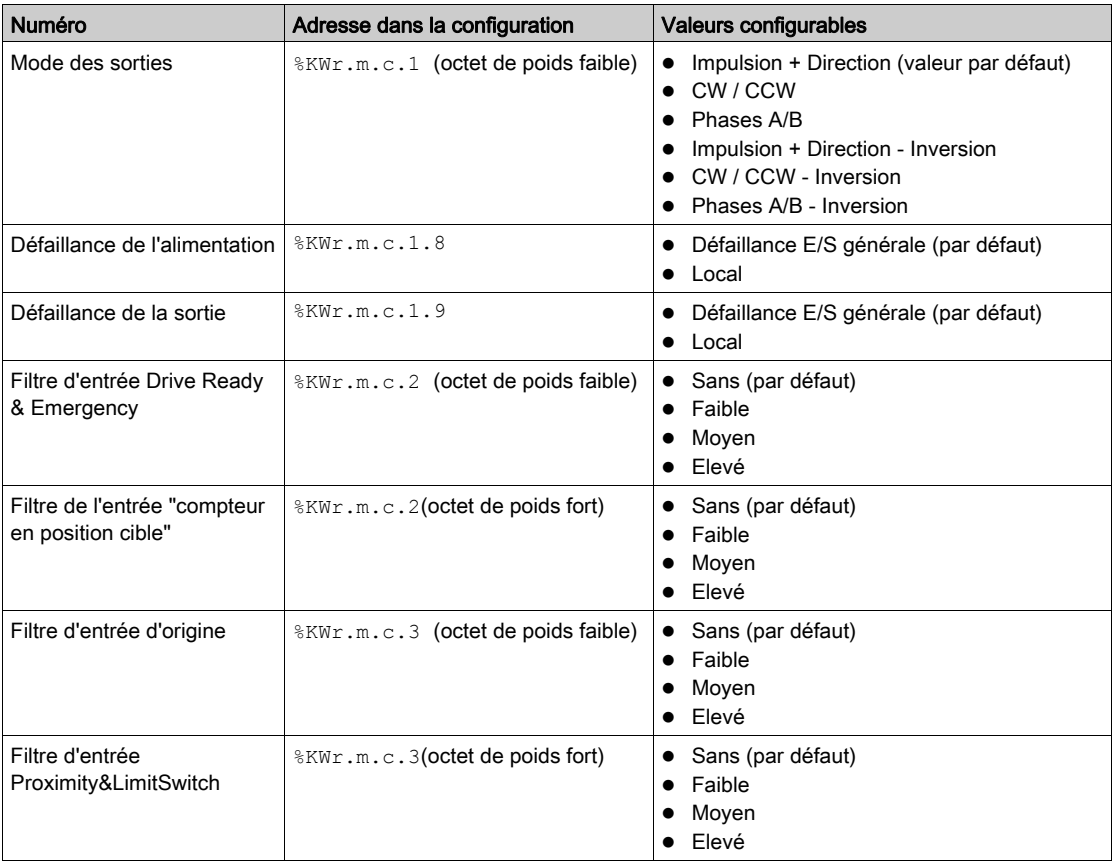

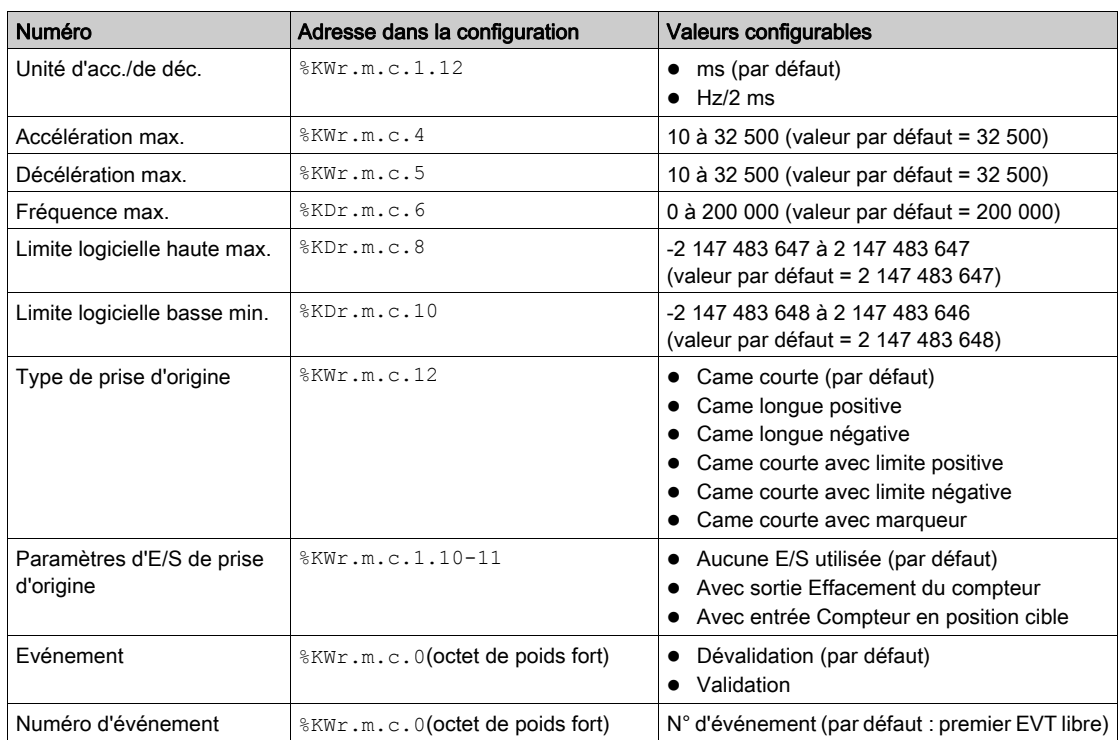

NOTE : Pour une meilleure précision du PTO, fixer le paramètre d'acc./de déc. à Hz/2 ms.

NOTE : Les sorties physiques sont rafraîchies uniquement lorsque l'automate est en mode RUN. A l'état STOP, les valeurs antérieures sont conservées.

# <span id="page-117-0"></span>Filtrage d'entrée programmable

## **Description**

Chacune des entrées du module PTO BMX MSP 0200 autorise le filtrage d'entrée. Il existe quatre types de filtrage (bas, moyen, haut et aucun), pouvant être configurés dans l'écran de configuration comme indiqué :

# $\equiv 0.1$ : BMX MSP 0200

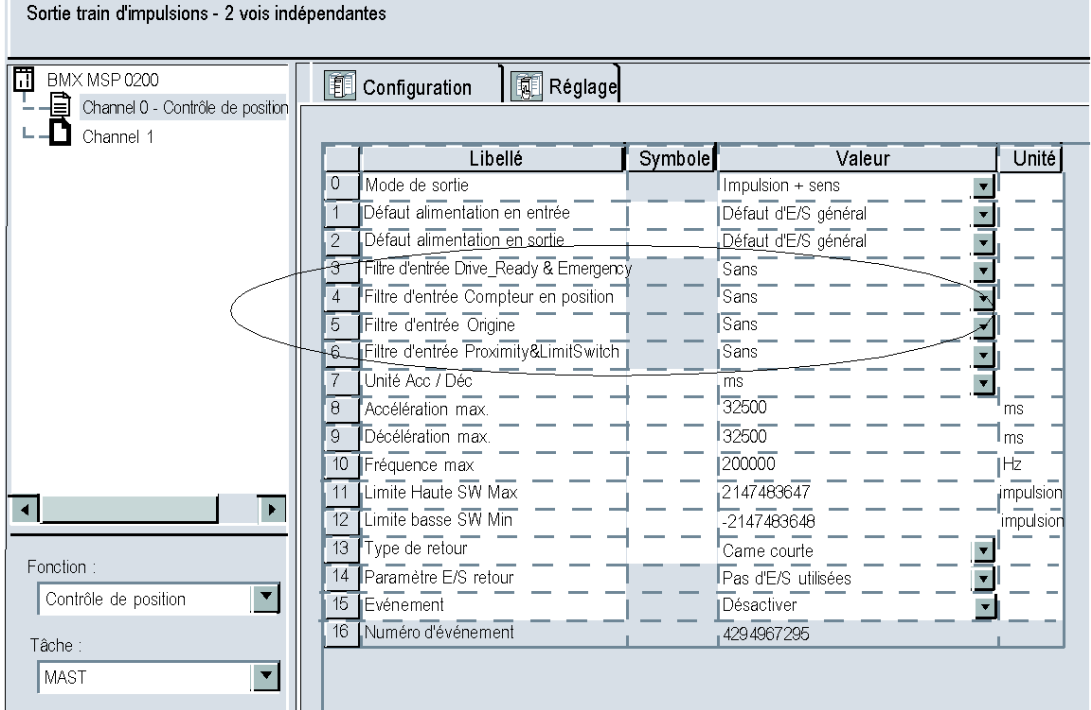

## **Description**

Le filtrage utilisé est un filtre à rebond programmable, qui fonctionne comme suit :

Schéma de rejet de rebond

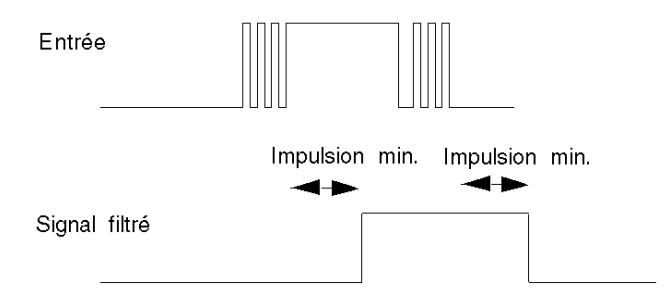

En mode de rejet de rebond, le système retarde toutes les transitions jusqu'à ce que le signal reste stable pendant la durée définie pour le niveau du filtre.

Niveaux de rejet de rebond

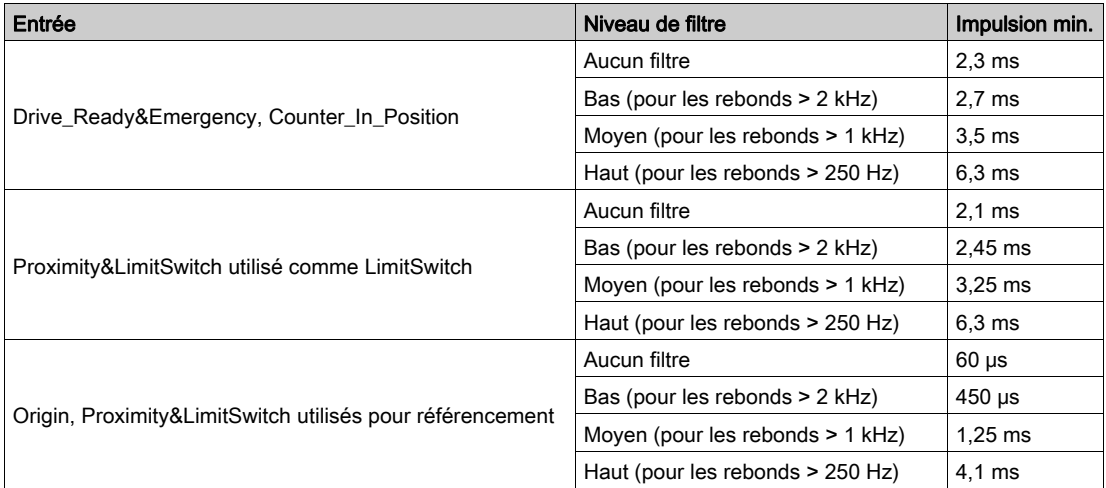

Pour chaque entrée, le niveau de rebond à appliquer est configurable indépendamment par l'utilisateur à l'aide des paramètres de configuration %KWr.m.c.2 et %KWr.m.c.3.

# <span id="page-119-0"></span>Envoi d'événements vers une application

## Résumé

Les voies PTO peuvent envoyer des événements vers l'application.

Pour ce faire, dans l'écran de configuration de Control Expert, activez la fonctionnalité d'événement et spécifiez le numéro de la tâche événementielle à déclencher.

Les voies PTO sont compatibles avec 2 sources d'événement :

- Position atteinte
- Référencement terminé

Tous les événements émis par l'unité, quelle que soit la source, font appel à une seule et même tâche événementielle du système automate.

Un seul type d'événement est signalé par appel.

Dans la tâche événementielle, on détermine la source qui a produit l'appel au travers de la variable d'entrée Event Sources (%IWr.m.c.12).

Cette variable est mise à jour en début de traitement de la tâche événementielle.

NOTE : il n'est pas recommandé d'envoyer de nouvelles commandes PTO à la tâche événementielle, car elles risquent d'être rejetées.

#### **Activation**

Une source produit des événements si le bit de validation correspondant est réglé sur 1.

La source d'événement est activée par l'objet de commande implicite %QWr.m.c.0.

Tout événement se produisant lorsque sa source est désactivée est perdu. Lorsque la source est réactivée, seuls les nouveaux événements sont produits.

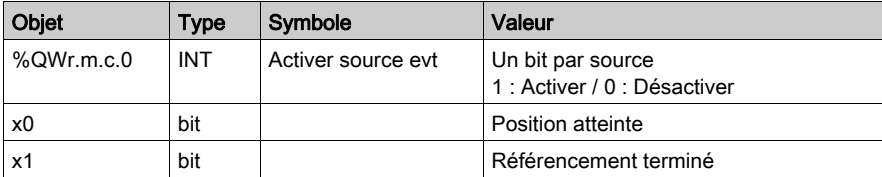

#### **Limitations**

Chaque voie PTO peut produire un maximum d'un événement toutes les 2 ms, mais ce débit peut être ralenti par la transmission simultanée d'événements par plusieurs unités du bus de rack.

NOTE : il n'est pas recommandé d'envoyer de nouvelles commandes PTO à la tâche événementielle, car elles risquent d'être rejetées.

## Interface d'entrée spéciale

L'événement est associé à une interface d'entrée unique ; celle-ci n'est mise à jour qu'en début de traitement de la tâche événementielle. Cette interface comprend :

- Variable de source d'événements (%Iwr.m.c.12).
- Position : position courante à l'heure de l'événement.

# <span id="page-122-0"></span>**Chapitre 11** Fonctions de programmation

## Présentation générale

Ce chapitre décrit les fonctions de programmation associées au BMX MSP 0200.

## Contenu de ce chapitre

Ce chapitre contient les sous-chapitres suivants :

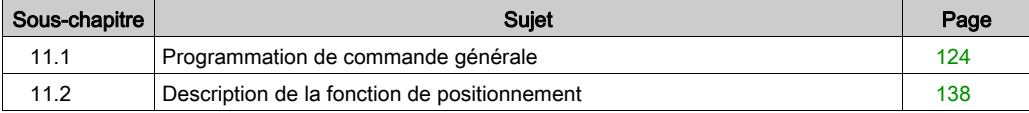

# <span id="page-123-0"></span>Sous-chapitre 11.1 Programmation de commande générale

## Présentation

Cette section traite des fonctions de programmation générale concernant les fonctions de déplacement du BMX MSP 0200.

## Contenu de ce sous-chapitre

Ce sous-chapitre contient les sujets suivants :

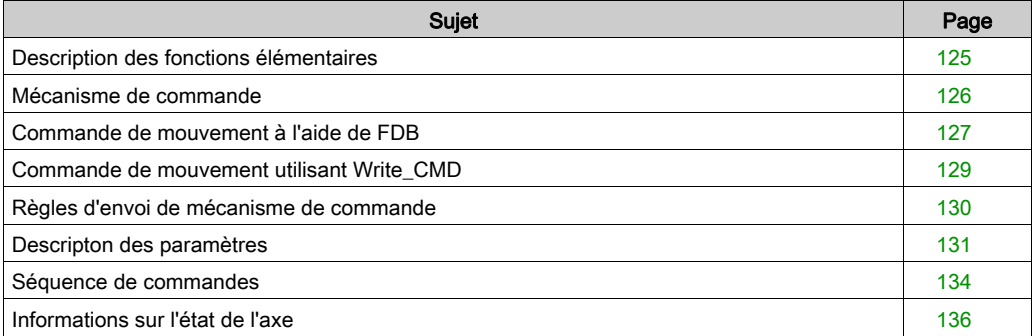

# <span id="page-124-0"></span>Description des fonctions élémentaires

## Fonctions élémentaires

Il y a 6 commandes de déplacement de base, envoyées par des échanges explicites :

- FrequencyGenerator [\(voir](#page-139-0) page 140)
- MoveVelocity [\(voir](#page-145-0) page 146)
- MoveAbsolute [\(voir](#page-162-0) page 163)
- MoveRelative [\(voir](#page-167-0) page 168)
- Homing [\(voir](#page-193-0) page 194)
- SetPosition [\(voir](#page-208-0) page 209)

NOTE : La commande Stop est envoyée par des échanges implicites [\(voir](#page-210-0) page 211).

# <span id="page-125-0"></span>Mécanisme de commande

## Présentation

Il existe deux moyens d'envoyer des commandes de mouvement (autres que Stop) à partir de l'application utilisateur :

- A l'aide des fonctions élémentaires (EF) spécifiques, dans la bibliothèque Control Expert
- A l'aide de l'instruction WRITE\_CMD

## Fonctions élémentaires PTO

La famille de fonctions élémentaires PTO contient six instructions :

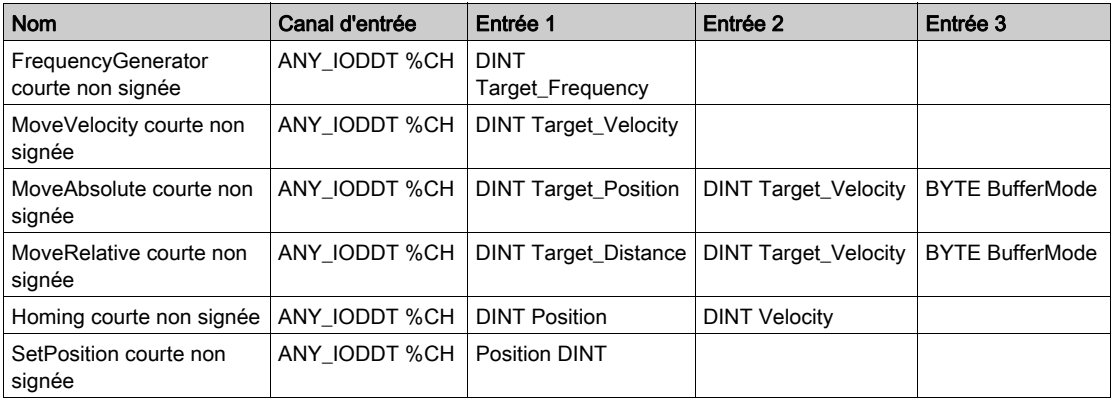

## Commande d'arrêt

Il existe un mécanisme spécifique pour envoyer des commandes d'arrêt, qui utilise des échanges implicites.

Lorsque l'axe doit être arrêté, l'objet de commande implicite spécifique "Stop Level" (%Qr.m.c.2) doit être défini sur 1.

Une commande d'arrêt est prioritaire sur toute autre commande de mouvement : toute commande envoyée alors que l'axe s'arrête est rejetée.

## <span id="page-126-0"></span>Commande de mouvement à l'aide de FDB

### Présentation

Le premier moyen d'envoyer une commande de mouvement consiste à utiliser les fonctions élémentaires (EF) spécifiques, dans la bibliothèque Control Expert

Par exemple : la fonction élémentaire MoveAbsolute

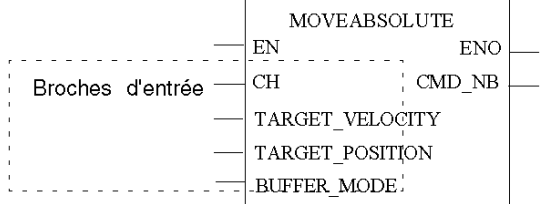

## Broches EN/ENO

Pour que les broches EN et ENO apparaissent dans la représentation en FBD, double-cliquez sur cette dernière (ou cliquez dessus avec le bouton droit de la souris et sélectionnez propriétés) et cochez la case Afficher EN/ENO.

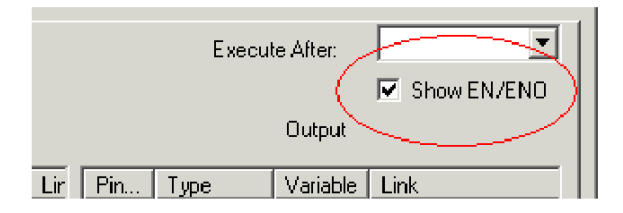

Les broches EN et ENO sont des broches générales utilisées par toutes les fonctions élémentaires. La broche ENO n'est calculée que si EN est défini sur 1 ; sinon, sa valeur est indéfinie.

La broche de sortie CMD\_NB est calculée en interne. Trois cas de figure sont possibles :

- Si la commande a été correctement envoyée et acceptée, cet objet donne un numéro de commande (entre 0x01 et 0x7F) et peut être utilisé pour suivre l'état de la commande par l'intermédiaire des objets d'état implicites (%IWr.m.c.0 à %IWr.m.c.5). La sortie ENO de la fonction élémentaire est définie sur 1.
- Si la commande a été correctement envoyée, mais qu'elle a été rejetée, CMD\_NB utilise la valeur du numéro de commande pour les sept premiers bits, mais son bit le plus important est défini sur 1 (valeur entre 0x81 et 0xFF). La sortie ENO de la fonction élémentaire est définie sur 1
- Si la commande a été correctement envoyée, CMD\_NB reste à 0. La sortie ENO de la fonction élémentaire est définie sur 0

Dans les deux derniers cas, une notification d'erreur est signalée par l'intermédiaire de l'objet système CMD\_ERR (%MWr.m.c.1.1).

NOTE : Il est nécessaire de définir EN sur 1 pour modifier les valeurs des paramètres de commande.

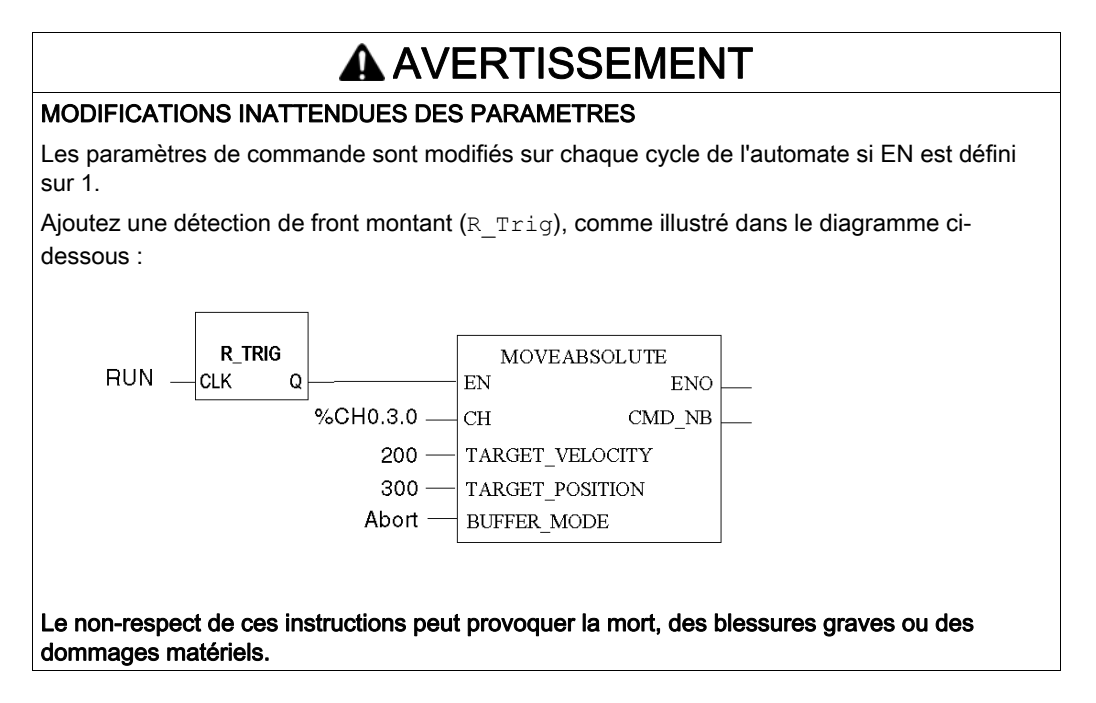

#### Autres broches

Les broches d'entrée correspondent à tous les paramètres de commande associés à cette commande spécifique. (Excepté le code de commande)

Lorsque la commande est envoyée par l'intermédiaire de la fonction élémentaire PTO, l'objet %MWr.m.c.13 utilise la même valeur que CMD\_NB.

## <span id="page-128-0"></span>Commande de mouvement utilisant Write\_CMD

### Présentation

Il est également possible d'écrire directement les valeurs des paramètres dans les objets %MWCmd correspondants, puis de déclencher l'exécution de la commande de mouvement en envoyant une instruction WRITE\_CMD.

#### **Description**

Le comportement est similaire à celui des fonctions élémentaires. Toutefois, il est nécessaire de spécifier le type de commande à exécuter avec l'octet du code de commande. Si ce paramètre n'est pas valide, la commande est rejetée et l'erreur détectée est signalée dans l'objet d'état CMD\_CODE\_INV (%MWr.m.c.3.2).

Lors de l'envoi d'une commande par l'intermédiaire de l'instruction WRITE\_CMD, l'objet de commande %MWr.m.c.13 est calculé en interne. Son comportement est identique à celui de la broche de sortie CMD\_NB de la fonction élémentaire lorsque la commande est envoyée par cette dernière.

Ce mécanisme peut être utilisé pour envoyer des commandes de mouvement à partir des écrans d'exploitation (voir EcoStruxure™ Control Expert, Modes de fonctionnement) de Control Expert, ce qui n'est pas possible avec seulement les fonctions élémentaires.

NOTE : Un exemple de commande, écrit dans une représentation en ST, est donné pour chaque fonction élémentaire. [\(voir](#page-137-1) page 138)

# <span id="page-129-0"></span>Règles d'envoi de mécanisme de commande

## Présentation

Indépendamment de la méthode choisie pour envoyer une commande, certaines contraintes doivent être prises en compte :

- Une seule commande peut être envoyée à la fois (au plus une commande par cycle d'automate). La commande précédente doit être reçue par la voie avant l'envoi d'une nouvelle. Toute commande envoyée pendant l'échange d'une autre avec la voie sera ignorée. La disponibilité peut être vérifiée sur le rack du bus par le bit système CMD\_IN\_PROGR (%MWr.m.c.0.1).
- La voie peut recevoir deux commandes successivement. L'une sera exécutée, pendant que l'autre est en tampon, en attente d'achèvement de la première. Ce n'est vrai que pour les commandes de positionnement, et le mode de tampon choisi doit être Buffered ou BlendingPrevious.
- Quand une commande est en cours d'exécution alors qu'une autre est déjà dans le tampon, la voie ne peut pas accepter de troisième commande. Vérifiez la disponibilité de la voie avant d'envoyer toute commande.

Si une commande est envoyée alors que la voie n'est pas disponible, elle est rejetée, toutes les commandes de la voie sont abandonnées, l'axe est arrêté et une notification d'erreur correspondante est signalée dans l'objet d'état BUFFER\_FULL (%MWr.m.c.3.4).

### Disponibilité des modules pour les commandes

La valeur des objets d'état implicites : Idle et FreeCmdBuf permet de vérifier si le module est disponible pour une nouvelle commande.

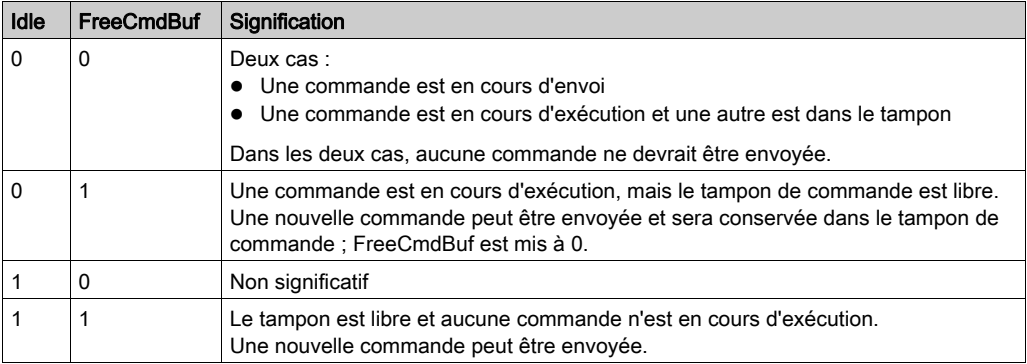

Le tableau ci-dessous détaille les différents cas :

# <span id="page-130-0"></span>Descripton des paramètres

### Présentation

Chaque commande possède ses propres paramètres de commande, paramètres de configuration et paramètres de réglage (pour plus de détails, consultez chaque fonction).

#### Paramètres de commande

Les paramètres de commande peuvent être définis dans l'application :

- directement dans les objets d'interface, avant d'exécuter l'instruction Write\_Cmd ;
- en exécutant des fonctions élémentaires.

NOTE : l'envoi d'une nouvelle commande de même type annule la commande active.

NOTE : Il n'est pas possible de modifier les paramètres de commande d'une command[e de](#page-129-0)  référencement car cette dernière ne prend pas en charge la succession de commandes [\(voir](#page-129-0) page 130).

#### Paramètres de configuration

Les paramètres de configuration ne sont gérés que par l'intermédiaire de l'outil de configuration de Control Expert.

#### Paramètres de réglage

Les paramètres de réglage ne sont gérés que par l'intermédiaire de l'outil de réglage de Control Expert.

Ils peuvent être lus en exécutant l'instruction Read\_Param et leurs valeurs initiales peuvent être définies sur leurs valeurs actuelles en exécutant l'instruction Save\_Param.

Ils peuvent être définis en :

- modifiant les obiets %M et en exécutant l'instruction Write Param :
- exécutant l'instruction Restore\_Param pour les définir sur leurs valeurs initiales.

Lors de l'accès aux paramètres de réglage :

- par l'intermédiaire des IODDT ou de l'écran de réglage, il est possible d'écrire directement les valeurs non signées ;
- par l'intermédiaire de leurs adresses topologiques, seuls les types signés sont acceptés. Il est nécessaire de convertir la valeur non signée en valeur signée avant de l'écrire dans l'objet %MWr.m.c.

Si les paramètres de réglage sont modifiés alors que la voie PTO est en cours d'exécution, cette modification est appliquée sur les prochaines commandes.

## Paramètres de limite

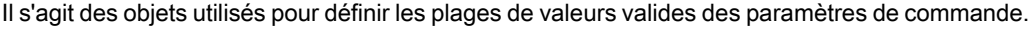

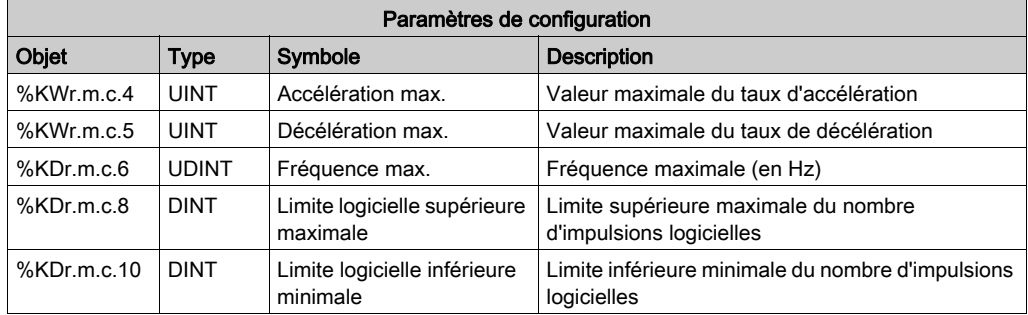

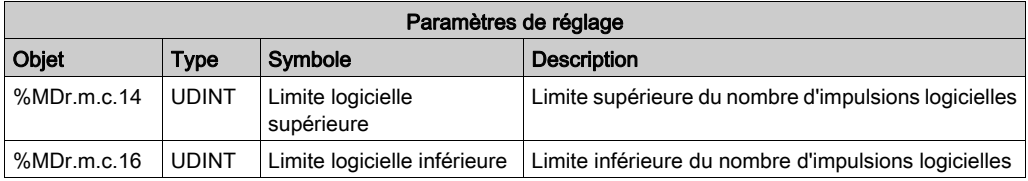

Toute commande envoyée avec des paramètres hors des limites spécifiées est rejetée.

## Contraintes sur les paramètres de configuration et de réglage :

Les règles de cohérence suivantes entre les paramètres de configuration et les paramètres de réglage doivent être satisfaites :

- Limite logicielle supérieure ≤ Limite logicielle supérieure maximale
- Limite logicielle supérieure maximale > Limite logicielle inférieure minimale
- Limite logicielle supérieure > Limite logicielle inférieure
- Limite logicielle inférieure ≥ Limite logicielle inférieure minimale
- Fréquence de démarrage ≤ Fréquence maximale
- Fréquence d'arrêt ≤ Fréquence maximale
- Vitesse de référencement ≤ Fréquence maximale
- Fréquence de démarrage ≤ Vitesse de référencement si Fréquence de démarrage activée
- Fréquence d'arrêt ≤ Vitesse de référencement si Fréquence d'arrêt activée
- Taux d'accélération ≤ Accélération maximale
- Taux de décélération ≤ Décélération maximale
- Taux de décélération d'urgence ≤ Décélération maximale

Si un paramètre de configuration ou un paramètre initial ne respecte pas l'une de ces règles, la configuration n'est pas acceptée.

NOTE : Les paramètres initiaux de Control Expert respectent toutes les règles ci-dessus.

Si un ajustement avec un paramètre non valide est définir :

- le paramètre est rejeté ;
- les valeurs précédentes sont conservées ;
- l'erreur détectée est signalée dans le mot d'état ADJUST\_FLT (%MWr.m.c.4).

# <span id="page-133-0"></span>Séquence de commandes

## Schéma d'état de déplacement

Toute séquence de commandes doit respecter le schéma d'état suivant :

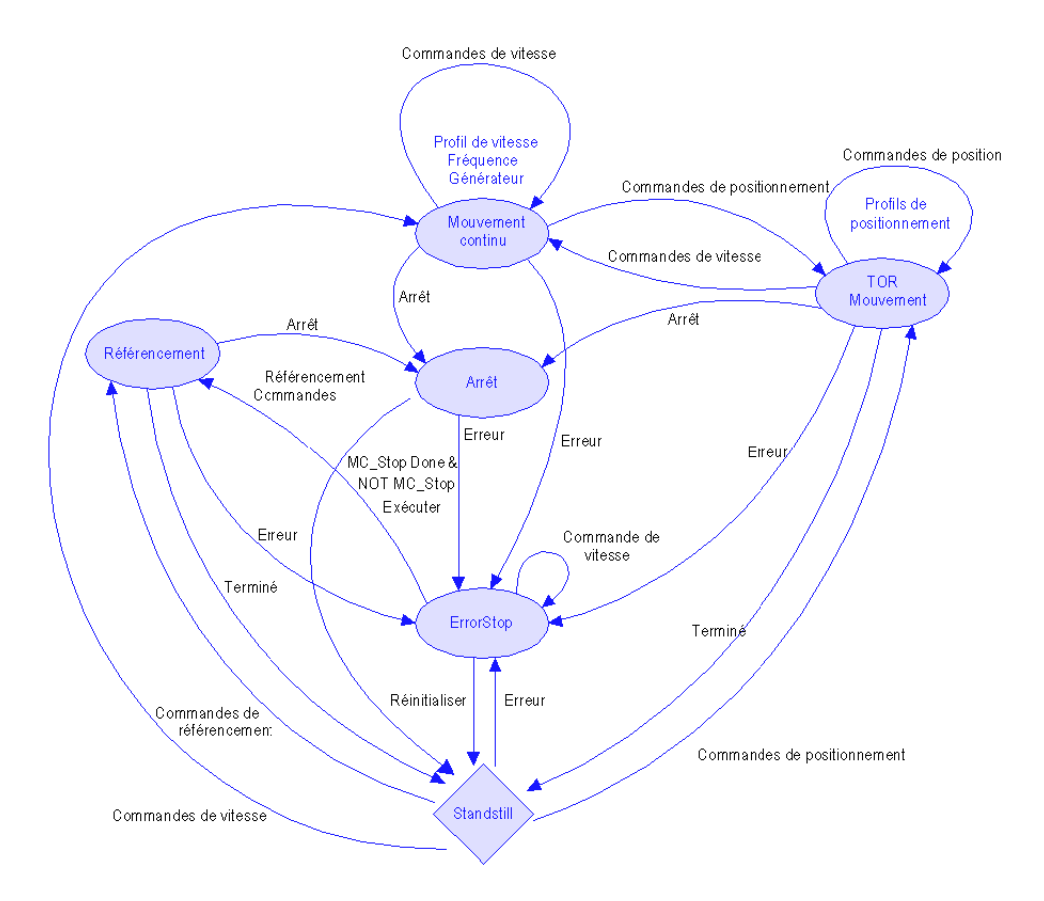

### Séquence de commandes autorisée

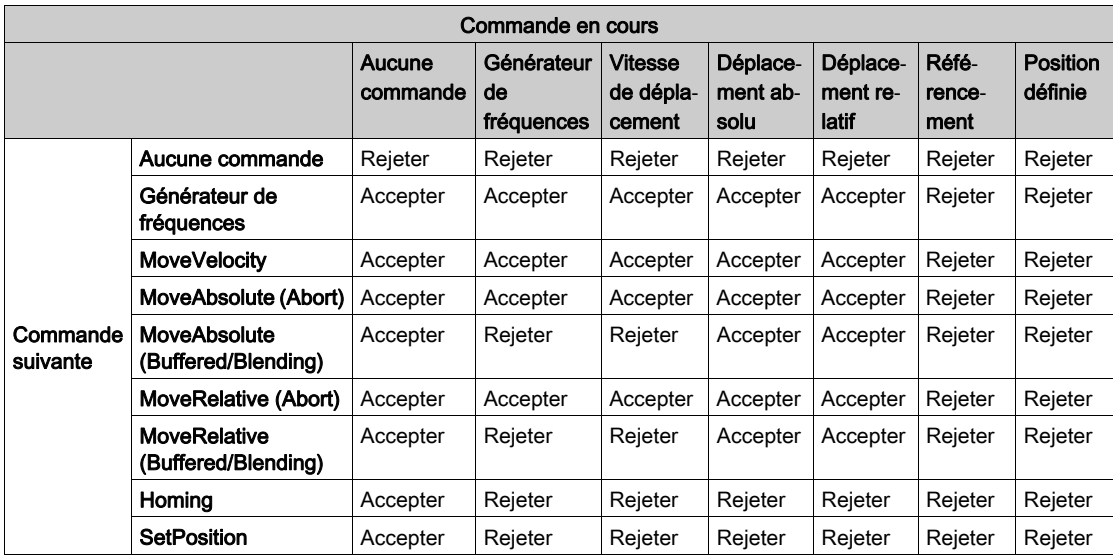

La voie PTO peut accepter la séquence de commandes suivante :

Rejeter :

- La séquence de commandes décrite dans la cellule n'est pas prise en charge. La nouvelle commande sera rejetée.
- Toutes les commandes en cours seront abandonnées, l'axe sera arrêté et une notification d'erreur signalée dans l'objet d'état CMD\_SEQ\_INV (%MWr.m.c.3.3).

Accepter :

- La séquence de commandes décrite dans la cellule est prise en charge.
- La nouvelle commande est acceptée. Son exécution démarre immédiatement ou après l'achèvement de la commande en cours selon le mode de tampon défini.

Le paramètre de commande BufferMode détermine la méthode d'exécution d'une séquence de commandes :

- Abort : la nouvelle commande fait abandonner la commande en cours.
- Buffered : la nouvelle commande est exécutée après l'exécution de la commande en cours.
- BlendingPrevious : les deux commandes sont fusionnées à la vitesse cible de la première commande.

Pour chaque mode de tampon, le comportement est détaillé dans la description de MoveRelativ[e](#page-167-0) [\(voir](#page-167-0) page 168).

# <span id="page-135-0"></span>Informations sur l'état de l'axe

## Présentation

Pour savoir dans quel état PLCopen se trouve l'axe, vous devez vérifier la valeur de l'objet AXIS\_STS (%IWr.m.c.6).

## Etat de l'axe

Ce mot ne décrit pas tous les états PLCopen présents dans le diagramme d'état, mais il indique dans lequel des 4 états suivants se trouve l'axe :

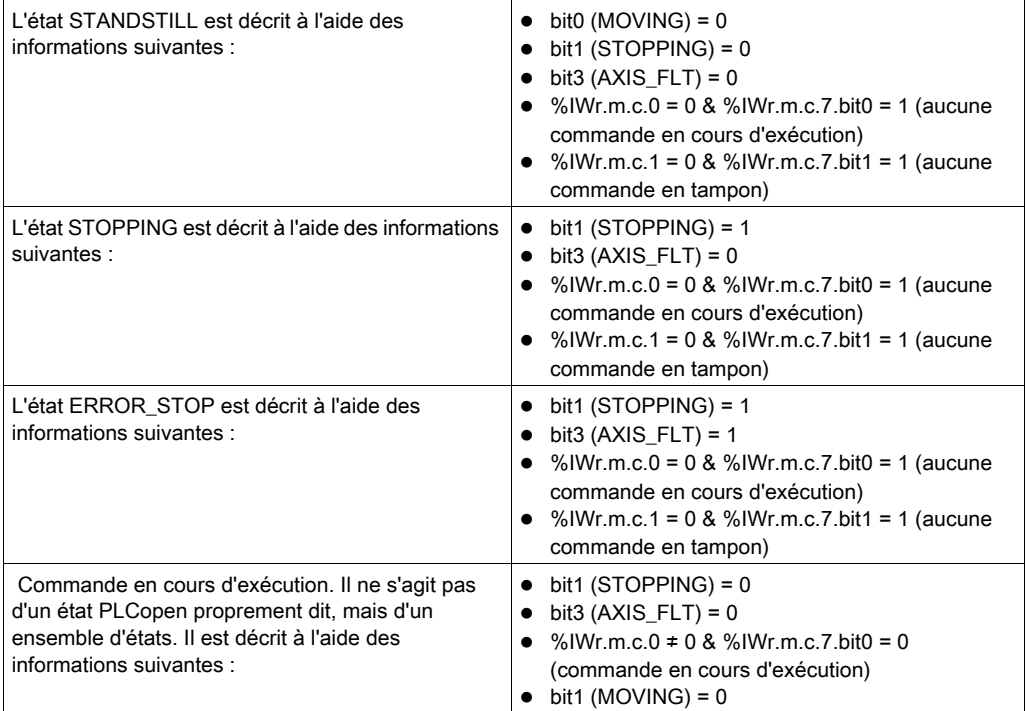

Ce mot (%IWr.m.c.0) indique l'état PLCopen exact :

Un numéro est affecté à chaque commande envoyée et celui-ci peut être lu via l'objet CMD\_SENT\_NB (%MWr.m.c.13) ou la sortie EF.

En connaissant ces deux numéros, il est possible d'identifier la commande et le type de profil en cours d'exécution, ainsi que l'état de l'axe (CONTINUOUS MOTION, DISCRETE MOTION et HOMING). Ces informations peuvent également être obtenues à l'aide de la fonction Cmd\_Status. [\(voir](#page-211-0) page 212)

NOTE : Lorsque Drive\_Enable est désactivé, l'axe cesse d'être référencé et toute commande peut être acceptée.

# <span id="page-137-1"></span><span id="page-137-0"></span>Sous-chapitre 11.2 Description de la fonction de positionnement

## Présentation

Le BMX MSP 0200 peut utiliser une bibliothèque de 7 commandes de déplacement de base décrites dans cette section.

## Contenu de ce sous-chapitre

Ce sous-chapitre contient les sujets suivants :

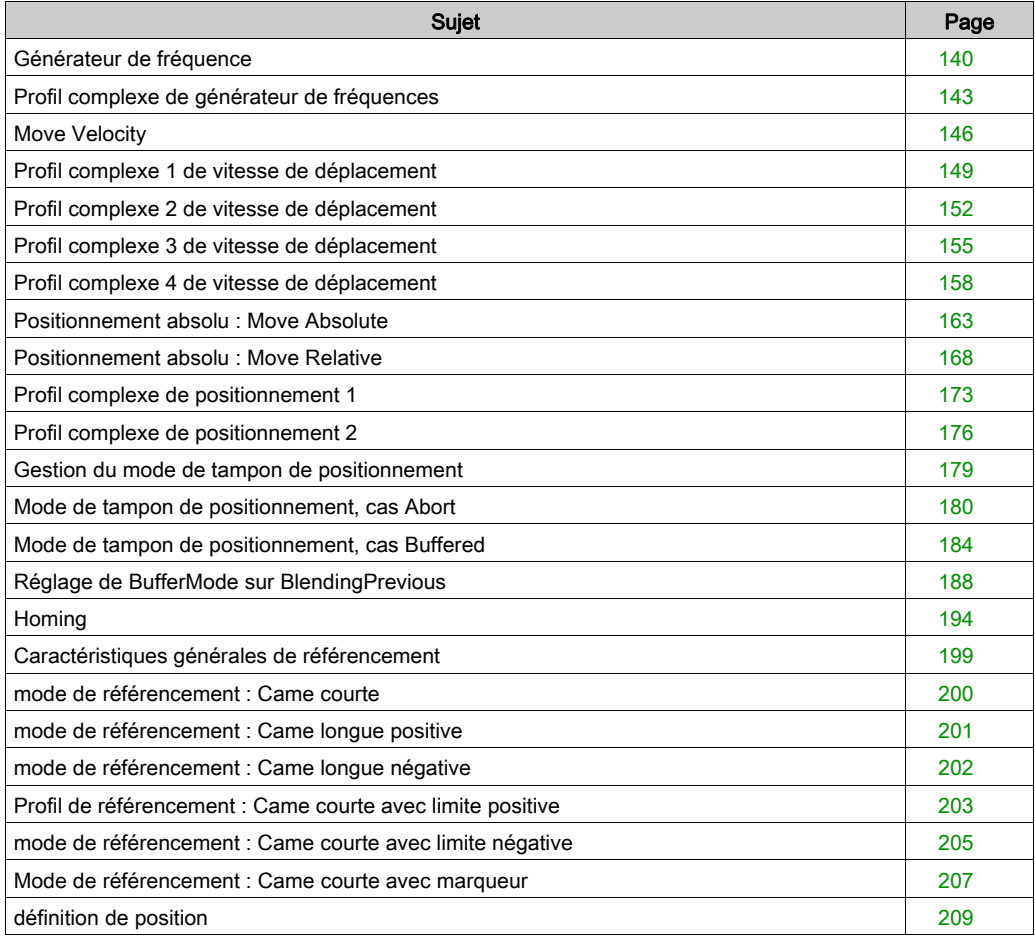

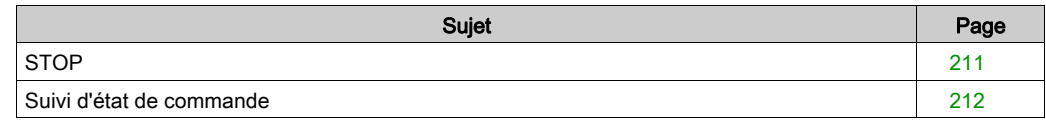

# <span id="page-139-0"></span>Générateur de fréquence

## **Description**

La voie PTO fournit un signal de sortie d'impulsion à une fréquence donnée.

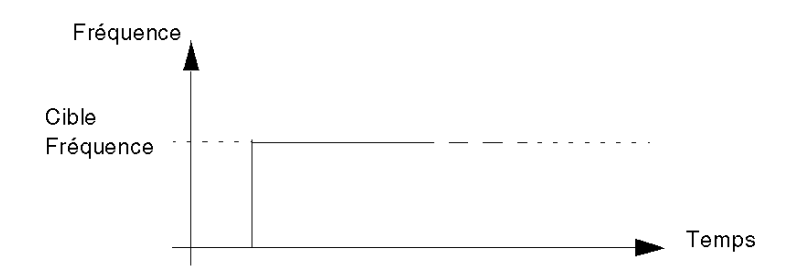

## Entrées/Sorties physiques

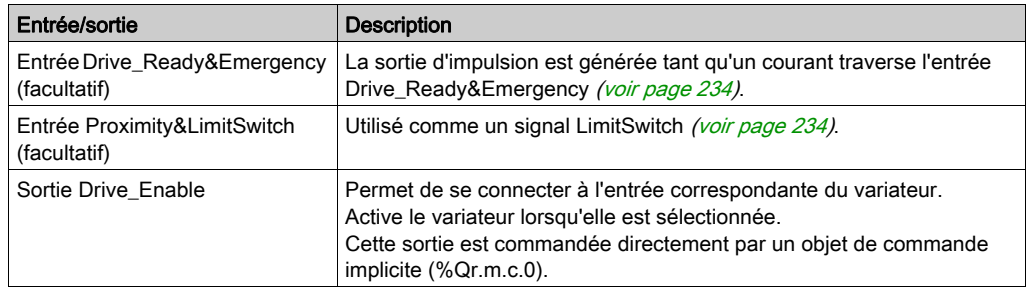

## Paramètres de configuration

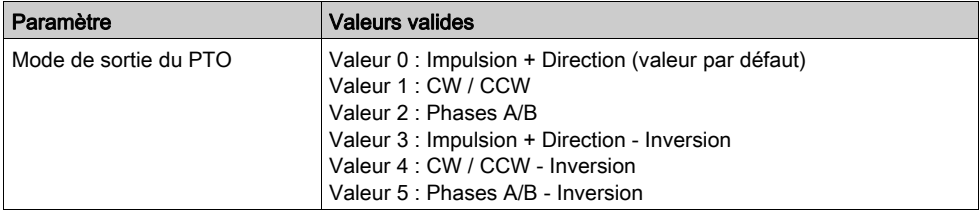

## Représentation en FBD

Représentation :

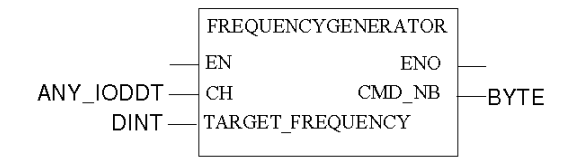

## Représentation en LD

Représentation :

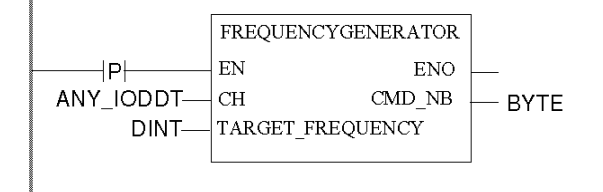

# A AVERTISSEMENT

## COMPORTEMENT INATTENDU DE L'APPLICATION - COMMANDE ENVOYEE A CHAQUE CYCLE D'AUTOMATE

Les commandes sont envoyées à chaque automate si EN est réglé sur 1. [\(voir](#page-126-0) page 127)

### Le non-respect de ces instructions peut provoquer la mort, des blessures graves ou des dommages matériels.

### Représentation en IL

#### Représentation :

```
FREQUENCYGENERATOR (CH := (*ANY IODDT*), TARGET FREQUENCY := (*DINT*))
ST (*BYTE*)
```
## Représentation en ST

Représentation :

```
(*BYTE*) := FREQUENCYGENERATOR (CH := (*ANY_IODDT*), TARGET_FREQUENCY := 
(*DINT<sup>*</sup>));
```
Exemple de commande utilisant le mécanisme de commande WRITE\_CMD dans la représentation en ST :

```
if (ChangeFreq = True) then % CH0.1.0.CMD_CODE := 1;%CH0.1.0.TGT VELOCITY := 5000; WRITE_CMD(%CH0.1.0); ChangeFreq := False;
end_if;
```
## Paramétrage spécifique de la commande

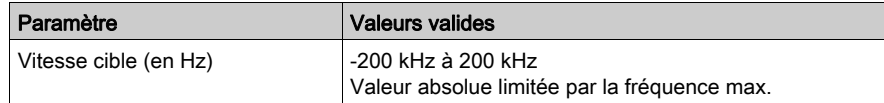

### Paramètres généraux

Ce tableau décrit tous les paramètres fonctionnels associés à la fonction.

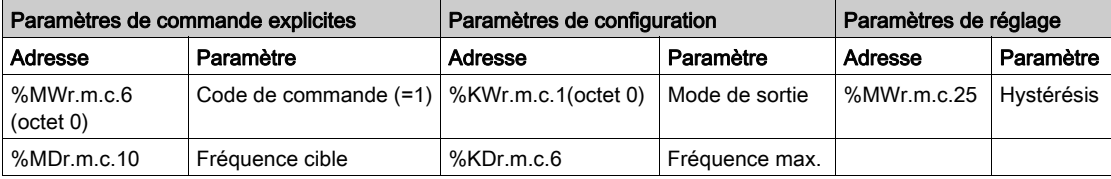

# <span id="page-142-0"></span>Profil complexe de générateur de fréquences

## Présentation

Quand une commande de générateur de fréquences est en cours, il est possible de modifier la fréquence cible, comme sur la figure ci-dessous :

Générateur de fréquences - changement de fréquence

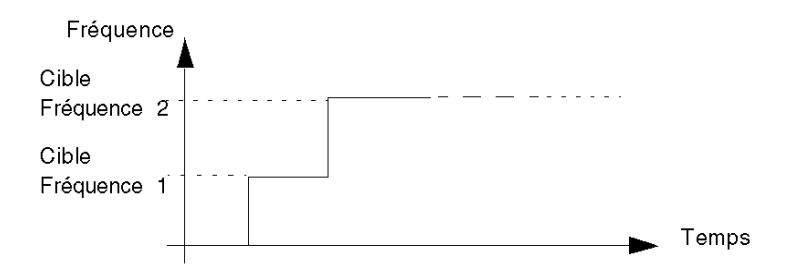

## Programme FBD

Programme pour obtenir le profil ci-dessus :

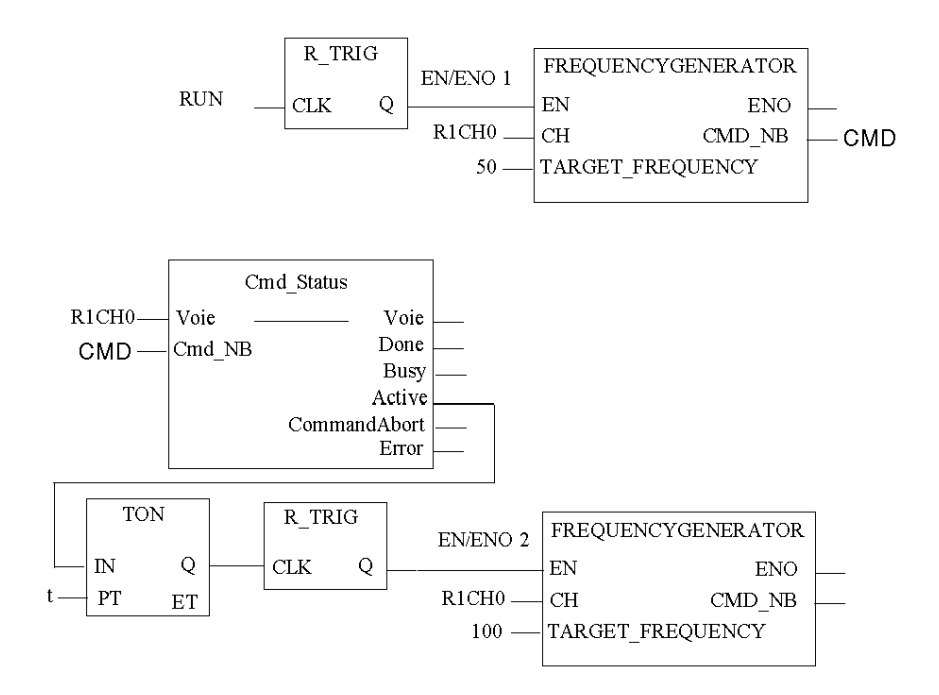

 $R1CH0 = %CH0.1.0$ (module PTO sur rack 1, voie 0 configurée pour contrôle de position)

Cmd\_Status est la fonction de suivi d'état de commande [\(voir](#page-211-0) page 212).
## **Chronogramme**

Chronogramme des entrées/sorties de générateurs de fréquences

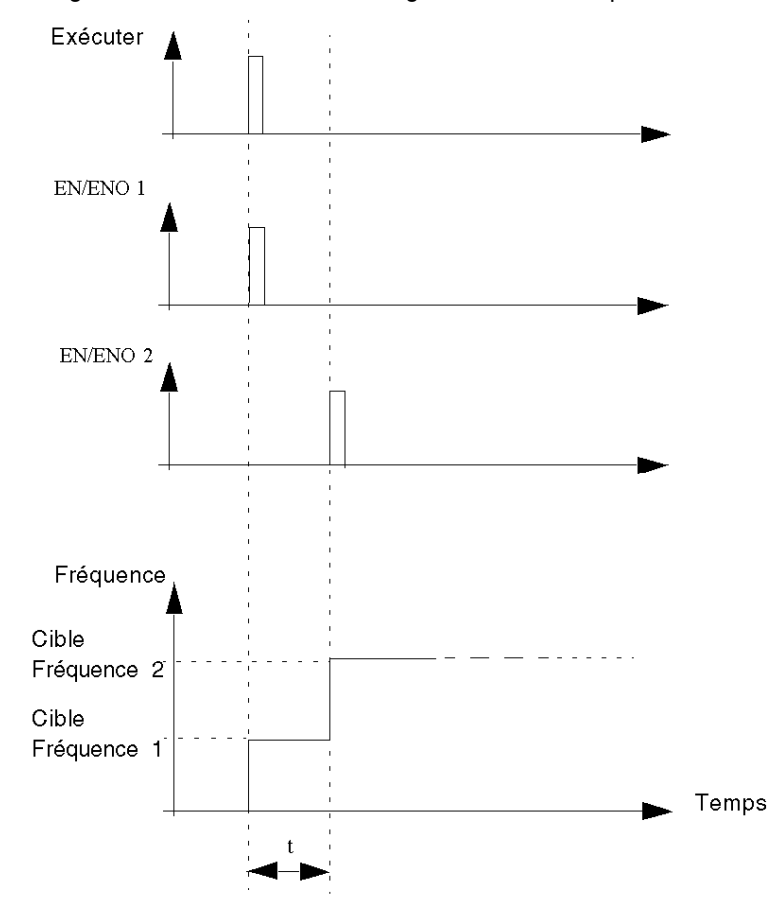

# Move Velocity

# **Description**

Cette fonction sert à générer une sortie d'impulsion à une fréquence définie, en atteignant cette fréquence graduellement à l'aide d'une rampe d'accélération.

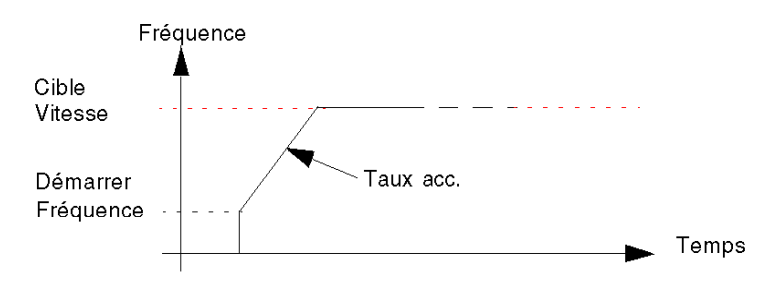

#### Entrées/Sorties physiques

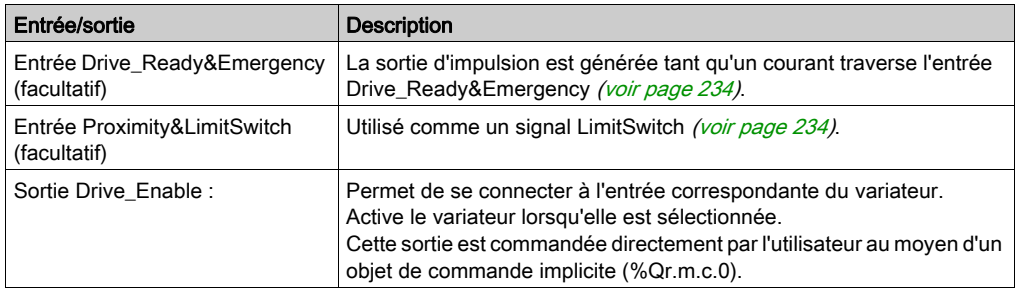

## Paramètres de configuration

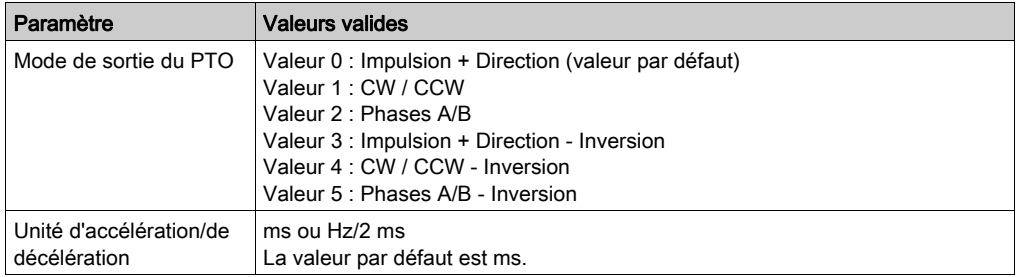

#### Représentation en FBD

Représentation :

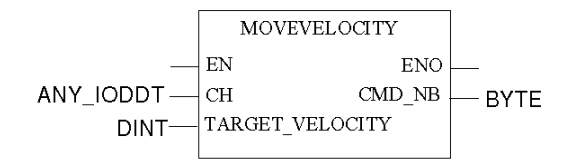

### Représentation en LD

Représentation :

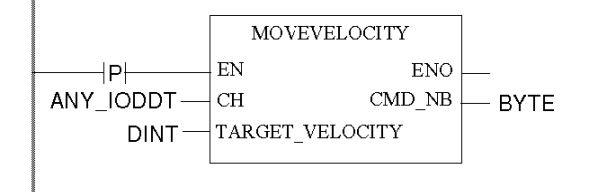

# A AVERTISSEMENT

### COMPORTEMENT INATTENDU DE L'APPLICATION - COMMANDE ENVOYEE A CHAQUE CYCLE D'AUTOMATE

Les commandes sont envoyées à chaque automate si EN est réglé sur 1. [\(voir](#page-126-0) page 127)

#### Le non-respect de ces instructions peut provoquer la mort, des blessures graves ou des dommages matériels.

#### Représentation en IL

#### Représentation :

```
MOVEVELOCITY (CH := (*ANY\text{ IDDDT*}), TARGET VELOCITY := (*DINT*))
ST (*BYTE*)
```
#### Représentation en ST

Représentation :

```
(*BYTE*) := MOVEVELOCITY (CH := (*ANY_IODDT*), TARGET_VELOCITY := 
(*DINT*));
```
Exemple de commande utilisant le mécanisme de commande WRITE\_CMD dans la représentation en ST :

```
if (ChangeVel = True) then \text{\%CH0.1.0.}CMD CODE := 2;
%CH0.1.0.TGT VELOCITY := 5000; WRITE CMD(<math>\text{\&CH0.1.0}</math>); ChangeVel := False;end_if;
```
#### Paramétrage spécifique de la commande

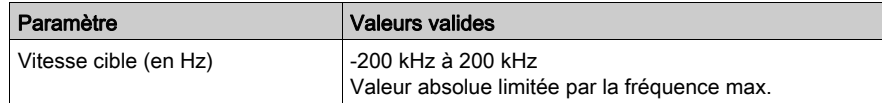

#### Paramètres de réglage

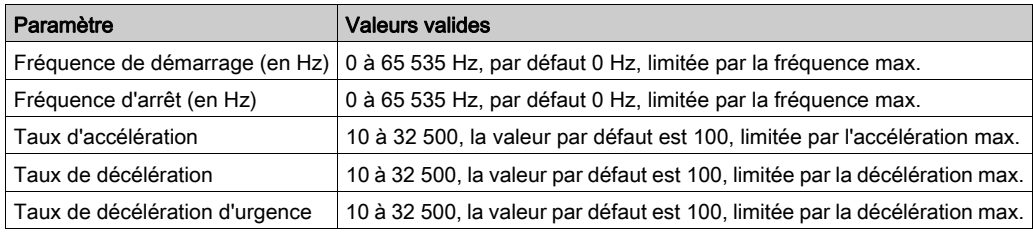

### Paramètres généraux

Ce tableau décrit tous les paramètres fonctionnels associés à la fonction.

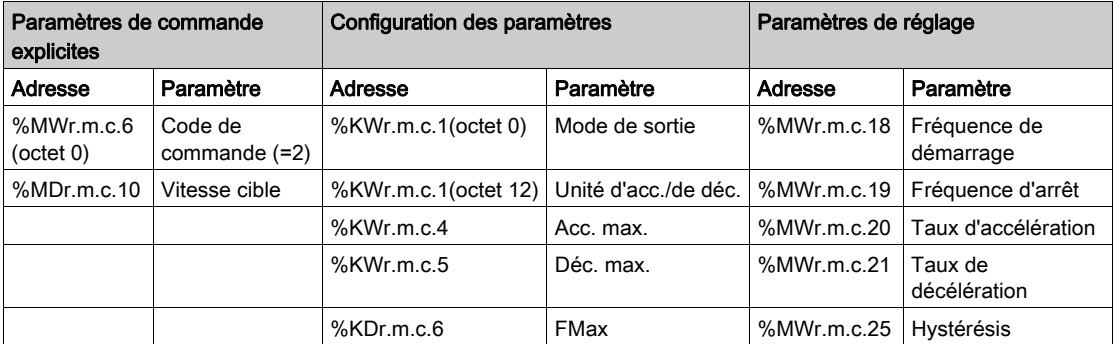

# Profil complexe 1 de vitesse de déplacement

#### Présentation

Quand un profil de vitesse est demandé en sortie, il est possible de modifier la vitesse cible pour une valeur supérieure ou inférieure, comma indiqué sur les figures ci-dessous :

MoveVelocity - changement de vitesse

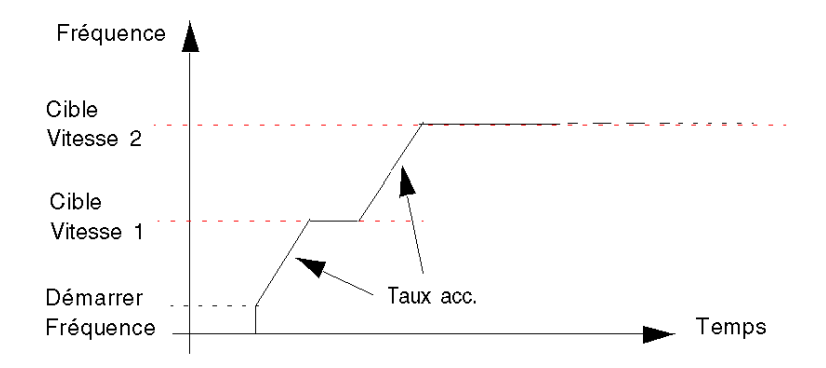

# Programme FBD

Programme pour obtenir le profil

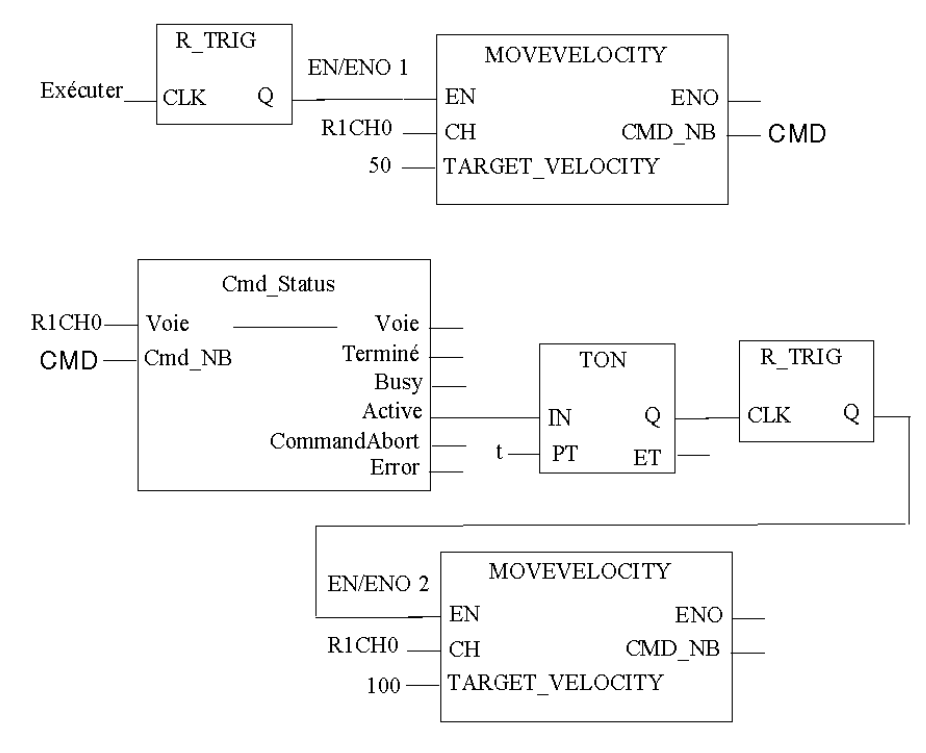

 $R1CH0 = %CH0.1.0$ 

(module PTO sur rack 1, voie 0 configurée pour contrôle de position)

Cmd\_Status est la fonction de suivi d'état de commande [\(voir](#page-211-0) page 212).

# **Chronogramme**

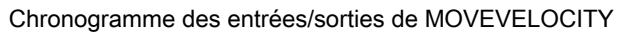

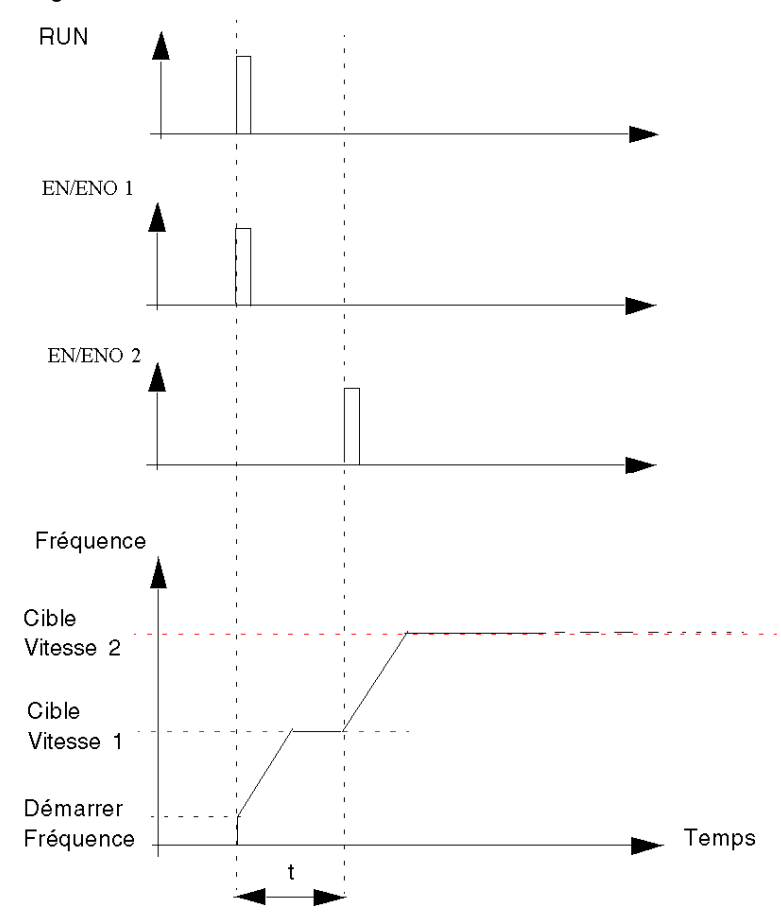

# Profil complexe 2 de vitesse de déplacement

#### Présentation

Si la première vitesse cible n'a pas été atteinte, il est possible de modifier la vitesse cible pendant la phase d'accélération/décélération :

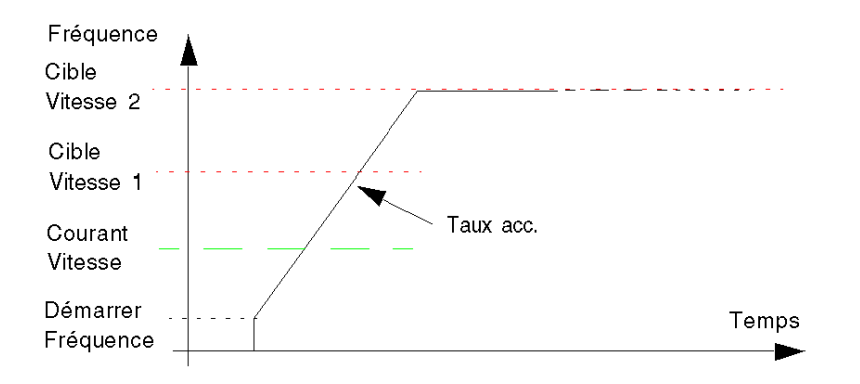

# Programme FBD

Programme pour obtenir le profil

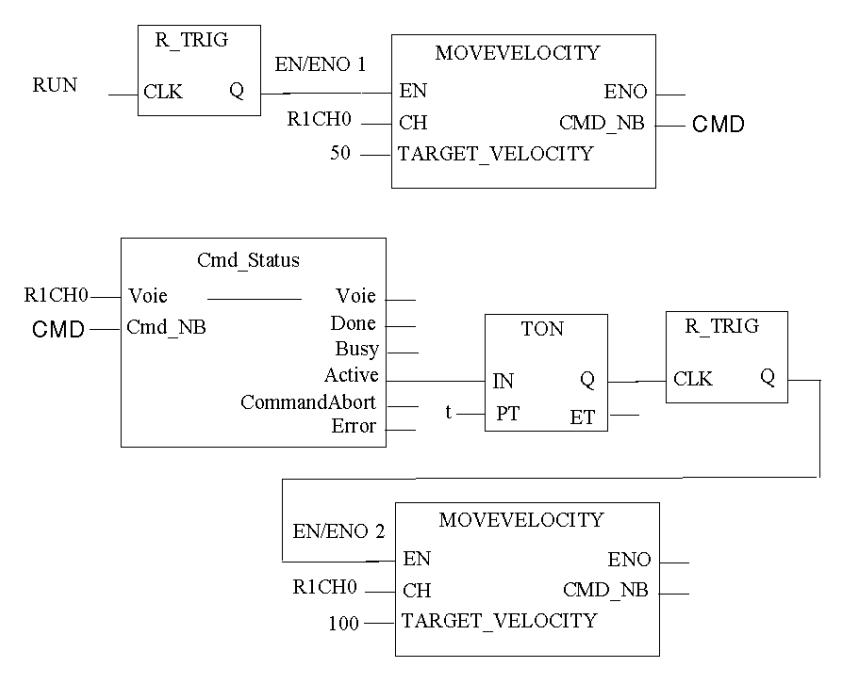

 $R1CH0 = %CH0.1.0$ 

(module PTO sur rack 1, voie 0 configurée pour contrôle de position)

Cmd\_Status est la fonction de suivi d'état de commande [\(voir](#page-211-0) page 212).

# **Chronogramme**

Voici le chronogramme des entrées/sorties de MOVEVELOCITY :

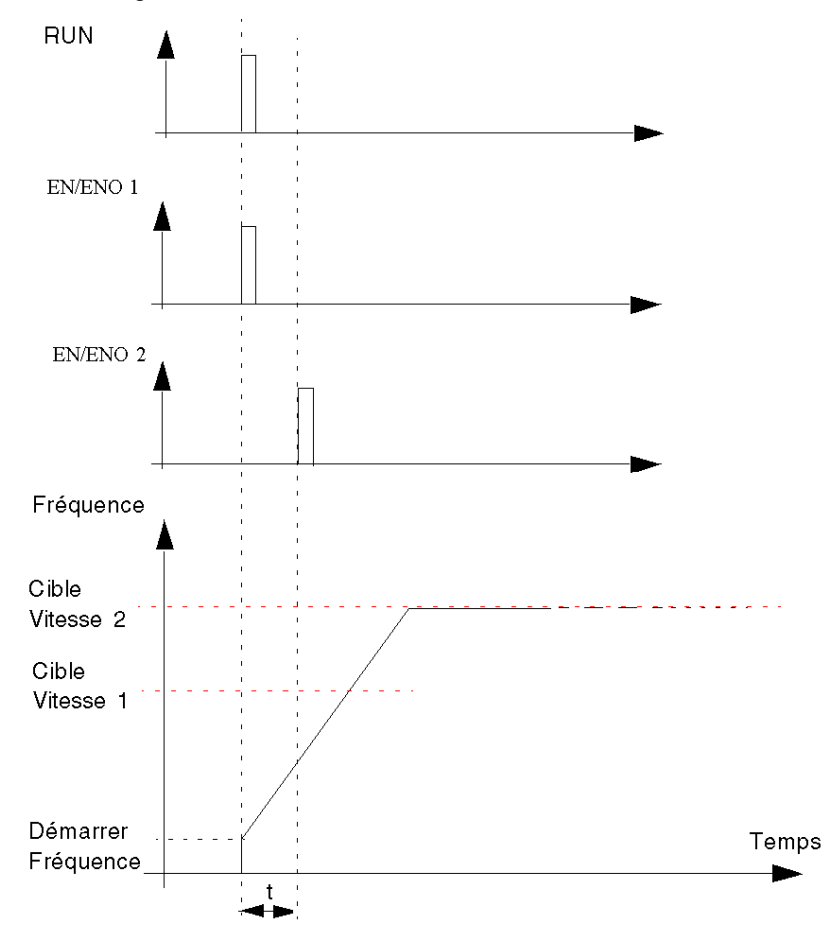

# Profil complexe 3 de vitesse de déplacement

# Présentation

Si la nouvelle vitesse cible est inférieure à la précédente, il y aura une rampe de décélération.

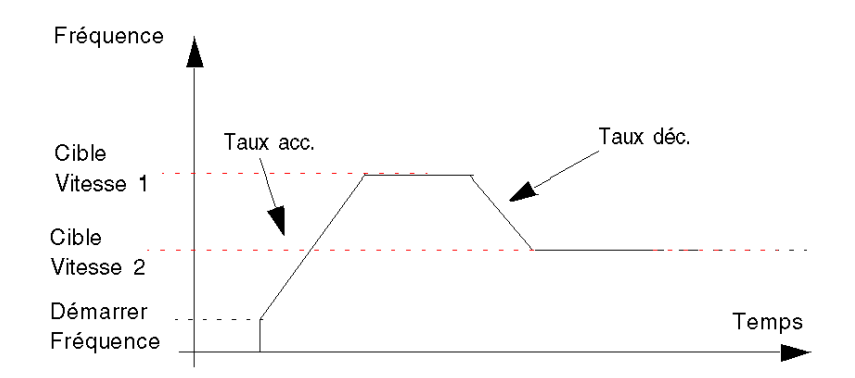

# Programme FBD

Programme pour obtenir le profil

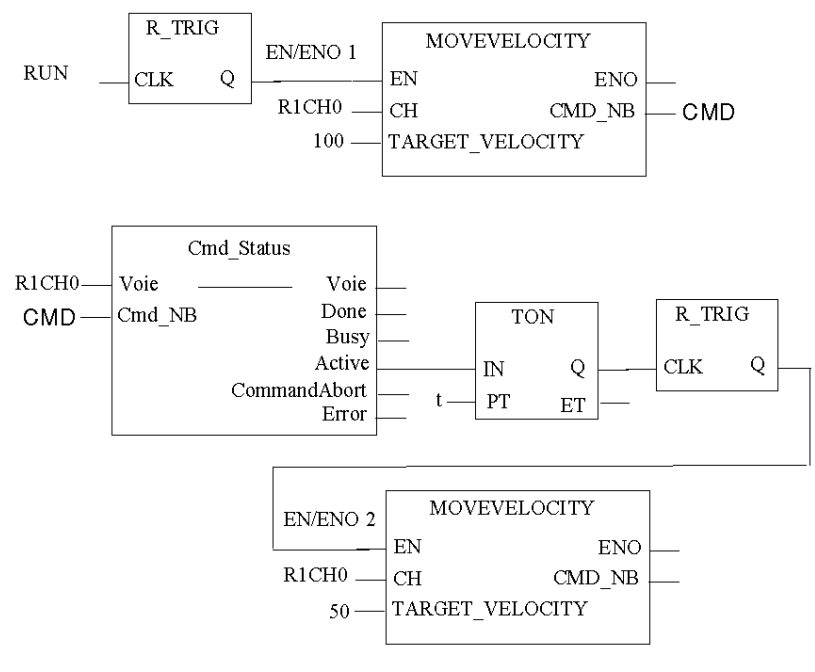

```
R1CH0 = %CH0.1.0
```
(module PTO sur rack 1, voie 0 configurée pour contrôle de position)

Cmd\_Status est la fonction de suivi d'état de commande [\(voir](#page-211-0) page 212).

## **Chronogramme**

Voici le chronogramme des entrées/sorties de MOVEVELOCITY :

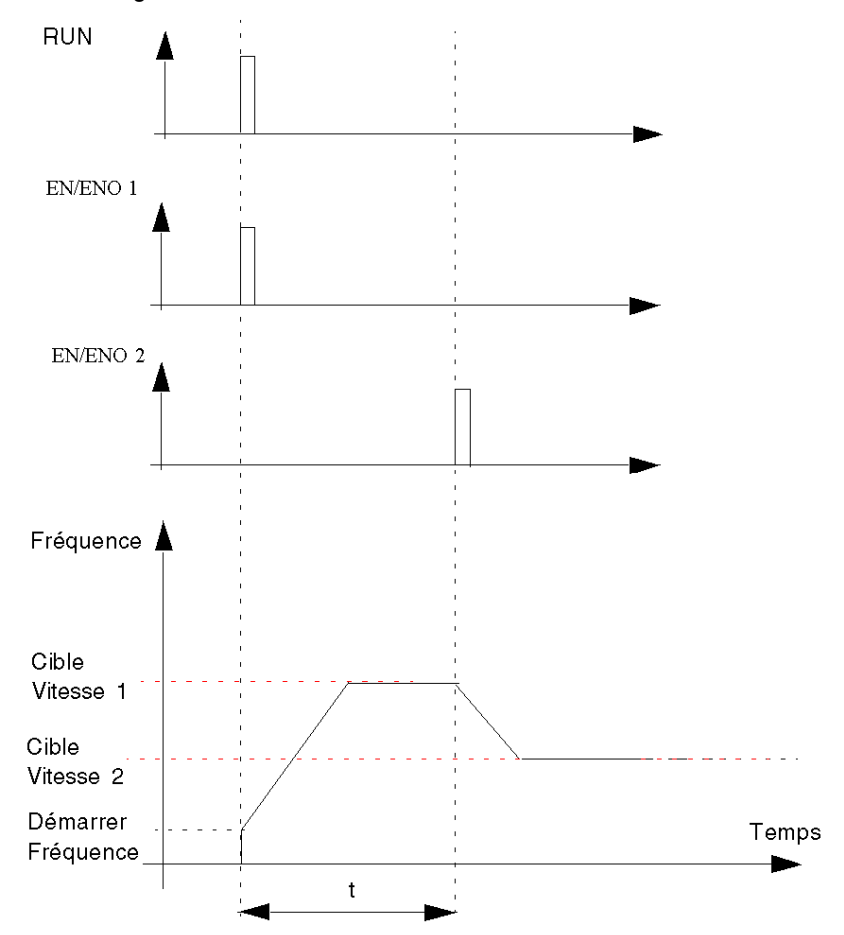

# Profil complexe 4 de vitesse de déplacement

#### **Présentation**

Si un profil de vitesse est en cours de sortie, une nouvelle commande de déplacement continu peut être envoyée à la voie pour abandonner la commande en cours, que la vitesse cible ait été atteinte ou non. La nouvelle commande peut être :

 Cas 1 : une commande de profil de vitesse avec des taux d'accélération/décélération éventuellement différents :

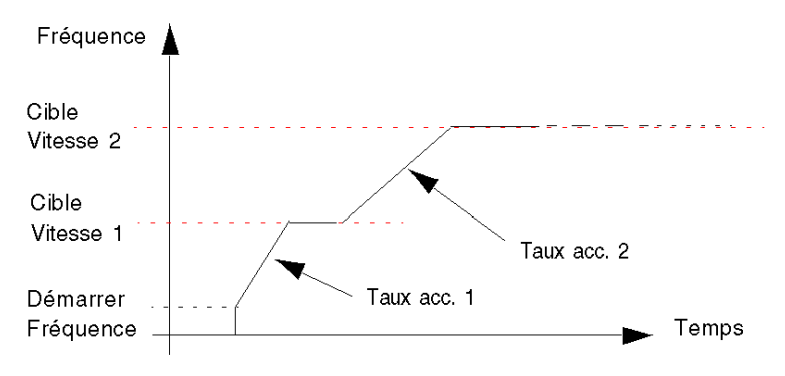

Cas 2 : une commande FrequencyGenerator :

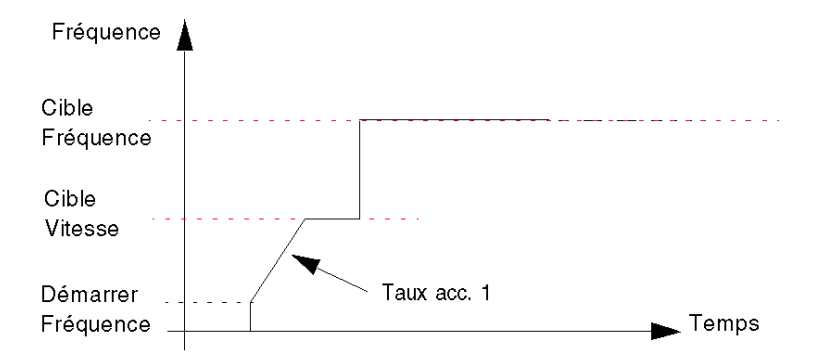

## Programme FBD cas 1

Programme pour obtenir le profil du cas 1 :

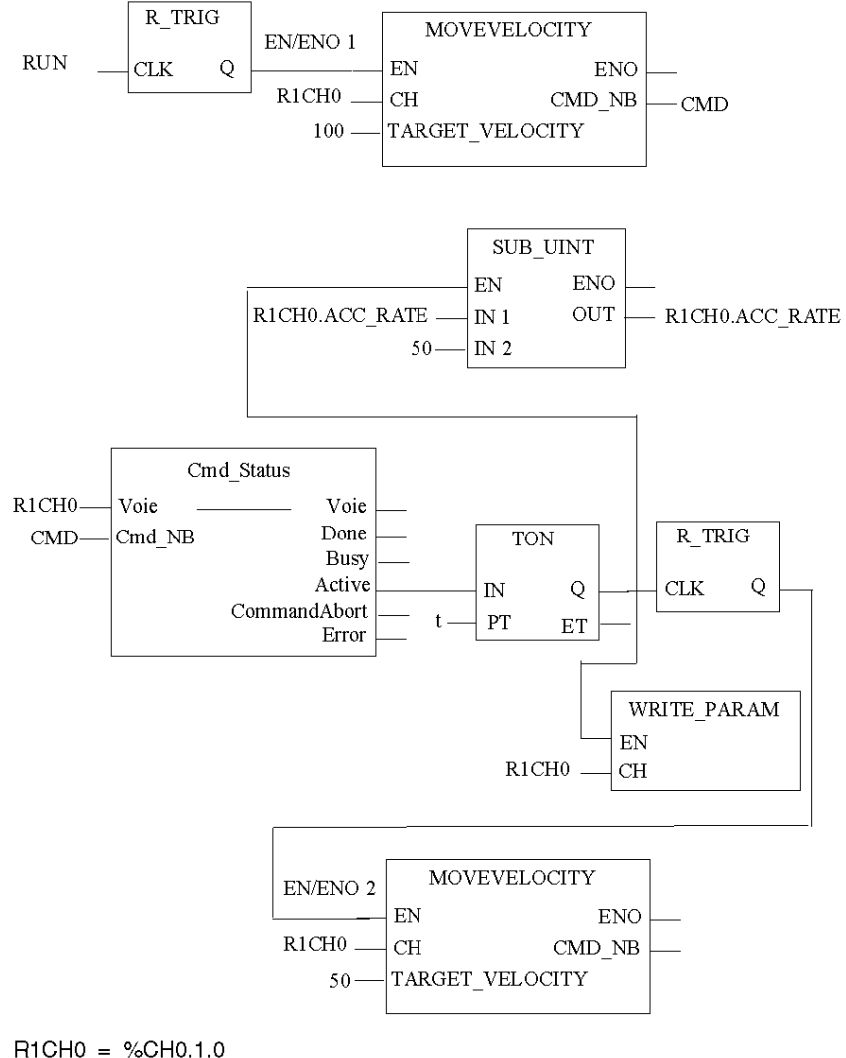

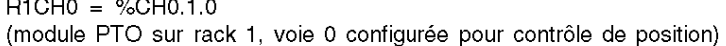

# Chronogramme cas 1

Chronogramme des entrées/sorties de MoveVelocity pour le cas 1 :

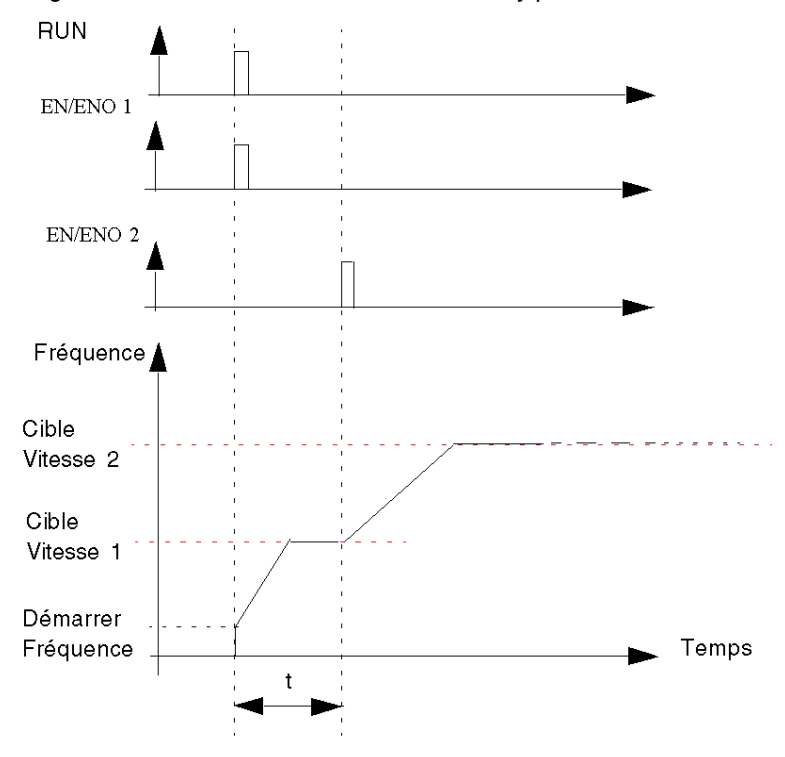

## Programme FBD cas 2

Programme pour obtenir le profil du cas 2 :

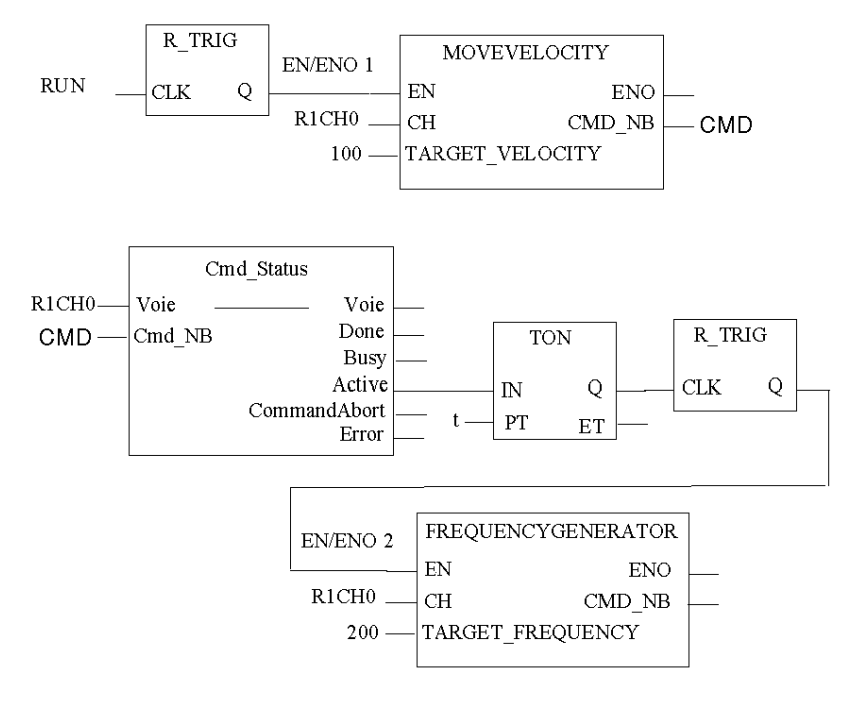

 $R1CH0 = %CH0.1.0$ 

(module PTO sur rack 1, voie 0 configurée pour contrôle de position)

# Chronogramme cas 2

Chronogramme des entrées/sorties de MoveVelocity pour le cas 2 :

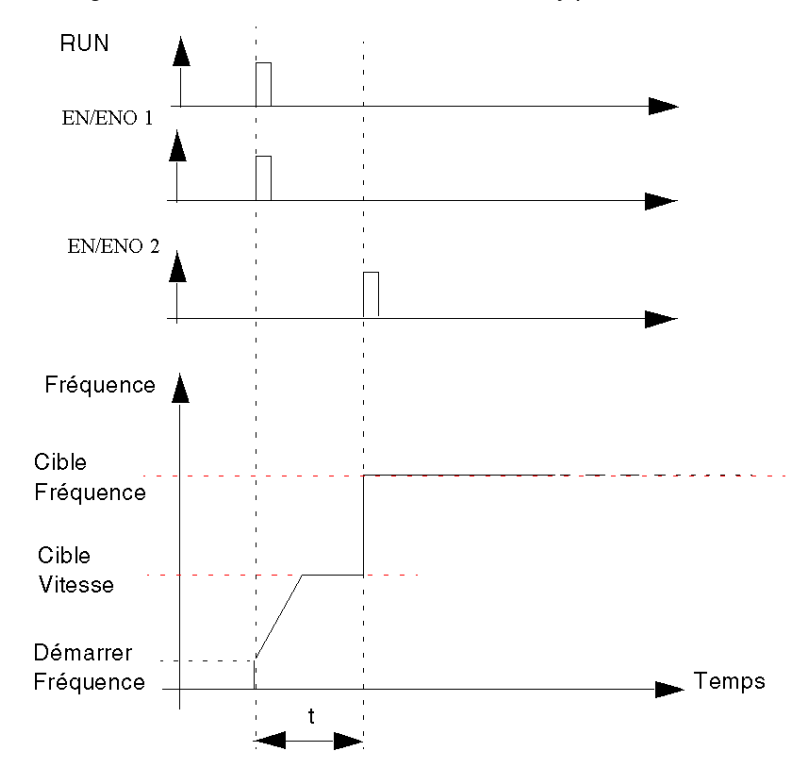

# Positionnement absolu : Move Absolute

#### **Description**

Cette fonction permet de gérer un mouvement complet de l'axe depuis sa position actuelle vers une position cible définie.

La position cible est indiquée directement avec ses coordonnées, en impulsions, par rapport à une origine définie précédemment.

La vitesse de l'axe suit un profil trapézoïdal :

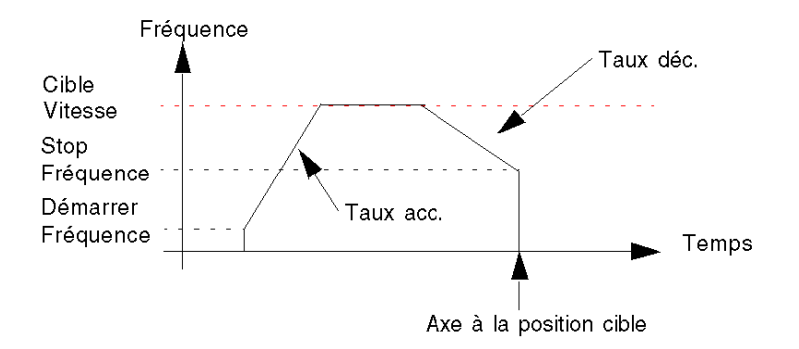

NOTE : aucune commande de positionnement absolu ne peut être exécutée tant que le bit « REFERENCED » est faible. Toute commande de positionnement absolu envoyée alors que le bit REFERENCED est faible sera rejetée et une notification d'erreur est communiquée dans le mot d'état CMD\_FLT (%MWr.m.c.3.5).

« REFERENCED » est un bit implicite (%IWr.m.c.6.7) qui indique si l'axe est ou non référencé. Ce bit est réglé sur 1 par le module quand une commande de référencement (prise d'origine ou consigne) est exécutée.

Il revient à 0 :

- chaque fois que la synchronisation est perdue entre la voie PTO et le variateur (l'entrée Drive\_Ready est désactivée).
- Au début de chaque nouvelle commande de prise d'origine.

## Entrées/Sorties physiques

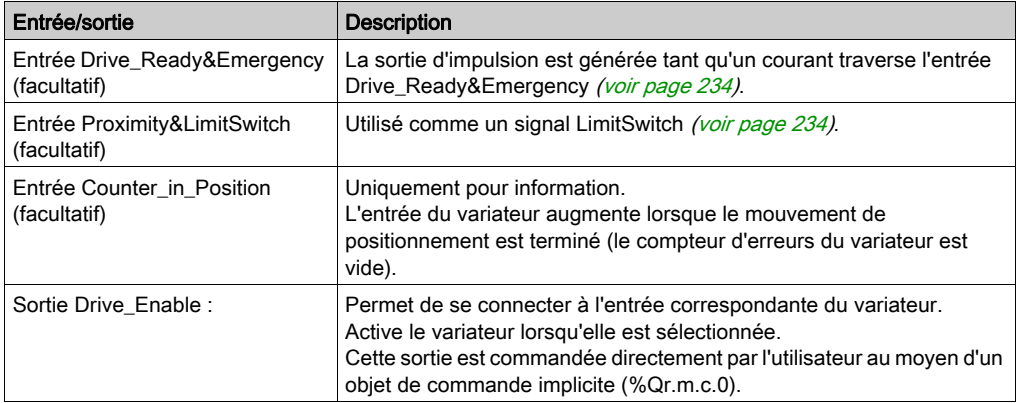

# Paramètres de configuration

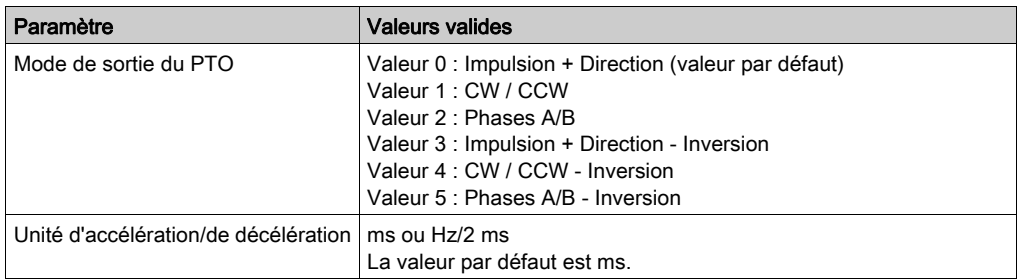

# Représentation en FBD

Représentation :

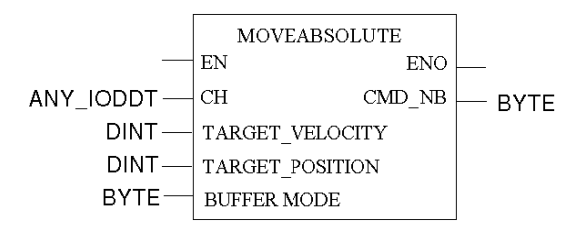

#### Représentation en LD

Représentation :

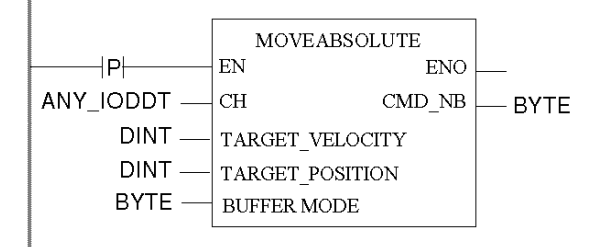

# A AVERTISSEMENT

#### COMPORTEMENT INATTENDU DE L'APPLICATION - COMMANDE ENVOYEE A CHAQUE CYCLE D'AUTOMATE

Les commandes sont envoyées à chaque automate si EN est réglé sur 1. *(voir page 127)* 

Le non-respect de ces instructions peut provoquer la mort, des blessures graves ou des dommages matériels.

#### Représentation en IL

Représentation :

```
MOVEABSOLUTE (CH := (*ANY_IODDT*), TARGET POSITION := (*DINT*),
TARGET VELOCITY := (*DINT*), BUFFERMODE := (*BYTE*))
ST (*BYTE*)
```
#### Représentation en ST

Représentation :

```
(*BYTE*) := MOVEABSOLUTE (CH := (*ANY_IODDT*), TARGET_POSITION := 
(*DINT*), TARGET VELOCITY := (*DINT*), BUFFERMODE := (*BYTE*));
```
Exemple de commande utilisant le mécanisme de commande WRITE\_CMD dans la représentation en ST :

```
if (ChangePos = True) then % CH0.1.0. CMD CODE := 3;%CH0.1.0.TGT_VELOCITY := 5000; %CH0.1.0.TGT_POSITION := 50000;
%CH0.1.0.BUFFER MODE :=1; WRITE CMD(%CH0.1.0); ChangePos := False;end_if;
```
# Paramétrage spécifique de la commande

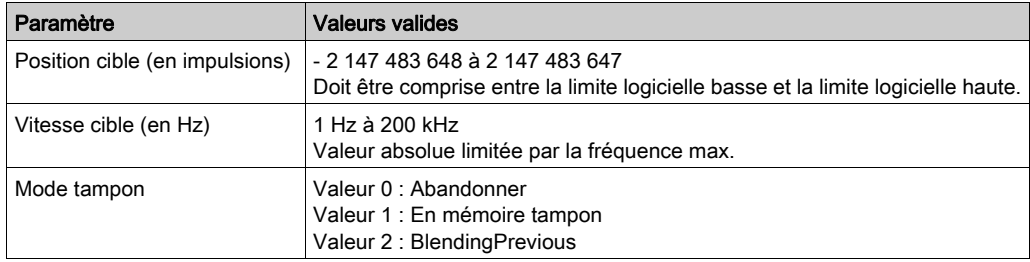

# Paramètre

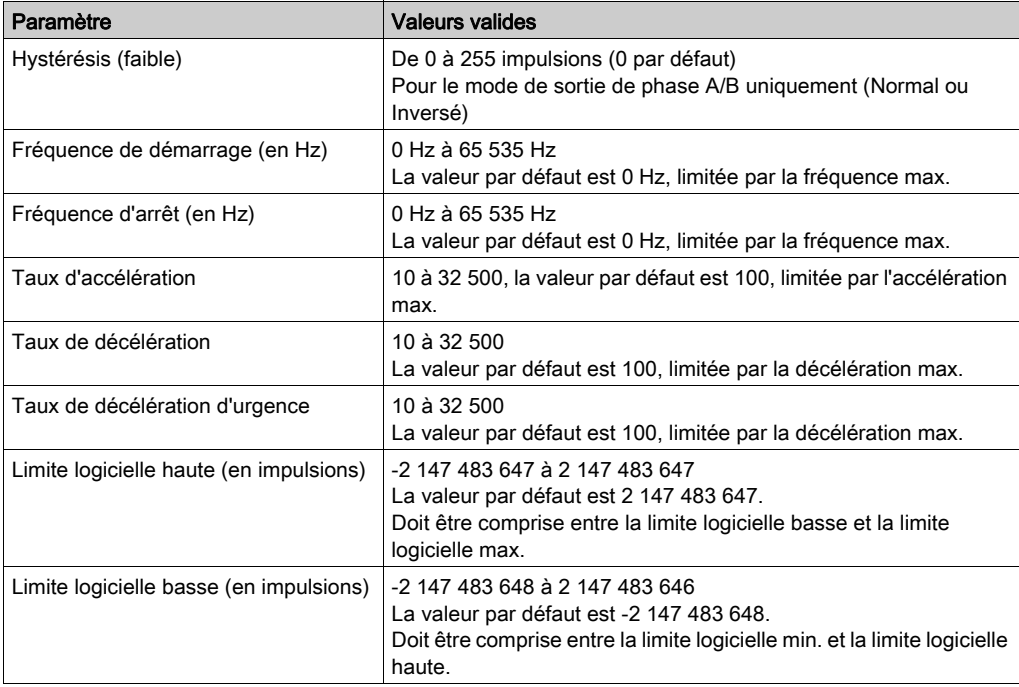

#### Paramètres de mise au point

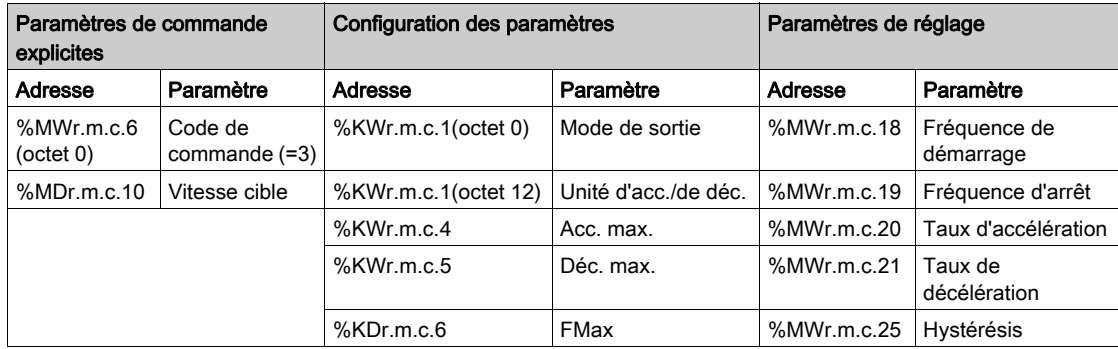

Ce tableau décrit tous les paramètres fonctionnels associés à la fonction.

#### Cas particuliers

Si la vitesse cible définie ne peut pas être atteinte avant de rejoindre la position cible, la vitesse de l'axe suit un profil triangulaire :

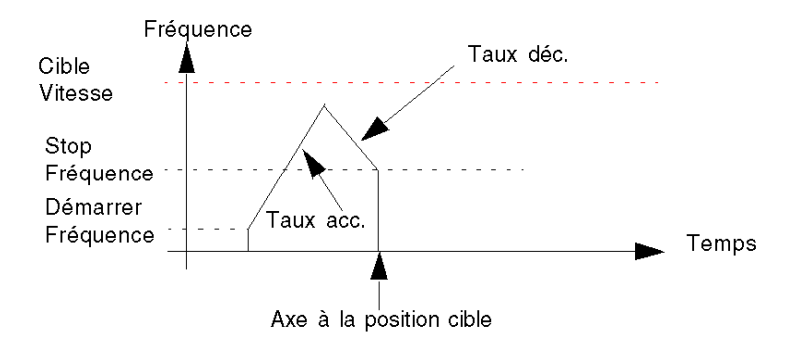

#### Profils complexes

Les profils complexes pour la position MOVEABSOLUTE sont identiques à ceux de MOVERELATIVE

# Positionnement absolu : Move Relative

#### **Description**

Cette fonction permet de gérer un mouvement complet de l'axe depuis sa position actuelle vers une position cible définie.

La position cible est spécifiée directement par sa distance, en impulsions, à partir de la position actuelle de l'axe au moment de l'exécution.

La vitesse de l'axe suit un profil trapézoïdal :

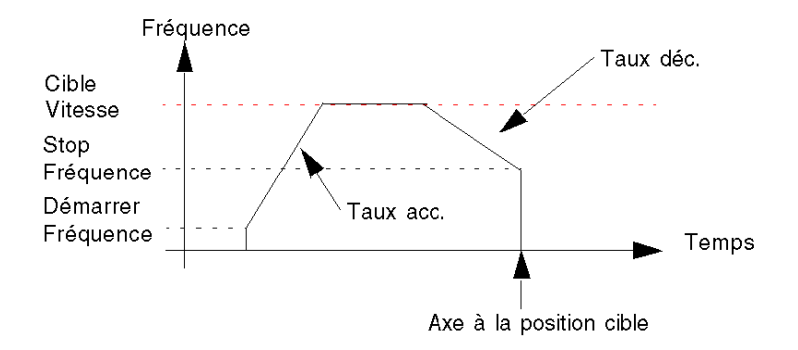

NOTE : si une commande de mouvement relatif est envoyée alors que l'axe n'est pas référencé, la commande est acceptée et la position est réglée sur 0 avant d'exécuter la commande. Toutefois, l'axe demeure non référencé.

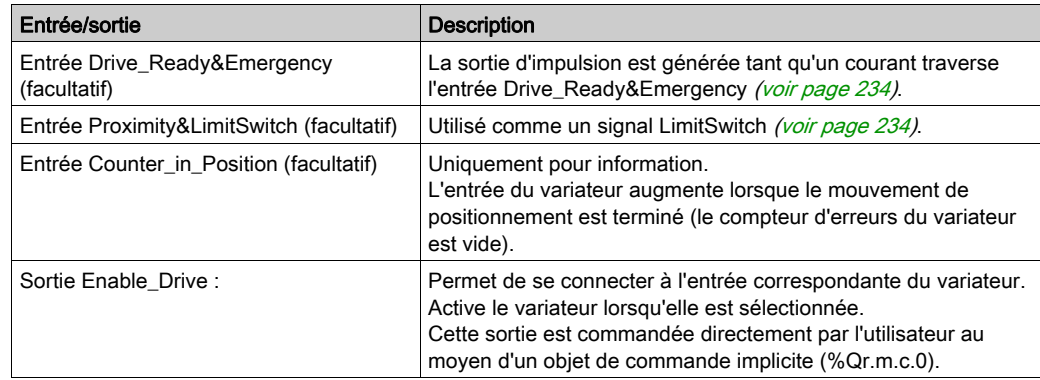

#### Entrées/Sorties physiques

# Paramètres de configuration

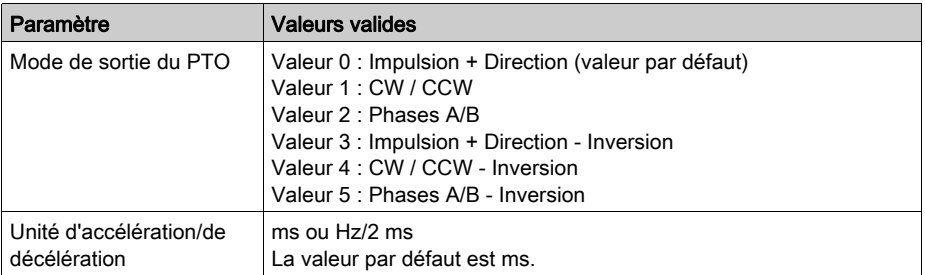

# Représentation en FBD

Représentation :

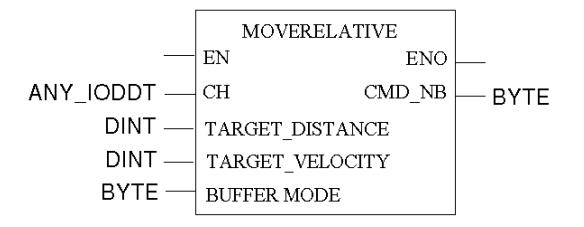

#### Représentation en LD

Représentation :

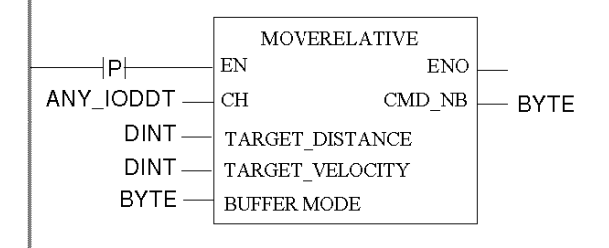

# A AVERTISSEMENT

#### COMPORTEMENT INATTENDU DE L'APPLICATION - COMMANDE ENVOYEE A CHAQUE CYCLE D'AUTOMATE

Les commandes sont envoyées à chaque automate si EN est réglé sur 1. *(voir page 127)* 

Le non-respect de ces instructions peut provoquer la mort, des blessures graves ou des dommages matériels.

#### Représentation en IL

#### Représentation :

```
MOVERELATIVE (CH := (*ANY IODDT*), TARGET DISTANCE := (*DINT*),
TARGET VELOCITY := (*DINT*), BUFFERMODE := (*BYTE*))
ST (*BYTE*)
```
#### Représentation en ST

#### Représentation :

```
(*BYTE*) := MOVERELATIVE (CH := (*BYT E^*), TARGET DISTANCE :=
(*DINT*), TARGET VELOCITY := (*DINT*), BUFFERMODE := (*BYTE*));
```
Exemple de commande utilisant le mécanisme de commande WRITE\_CMD dans la représentation en ST :

```
if (ChangePos = True) then % CH0.1.0.CMD CODE := 4;%CH0.1.0.TGT_VELOCITY := 5000; %CH0.1.0.TGT_POSITION := 50000;
%CH0.1.0.BUFFER MODE :=1; WRITE CMD ($CH0.1.0); ChangePos := False;end_if;
```
# Paramétrage spécifique de la commande

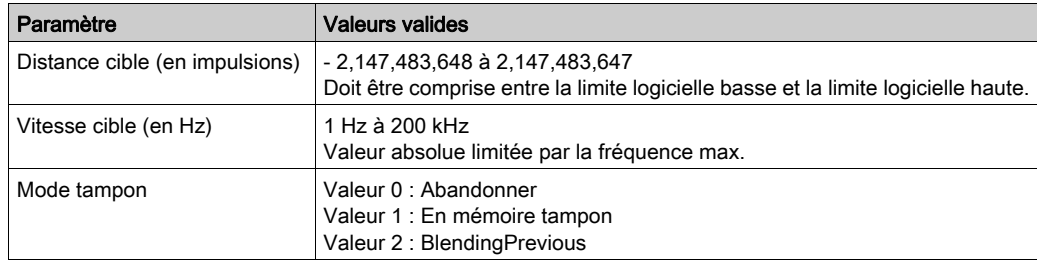

# Paramètres de réglage

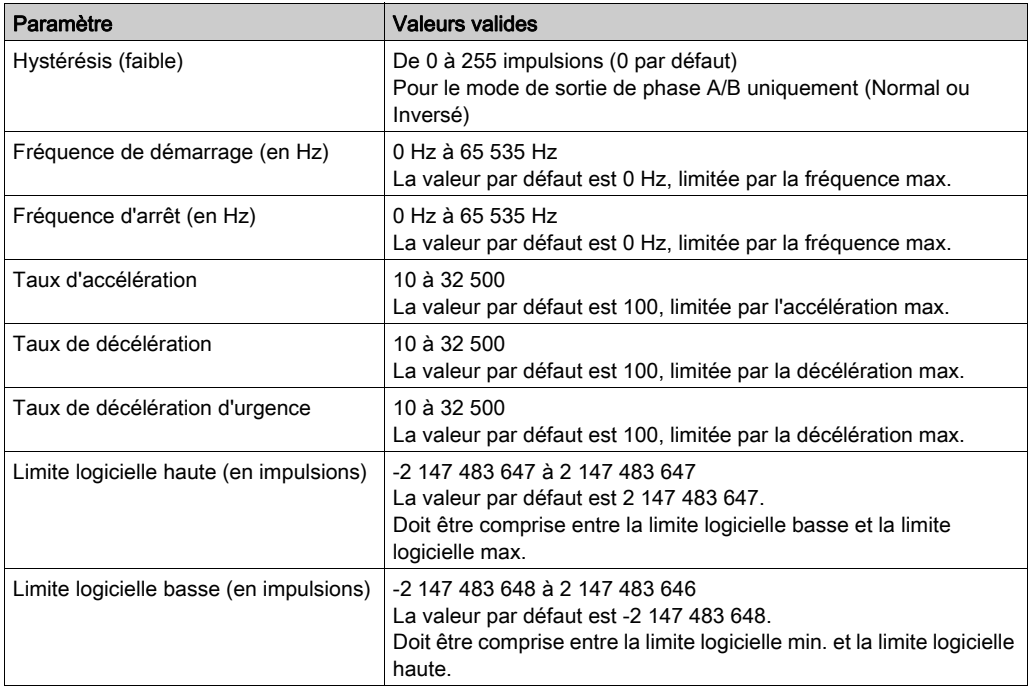

## Paramètres généraux

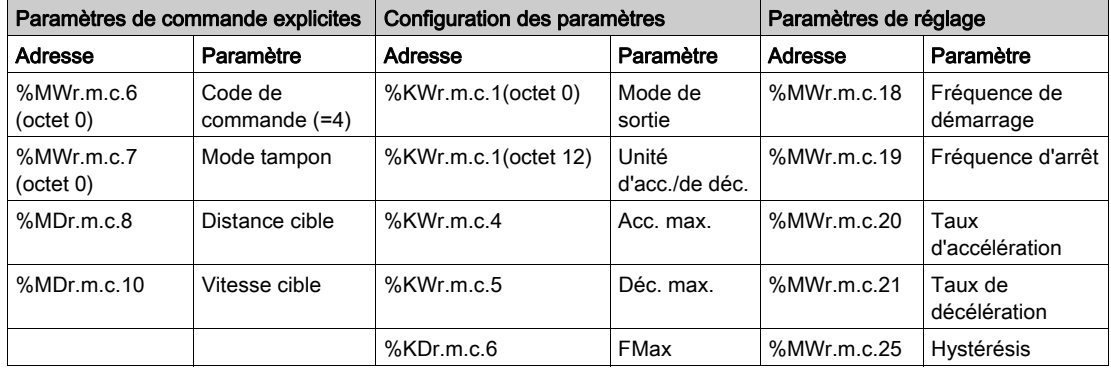

Ce tableau décrit tous les paramètres fonctionnels associés à la fonction.

### Cas particuliers

Si la vitesse cible définie ne peut pas être atteinte avant de rejoindre la position cible, la vitesse de l'axe suit un profil triangulaire :

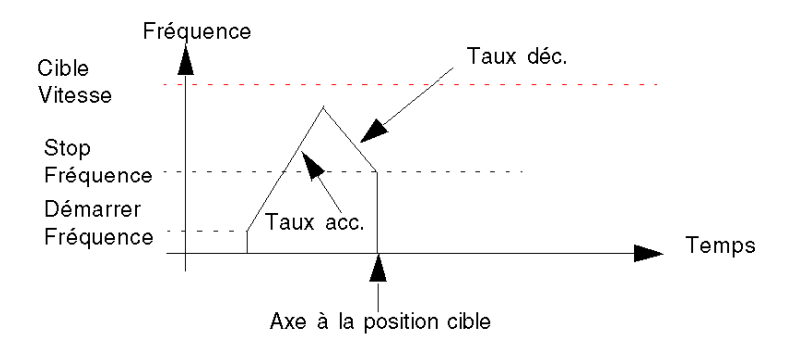

# Profil complexe de positionnement 1

#### Présentation

Pendant l'exécution d'une commande de positionnement, il est possible de modifier au vol la position cible :

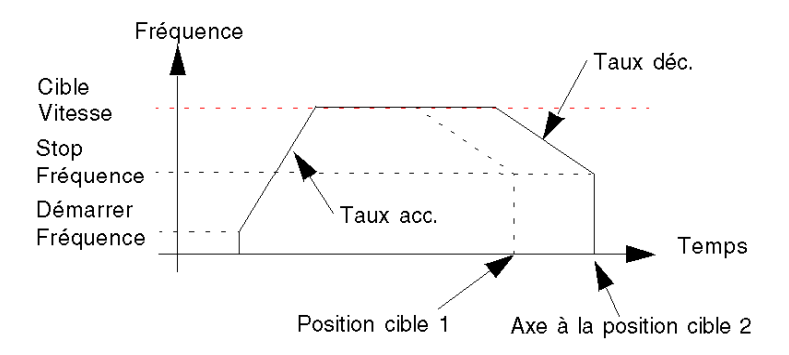

# Programme FBD

Programme pour obtenir le profil ci-dessus

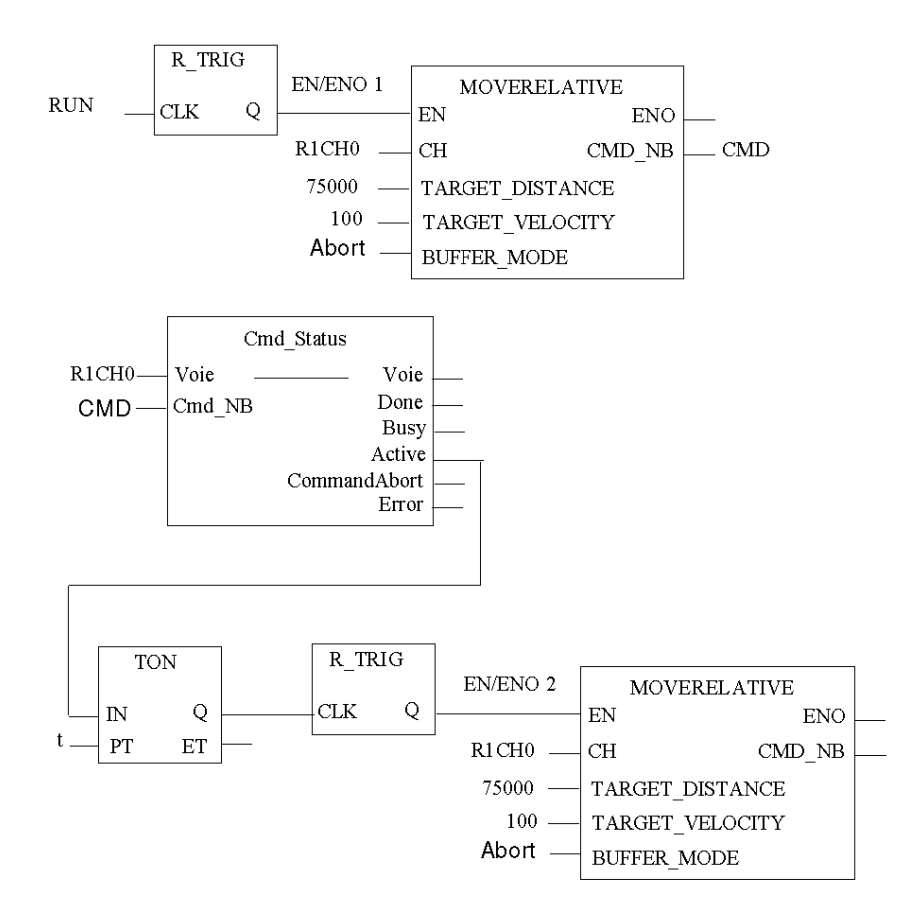

 $R1CH0 = %CH0.1.0$ (module PTO sur rack 1, voie 0 configurée pour contrôle de position)

Cmd\_Status est la fonction de suivi d'état de commande [\(voir](#page-211-0) page 212).

## **Chronogramme**

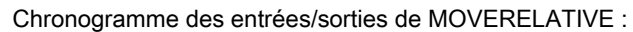

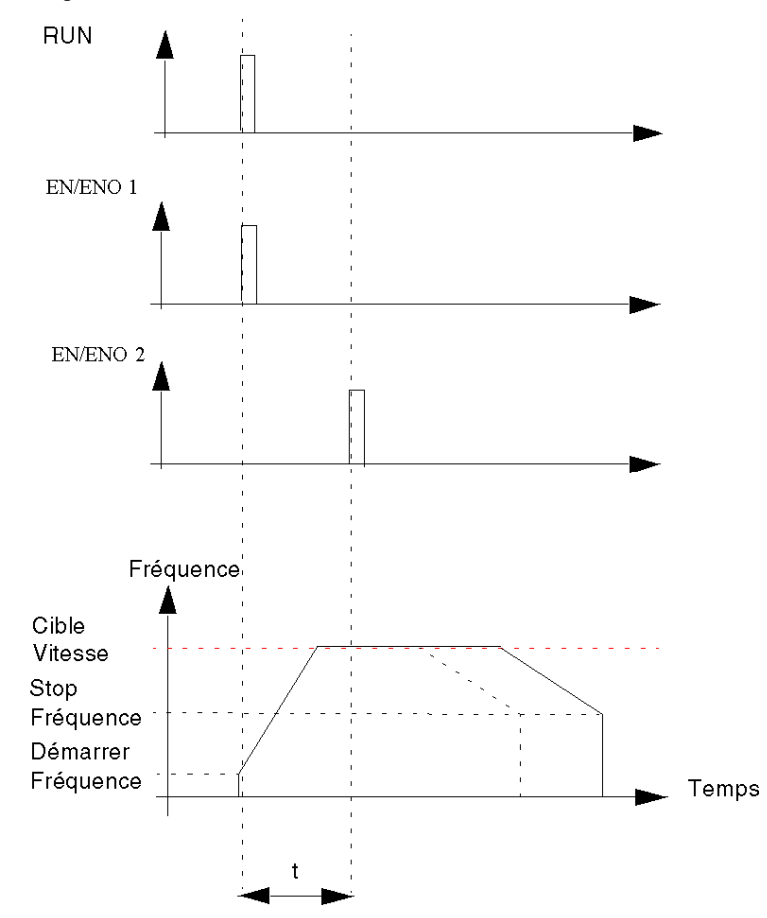

# Profil complexe de positionnement 2

#### **Présentation**

Dans certains cas, l'axe a déjà passé la nouvelle position cible, ce qui impose un arrêt et changement de sens de l'axe :

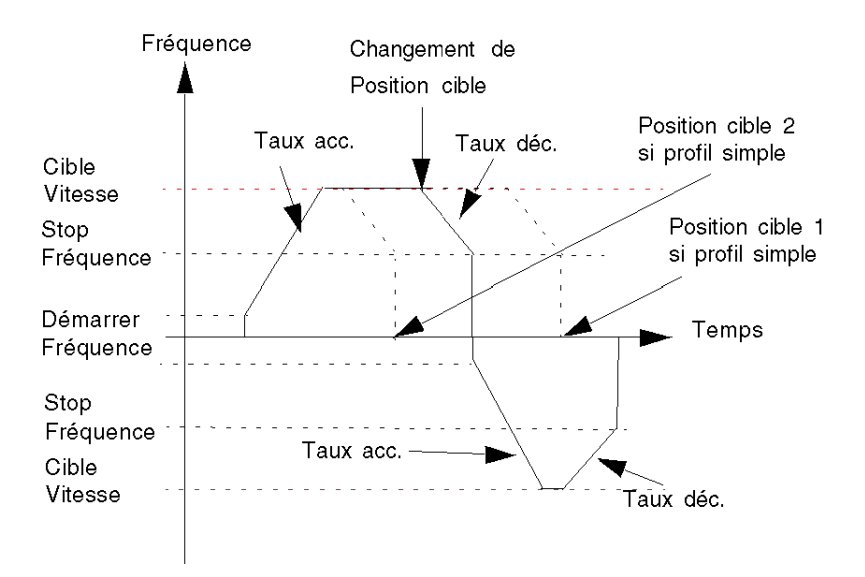

#### Schéma FBD

Programme pour obtenir le profil ci-dessus

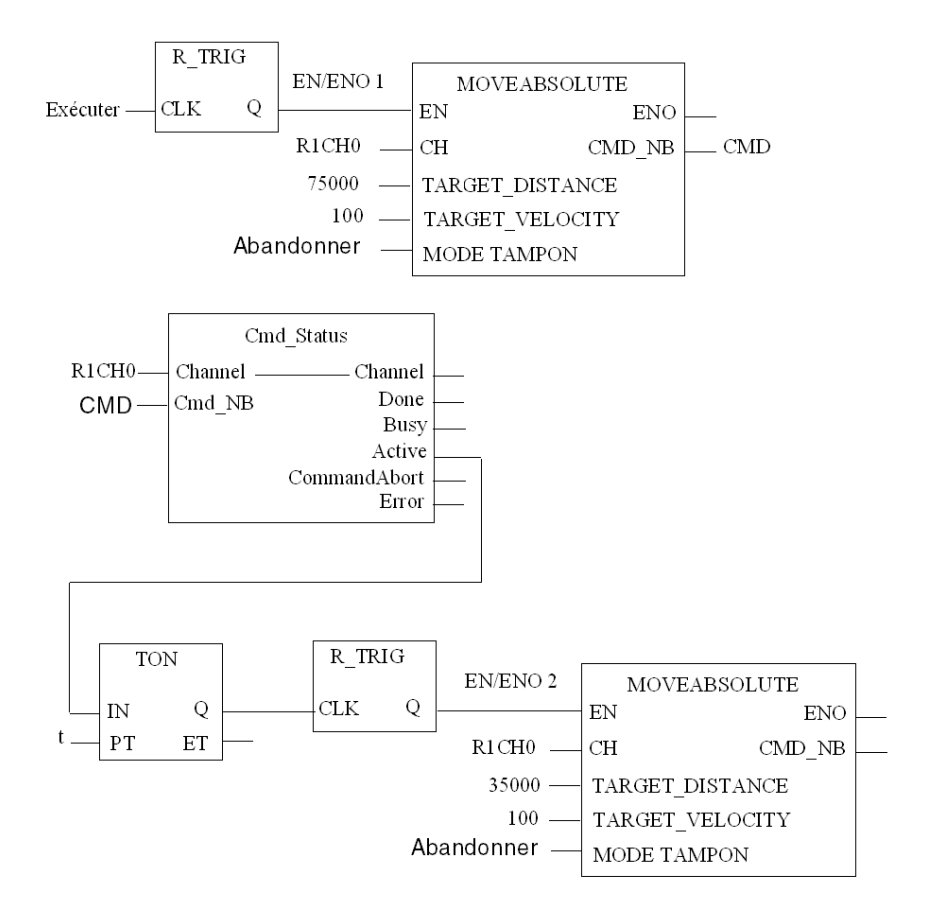

 $R1CH0 = %CH0.1.0$ (Module PTO sur châssis 1, voie 0 configurée pour contrôle de positions)

Cmd\_Status est la fonction de suivi d'état de commande [\(voir](#page-211-0) page 212).

# **Chronogramme**

Chronogramme des entrées/sorties de MOVERELATIVE :

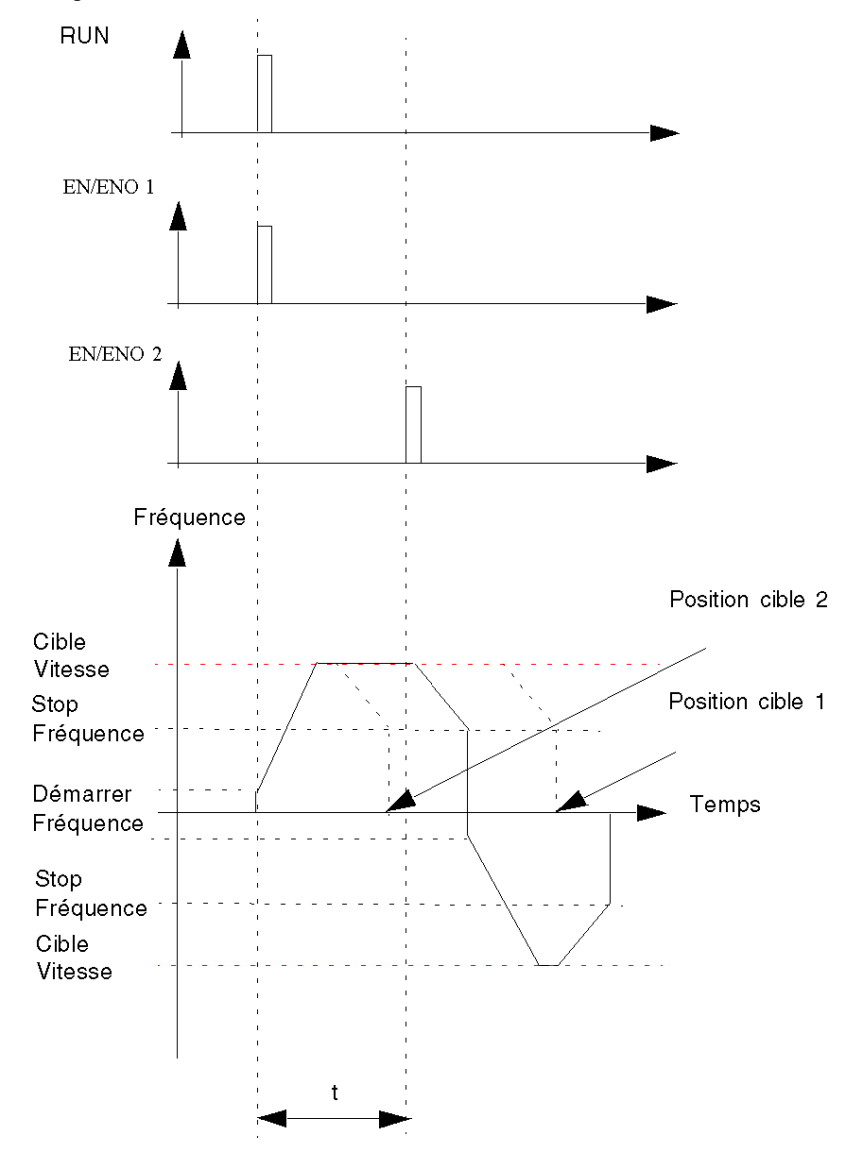

# Gestion du mode de tampon de positionnement

#### Présentation

Pendant l'exécution d'une commande de positionnement, il est possible d'envoyer une nouvelle commande. La séquence de ces deux commandes peut être gérée de trois façons différentes selon la valeur du paramètre BufferMode de la nouvelle commande :

- Abort : la nouvelle commande abandonne la précédente et est exécutée immédiatement.
- Buffered : la nouvelle commande est placée dans un tampon et n'est exécutée que quand la commande en cours est achevée. La commande en cours se termine normalement (s'arrête en atteignant la position cible).
- BlendingPrevious : la nouvelle commande est placée dans un tampon et n'est exécutée que quand la position cible de la commande en cours est atteinte. Mais l'axe ne s'arrête pas entre les deux commandes et la vitesse est fusionnée avec la vitesse cible de la commande en cours (voir schéma ci-dessous).

# Mode de tampon de positionnement, cas Abort

#### **Présentation**

La nouvelle commande abandonne la précédente et est exécutée immédiatement.

## Cas d'abandon

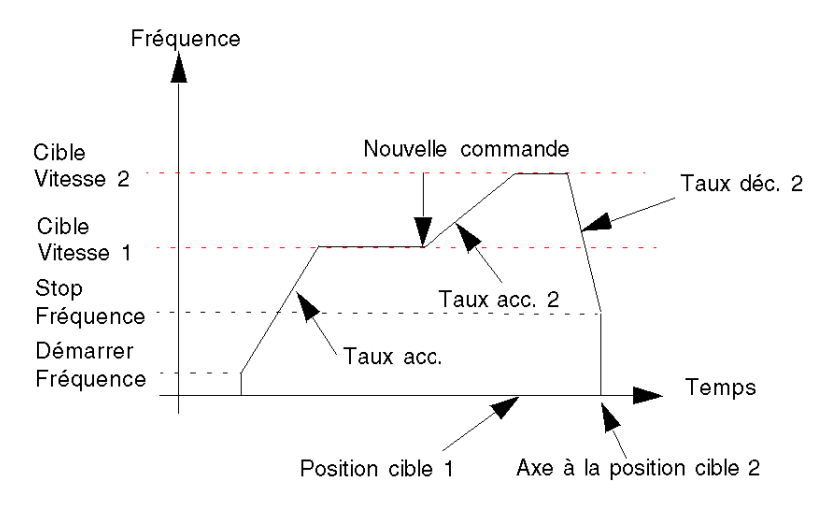
## Programme FBD

Programme pour obtenir le profil ci-dessus

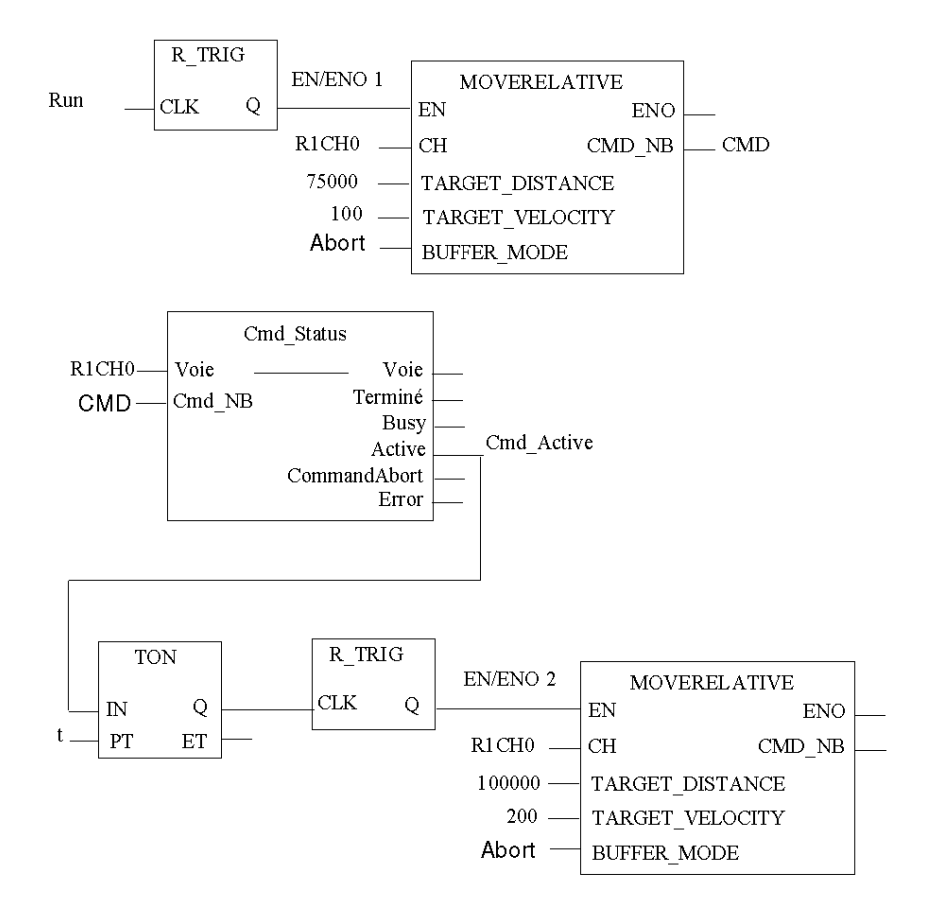

 $R1CH0 = %CH0.1.0$ (module PTO sur rack 1, voie 0 configurée pour contrôle de position) Cmd\_Status est la fonction de suivi d'état de commande. [\(voir](#page-211-0) page 212)

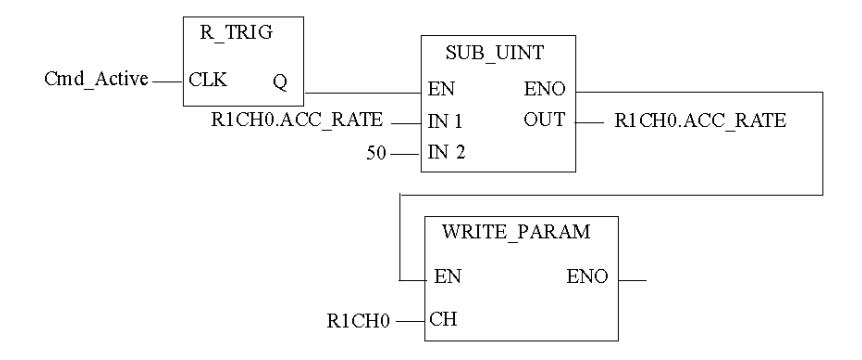

## **Chronogramme**

Chronogramme des entrées/sorties de MOVERELATIVE :

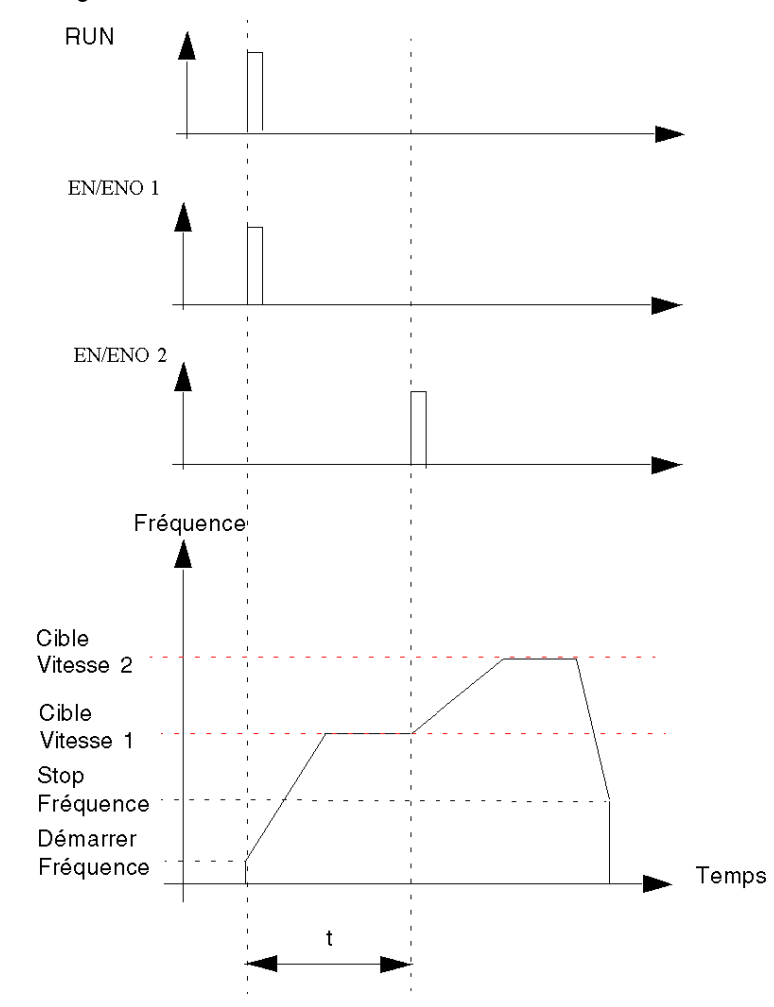

## Mode de tampon de positionnement, cas Buffered

## Présentation

La nouvelle commande est placée dans un tampon et n'est exécutée que quand la commande en cours est achevée. La commande en cours se termine normalement (s'arrête en atteignant la position cible).

## Cas de mise en tampon

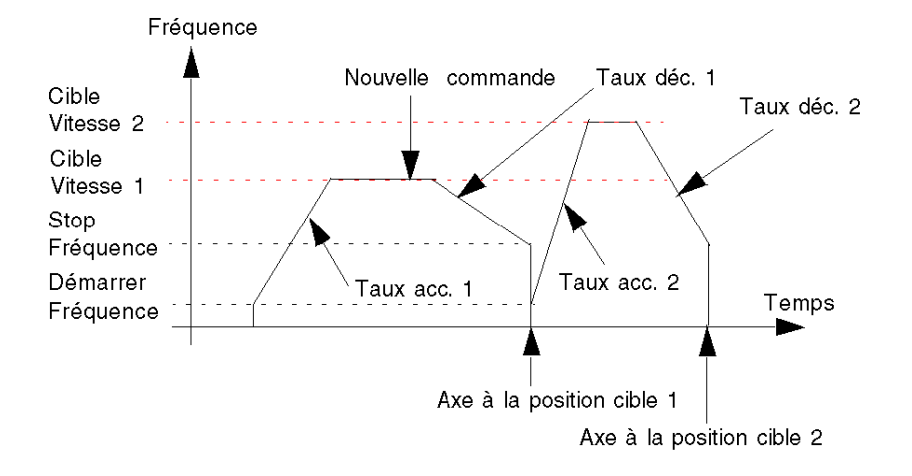

## Programme FBD

Programme pour obtenir le profil ci-dessus

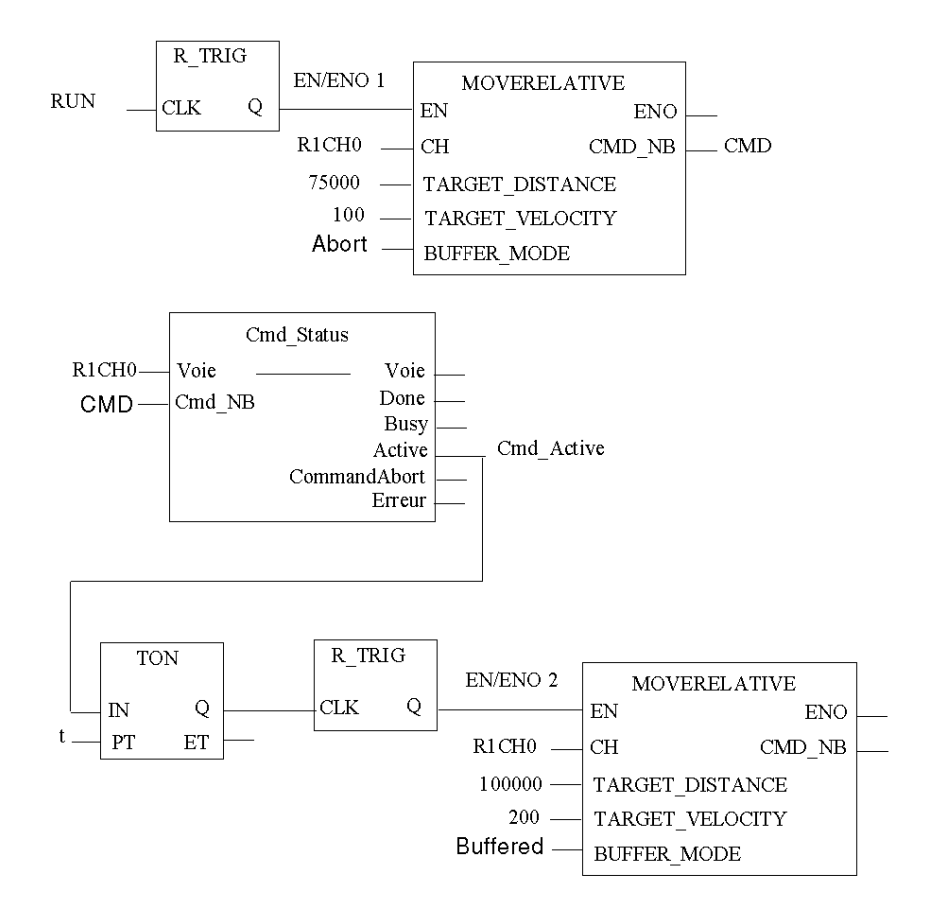

 $R1CH0 = %CH0.1.0$ (module PTO sur rack 1, voie 0 configurée pour contrôle de position) Cmd\_Status est la fonction de suivi d'état de commande [\(voir](#page-211-0) page 212).

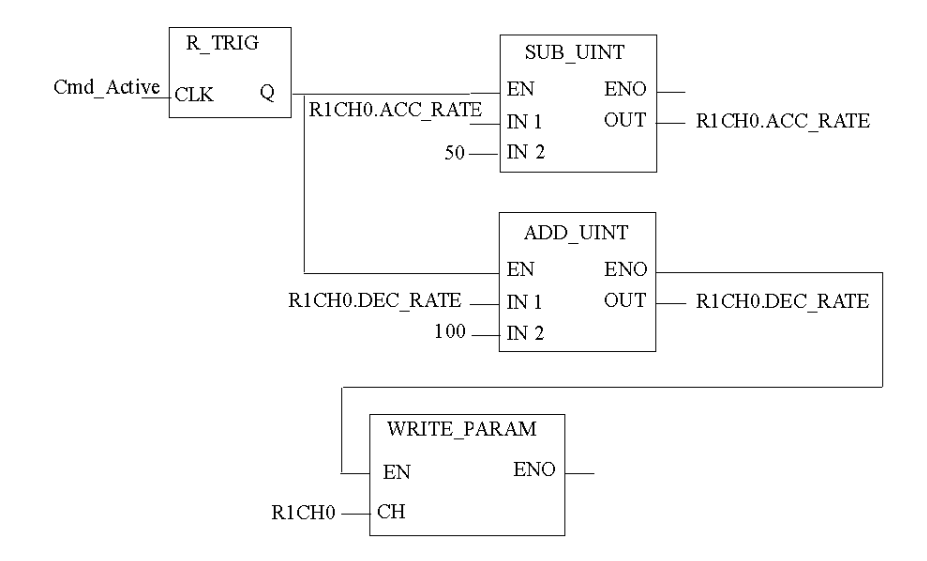

## **Chronogramme**

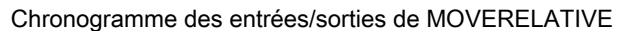

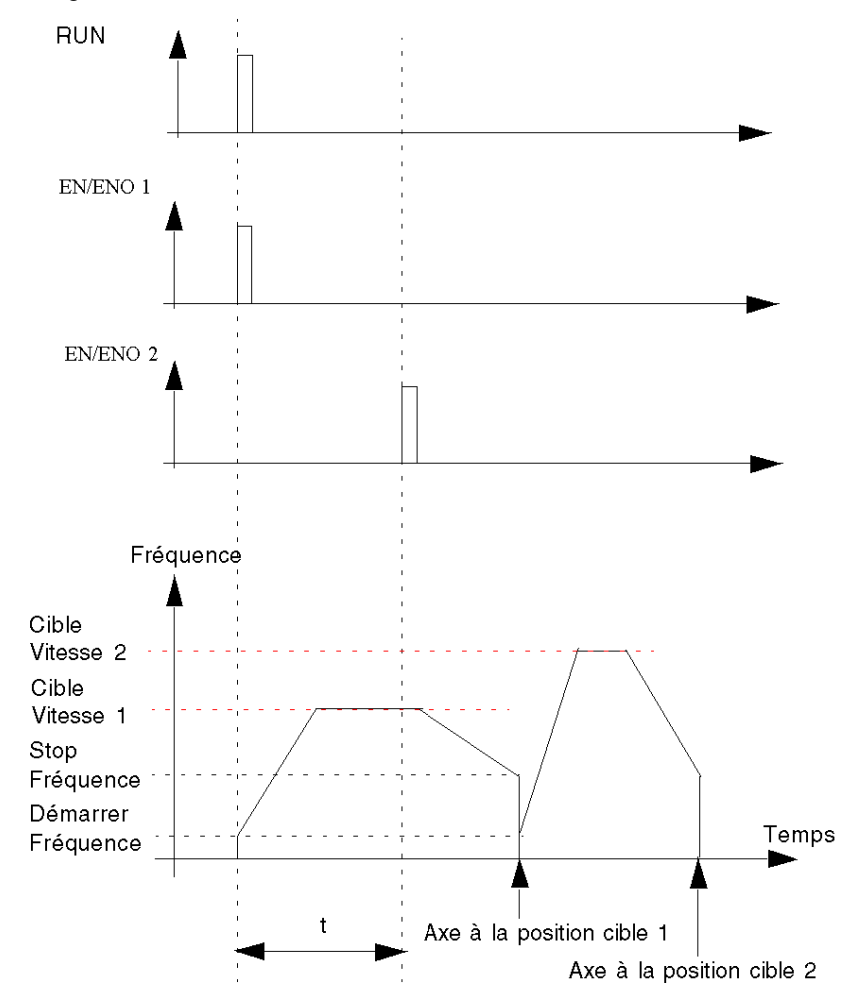

# Réglage de BufferMode sur BlendingPrevious

## Présentation

Pour le mode de tampon BlendingPrevious, deux cas de figure se présentent :

- la seconde commande est reçue pendant la phase d'accélération ou de vitesse constante de la commande précédente ;
- la seconde commande est reçue lors de la phase d'arrêt de la commande précédente.

## Présentation du 1<sup>er</sup> cas

La nouvelle commande est reçue par le module PTO pendant la phase d'accélération ou de vitesse constante de la commande précédente. Dès que la première position cible est atteinte, l'exécution de la seconde commande débute lors de la vitesse cible de la commande précédente :

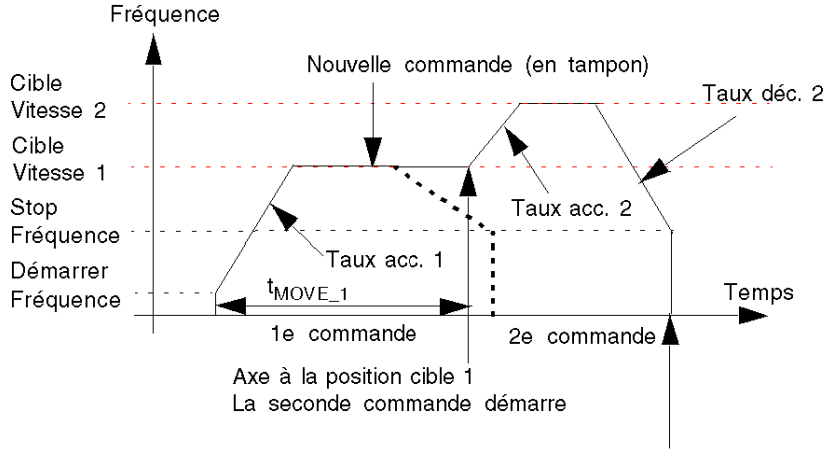

Axe à la position cible 2

S'il n'y avait pas de seconde commande, le profil de fréquence aurait suivi la ligne pointillée en gras.

## Schéma FBD du 1er cas

Programme pour obtenir le profil ci-dessus :

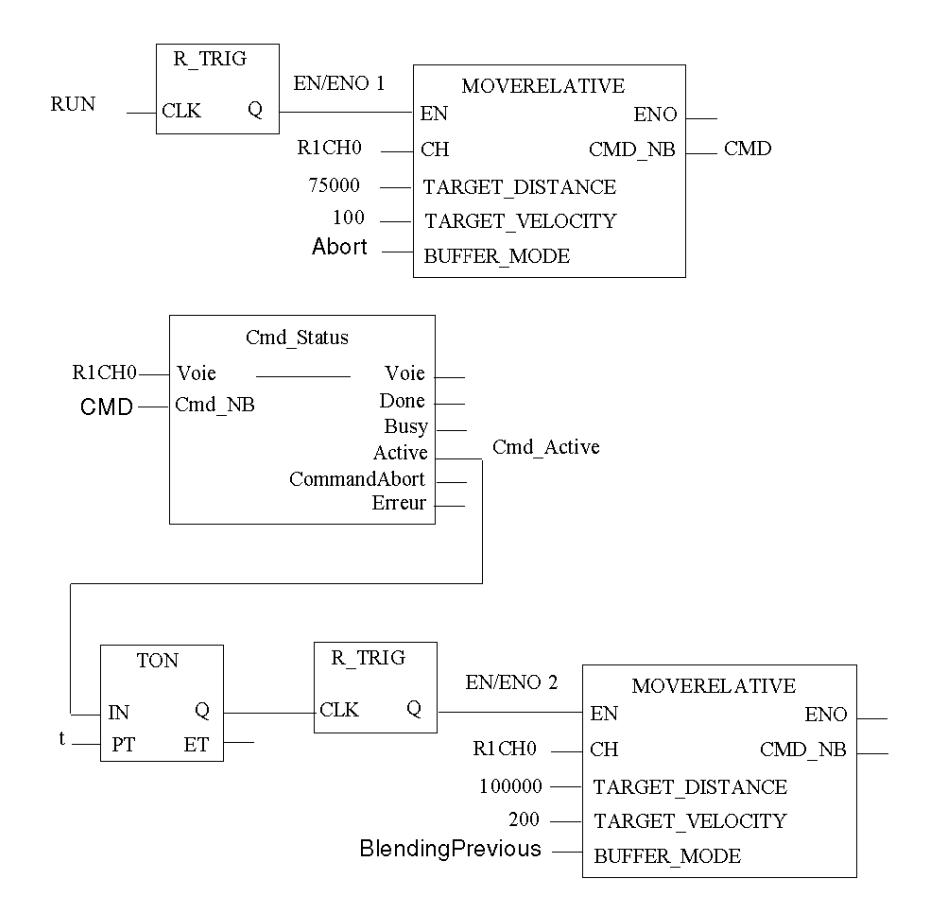

 $R1CH0 = %CH0.1.0$ (module PTO sur rack 1, voie 0 configurée pour contrôle de position) Cmd\_Status est la fonction de suivi de l'état de la commande. [\(voir](#page-211-0) page 212)

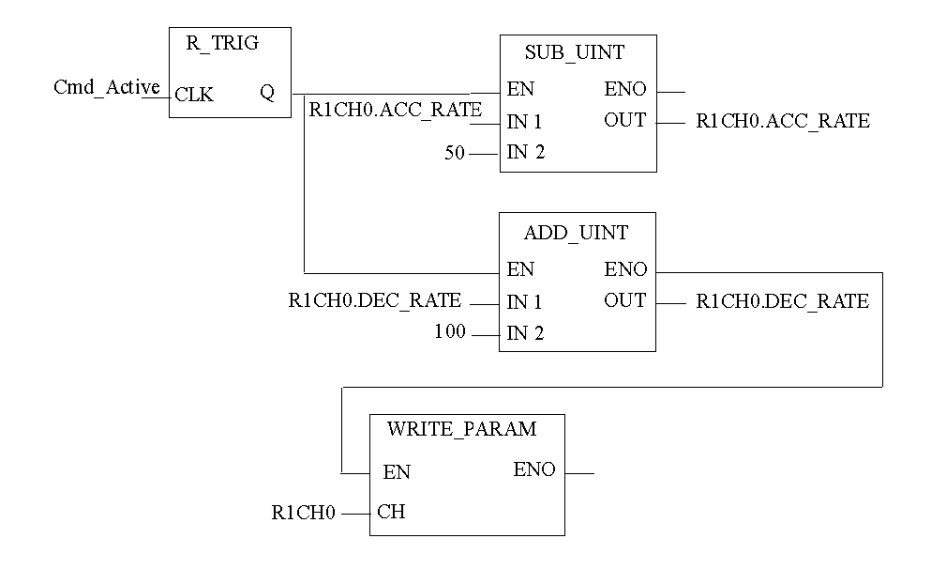

NOTE : Conditions du programme pour les mouvements courts :

Lors de l'envoi de commandes de mouvements courts, respectez les conditions suivantes :

- Temps de cycle d'automate ≥ 5 ms
- $\bullet$  t<sub>MOVE 1</sub> ≥ 2 x temps de cycle d'automate
- $\bullet$  t < t<sub>MOVE</sub> 1

où t est le temps entre deux commandes MOVE envoyées à la fonction PTO. Dans l'exemple de programme, t est le retard prédéfini de l'instance TON.

## Schéma temporel du 1er cas

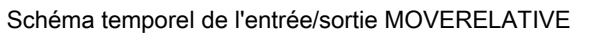

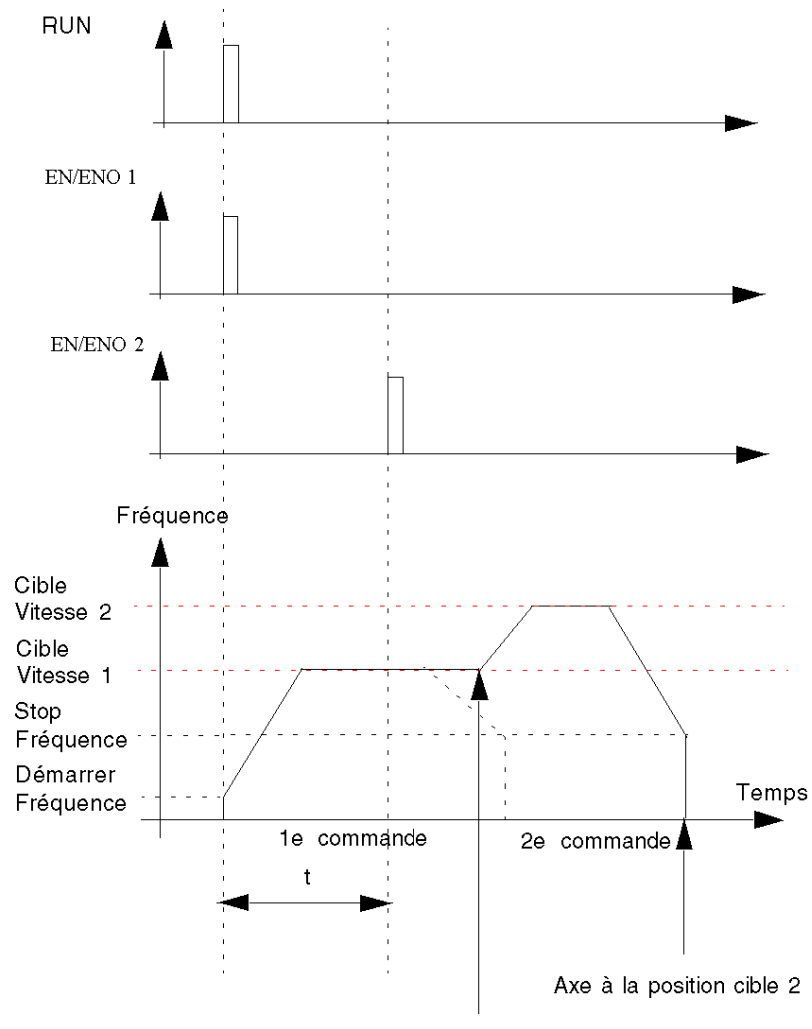

Axe à la position cible 1

## Présentation du 2nd cas

Si la nouvelle commande est reçue par la voie PTO pendant la phase d'arrêt de la commande précédente, la séquence des deux commandes est exécutée en mode Buffered.

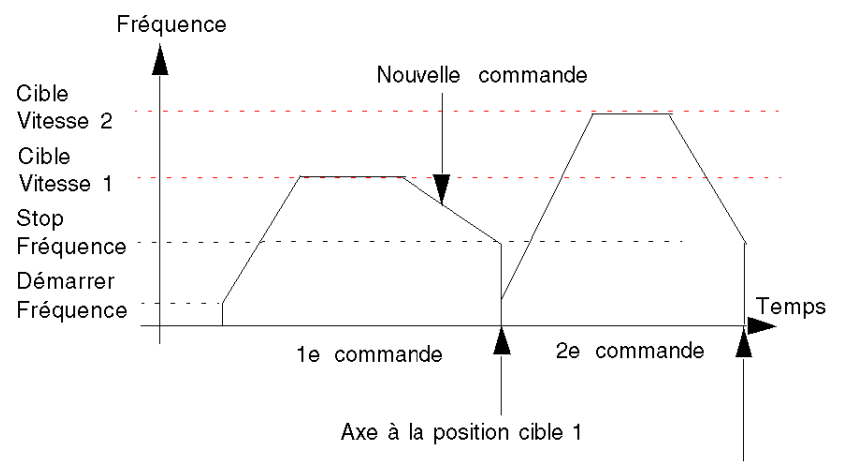

Axe à la position cible 2

# Schéma temporel du 2<sup>nd</sup> cas

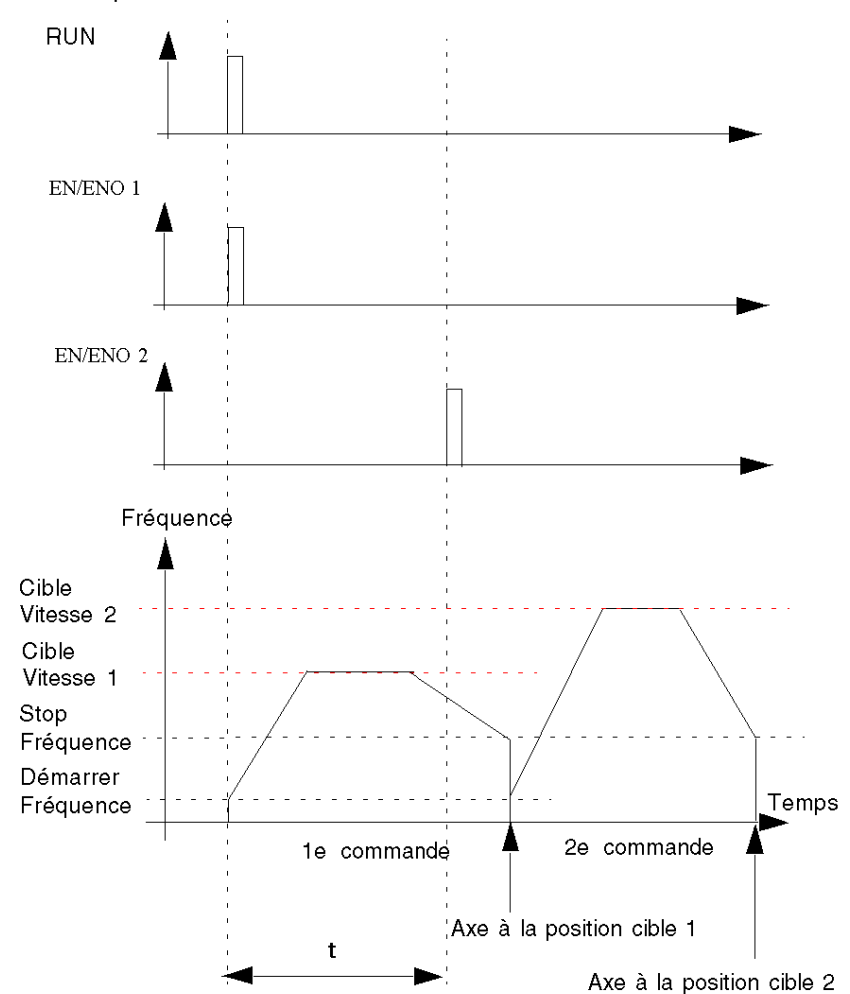

Schéma temporel de l'entrée/sortie MOVERELATIVE

# **Homing**

## **Description**

Cette fonction commande l'axe sur lequel rechercher un point de référence défini par des signaux d'entrée de manière à s'arrêter à ce point de référence.

Quand la séquence de prise d'origine est terminée :

- La coordonnée du point de référence est définie en fonction de la valeur de position (paramètre de la commande Homing).
- Le bit de statut « REFERENCED » de la voie est réglé sur 1, ce qui active les limites logicielles si elles ne sont pas désactivées.

Il existe différents modes de prise d'origine, selon la configuration physique de la machine commandée. Le mode à utiliser est déterminé au moyen du paramètre « Type de prise d'origine » (voir la description de chaque type ci-après).

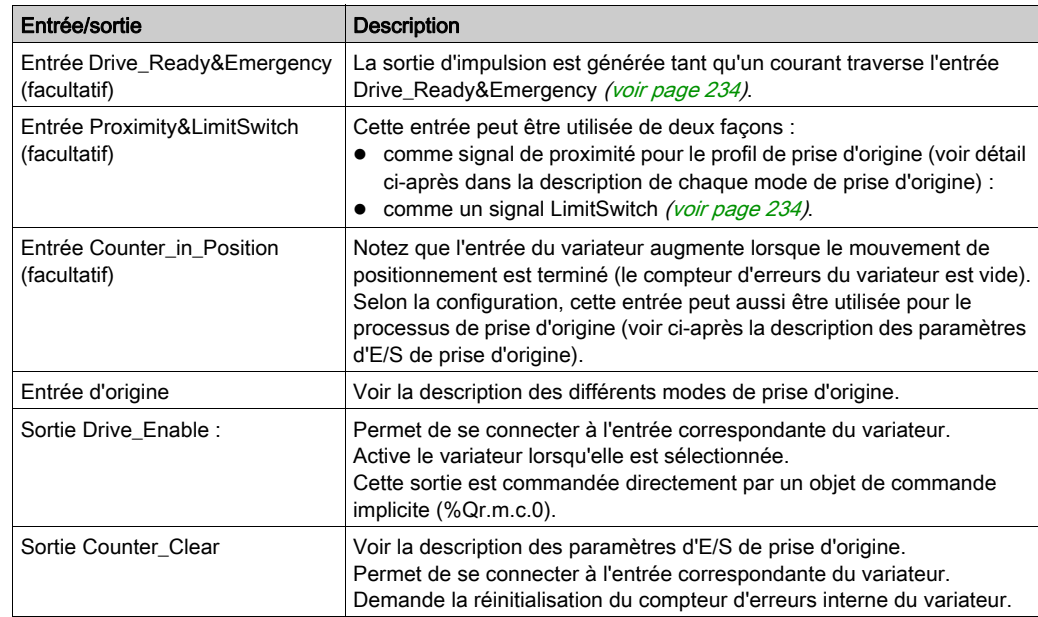

#### Entrées/sorties physiques

## Paramètres de configuration

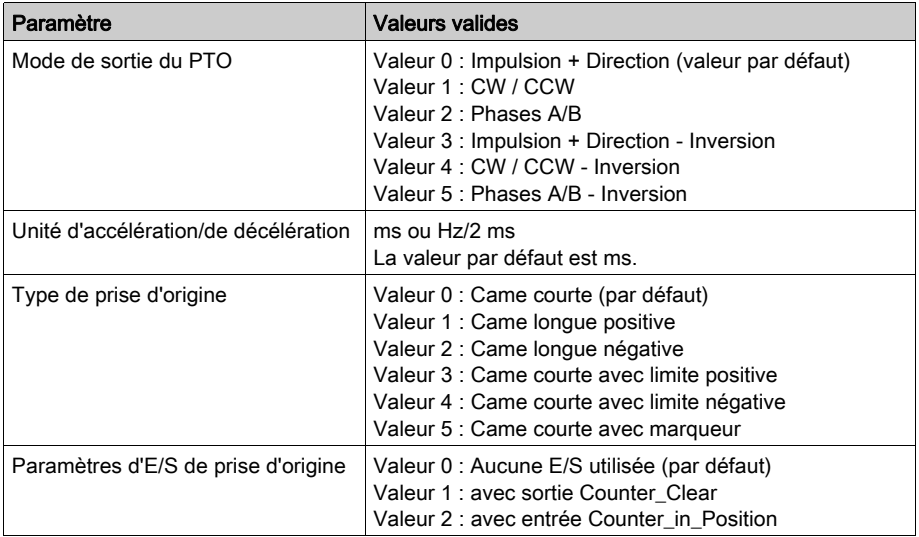

## Représentation en FBD

Représentation :

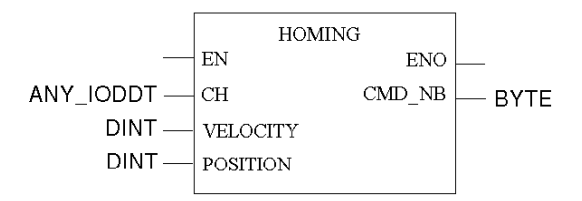

## Représentation en LD

Représentation :

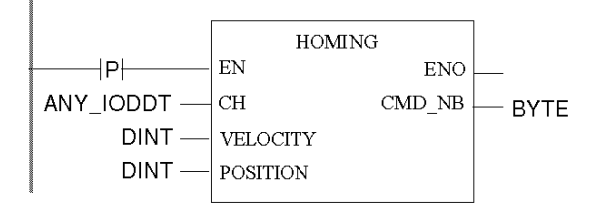

# A AVERTISSEMENT

## COMPORTEMENT INATTENDU DE L'APPLICATION - COMMANDE ENVOYEE A CHAQUE CYCLE D'AUTOMATE

Les commandes sont envoyées à chaque automate si EN est réglé sur 1. [\(voir](#page-126-0) page 127)

Le non-respect de ces instructions peut provoquer la mort, des blessures graves ou des dommages matériels.

## Représentation en IL

#### Représentation :

```
HOMING (CH := (*ANY_IODDT*), POSITION := (*DINT*), VELOCITY := (*DINT*))
ST (*BYTE*)
```
## Représentation en ST

#### Représentation :

```
(*BYTE*) := HOMING (CH := (*ANY_IODDT*), POSITION := (*DINT*), VELOCITY 
:= (*DINT*));
```
#### Paramétrage spécifique de la commande

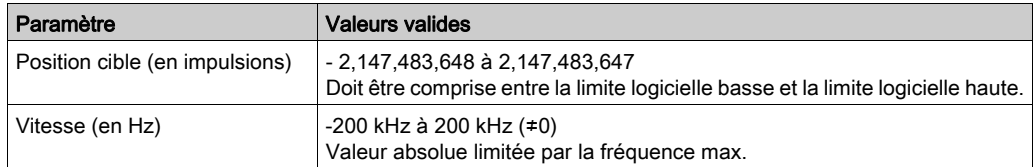

## Paramètres de réglage

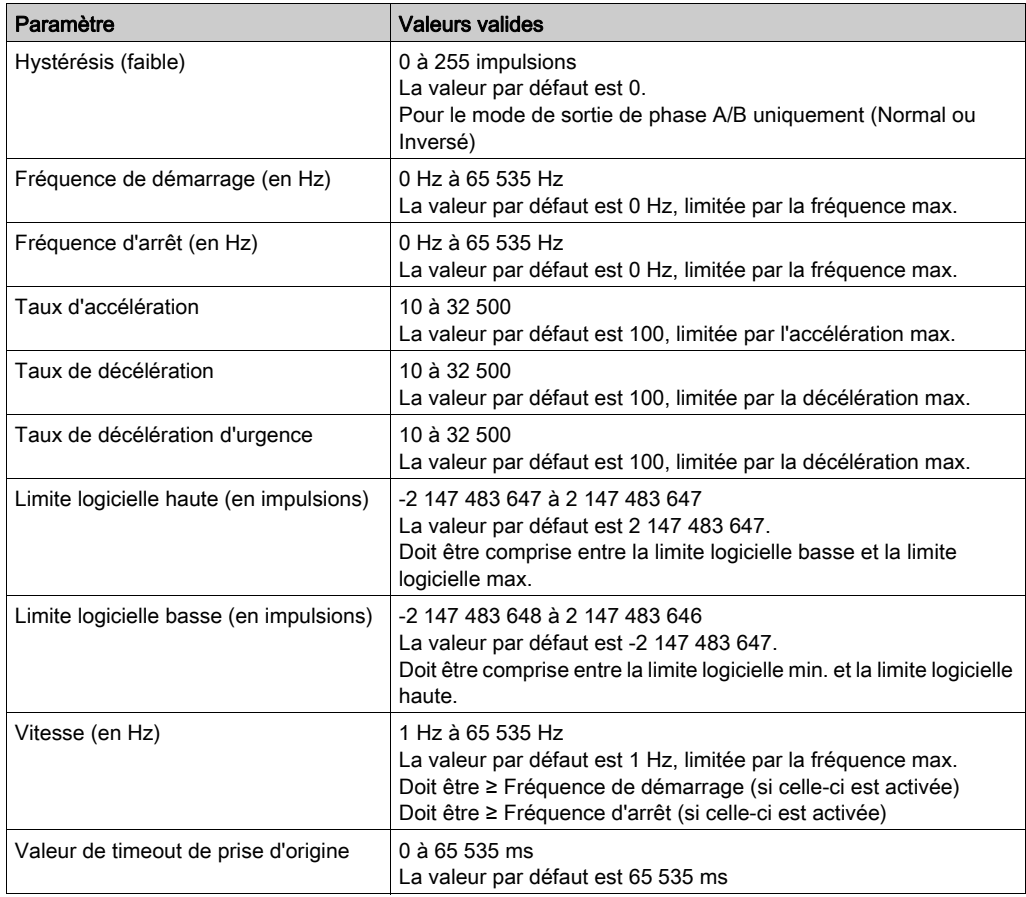

NOTE : pour plus d'informations sur la façon de maintenir la cohérence entre les paramètres, consultez la section description des paramètres [\(voir](#page-130-0) page 131).

## Paramètres généraux

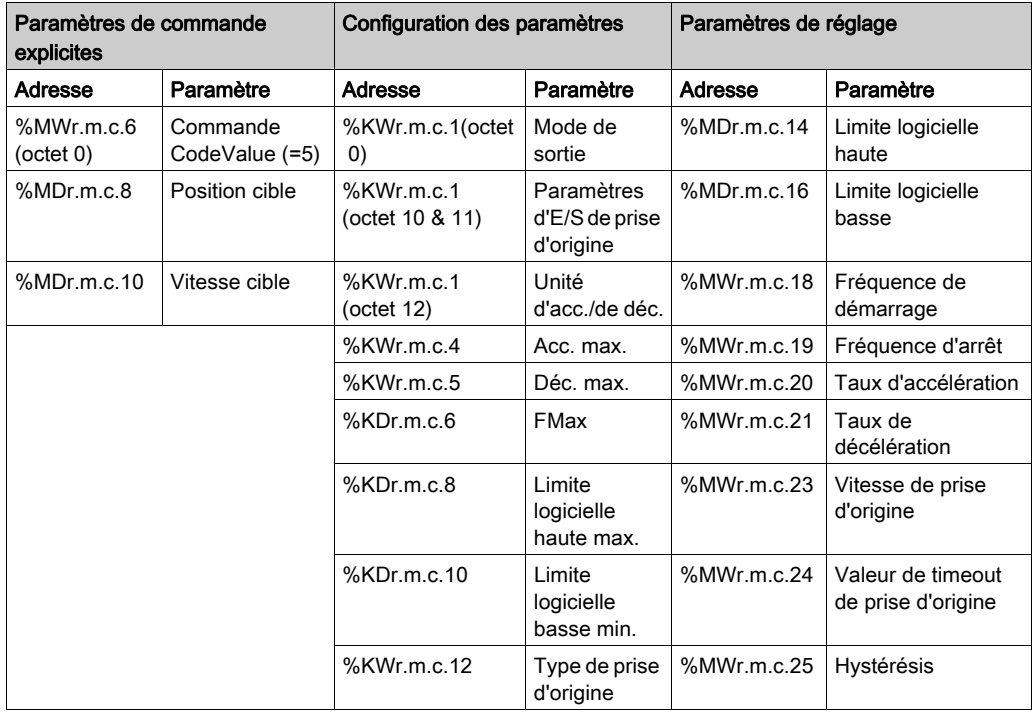

## Caractéristiques générales de référencement

## **Présentation**

Il y a 6 modes de référencement :

- Came courte [\(voir](#page-199-0) page 200)
- Came longue positive [\(voir](#page-200-0) page 201)
- Came longue négative [\(voir](#page-201-0) page 202)
- Came courte avec limite positive [\(voir](#page-202-0) page 203)
- Came courte avec limite négative [\(voir](#page-204-0) page  $205$ )
- Came courte avec marqueur [\(voir](#page-206-0) page 207)

Chaque mode de référencement a deux vitesses : une vitesse haute, définie en tant que paramètre de commande (vitesse), et une vitesse basse, utilisée pour obtenir le point de référence, définie par réglage (vitesse de référencement).

#### Paramètre E/S retour

Paramètre E/S retour

Quand la sortie Counter\_Clear est activée (valeur 1) :

Pour synchroniser la voie PTO avec le variateur, une impulsion est envoyée sur la sortie Counter\_Clear.

Quand la condition de référencement est atteinte, le compteur interne de la voie se définit à la valeur de position spécifiée et la fréquence de sortie est arrêtée.

Le bit d'état "REFERENCED" de la voie est alors mis à 1.

 Quand l'entrée Counter\_in\_Position est activée (valeur 2) : Quand la condition de référencement est atteinte, la fréquence de sortie est arrêtée. Pour synchroniser la voie PTO et le variateur PTO, la commande de référencement reste active (état BUSY) jusqu'à la détection d'un front montant de l'entrée Counter\_in\_Position. Le compteur interne de la voie est définit à la valeur de position spécifiée et le bit d'état "REFERENCED" est mis à 1.

Une erreur de fonction de référencement est signalée si Counter\_in\_Position reste à l'état bas après un certain temps (durée à configurer dans les paramètres de configuration) en mettant à 1 le bit HOMING\_FLT bit (%MWr.m.c.5.4) et le bit AXIS\_FLT (%IWr.m.c.6.3).

 Quand aucune E/S spécifique n'est utilisée pour le processus de référencement (valeur 0) : Quand la condition de référencement est atteinte, le compteur interne de la voie se définit à la valeur de position spécifiée et la fréquence de sortie est arrêtée.

Le bit d'état "REFERENCED" de la voie est alors mis à 1.

La synchronisation entre la voie PTO et le variateur PTO ne peut pas être supposée parce que la fin de la procédure de référencement est définie en interne dans le module, indépendamment de toute rétroaction du variateur.

Pour tous les modes de référencement décrits dans les section ci-dessous, le sens (AVANT, ARRIERE) est donné par le signe de la vitesse, indiqué dans la commande de référencement.

## <span id="page-199-0"></span>mode de référencement : Came courte

## Came courte

En mode de référencement Came courte, le point de référence est prédéfini sur le côté négatif de la came, en venant dans le sens positif (hors came) à faible vitesse.

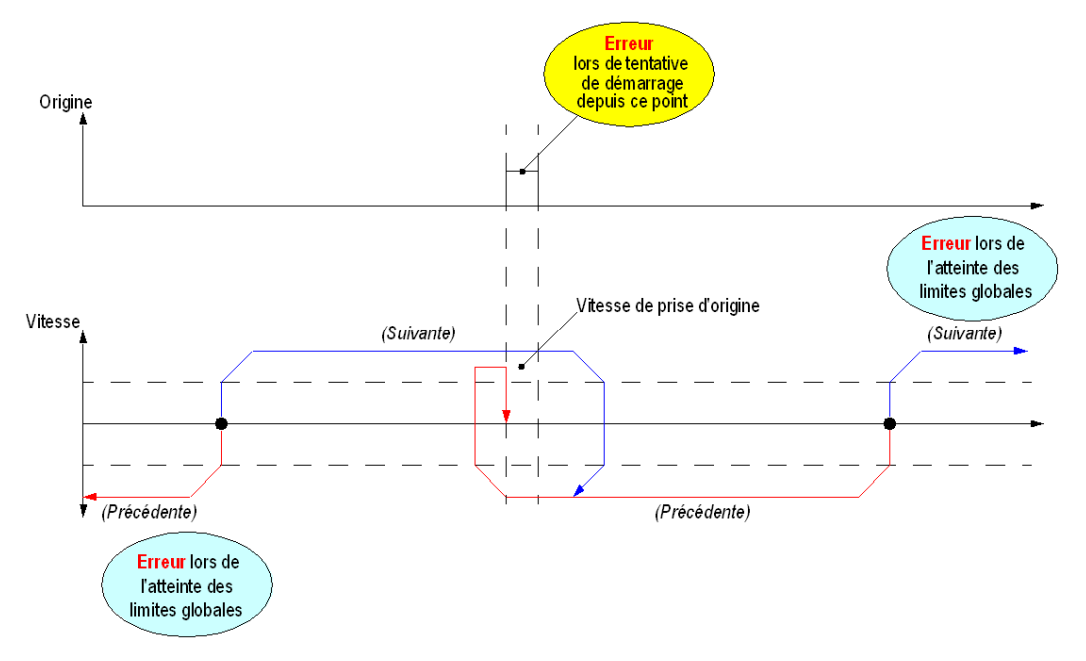

Entrées utilisées :

Le mode de référencement Came courte utilise uniquement l'entrée d'origine (Came).

Erreurs détectées susceptibles d'être rencontrées :

- Si une limite est contournée et détectée avec l'entrée Proximity&LimitSwitch (si elle n'est pas désactivée), l'erreur détectée est consignée dans l'objet d'état LIMIT\_FLT (%MWr.m.c.5.1).
- Si l'axe est déjà présent sur la came au départ, la fonction de référencement n'est pas exécutée et l'erreur détectée est consignée dans l'objet d'état HOMING\_FLT (%MWr.m.c.5.4).
- Si Drive\_Ready&Emergency se désactive (indépendamment de votre volonté), l'erreur détectée est consignée dans l'objet d'état DRIVE\_KO (%MWr.m.c.5.0).

Les erreurs détectées sont également consignées dans l'objet d'état implicite AXIS\_FLT (%IWr.m.c.6.3).

## <span id="page-200-0"></span>mode de référencement : Came longue positive

## Came longue positive

En mode de référencement Came longue positive, le point de référence est prédéfini sur le côté négatif de la came, en venant dans le sens négatif (depuis la came) à faible vitesse.

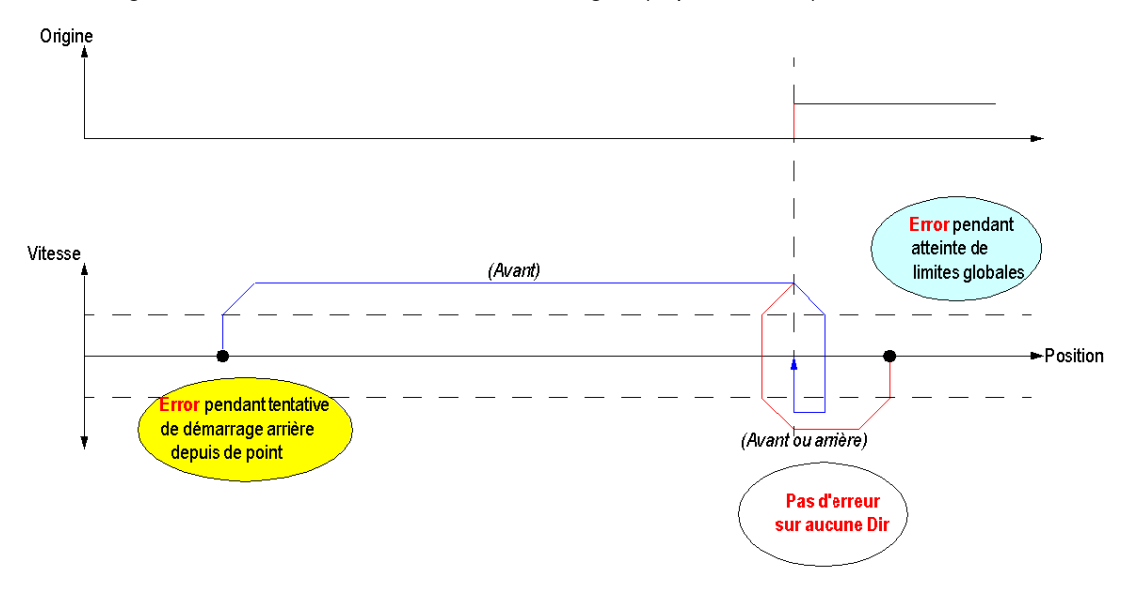

Entrées utilisées :

Le mode de référencement Came longue positive utilise uniquement l'entrée d'origine (Came).

Erreurs détectées susceptibles d'être rencontrées :

- Si une limite est contournée et détectée avec l'entrée Proximity&LimitSwitch (si elle n'est pas désactivée), l'erreur détectée est consignée dans l'objet d'état LIMIT\_FLT (%MWr.m.c.5.1).
- Si l'axe est hors de la came au départ et que le sens est en arrière (vitesse négative), la fonction de référencement n'est pas exécutée et l'erreur détectée est consignée dans l'objet d'état HOMING\_FLT (%MWr.m.c.5.4).
- Si Drive\_Ready&Emergency se désactive (indépendamment de votre volonté), l'erreur détectée est consignée dans l'objet d'état DRIVE\_KO (%MWr.m.c.5.0).

Les erreurs détectées sont également consignées dans l'objet d'état implicite AXIS\_FLT (%IWr.m.c.6.3).

# <span id="page-201-0"></span>mode de référencement : Came longue négative

## Came longue négative

En mode de référencement Came longue négative, le point de référence est prédéfini sur le côté positif de la came, en venant dans le sens positif (depuis la came) à faible vitesse.

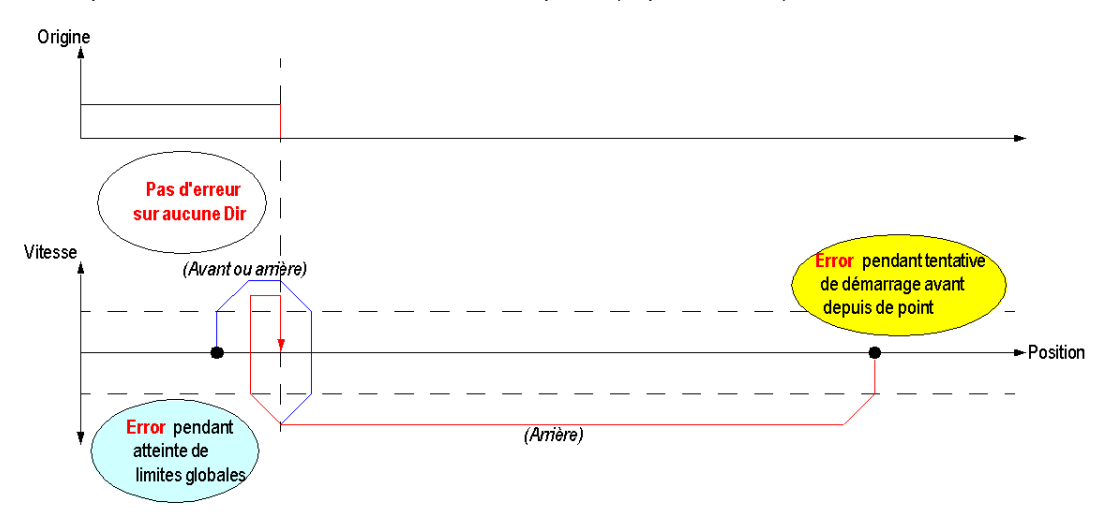

Entrées utilisées :

Le mode de référencement Came longue négative utilise uniquement l'entrée d'origine (Came).

Erreurs susceptibles d'être rencontrées :

- Si une limite est contournée et détectée avec l'entrée Proximity&LimitSwitch (si elle n'est pas désactivée), l'erreur détectée est consignée dans l'objet d'état LIMIT\_FLT (%MWr.m.c.5.1).
- Si l'axe est hors de la came au départ et que le sens est en avant (vitesse positive), la fonction de référencement n'est pas exécutée et l'erreur détectée est consignée dans l'objet d'état HOMING\_FLT (%MWr.m.c.5.4).
- Si Drive\_Ready&Emergency se désactive (indépendamment de votre volonté), l'erreur détectée est consignée dans l'objet d'état DRIVE\_KO (%MWr.m.c.5.0).

Les erreurs détectées sont également consignées dans l'objet d'état implicite AXIS\_FLT (%IWr.m.c.6.3).

# <span id="page-202-0"></span>Profil de référencement : Came courte avec limite positive

## Came courte avec limite positive

Dans le mode de référencement à came courte avec limite positive, le point de référence est prédéfini du côté négatif de la came, en venant dans le sens positif (à l'opposé de la came) à faible vitesse.

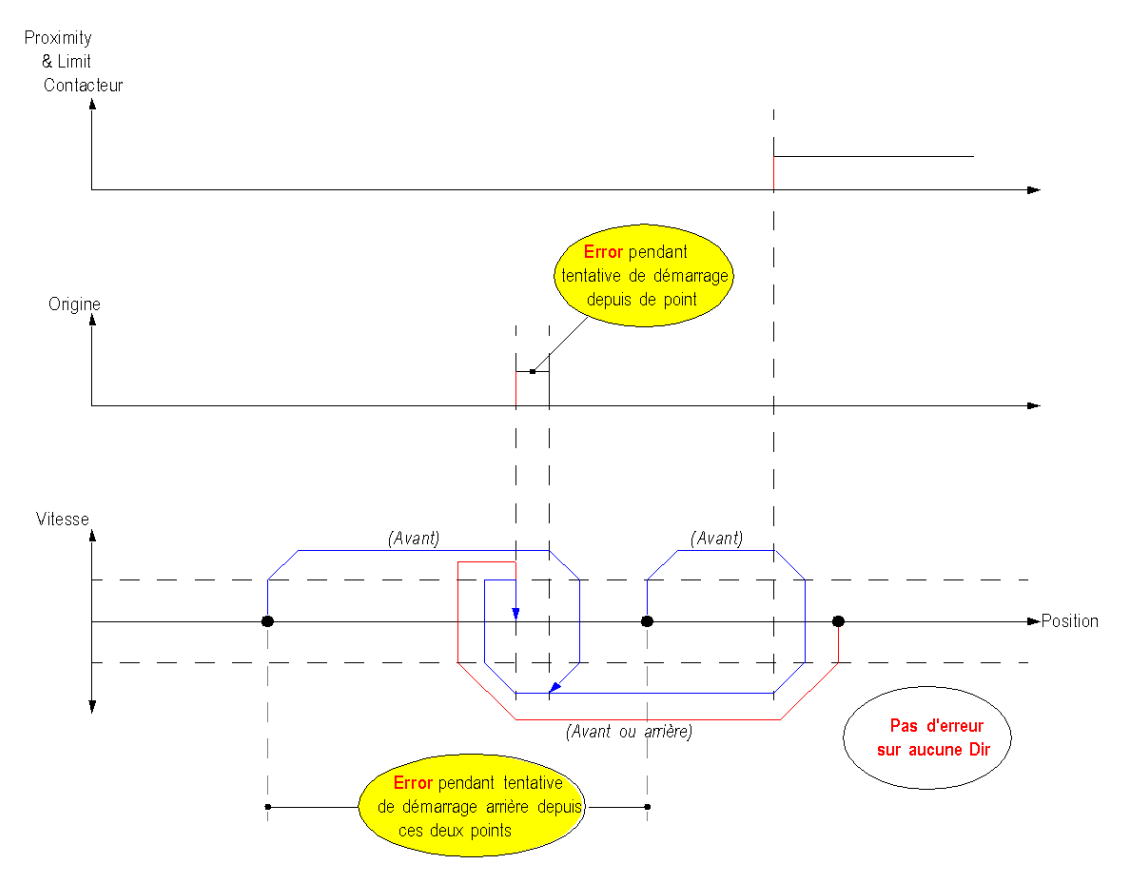

Le mode de référencement Came courte avec limite positive utilise les deux entrées spécifiques de référencement :

- L'entrée Proximity&LimitSwitch : utilisée comme signal de limite positive. Sur le front montant du signal (côté négatif), l'axe décélère pour changer de sens.
- L'entrée Origin (Cam).

Erreurs détectées pouvant survenir :

- Si l'axe est déjà sur la came au début, la fonction de référencement n'est pas exécutée et l'erreur détectée est signalée dans l'objet d'état HOMING\_FLT (%MWr.m.c.5.4).
- Quand l'axe est dans la zone de travail (délimitée par le signal LimitSwitch) et que le sens est remis en arrière (vitesse négative), la fonction de référencement n'est pas exécutée et l'erreur détectée est signalée dans l'objet d'état HOMING\_FLT (%MWr.m.c.5.4).
- Si Drive\_Ready&Emergency descend (n'est pas désactivée et si la sortie Drive\_Enable est active), l'erreur détectée est signalée dans l'objet d'état DRIVE\_KO (%MWr.m.c.5.0).

L'erreur détectée est aussi signalée dans l'objet d'état implicite AXIS FLT (%IWr.m.c.6.3).

NOTE : Pendant la procédure de référencement, l'entrée Proximity&LimitSwitch n'est pas utilisée comme contacteur de limite (pas de détection de traversée de limite). Pour toute autre commande, cette entrée peut toujours être utilisées comme entrée de contacteur de limite.

## <span id="page-204-0"></span>mode de référencement : Came courte avec limite négative

## Came courte avec limite négative

En mode de référencement Came courte avec limite négative, le point de référence est prédéfini sur le côté négatif de la came, en venant dans le sens positif (hors came) à faible vitesse.

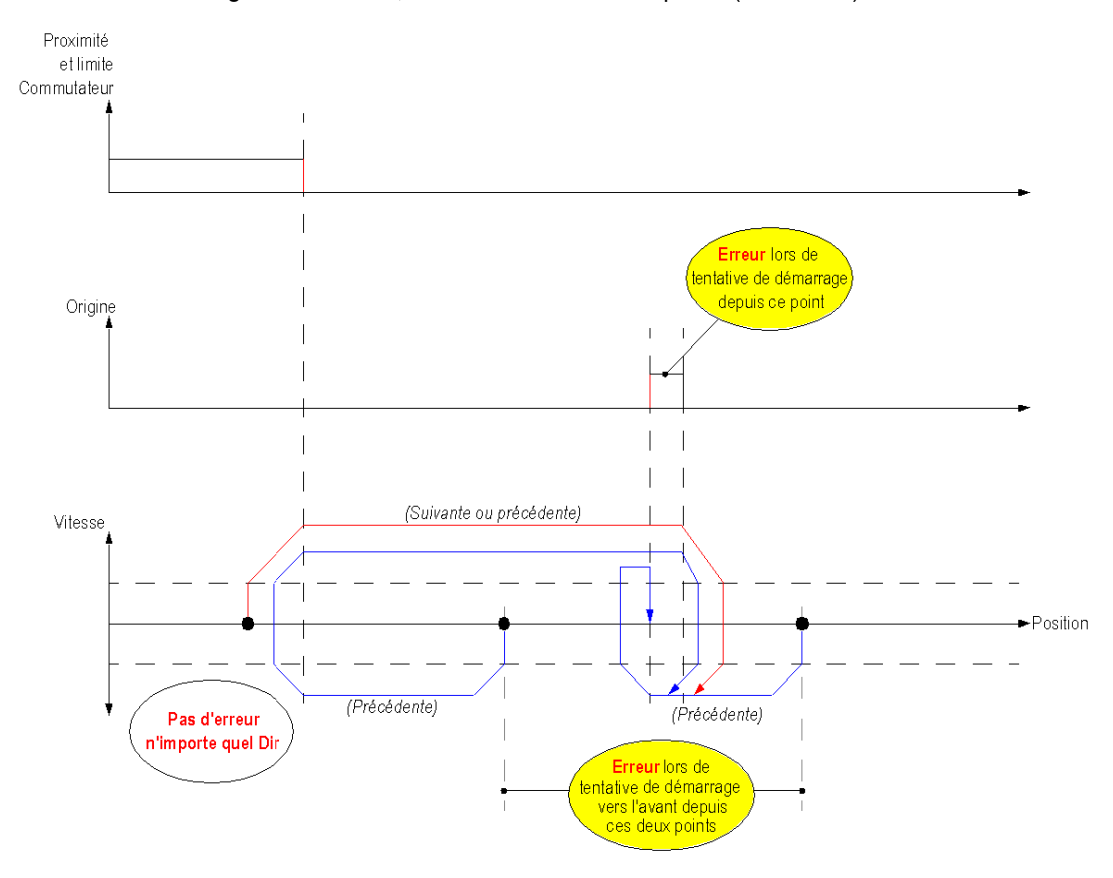

Le mode de référencement Came courte avec limite négative utilise les deux entrées spécifiques pour le référencement :

- L'entrée Proximity&LimitSwitch : utilisée comme signal de limite négative. Sur le front montant du signal (côté positif), l'axe décélère pour changer de sens.
- L'entrée d'origine (came).

Erreurs détectées susceptibles d'être rencontrées :

- Si l'axe est déjà présent sur la came au départ, la fonction de référencement n'est pas exécutée et l'erreur détectée est consignée dans l'objet d'état HOMING\_FLT (%MWr.m.c.5.4).
- Si l'axe est à l'intérieur de la zone de travail (délimitée par le signal LimitSwitch) et que le sens est en avant (vitesse positive), la fonction de référencement n'est pas exécutée et l'erreur détectée est consignée dans l'objet d'état HOMING\_FLT (%MWr.m.c.5.4).
- Si Drive\_Ready&Emergency se désactive (indépendamment de votre volonté alors que la sortie Drive\_Enable est active), l'erreur détectée est consignée dans l'objet d'état DRIVE\_KO (%MWr.m.c.5.0).

Les erreurs détectées sont également consignées dans l'objet d'état implicite AXIS\_FLT (%IWr.m.c.6.3).

NOTE : Au cours du processus de référencement, l'entrée Proximity&LimitSwitch n'est pas utilisée comme fin de course (pas de détection de franchissement de limite). Pour toute autre commande, cette entrée peut être utilisée comme entrée de fin de course.

## <span id="page-206-0"></span>Mode de référencement : Came courte avec marqueur

#### Came courte avec marqueur

Dans le mode de référencement came courte avec marqueur, le point de référence est prédéfini du côté négatif du marqueur zéro, en venant dans le sens positif à faible vitesse.

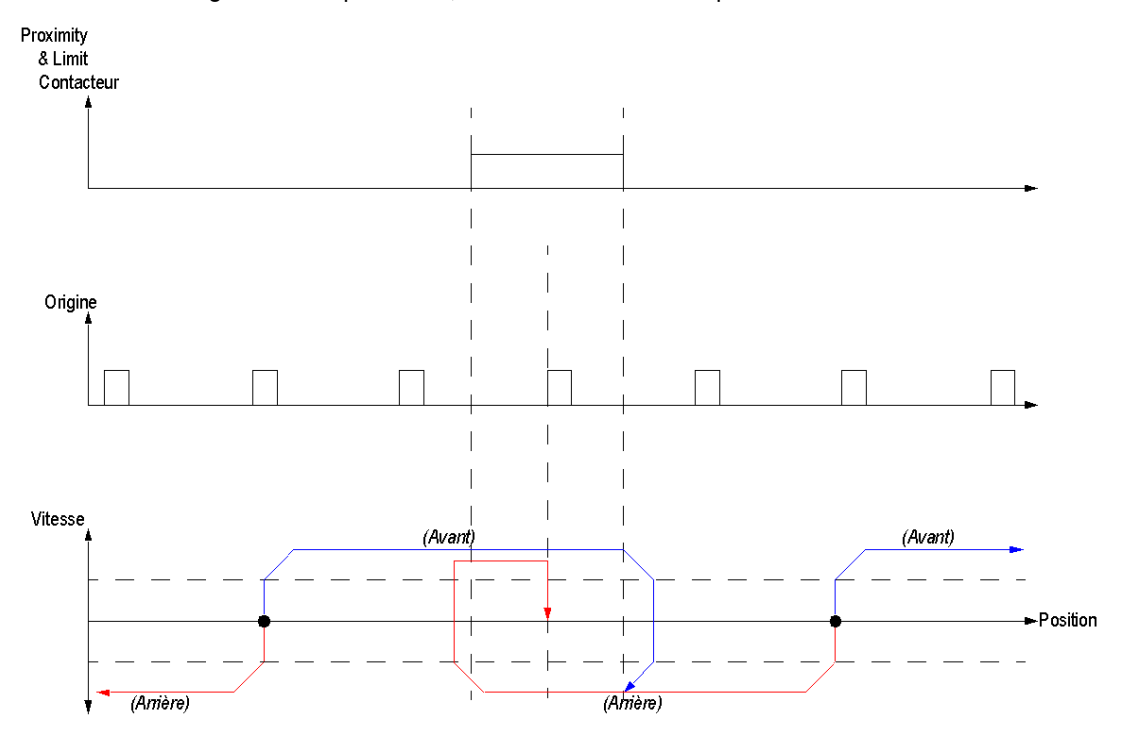

Le mode de référencement Came courte avec marqueur utilise les deux entrées spécifiques de référencement :

- L'entrée Proximity&LimitSwitch : utilisée comme signal de proximité. Sur le front descendant du signal, l'axe décélère pour changer de sens.
- L'entrée Origin utilisée comme signal de marqueur zéro.

Les erreurs détectées pouvant survenir :

 Si Drive\_Ready&Emergency descend (n'est pas désactivée et si la sortie Drive\_Enable est active), l'erreur détectée est signalée dans l'objet d'état DRIVE\_KO (%MWr.m.c.5.0).

L'erreur détectée est aussi signalée dans l'objet d'état implicite AXIS\_FLT (%IWr.m.c.6.3).

Détection de traversée de limite : L'entrée Proximity&LimitSwitch ne peut jamais être utilisée comme entrée de contacteur de limite, que ce soit pour les commandes de référencement ou pour toute autre commande. Utilisez plutôt l'entrée Drive\_Ready&Emergency pour détecter un événement de traversée de limite. [\(voir](#page-39-0) page 40)

## définition de position

## **Description**

Au contraire des autres fonctions de mouvement, celle-ci n'a aucun effet sur les sorties physiques d'impulsions et ne génère aucun profil de mouvement.

De même que la fonction de référencement, elle définit une origine et une position de référence de l'axe en affectant une coordonnée absolue à la position courante de l'axe et en fixant à 1 le bit d'état "REFERENCED" de la voie.

Cette fonction ne peut être utilisée que si l'axe est à l'état STANDSTILL.

## Entrées/Sorties physiques

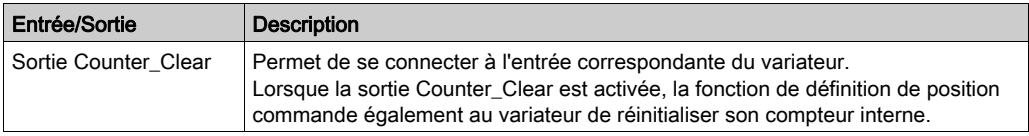

#### Paramètres de configuration

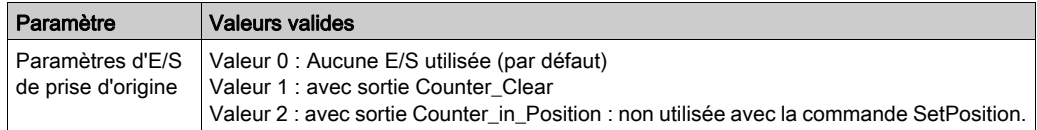

## Représentation en FBD

Représentation :

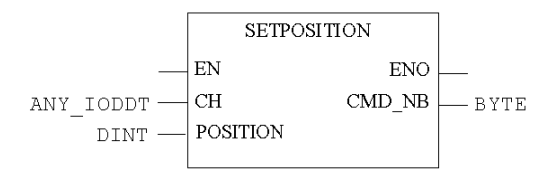

## Représentation en LD

Représentation :

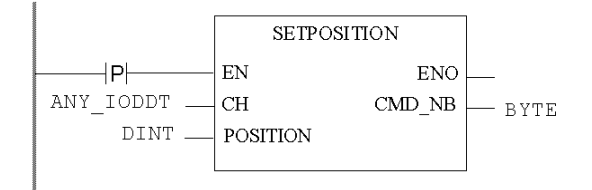

# A AVERTISSEMENT

## COMPORTEMENT INATTENDU DE L'APPLICATION - COMMANDE ENVOYEE A CHAQUE CYCLE D'AUTOMATE

Les commandes sont envoyées à chaque automate si EN est réglé sur 1. *(voir page 127)* 

Le non-respect de ces instructions peut provoquer la mort, des blessures graves ou des dommages matériels.

## Représentation en IL

Représentation :

 $(*BYTE*) := SETPOSITION (CH := (*ANY IODDT*), POSITION := (*DINT*));$ 

## Représentation en ST

Représentation :

SETPOSITION (CH := (\*ANY\_IODDT\*), POSITION := (\*DINT\*)) ST (\*BYTE\*)

Exemple de commande utilisant le mécanisme de commande WRITE\_CMD dans la représentation en ST :

```
if (SetPos = True) then % CH0.1.0.CMD CODE := 6; % CH0.1.0.TGT POSITION :=
50000; WRITE CMD(%CH0.1.0); SetPos := False; end if;
```
#### Paramétrage spécifique de la commande

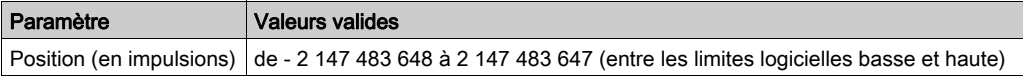

# **STOP**

## description

Quel que soit le mouvement en cours, et où qu'il en soit dans sa progression, l'utilisateur peut demander l'arrêt progressif de l'axe par le biais d'une phase de décélération. Il est également possible de mettre l'axe à l'état STOP en définissant à 0 la commande ENABLE du variateur qui force la pièce en mouvement à s'arrêter après une phase de décélération (équivaut à la commande d'arrêt [Stop])

## Paramètres de configuration

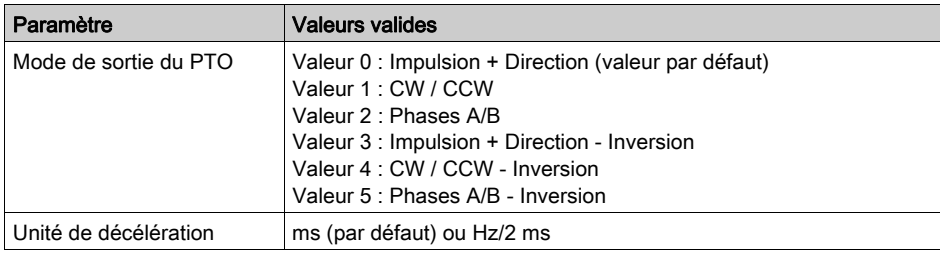

#### Représentation

La fonction d'arrêt n'est associée à aucune réprésentation programme ; elle peut être activée depuis l'écran de mise au point *(voir page 226)* (commande de niveau d'arrêt %Qr.m.c.2).

#### Paramètres de réglage

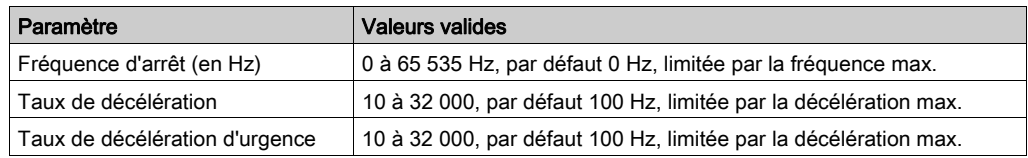

# <span id="page-211-0"></span>Suivi d'état de commande

## **Description**

L'utilisateur dispose de deux méthodes pour obtenir des informations sur l'état d'une commande :

- directement par le biais des objets implicites %IWr.m.c.0 à %IWr.m.c.5.
- via le DFB Cmd\_Status

## Représentation en FBD

Représentation :

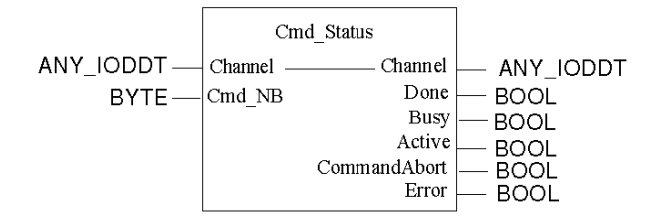

NOTE : le suivi d'état de commande est la seule fonction du PTO qui n'a pas besoin d'être activée (par l'entrée EN) dans la représentation en FBD

# AVIS

## COMPORTEMENT INATTENDU DE L'EQUIPEMENT

Liez la sortie du bloc de mouvement à l'entrée CMB\_NB du DFP CMB\_status au moyen d'une valeur d'octet statique intermédiaire.

Le non-respect de ces instructions peut provoquer des dommages matériels.

## Représentation en LD

Représentation :

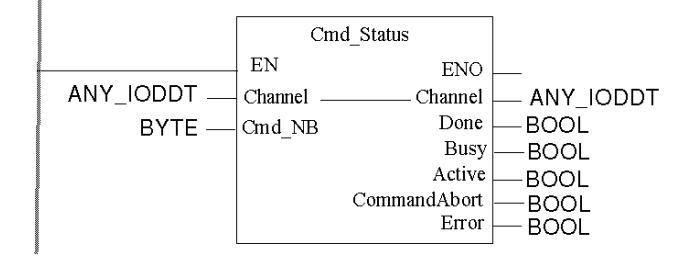

## Représentation en IL

#### Représentation :

```
CAL FBI_x (Channel := (*T_PTO_BMX*), Cmd Nb := (*BYTE*), Done =>
(*B O O L*), Busy => (*B O O L*), Active => (*B O O L*), CommandAborted =>
(*BOOL*), Error => (*BOOL*))
```
où x est un nombre.

#### Représentation en ST

#### Représentation :

```
FBI x (Channel := (*T PTO BMX*), Cmd Nb := (*BYTE*), Done => (*BOOL*),
Busy => (*BOOL*), Active => (*BOOL*), CommandAborted => (*BOOL*),Error 
\Rightarrow (*BOOL*));
```
où x est un nombre.

#### Description d'entrée/sortie

Description des entrées

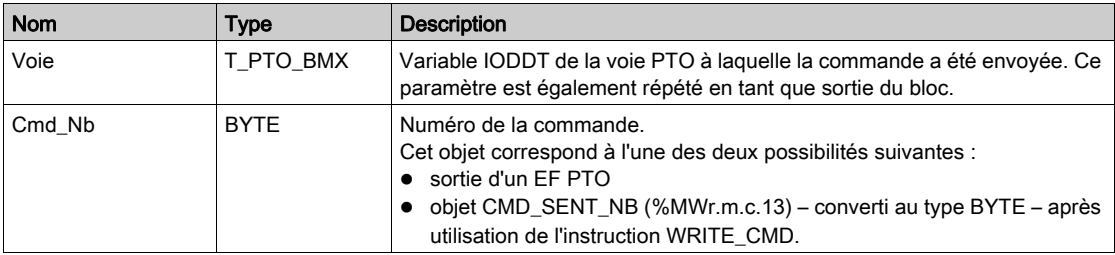

## Description des sorties :

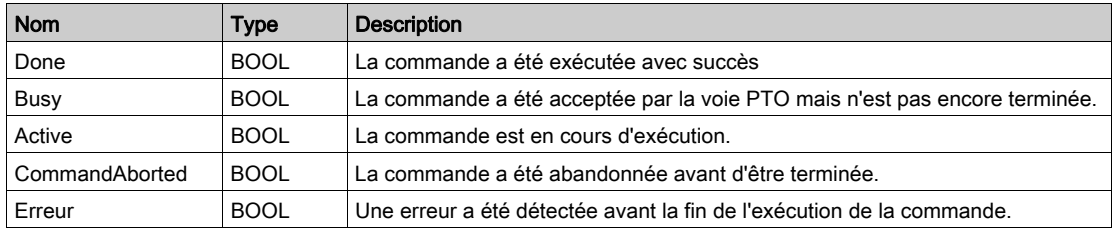

Les sorties booléennes "Done", "Busy", "CommandAborted" et "Error" indiquent l'état courant de la commande. Conformément à la norme PLCopen, ces sorties s'excluent mutuellement : une seule sera considérée comme TRUE à un moment donné.

NOTE : si Cmd Nb est différent de 0, au moins une de ces sorties sera TRUE, sauf pendant un cycle d'automate pendant lequel elles seront toutes FALSE, immédiatement après la modification de la valeur d'entrée Cmb\_Nb.

Pour les commandes en tampon :

- lorsque la commande est dans le tampon (pas encore en cours d'exécution), Busy est TRUE.
- lorsque la commande est en cours d'exécution, Active est TRUE.

Pour les commandes non mises en tampon, les valeurs Active et Busy sont TRUE lorsque la commande est en cours d'exécution.

NOTE : les sorties DFB demeurent inchangées tant qu'aucune modification n'intervient dans l'état de la commande spécifiée ou jusqu'à ce que le numéro de la commande soit réutilisé par une autre commande. Si, après un certain temps, une nouvelle commande portant le même numéro est envoyée, les sorties du DFB changent pour refléter l'état de cette nouvelle commande.

# **Chapitre 12** Réglage

## Présentation

Ce chapitre donne les informations nécessaires pour régler le module BMX MSP 0200.

## Contenu de ce chapitre

Ce chapitre contient les sujets suivants :

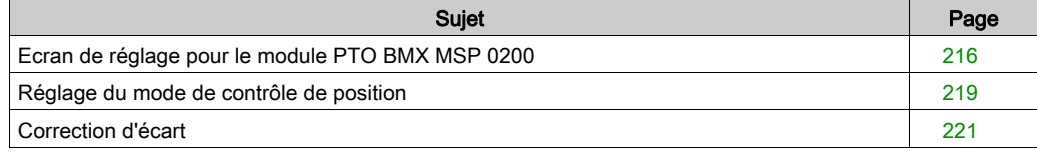

# <span id="page-215-0"></span>Ecran de réglage pour le module PTO BMX MSP 0200

## **Présentation**

Cette section présente l'écran de réglage pour le module PTO BMX MSP 0200.

## **Illustration**

La figure ci-dessous présente l'écran de réglage hors ligne pour le module PTO BMX MSP 0200 en mode de contrôle de position :

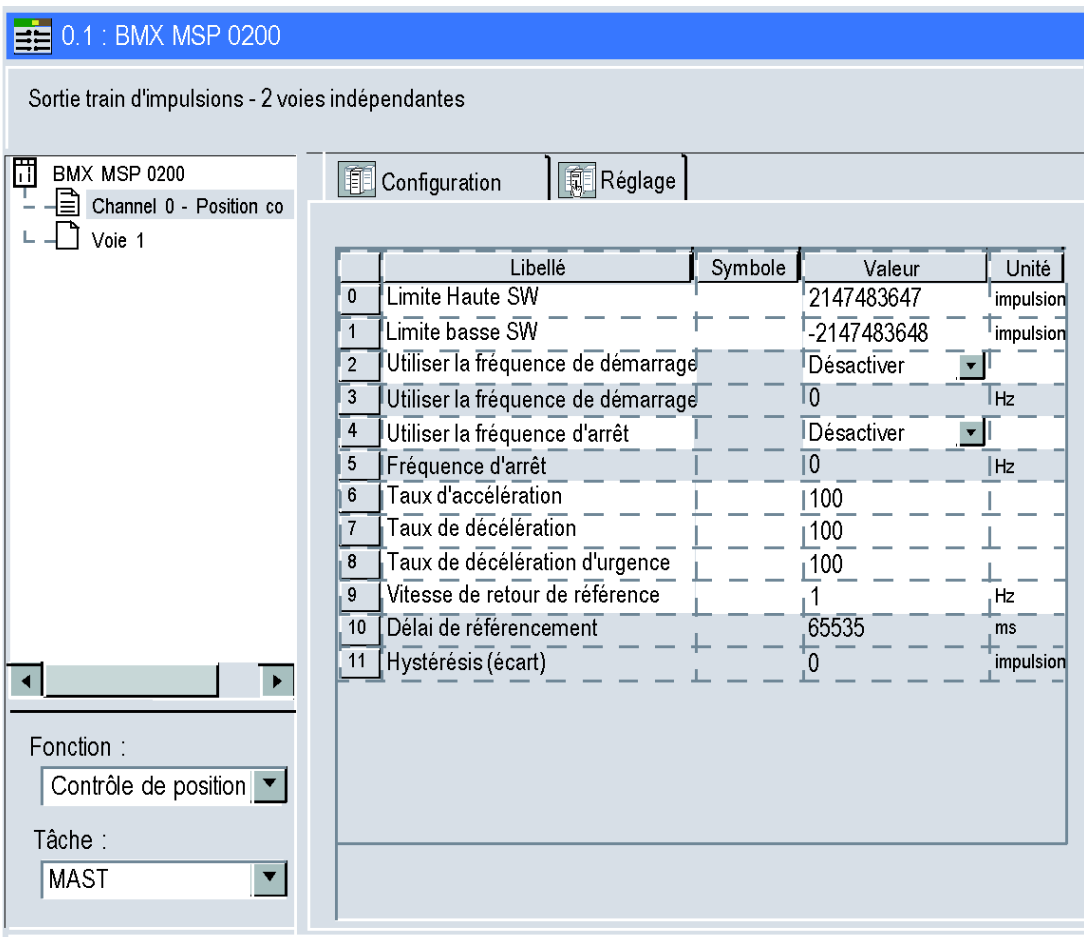
La figure ci-dessous présente l'écran de réglage en ligne pour le module PTO BMX MSP 0200 en mode de contrôle de position :

Utilisez les commande d'enregistrement et restauration de paramètres du menu Service pour copier la valeur initiale vers le champ de valeur

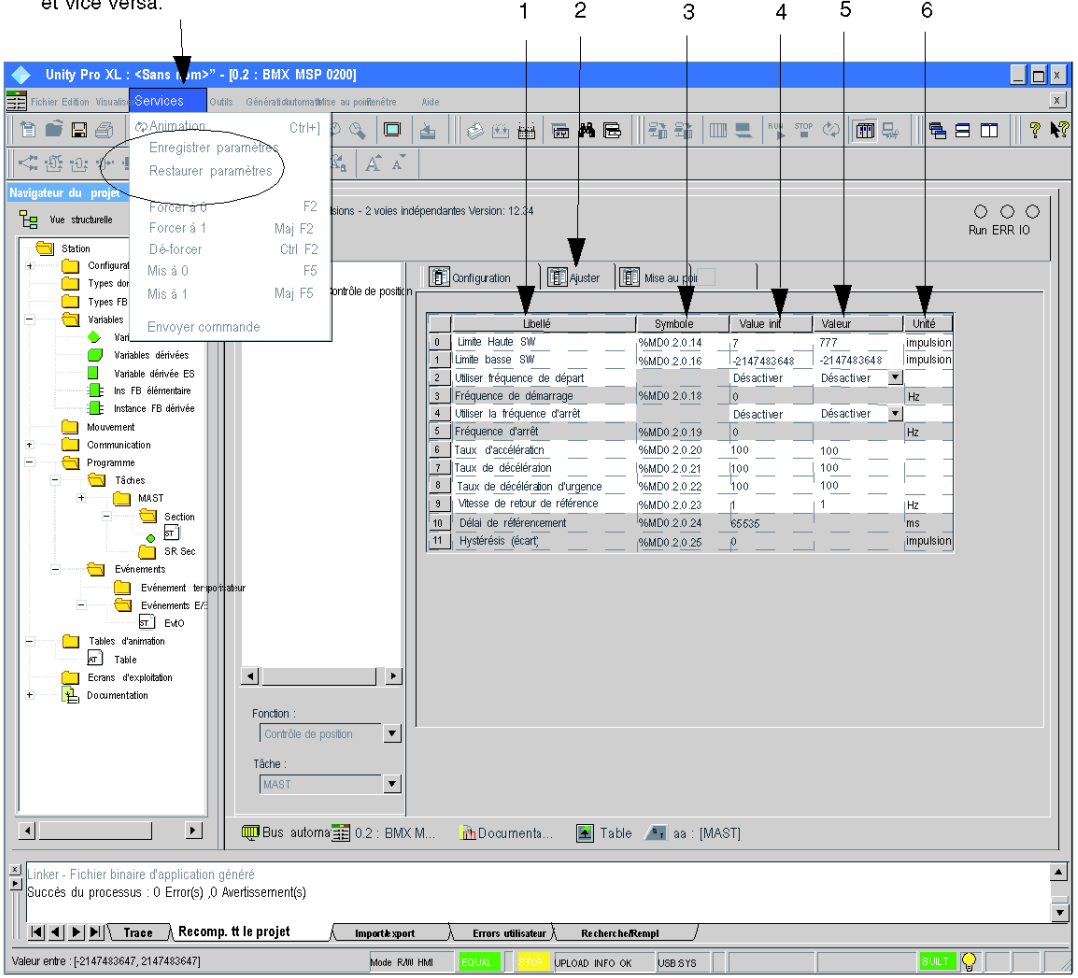

## Description de l'écran

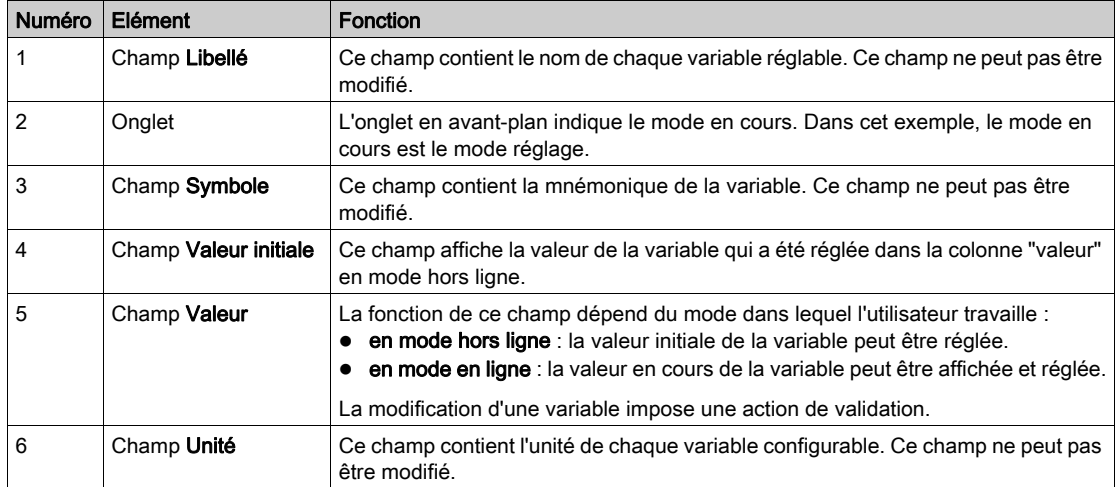

Le tableau ci-dessous présente les différents éléments de l'écran :

## Réglage du mode de contrôle de position

#### Présentation

Les valeurs de réglage d'un module PTO BMX MSP 0200 sont enregistrés dans 2 zones :

- %MWadjust pour les valeurs courantes,
- %KP pour les valeurs initiales.

Les paramètres r, m et c présents dans les tableaux ci-dessous représentent l'adressage topologique du module. Chaque paramètre a la signification suivante :

- r : représente le numéro du rack
- m : représente l'emplacement du module sur le rack
- c : représente le numéro de voie

### Objets de réglage

Le tableau ci-dessous présente les éléments configurables du mode de contrôle de position :

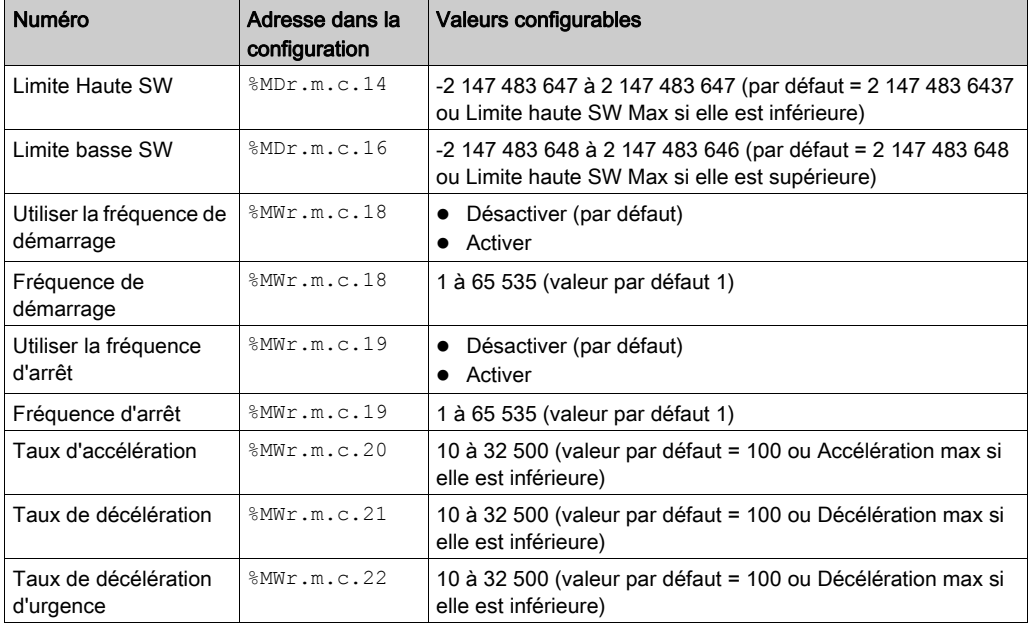

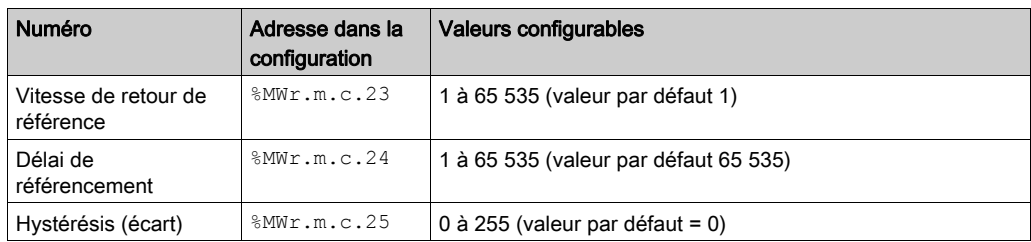

Les valeurs sont soumises à des restrictions qui doivent être respectées. [\(voir](#page-130-0) page 131)

## Correction d'écart

#### Présentation

:

Le paramètre de réglage Hystérésis (écart) permet de définir le nombre d'impulsions de sortie à ignorer de la position après chaque changement de sens.

### Procédure de configuration

Pour appliquer une correction d'écart, il faut suivre cette procédure pour la configurer correctement

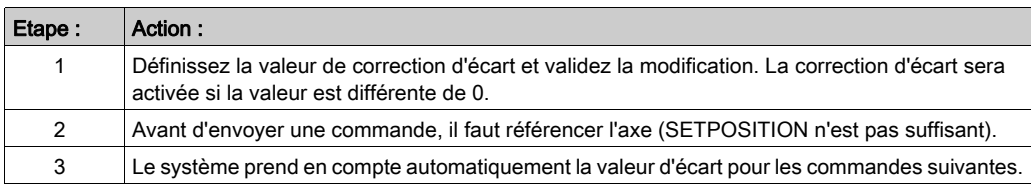

#### **Illustration**

Quand le mode de sortie d'impulsions configuré est Phases A/B (normal ou inversé), il est possible d'appliquer une hystérésis lors du changement de sens.

Le comportement sera alors le suivant :

Correction d'écart :

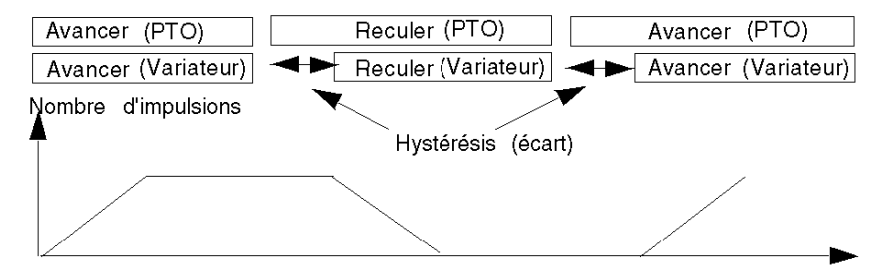

# **Chapitre 13** Diagnostic et mise au point du module PTO BMX MSP 0200

#### Présentation

Ce chapitre donne des informations nécessaires au diagnostic et à la mise au point du module BMX MSP 0200.

#### Contenu de ce chapitre

Ce chapitre contient les sujets suivants :

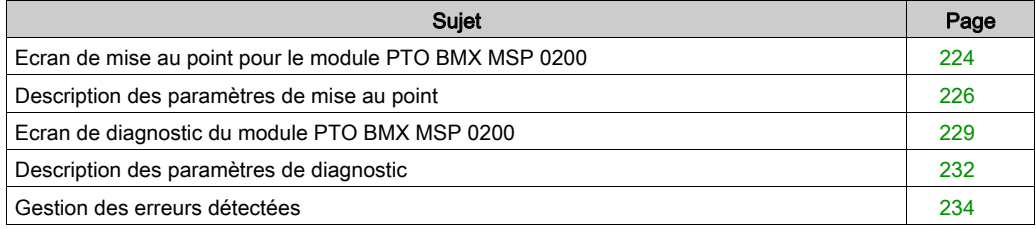

## <span id="page-223-0"></span>Ecran de mise au point pour le module PTO BMX MSP 0200

#### Présentation

Cette section présente l'écran de mise au point pour le module PTO BMX MSP 0200. L'écran de mise au point d'un module n'est accessible qu'en mode connecté.

#### Illustration

Voici l'écran de mise au point pour le module PTO BMX MSP 0200 :

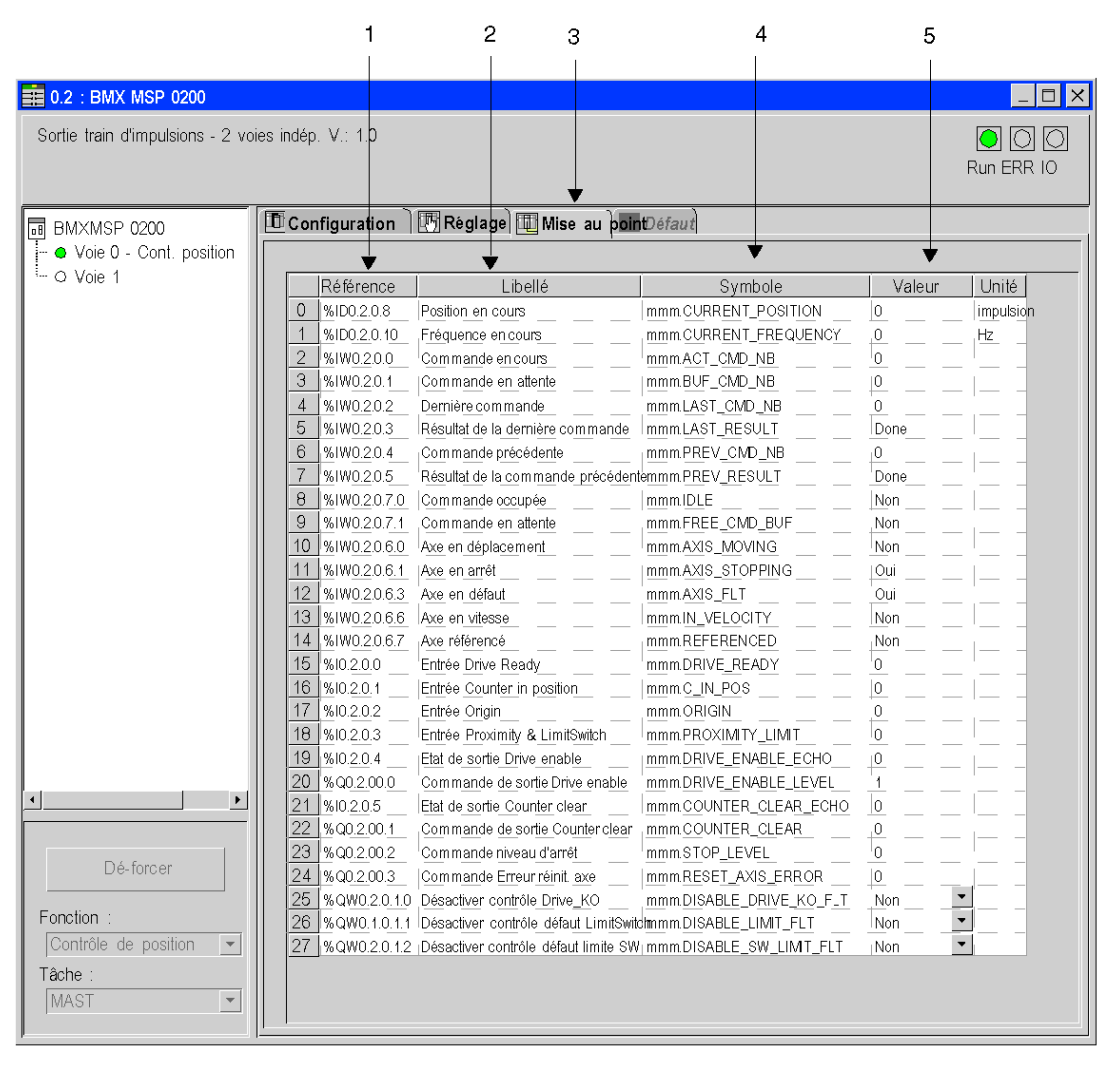

## Description de l'écran

Le tableau ci-dessous présente les différents éléments de l'écran :

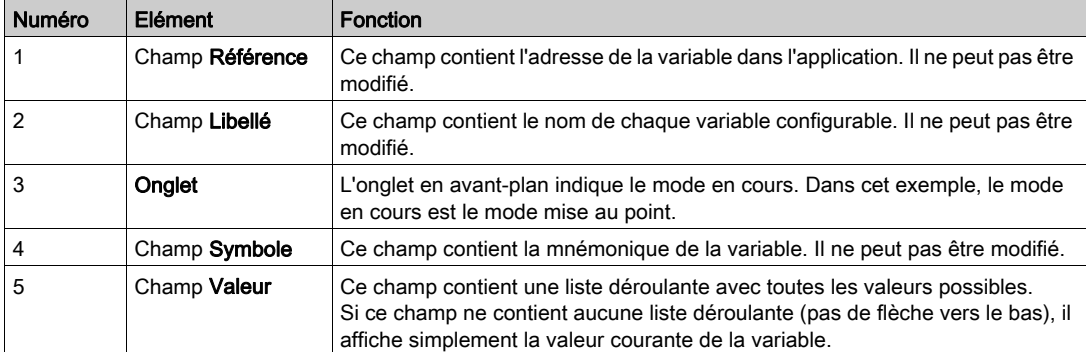

## <span id="page-225-0"></span>Description des paramètres de mise au point

### Présentation

Il s'agit d'une description des paramètres de l'écran de mise au point sur Control Expert.

## Actions possibles

Différentes actions sont possibles avec les objets d'interface de langage

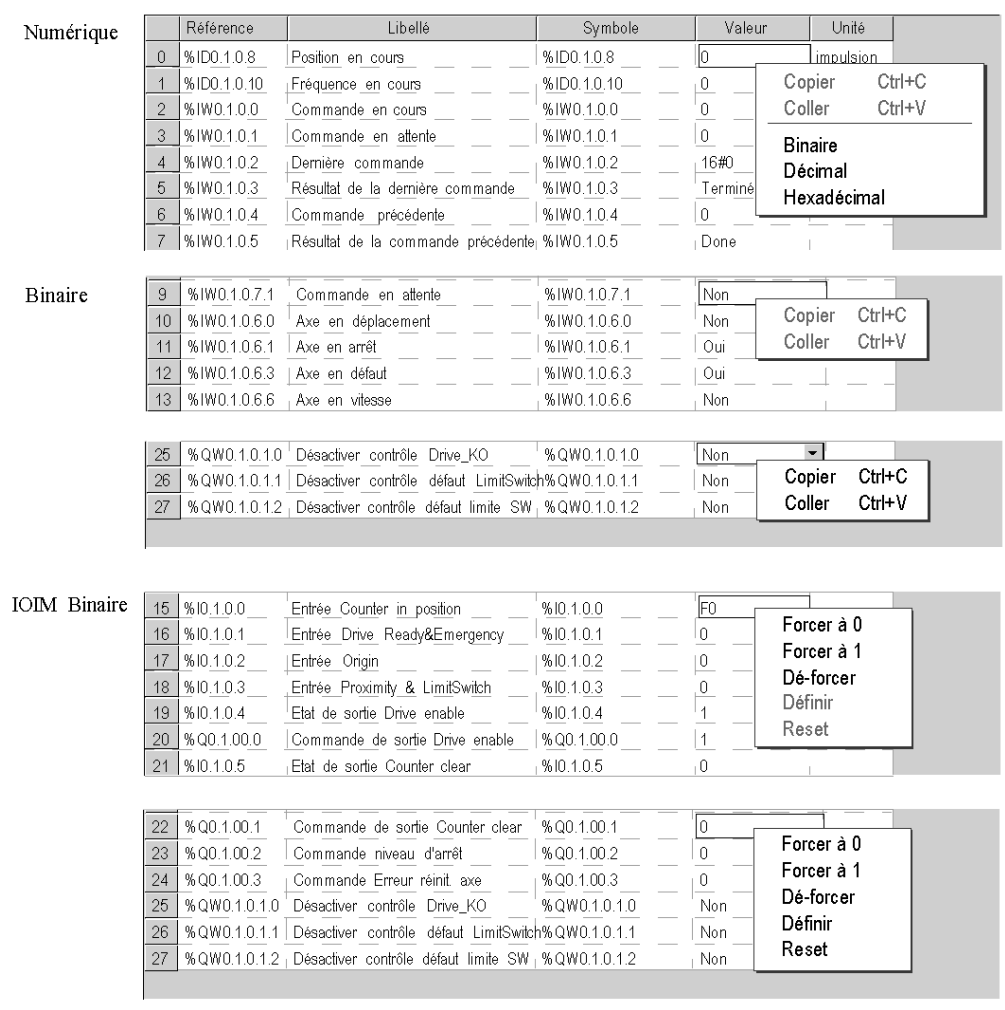

## Table de valeurs

Cette table décrit tous les éléments de mise au point et leur valeur par défaut.

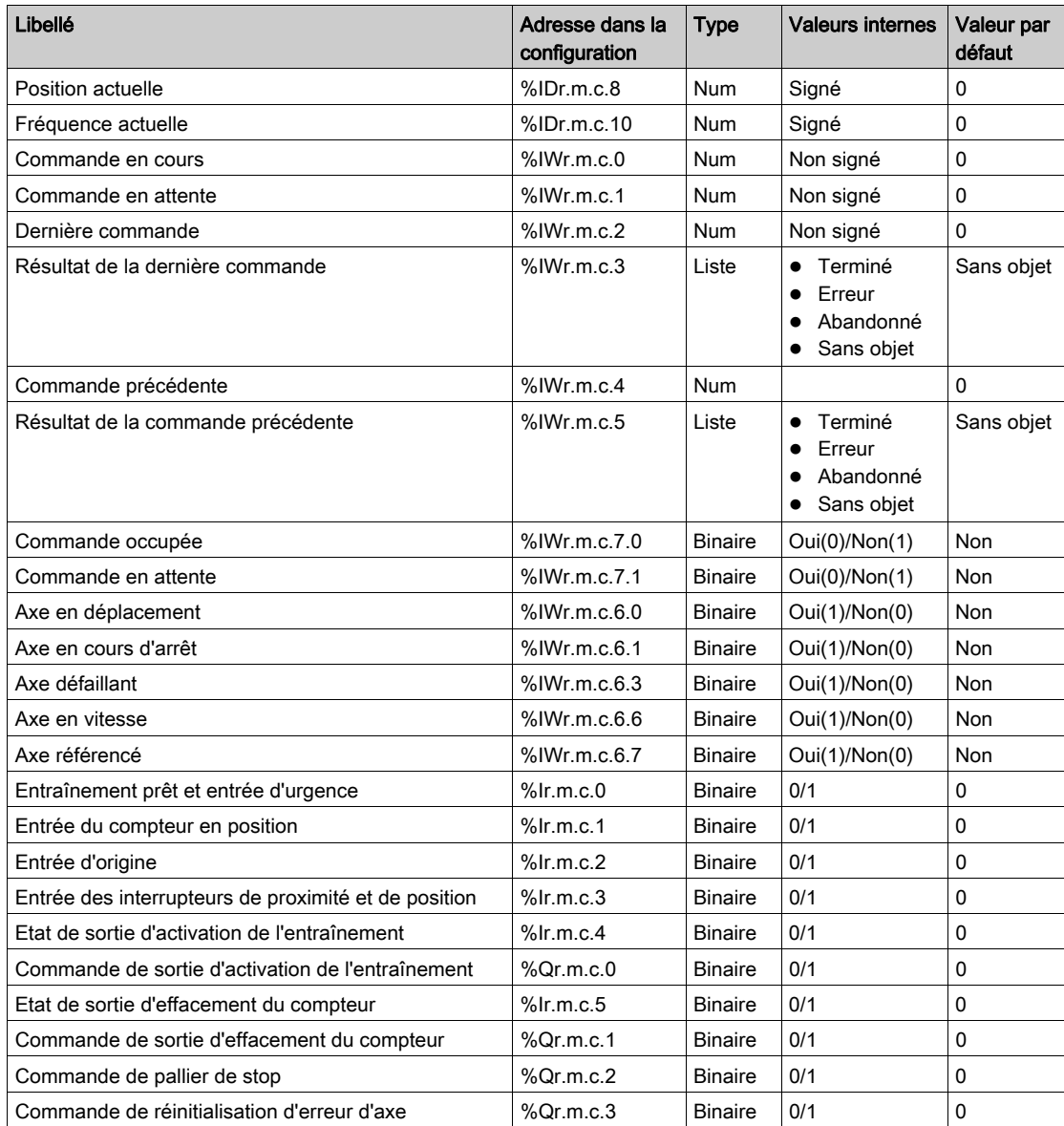

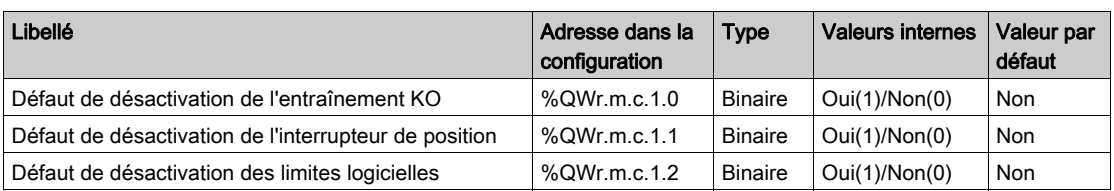

## <span id="page-228-0"></span>Ecran de diagnostic du module PTO BMX MSP 0200

#### **Présentation**

Cette section présente l'écran de diagnostic du module PTO BMX MSP 0200. L'écran de diagnostic d'un module n'est accessible qu'en mode connecté, contrairement aux autres modules de l'automate M340 ; l'écran de diagnostic du module PTO est accessible même si CH\_ERROR = 0.

#### **Illustration**

La figure ci-dessous présente l'écran de diagnostic du module PTO BMX MSP 0200 en mode de commande de position.

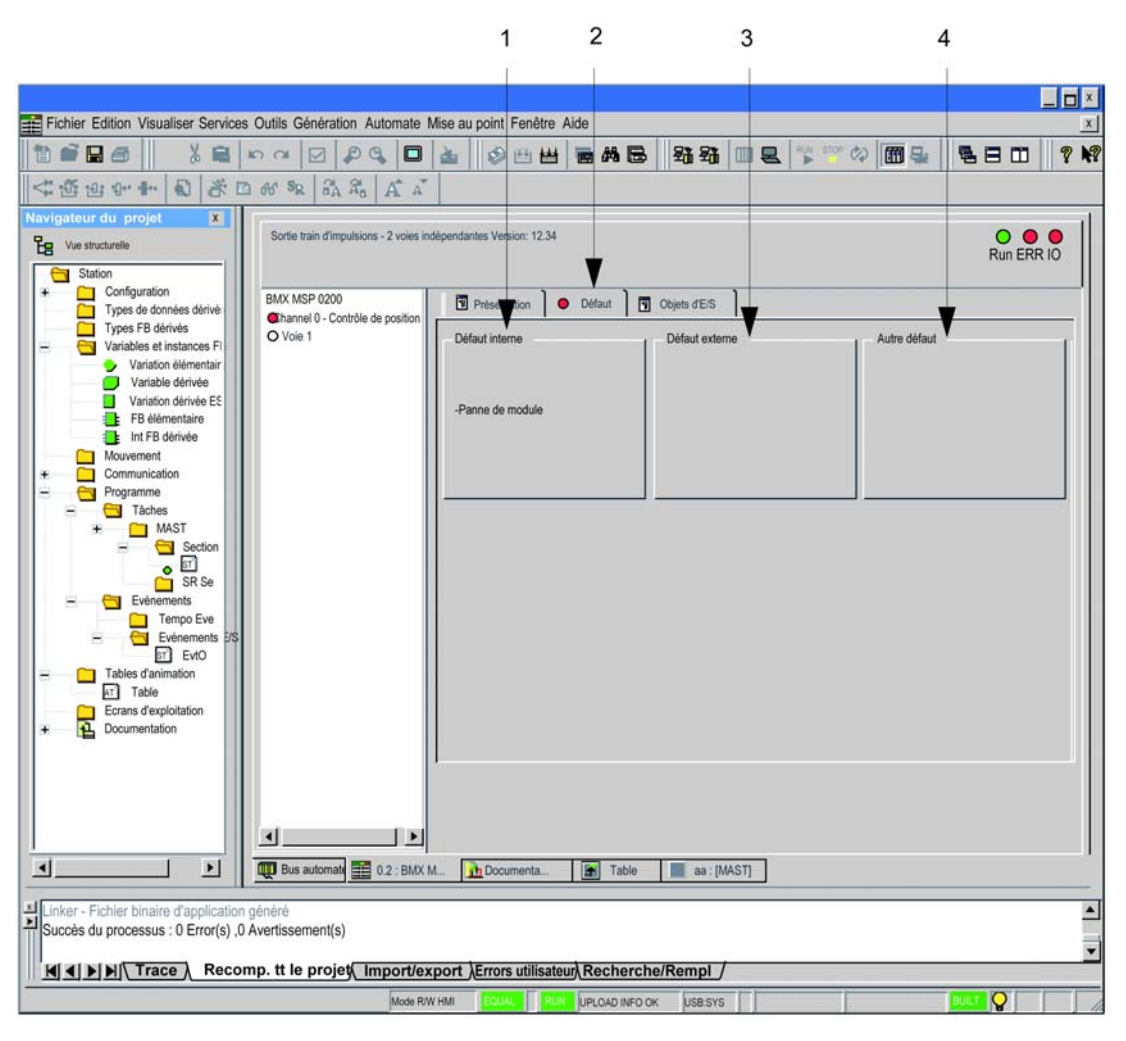

## Description de l'écran

Le tableau ci-dessous présente les différents éléments de l'écran de diagnostic :

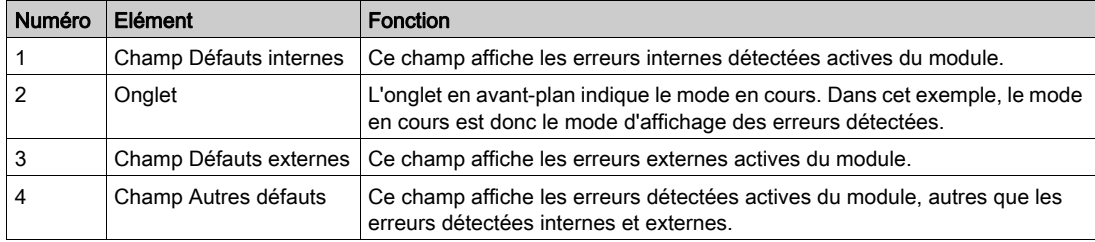

# <span id="page-231-0"></span>Description des paramètres de diagnostic

## Diagnostics BMX MSP 0200

Ce tableau donne la liste des erreurs que l'écran de diagnostic peut afficher.

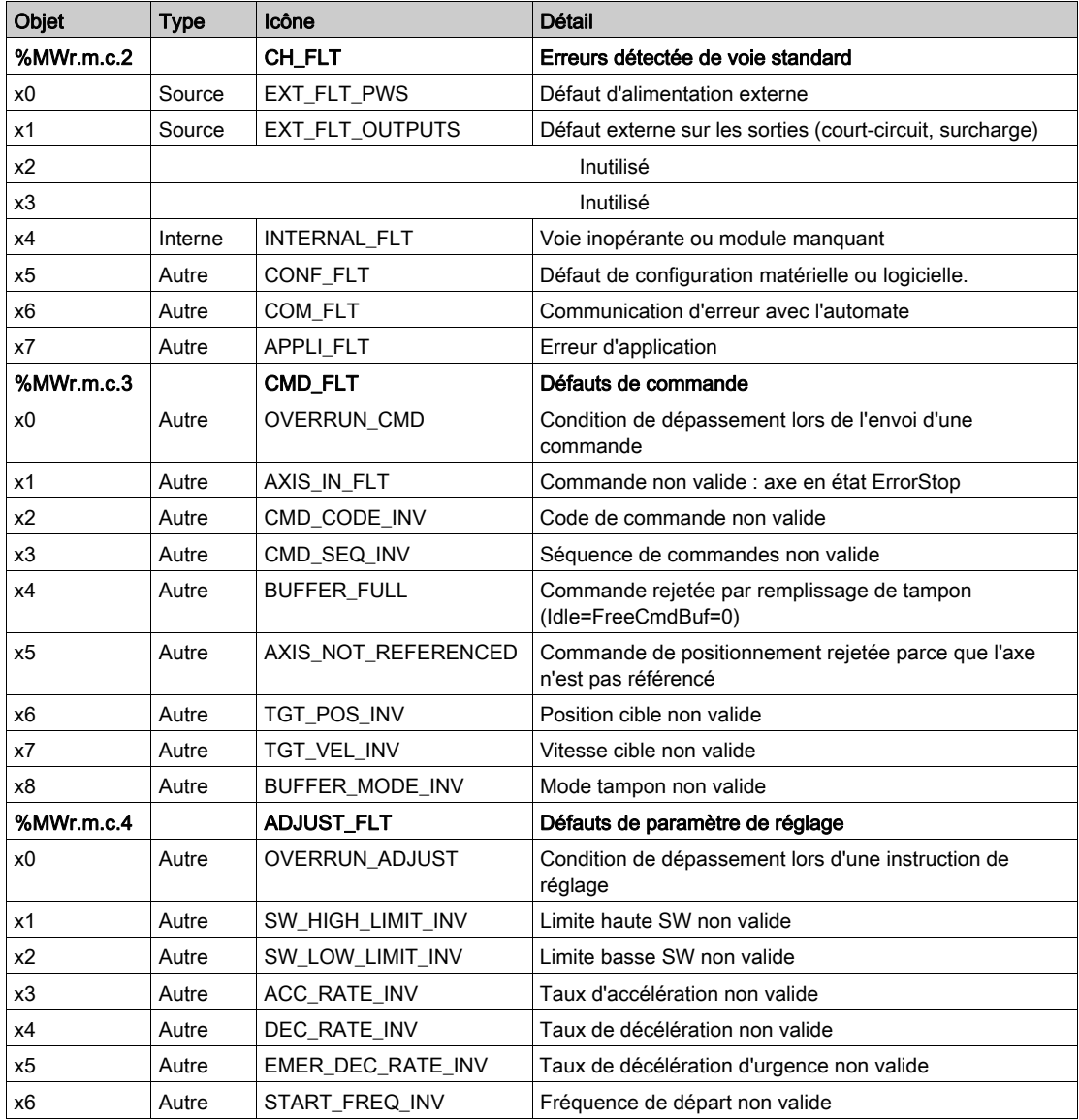

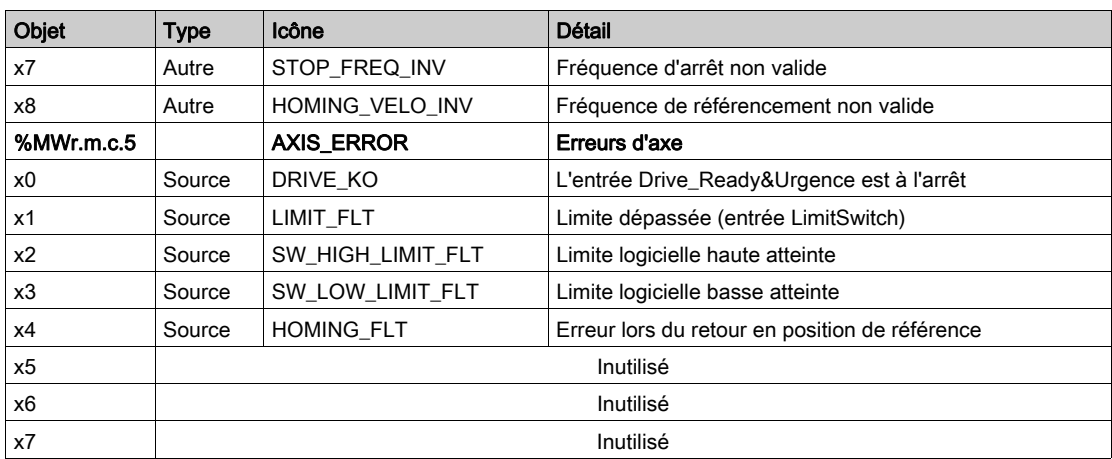

## <span id="page-233-0"></span>Gestion des erreurs détectées

#### Présentation

Quatre sortes d'erreurs détectées peuvent être rencontrées par le module BMX MSP 0200 et consignées dans les objets d'état (%MWr.m.c.2 à %MWr.m.c.5) : erreurs standard, erreurs de commande, erreurs de paramètres de réglage, erreurs d'axe.

#### Défauts standard de voie

Ces défauts sont signalés via l'objet %MWr.m.c.2 (Erreur de voie standard) et induisent une erreur de voie signalée dans %Ir.m.c.ERR.

Les erreurs détectées décrites par les bits 4 à 7 (erreurs internes, de configuration, de communication et d'application) ont la même signification que pour tous les autres modules Modicon X80.

Le Défaut d'alimentation externe (%MWr.m.c.2.0) rapporte une erreur d'alimentation si ce rapport est activé par la configuration (à savoir si Défaut d'alimentation - %KWr.m.c.1.8 - est défini sur Défaut d'E/S général).

# **A** ATTENTION

#### ENDOMMAGEMENT IRREVERSIBLE DU MODULE PTO

N'inversez pas la connexion de l'alimentation externe.

Suivez les instructions de câblage *(voir page 39)*, de montage et d'installation *(voir page 23)*.

#### Le non-respect de ces instructions peut provoquer des blessures ou des dommages matériels.

Si la configuration le prévoit (si Défaut de sortie - %KWr.m.c.1.9 - est défini sur Défaut d'E/[S](#page-50-0)  général), les défauts externes détectés sur les sorties (%MWr.m.c.2.1) sont signalés pour : [\(voir](#page-50-0) page 51)

- un court-circuit.
- une surcharge,
- la perte d'alimentation si le Défaut d'alimentation est configuré localement

#### Erreurs de commande détectées

Ces erreurs surviennent lorsqu'une commande est rejetée par le module ou lorsque l'envoi de la commande échoue.

Les erreurs détectées sont signalées dans l'objet CMC\_ERR %MWr.m.c.1.1.

Une erreur de commande détectée génère le comportement suivant :

- L'axe est placé en état d'arrêt sur erreur (signalé via l'objet AXIS\_STS %IWr.m.c.6 par la définition sur 1 des bits 1 (STOPPING) et 3 (AXIS\_FLT)).
- Les détails concernant l'erreur détectée sont décrits dans %MWr.m.c.3 (objet Défaut de commande).
- Toute commande en cours ou en mémoire tampon est abandonnée pour état d'erreur.
- Si un profil Générateur de fréquence était en cours de sortie, l'axe est arrêté immédiatement. Sinon, cet axe est arrêté progressivement selon le taux de décélération d'urgence.

Aucune autre commande n'est acceptée tant que l'axe n'est pas arrêté et que l'erreur d'axe détectée n'est pas réinitialisée (via l'objet Reset\_Axis\_Error - %Qr.m.c.3 ).

# A AVERTISSEMENT

### REDEMARRAGE HORS CONTROLE

Si Reset Axis Error (%Qr.m.c.3) a pour valeur 1, le module va de nouveau accepter les commandes de l'application, ce qui peut générer un mouvement.

Installez une alarme sonore et visuelle sur votre application.

Le non-respect de ces instructions peut provoquer la mort, des blessures graves ou des dommages matériels.

#### Erreurs de paramètres de réglage détectées

Ces erreurs surviennent lorsque des paramètres de réglage sont rejetés ou lorsque l'envoi des paramètres échoue [\(voir](#page-131-0) page 132).

Les erreurs détectées sont signalées dans l'objet ADJUST\_ERR %MWr.m.c.1.2.

Une erreur de paramètre de réglage détectée ne place pas l'axe dans l'état d'arrêt sur erreur et n'a pas d'impact sur le comportement de la voie.

La voie continue de fonctionner avec les paramètres précédents comme si aucun nouveau paramètre n'avait été envoyé.

#### Erreurs d'axe détectées

Les erreurs d'axe détectées sont de 4 types :

#### Drive\_KO ou Urgence

Si la surveillance est activée (objet implicite %QWr.m.c.1.0 (Désactiver les défauts d'axe / Drive\_Ready&Emergency) défini sur 0) et si la sortie physique Drive\_Enable est restée active plus de 100 ms, cette erreur sera détectée dès que l'entrée physique Drive\_Ready&Emergency aura atteint un niveau faible.

Cette erreur détectée induit le comportement suivant :

- L'axe est placé en état d'arrêt sur erreur (signalé via l'objet AXIS\_STS %IWr.m.c.6 par la définition sur 1 des bits 1 (STOPPING) et 3 (AXIS\_FLT)).
- Les détails de l'erreur détectée sont décrit dans l'objet Erreurs d'axe %MWr.m.c.5 (bit 0 : DRIVE\_KO).
- L'axe n'est pas référencé (%IWr.m.c.6.7 remis à 0).
- Toute commande en cours ou en mémoire tampon est abandonnée sur erreur et aucune autre commande ne peut être envoyée.
- Si un profil quelconque était en cours de sortie, l'axe est arrêté immédiatement.

Il n'y a pas dans ce cas de phase de décélération utilisant le taux de décélération d'urgence. Cette condition est une urgence d'axe mécanique ou externe et ces deux cas exigent un arrêt immédiat de l'axe mécanique.

Lorsque la condition est corrigée (ou la surveillance désactivée), réinitialisez l'erreur d'axe détectée (via l'objet Reset\_Axis\_Error - %Qr.m.c.3) pour envoyer une nouvelle commande.

# A AVERTISSEMENT

## REDEMARRAGE HORS CONTROLE

Si Reset Axis Error (%Qr.m.c.3) a pour valeur 1, le module va de nouveau accepter les commandes de l'application, ce qui peut générer un mouvement.

Installez une alarme sonore et visuelle sur votre application.

Le non-respect de ces instructions peut provoquer la mort, des blessures graves ou des dommages matériels.

#### Franchissement de limite

Si la surveillance est activée (objet implicite %QWr.m.c.1.1 (DISABLE\_LIMIT\_FLT) défini sur 0)), cette erreur est détectée lorsque l'entrée physique Proximity&LimitSwitch augmente.

Cette erreur détectée induit le comportement suivant :

- L'axe est placé en état d'arrêt sur erreur (signalé via l'objet AXIS\_STS %IWr.m.c.6 par la définition sur 1 des bits 1 (STOPPING) et 3 (AXIS\_FLT)).
- Les détails de l'erreur détectée sont décrits dans l'objet Erreurs d'axe %Wr.m.c.5 (bit 1 : LIMIT\_FLT).
- Aucun impact sur la valeur de %IWr.m.c.6.7 (Axe référencé)
- Toute commande en cours ou en mémoire tampon est abandonnée pour état d'erreur.
- Si un profil Générateur de fréquence était en cours de sortie, l'axe est arrêté immédiatement. Sinon, cet axe est arrêté progressivement selon le taux de décélération d'urgence.

Seules les commandes suivantes peuvent être acceptées :

- Commandes de générateur de fréquence ou de vitesse de déplacement dans le sens opposé à la commande précédente. Dès que l'axe est revenu dans la zone valide, l'entrée Proximity&LimitSwith est définie comme faible et l'axe doit être arrêté. L'erreur d'axe détectée demeure (les bits STOPPING et AXIS\_FLT de l'objet AXIS\_STS et le bit LIMIT\_FLT de l'objet AXIS ERROR restent définis à 1).
- Came courte avec Limite positive et Came courte avec Limite négative : l'utilisation de ces commandes efface l'erreur détectée.

L'erreur d'axe détectée doit être réinitialisée (via l'objet %Qr.m.c.3) pour qu'il soit possible d'envoyer d'autres commandes.

# A AVERTISSEMENT

#### REDEMARRAGE HORS CONTROLE

Si Reset Axis Error (%Qr.m.c.3) a pour valeur 1, le module va de nouveau accepter les commandes de l'application, ce qui peut générer un mouvement.

Installez une alarme sonore et visuelle sur votre application.

#### Le non-respect de ces instructions peut provoquer la mort, des blessures graves ou des dommages matériels.

Important : Du fait que la voie PTO comme le variateur ont une entrée de contacteur de limite, il est déconseillé d'utiliser le même câblage pour les deux. En effet, une condition hors limite sur le variateur conduirait alors à une erreur détectée DRIVE\_KO sur la voie PTO en même temps que le défaut de limite. Il ne serait pas possible d'avoir le comportement décrit précédemment pour le dépassement de limite (les commandes de vitesse/référencement seraient rejetées).

#### Limite logicielle atteinte

Si la surveillance est activée (objet Implicite %QWr.m.c.1.2 (DISABLE\_SW\_LIMIT\_FLT) défini sur 0), cette erreur détectée gérée en interne se produit lorsque la position actuelle identifiée par la voie (%IDr.m.c.8) atteint l'une des deux valeurs de limite logicielle.

Cette erreur détectée induit le comportement suivant :

- L'axe est placé en état d'arrêt sur erreur (signalé via l'objet AXIS\_STS %IWr.m.c.6 par la définition sur 1 des bits 1 (STOPPING) et 3 (AXIS\_FLT)).
- Les détails de l'erreur détectée sont fournis dans l'objet Erreurs d'axe %MWr.m.c.5 (bit 2 SW\_HIGH\_LIMIT\_FLT ou bit 3 SW\_LOW\_LIMIT\_FLT).
- Aucun impact sur la valeur de %IWr.m.c.6.7 (Axe référencé)
- Toute commande en cours ou en mémoire tampon est abandonnée pour état d'erreur.
- Si un profil Générateur de fréquence était en cours de sortie, l'axe est arrêté immédiatement. Sinon, cet axe est arrêté progressivement selon le taux de décélération d'urgence.

Dans cet état, les commandes suivantes sont acceptées : générateur de fréquence ou vitesse de déplacement dans le sens opposé à la commande précédente (pour ramener l'axe dans la zone valide).

Dès que l'axe est de retour et arrêté dans la plage valide des positions, l'erreur de limite logicielle disparaît, mais l'erreur d'axe demeure (les bits STOPPING et AXIS\_FLT de l'objet AXIS\_STS et le bit SW\_HIGH/LOW\_LIMIT\_FLT de l'objet AXIS\_ERROR restent élevés).

L'erreur d'axe détectée doit être réinitialisée (via l'objet %Qr.m.c.3) pour qu'il soit possible d'envoyer d'autres commandes.

# A AVERTISSEMENT

### REDEMARRAGE HORS CONTROLE

Si Reset Axis Error (%Qr.m.c.3) a pour valeur 1, le module va de nouveau accepter les commandes de l'application, ce qui peut générer un mouvement.

Installez une alarme sonore et visuelle sur votre application.

Le non-respect de ces instructions peut provoquer la mort, des blessures graves ou des dommages matériels.

#### Dépassement de la valeur de position

Cette erreur détectée est un cas spécial d'erreur de limite logicielle et se produit lorsque la valeur de position franchit le nombre minimal ou maximal d'impulsions possible (-2 147 483 648 ou 2 147 483 647).

Cela provoque un changement de signe de la position dont la valeur n'est plus significative.

Si la surveillance des limites logicielles est activée, une erreur sera détectée et le comportement suivant sera induit :

- L'axe est placé en état d'arrêt sur erreur (signalé via l'objet AXIS\_STS %IWr.m.c.6 par la définition sur 1 des bits 1 (STOPPING) et 3 (AXIS\_FLT)).
- Les détails de l'erreur détectée sont fournis dans l'objet Erreurs d'axe %MWr.m.c.5 (bit 2 SW\_HIGH\_LIMIT\_FLT ou bit 3 SW\_LOW\_LIMIT\_FLT).
- L'axe n'est pas référencé (%IWr.m.c.6.7 remis à 0).
- Toute commande en cours ou en mémoire tampon est abandonnée pour état d'erreur.
- Si un profil Générateur de fréquence était en cours de sortie, l'axe est arrêté immédiatement. Sinon, cet axe est arrêté progressivement selon le taux de décélération d'urgence.

L'erreur d'axe doit être réinitialisée (via l'objet %Qr.m.c.3) pour qu'il soit possible d'envoyer d'autres commandes, mais l'axe reste non référencé.

# A AVERTISSEMENT

## REDEMARRAGE HORS CONTROLE

Si Reset Axis Error (%Qr.m.c.3) a pour valeur 1, le module va de nouveau accepter les commandes de l'application, ce qui peut générer un mouvement.

Installez une alarme sonore et visuelle sur votre application.

Le non-respect de ces instructions peut provoquer la mort, des blessures graves ou des dommages matériels.

NOTE : Si l'axe est référencé et que la surveillance des limites logicielles est désactivée : si la valeur maximum ou minimum de position est atteinte en commande continue, aucun traitement spécifique n'a lieu. La position change de signe et continue d'évoluer.

#### Défauts de référencement

Ils se produisent pendant l'exécution d'une commande de référencement.

Deux cas de figure sont possibles :

- Erreur détectée de Temporisation de référencement : lorsque l'entrée Counter\_in\_Position est utilisée (conformément à la configuration), une erreur détectée de la fonction de référencement est signalée si Counter\_in\_Position reste faible au bout d'une certaine durée (valeur de temporisation à définir dans les paramètres de configuration).
- Erreurs détectées propres au mode de référencement : départ non autorisé depuis la came, direction incorrecte.

Vous trouverez des informations détaillées sur ces conditions dans la description de chaque mode de référencement [\(voir](#page-193-0) page 194)

Cette erreur détectée induit le comportement suivant :

- L'axe est placé en état d'arrêt sur erreur (signalé via l'objet AXIS\_STS %IWr.m.c.6 par la définition sur 1 des bits 1 (STOPPING) et 3 (AXIS\_FLT)).
- Les détails de l'erreur détectée sont décrits dans l'objet Erreurs d'axe %Wr.m.c.5 (bit 4 : HOMING\_FLT).
- La commande de référencement en cours est abandonnée pour cause d'erreur.
- L'axe n'est pas référencé (%IWr.m.c.6.7 à 0).

L'erreur d'axe détectée doit être réinitialisée (via l'objet %Qr.m.c.3) pour qu'il soit possible d'envoyer d'autres commandes.

# A AVERTISSEMENT

## REDEMARRAGE HORS CONTROLE

Si Reset Axis Error (%Qr.m.c.3) a pour valeur 1, le module va de nouveau accepter les commandes de l'application, ce qui peut générer un mouvement.

Installez une alarme sonore et visuelle sur votre application.

Le non-respect de ces instructions peut provoquer la mort, des blessures graves ou des dommages matériels.

# **Chapitre 14** Les objets de langage de la fonction PTO

### Objet de ce chapitre

Ce chapitre décrit les objets langage associés aux tâches du module BMX MSP 0200 ainsi que les différents moyens de les utiliser.

#### Contenu de ce chapitre

Ce chapitre contient les sujets suivants :

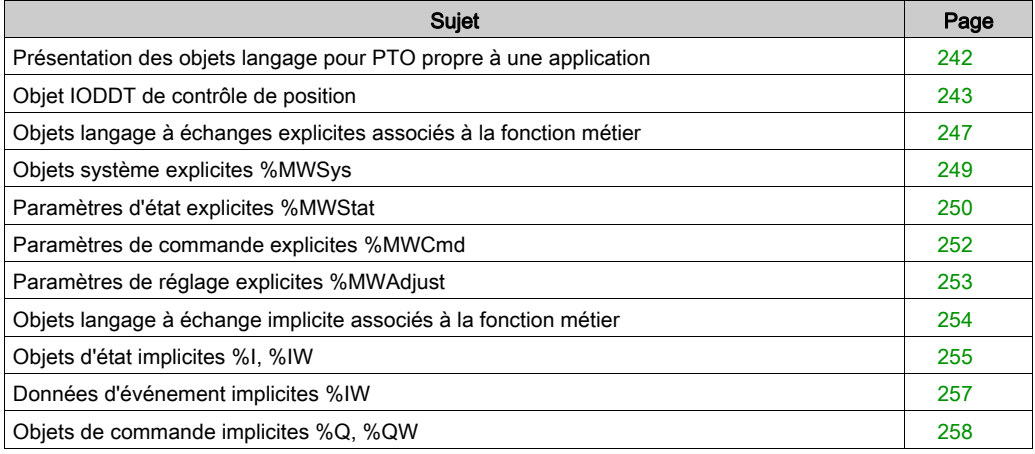

## <span id="page-241-0"></span>Présentation des objets langage pour PTO propre à une application

#### Généralités

Le module PTO BMX MSP 0200 est associé à un seul IODDT. Celui-ci est prédéfini et contient des objets langage pour les entrées/sorties appartenannt à la voie d'un module propre à une application.

L'IODDT associé au module se nomme T\_PTO\_BMX.

NOTE : les variables IODDT peuvent être créées de deux façons :

- à l'aide de l'onglet Objets d'E/S (voir EcoStruxure™ Control Expert, Modes de fonctionnement)
- à l'aide de l'éditeur de données (voir EcoStruxure™ Control Expert, Modes de fonctionnement).

#### Types d'objets langage

L'IODDT contient un ensemble d'objets langage permettant de contrôler et de vérifier son fonctionnement.

Il existe deux types d'objets langage :

- Objets à échanges implicites : Ces objets sont échangés automatiquement à chaque tour de cycle de la tâche associée au module.
- Objets à échanges explicites : Ces objets sont échangés à la demande de l'application, en utilisant des instructions d'échanges explicites.

Les échanges implicites concernent les entrées/sorties du module (résultats de mesure, informations et commandes). Ils permettent la mise au point du module.

Les échanges explicites permettent de configurer et diagnostiquer le module ou de donner à la sortie un profil spécifique.

# <span id="page-242-0"></span>Objet IODDT de contrôle de position

#### Présentation

Cette section présente en général les langages et objets IODDT de contrôle de position.

## T\_PTO\_BMX

Tableau d'entrée/sortie lié à l'objet T\_PTO\_BMX IODDT

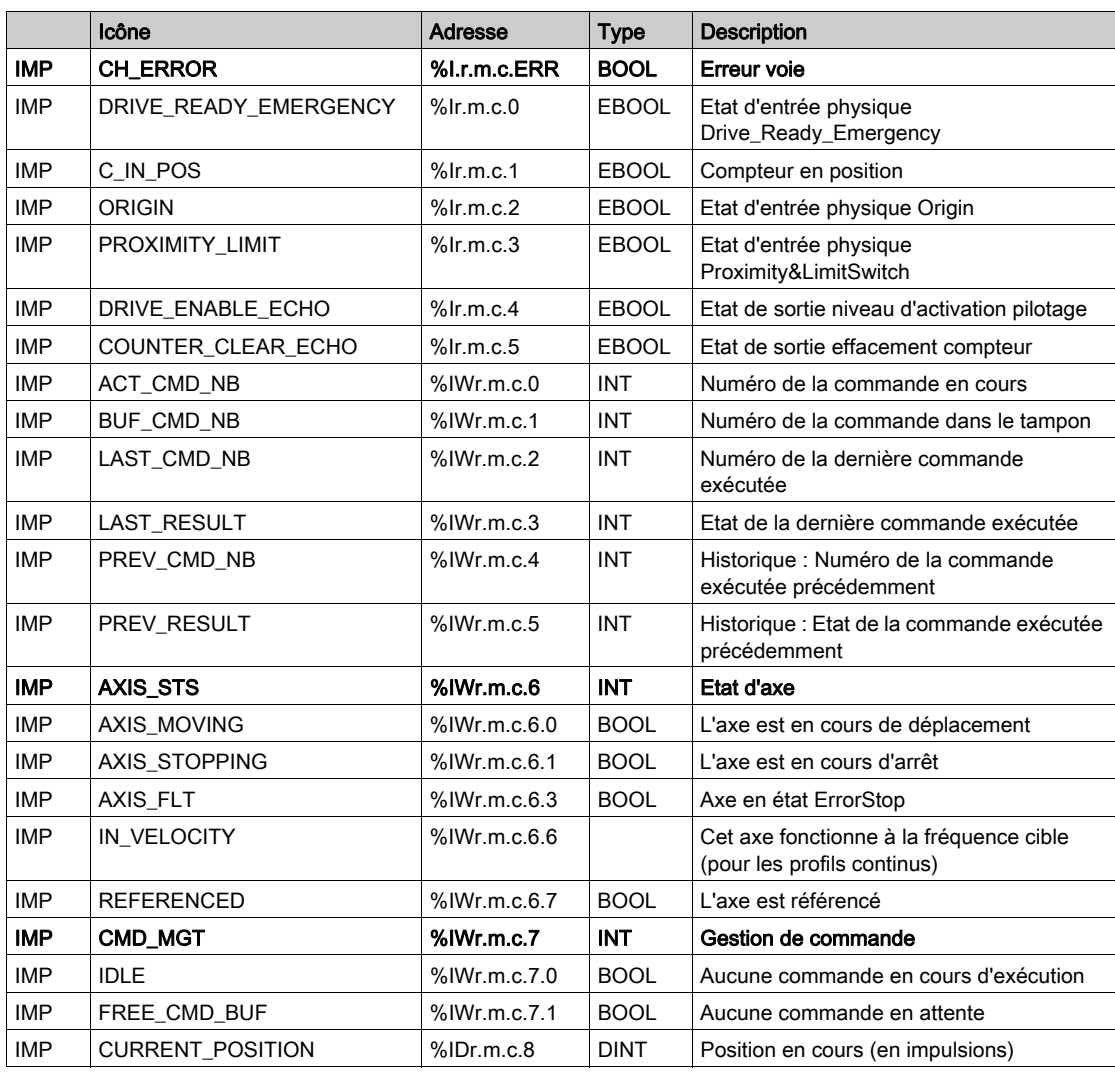

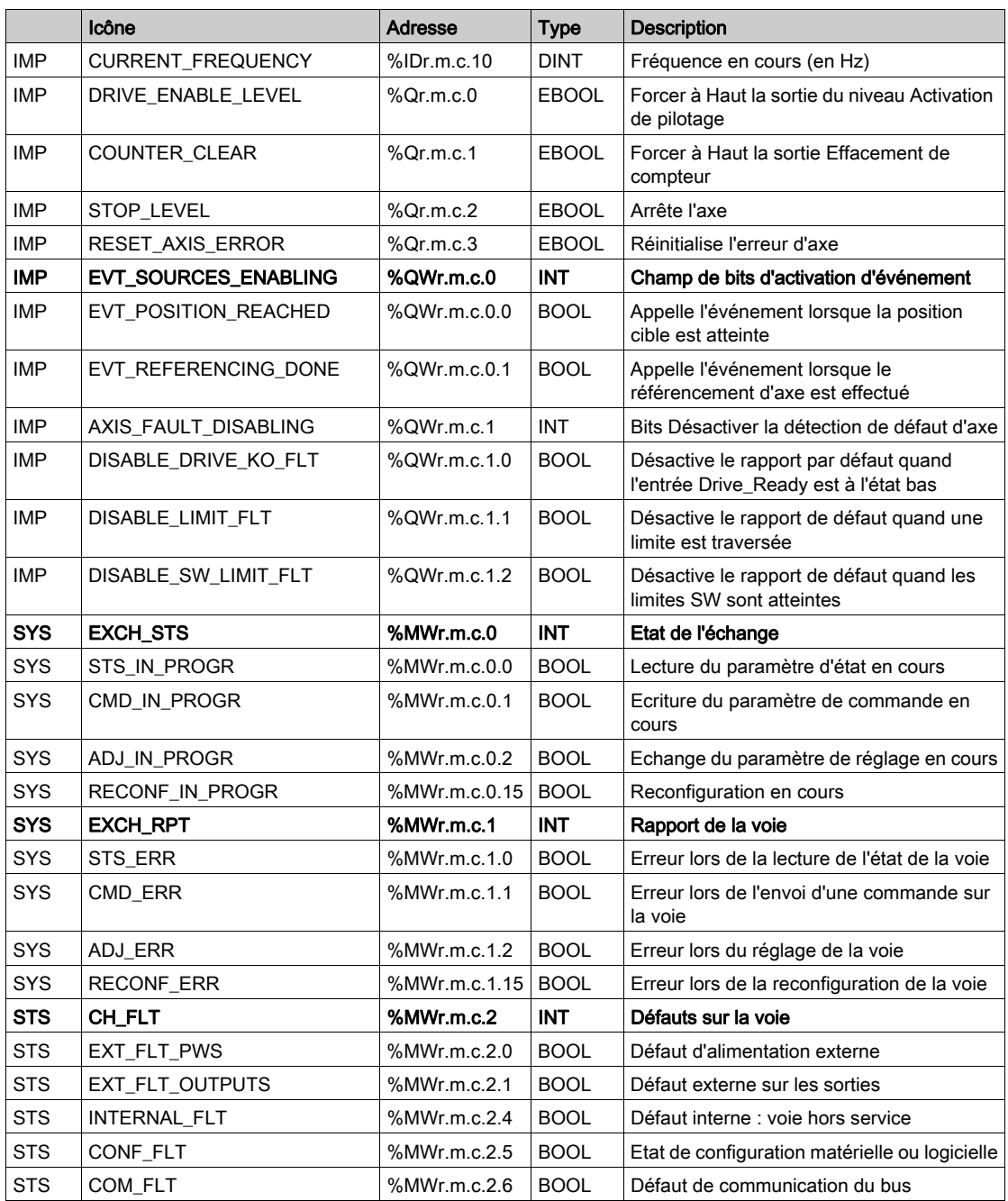

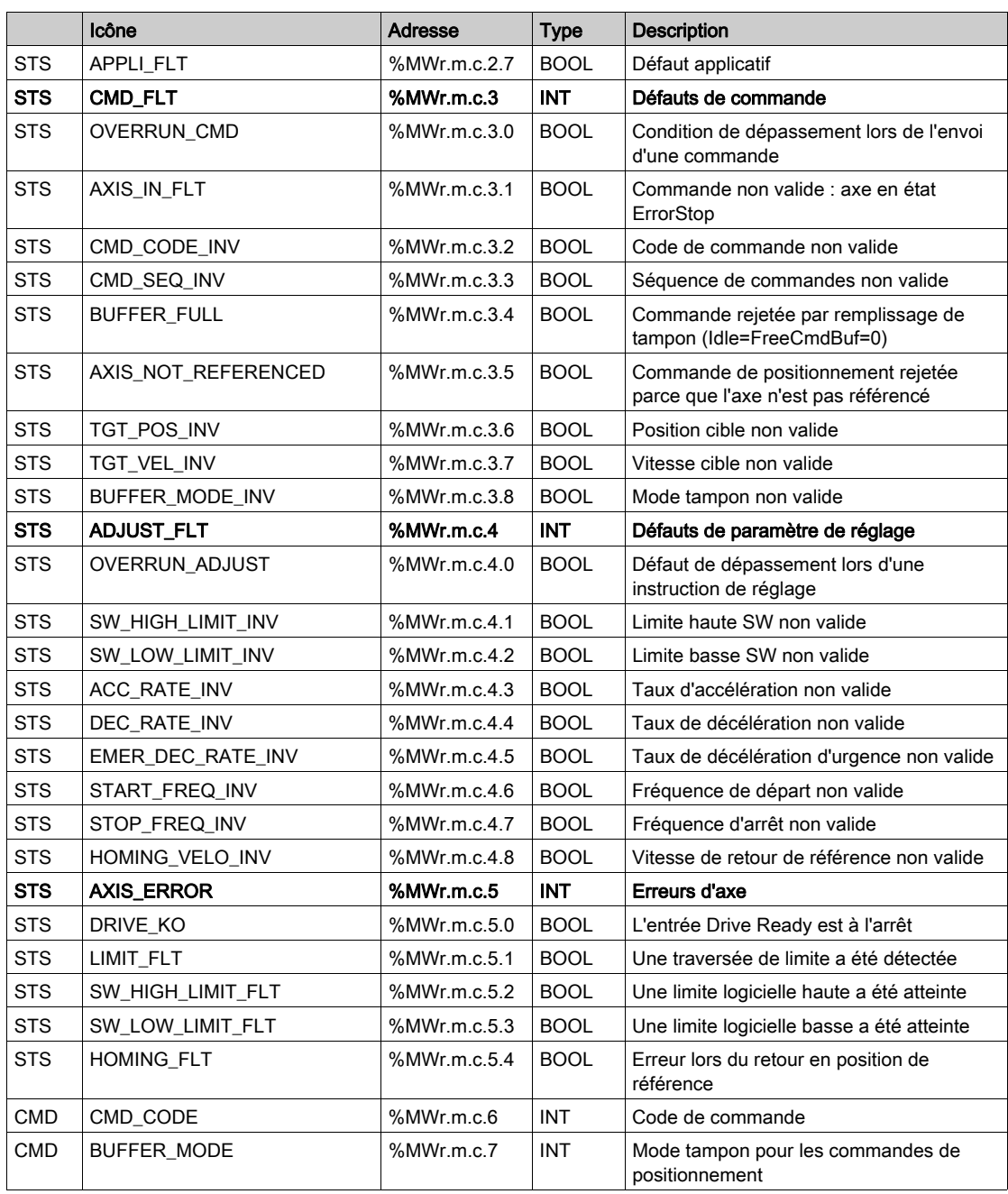

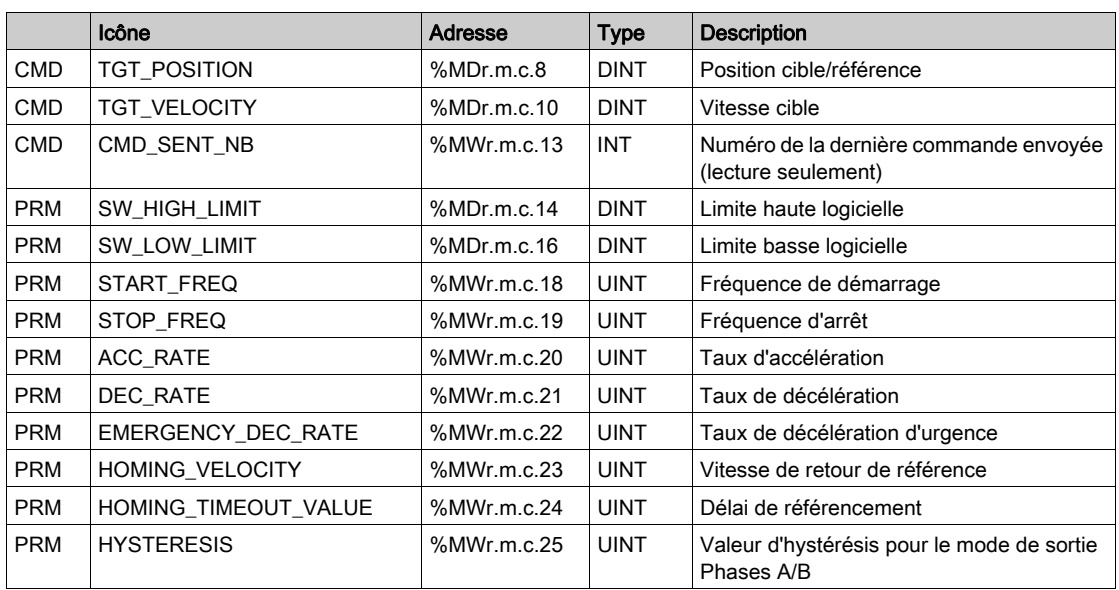

## <span id="page-246-0"></span>Objets langage à échanges explicites associés à la fonction métier

#### **Introduction**

Les échanges explicites s'effectuent sur demande avec ces instructions :

- READ\_STS (voir EcoStruxure™ Control Expert, Gestion des E/S, Bibliothèque de blocs) (lecture des mots d'état)
- WRITE CMD (voir EcoStruxure™ Control Expert, Gestion des E/S, Bibliothèque de blocs) (écriture des mots de commande)
- WRITE\_PARAM (voir EcoStruxure™ Control Expert, Gestion des E/S, Bibliothèque de blocs) (écriture des paramètres de réglage)
- READ PARAM (voir EcoStruxure™ Control Expert, Gestion des E/S, Bibliothèque de blocs) (lecture des paramètres de réglage)
- SAVE\_PARAM (voir EcoStruxure™ Control Expert, Gestion des E/S, Bibliothèque de blocs) (enregistrement des paramètres de réglage)
- RESTORE\_PARAM (voir EcoStruxure™ Control Expert, Gestion des E/S, Bibliothèque de blocs) (restauration des paramètres de réglage)

Ces échanges s'appliquent à un ensemble d'objets %MW de même type (état, commandes ou paramètres) appartenant à une voie.

## NOTE :

Ces objets peuvent :

- fournir des informations sur le module (par exemple, le type de défaut de voie) ;
- commander le module (grâce à un commutateur, par exemple) ;
- définir les modes de fonctionnement du module (enregistrement et restauration des paramètres d'ajustement pendant l'exécution de l'application).

#### Principe général d'utilisation des instructions explicites

Le schéma ci-dessous présente les différents types d'échanges explicites possibles entre le processeur et le module.

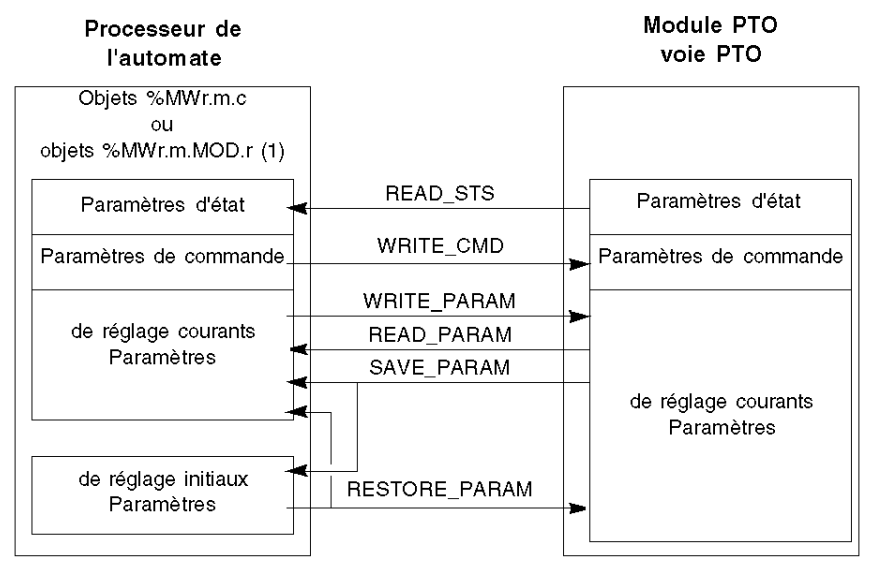

(1) Seulement avec les instructions READ\_STS et WRITE\_CMD.

#### Gestion des échanges

Au cours d'un échange explicite, il est nécessaire d'en vérifier les performances afin que les données soient prises en compte uniquement lorsque l'échange a été correctement effectué.

Pour ce faire, vous disposez de deux types d'informations :

- les informations relatives à l'échange en cours, (voir EcoStruxure™ Control Expert, Gestion des E/S, Bibliothèque de blocs)
- le rapport d'échange. (voir EcoStruxure™ Control Expert, Gestion des E/S, Bibliothèque de blocs)

Le diagramme ci-dessous décrit le principe de gestion d'un échange.

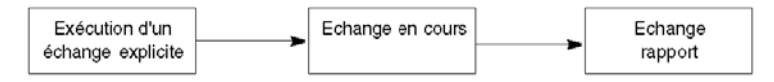

NOTE : afin d'éviter plusieurs échanges explicites simultanés pour la même voie, il est nécessaire de tester la valeur du mot EXCH\_STS (%MWr.m.c.0) de l'IODDT associé à la voie avant d'appeler une fonction élémentaire (EF) utilisant cette voie.

# <span id="page-248-0"></span>Objets système explicites %MWSys

## Objets système explicites %MWSys

Objets système explicites %MWSys

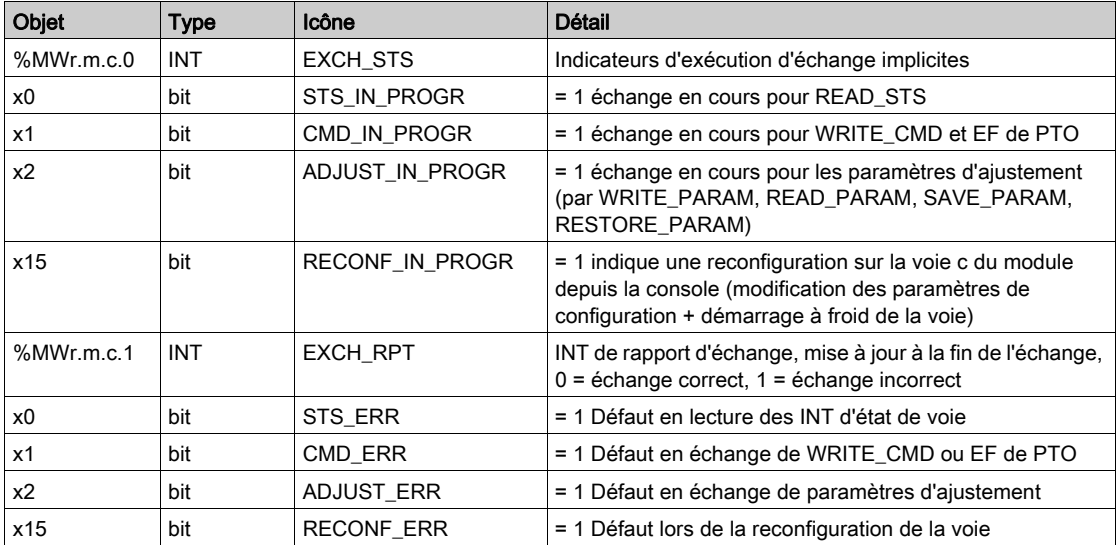

# <span id="page-249-0"></span>Paramètres d'état explicites %MWStat

## Paramètres d'état explicites %MWStat

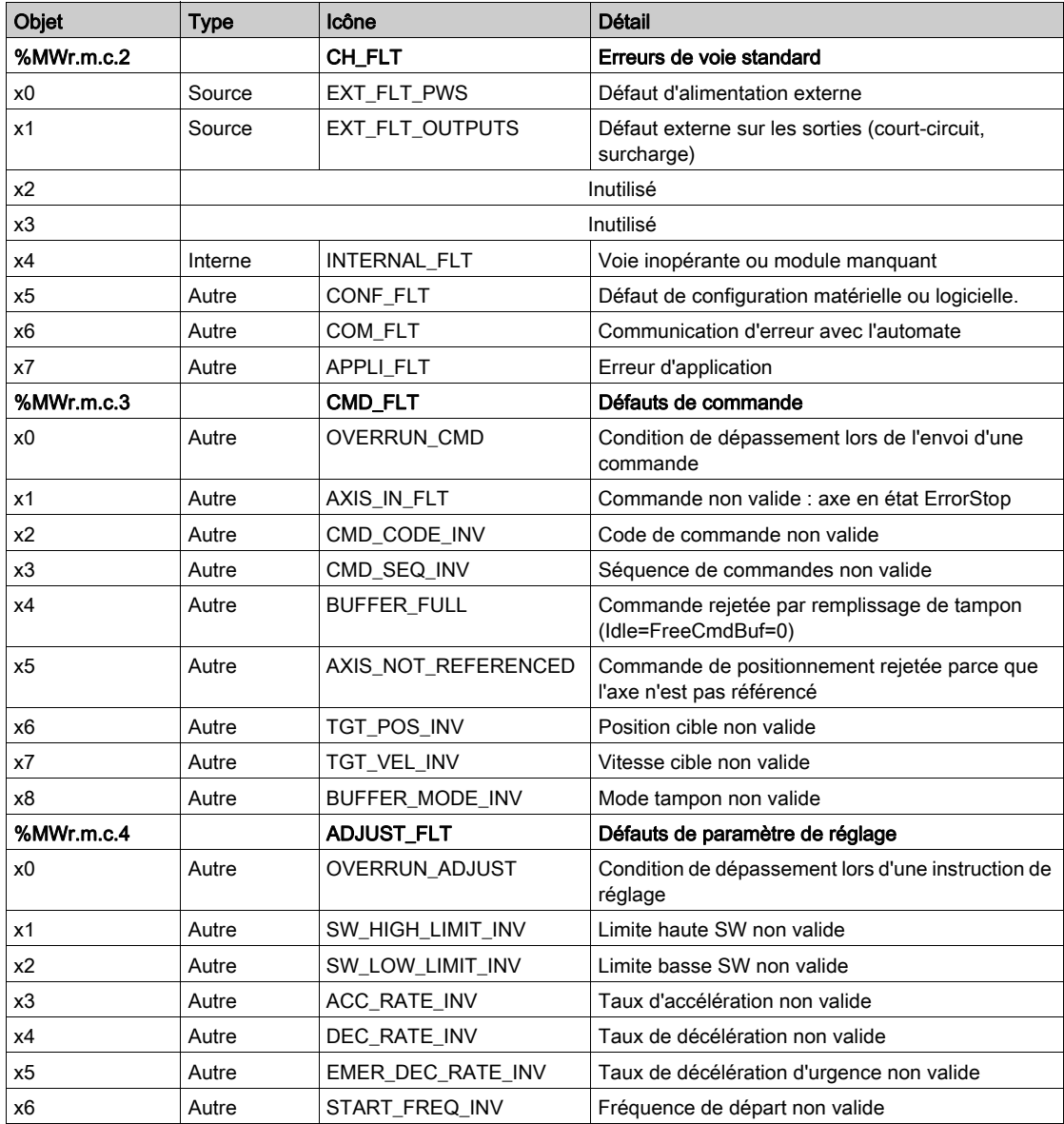

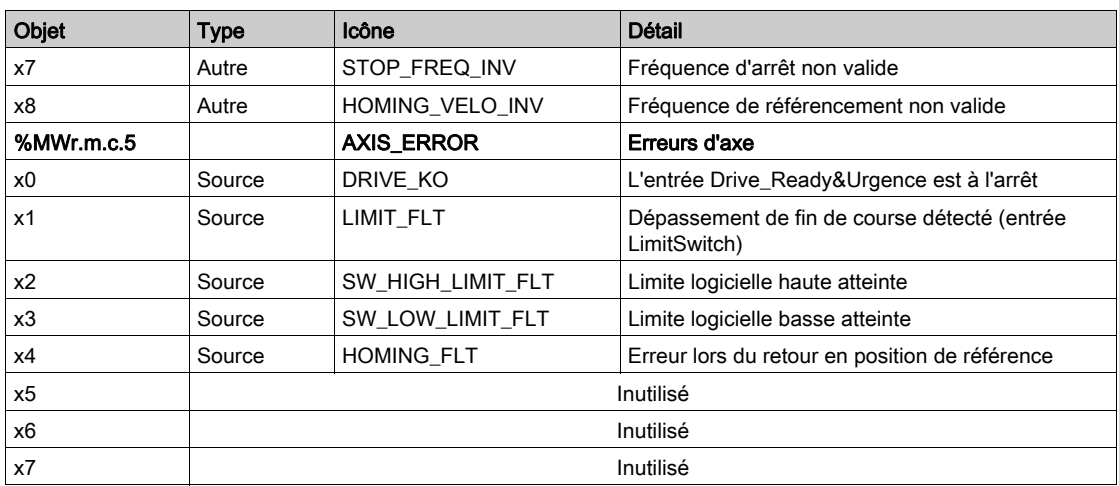

# <span id="page-251-0"></span>Paramètres de commande explicites %MWCmd

### Paramètres de commande explicites %MWCmd

Paramètres de commande explicites %MWCmd

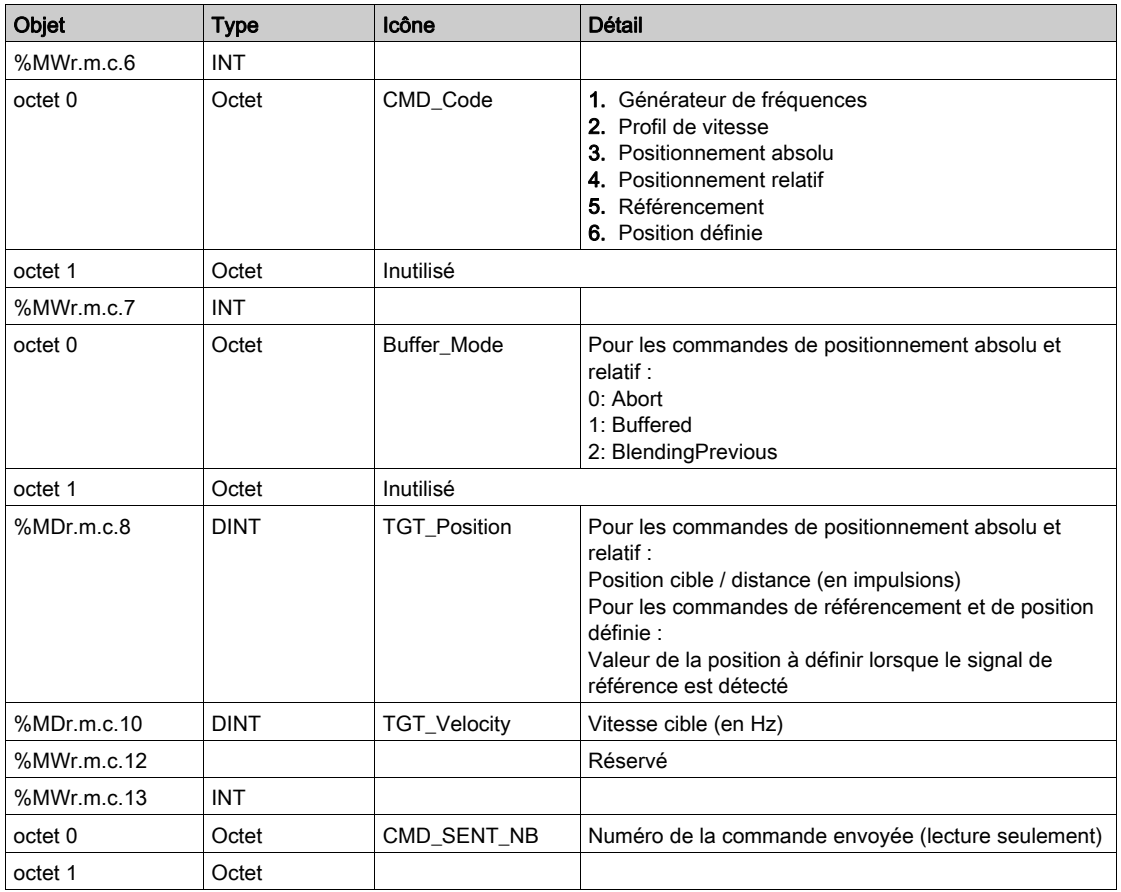
### Paramètres de réglage explicites %MWAdjust

### Paramètres de réglage explicites %MWAdjust

Paramètres de réglage explicites %MWAdjust

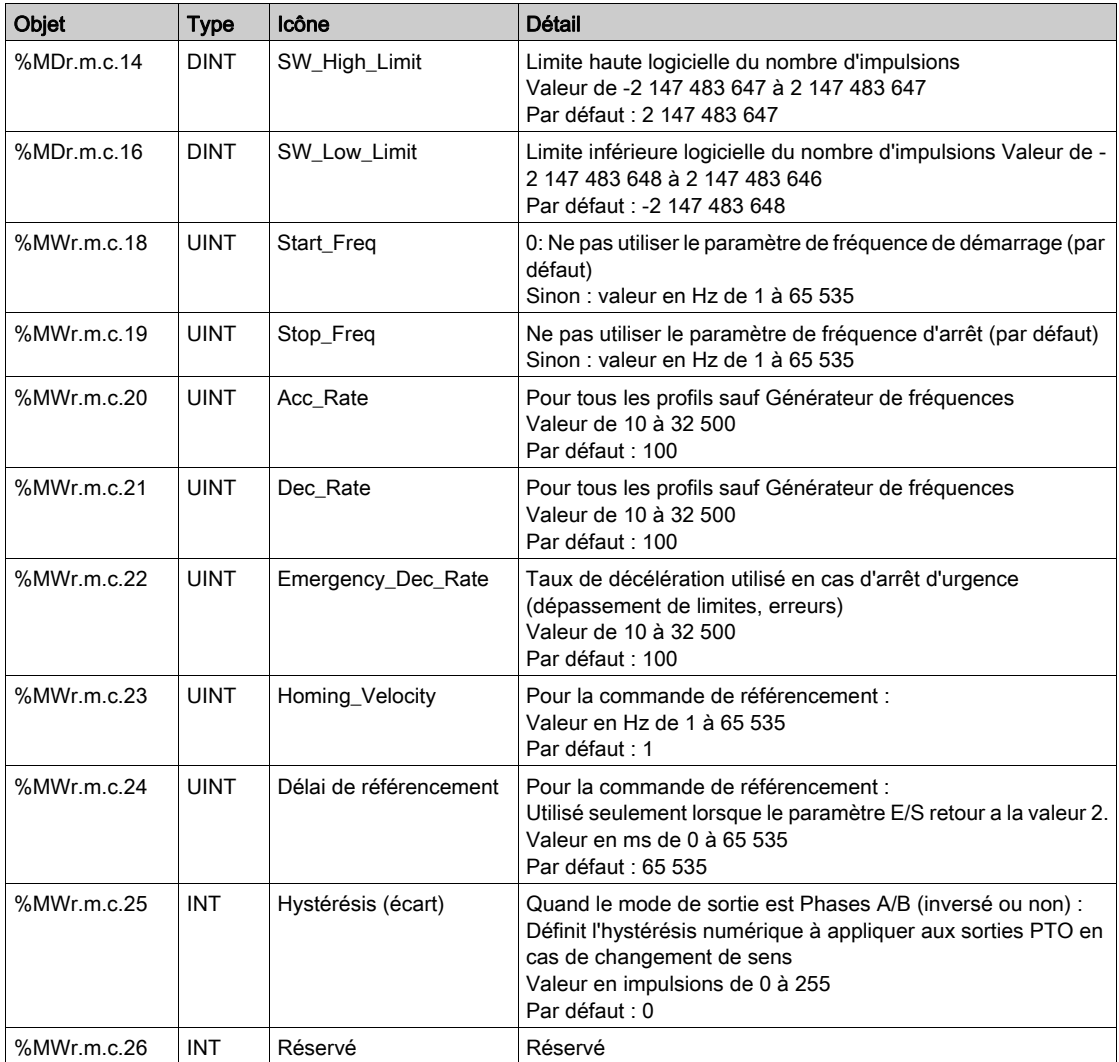

### Objets langage à échange implicite associés à la fonction métier

### Présentation

Une interface métier intégrée ou l'ajout d'un module enrichit automatiquement le projet d'objets langage permettant de programmer cette interface ou ce module.

Ces objets correspondent aux images des entrées/sorties et informations logicielles du module ou de l'interface métier intégrée.

### **Rappels**

Les entrées ( $\S$ I et  $\S$ IW) du module sont mises à jour dans la mémoire automate en début de tâche, alors que l'automate est en mode RUN ou STOP.

Les sorties ( $Q \in \mathbb{R}$   $\mathbb{Q}$  of  $\mathbb{R}$ ) sont mises à jour en fin de tâche, uniquement lorsque l'automate est en mode RUN.

NOTE : Lorsque la tâche est en mode STOP, suivant la configuration choisie :

- les sorties sont mises en position de repli (mode repli)
- les sorties sont maintenues à leur dernière valeur (mode maintien)

### **Illustration**

Le schéma ci-dessous illustre le cycle de fonctionnement relatif à une tâche automate (exécution cyclique).

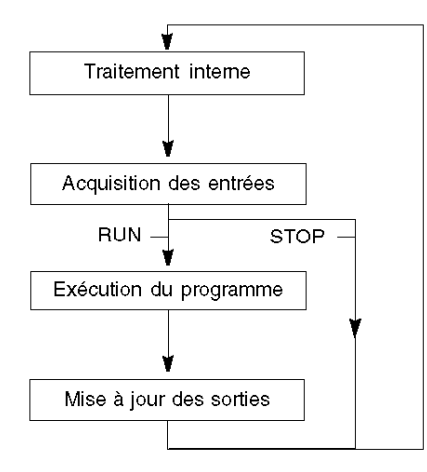

### Objets d'état implicites %I, %IW

### Objets d'état implicites %I, %IW

Objets d'état implicites %I, %IW

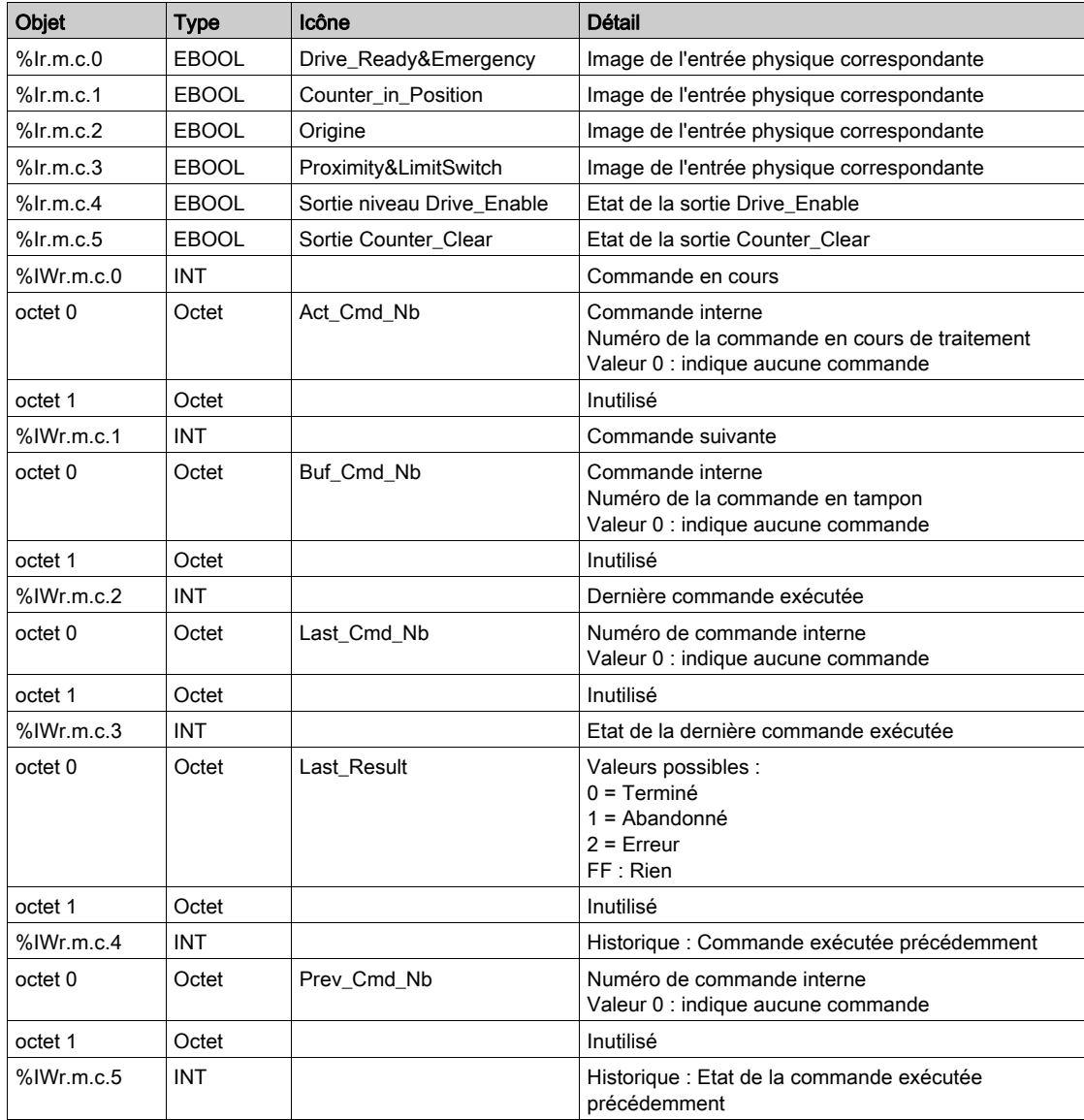

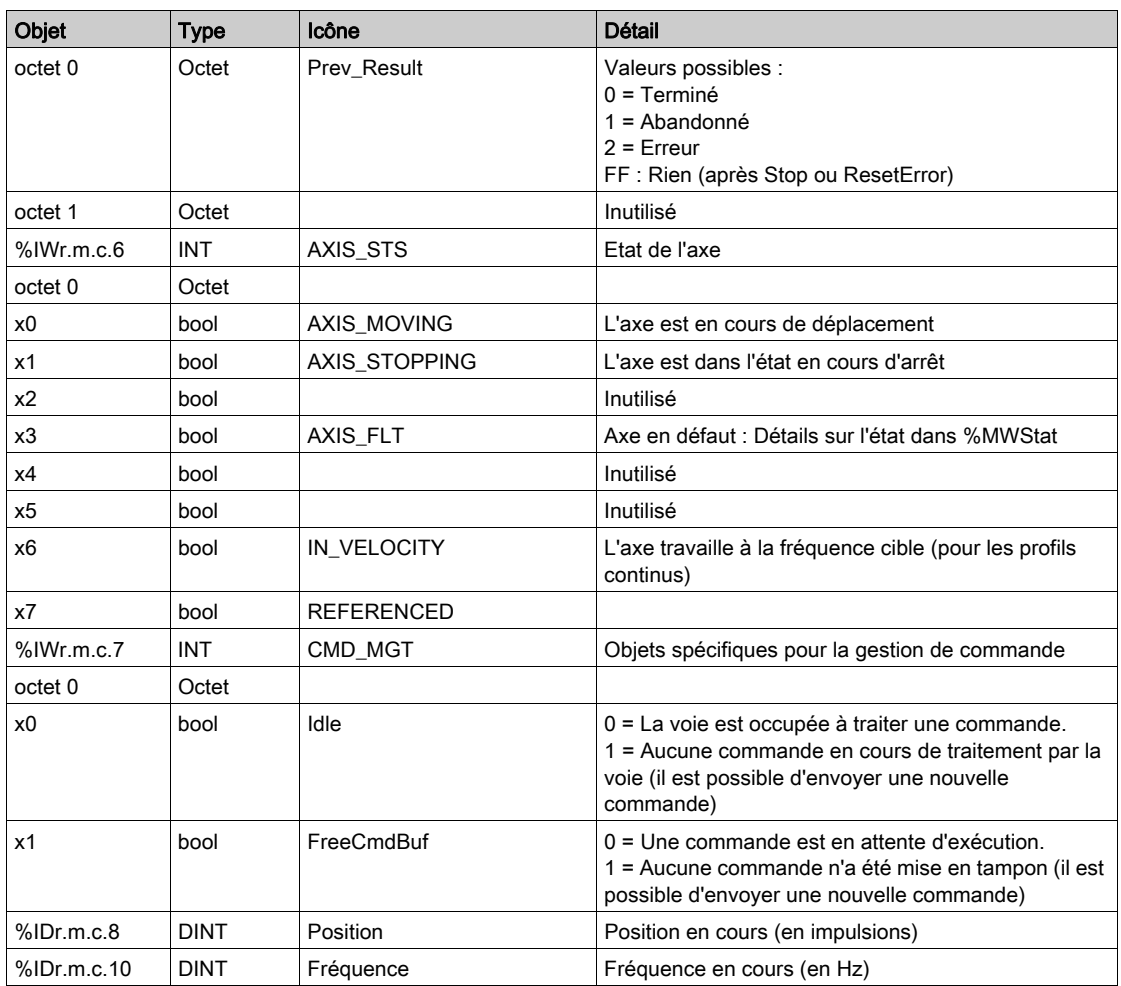

### Données d'événement implicites %IW

### Données d'événement implicites %IW

Données d'événement implicites %IW

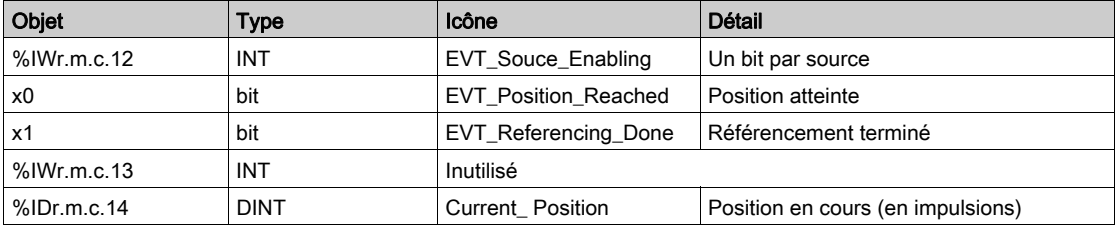

### Objets de commande implicites %Q, %QW

### Objets de commande implicites %Q, %QW

Objets de commande implicites %Q, %QW

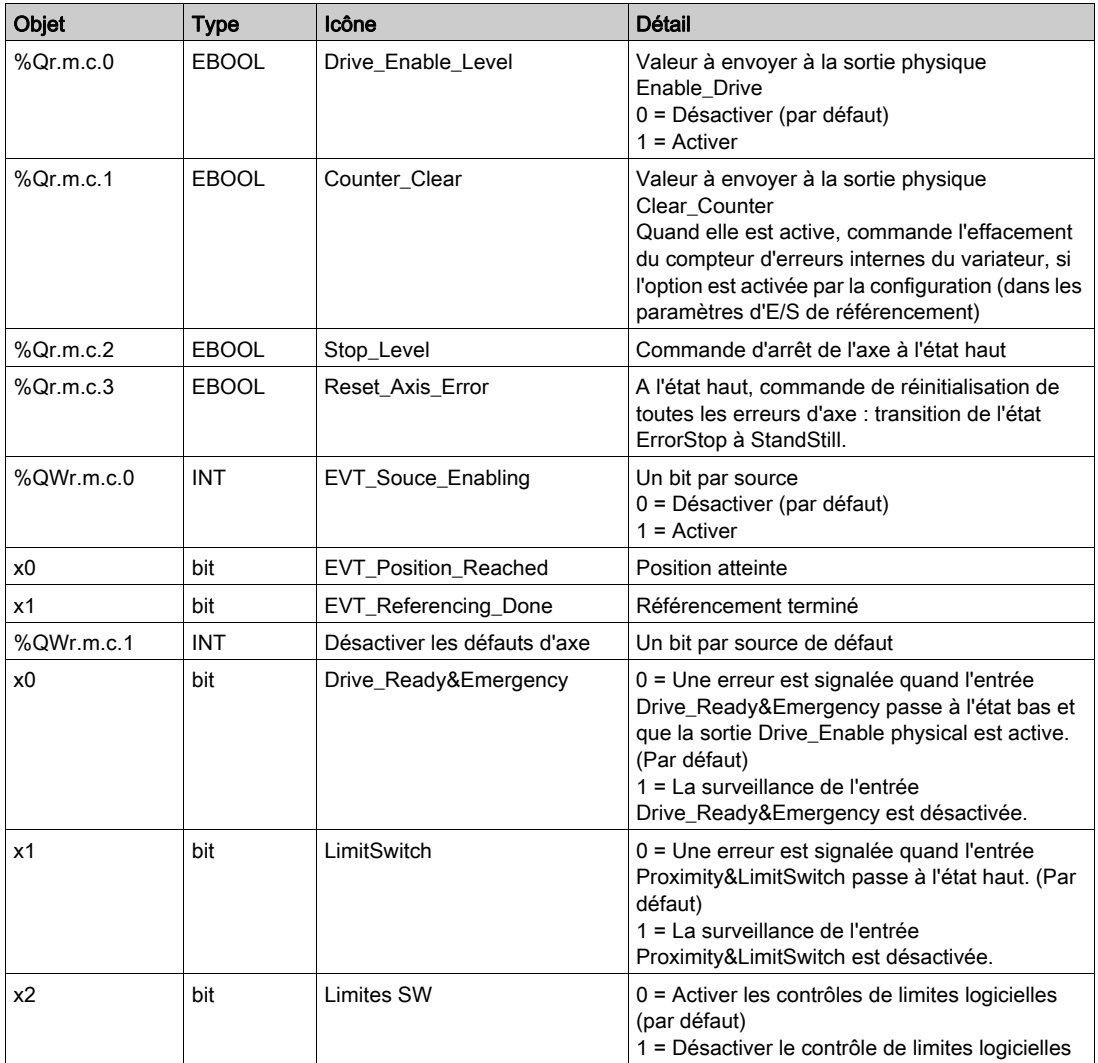

# Chapitre 15 Limitations et performances

### Principales performances

### Générateur d'impulsions

Cette unité fonctionnelle génère une sortie d'impulsion comme suit :

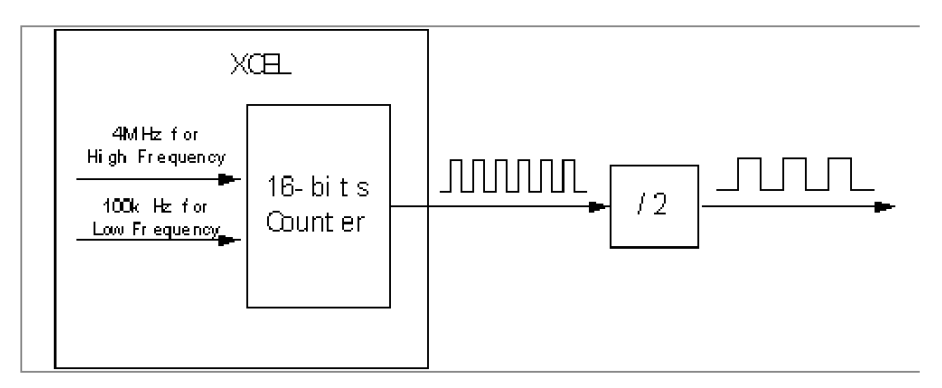

Le compteur interne utilise 4 MHz comme source d'horloge pour une sortie haute fréquence comprise entre 100 Hz et 400 kHz.

Le compteur interne utilise 100 kHz comme source d'horloge pour une sortie basse fréquence comprise entre 2 Hz et 100 Hz. (Ici, la sortie désigne celle précédant le circuit externe diviseur de fréquence.)

Dans le cas d'une fréquence élevée, la fréquence de la sortie provenant directement du compteur interne est 4 M /Modulo (Modulo étant la valeur entière utilisée par le compteur pour diviser la source d'horloge). En l'occurrence, il est clair qu'une source d'horloge de 4 MHz est insuffisante pour générer toutes les fréquences entre 100 Hz et 400 kHz avec une précision de 0,5 %. Pour certaines fréquences, un algorithme spécifique permet de corriger la sortie. Celui-ci fait varier l'impulsion de sortie entre la source d'horloge divisée par la valeur Modulo et par la valeur Modulo + 1. Un taux de variation approprié est appliqué pour garantir une précision de 0,5 % de la fréquence moyenne.

Par exemple, si la fréquence de sortie souhaitée est de 393 kHz :

La valeur Modulo est égale à 10, l'impulsion de sortie réelle va varier entre 400 kHz et 363,6363 kHz, et le taux est compris entre 4:1 et 5:1.

La sortie réelle est la suivante :

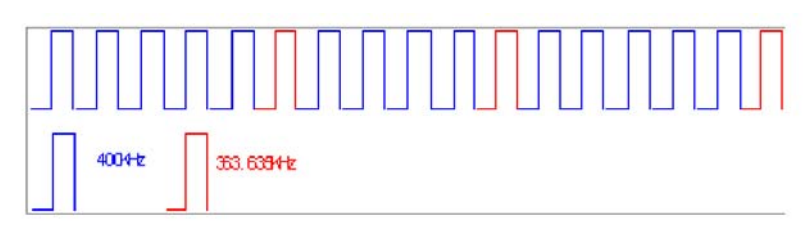

### Nombre d'impulsions

Boucle du générateur d'impulsions (2 ms) :

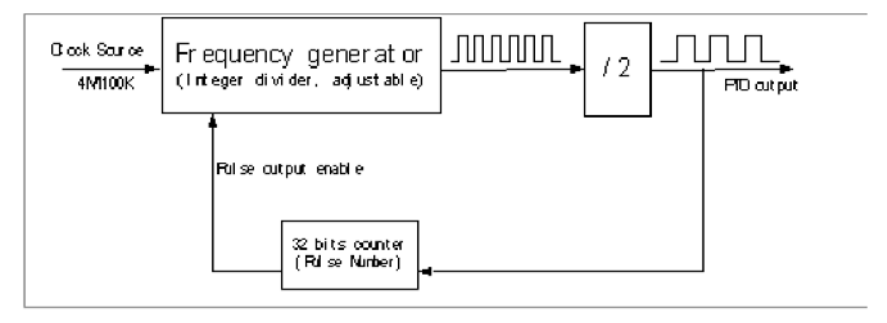

Dans chaque voie PTO, un compteur 32 bits compte le nombre d'impulsions de sortie pour vérifier l'exactitude de ce nombre.

#### Traitement des commandes

Une seule commande peut être envoyée et traitée lors d'un cycle de tâches de l'automate.

En cas d'envoi de plusieurs commandes :

- Si BufferMode a pour valeur Aborted, le temps de réponse est fonction du cycle de tâches de l'automate. En d'autres termes, la commande en cours n'est pas arrêtée, mais la commande suivante ne démarre pas avant le cycle suivant.
- Si BufferMode a pour valeur Buffered or BlendingPrevious, le temps de réponse est indépendant du cycle de tâches de l'automate (considérant que la commande a été envoyée au moins un cycle avant la fin de la commande en cours).

# **Glossaire**

# !

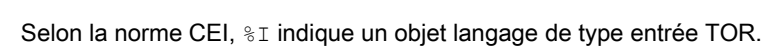

### %IW

%I

Selon la norme CEI,  $\S$ IW indique un objet langage de type entrée analogique.

### %KW

Selon la norme CEI,  $%$ KW indique un objet langage de type mot constante.

### %M

Selon la norme CEI,  $\frac{1}{2}M$  indique un objet langage de type bit mémoire.

### %MW

Selon la norme CEI,  $\frac{1}{2}$ MW indique un objet langage de type mot mémoire.

### %Q

Selon la norme CEI,  $\Diamond$ Q indique un objet langage de type sortie TOR.

### %QW

Selon la norme CEI,  $\S$ QW indique un objet langage de type sortie analogique.

## A

### Accélération

Taux par lequel un élément augmente sa vitesse. L'accélération est généralement mesurée en unités de changement de vitesse par unité de temps (pouces/seconde (vitesse) par seconde (temps)) et dans cet exemple, elle est exprimée en ms ou en Hz/2ms.

### ANY

Une hiérarchie existe entre les différents types de données. Dans les DFB, il est parfois possible de déclarer les variables pouvant contenir plusieurs types de valeurs. On utilise alors les types ANY\_xxx.

La figure suivante décrit cette structure hiérarchisée :

#### **ANY**

```
ANY ELEMENTARY
  ANY MAGNITUDE OR BIT
     ANY MAGNITUDE
       ANY NUM
         ANY REAL
             REAL
         ANY INT
            DINT, INT, UDINT, UINT
      TIME
     ANY BIT
       DWORD, WORD, BYTE, BOOL
  ANY STRING
    STRING
  ANY DATE
    DATE AND TIME, DATE, TIME OF DAY
  EBOOL
ANY DERIVED
  ANY_ARRAY
     ANY ARRAY ANY EDT
       ANY ARRAY ANY MAGNITUDE
          ANY ARRAY ANY NUM
             ANY ARRAY ANY REAL
              ANY ARRAY REAL
             ANY ARRAY ANY INT
               ANY ARRAY DINT
               ANY ARRAY INT
               ANY ARRAY UDINT
               ANNY ARRAY UINT
          ANY ARRAY TIME
       ANY ARRAY ANY BIT
          ANY ARRAY DWORD
          ANY_ARRAY_WORD
          ANY ARRAY BYTE
          ANY_ARRAY_BOOL
       ANY ARRAY ANY STRING
          ANY ARRAY STRING
        ANY ARRAY ANY DATE
          ANY ARRAY DATE AND TIME
          ANY ARRAY DATE
         ANY_ARRAY_TIME_OF_DAY
       ANY_ARRAY_EBOOL
     ANY ARRAY ANY DDT
  ANY_STRUCTURE
   ANY DDT
   ANY FFB
     ANY EFB
     ANY DFB
```
### ARRAY

Un ARRAY est un tableau d'éléments de même type.

La syntaxe est la suivante : ARRAY [<limites>] OF <Type>

### Exemple :

ARRAY [1..2] OF BOOL est un tableau à une dimension composé de deux éléments de type BOOL.

ARRAY [1..10, 1..20] OF INT est un tableau à deux dimensions composé de 10x20 éléments de type INT.

### Axe

Un axe est un élément mécanique actionné par un moteur électrique. Il sert à guider une rotation ou une translation.

## B

### **BlendingPrevious**

Valeur d'octet Buffer pour laquelle une commande de positionnement en suit une autre. La commande suivante démarre dès que la précédente atteint sa position Target\_Position, et elle débute avec la vitesse Target\_Velocity précédente.

### **BOOL**

BOOL est l'abréviation du type booléen. Il s'agit du type de données de base en informatique. Une variable de type BOOL peut avoir l'une des deux valeurs suivantes : 0 (FALSE) ou 1 (TRUE).

Un bit extrait d'un mot est de type BOOL, par exemple :%MW10.4

#### Boucle de position

Partie des signaux de commande qui génère les informations de position sur la base des informations de retour appropriées.

#### Boucle ouverte/boucle fermée

Un système de contrôle de mouvement en boucle ouverte n'utilise pas de capteurs externes pour fournir les signaux de correction de position ou de vitesse.

Un système en boucle fermée utilise des informations de retour (position et vitesse) pour générer un signal de correction en comparant sa position et sa vitesse aux paramètres désirés. Les informations de retour sont généralement fournies par des codeurs, des résolveurs, des LVTD et/ou des tachymètres.

### BYTE

Lorsque 8 bits sont regroupés, on parle de BYTE (octet). La saisie d'un BYTE s'effectue soit en mode binaire, soit en base 8.

Le type BYTE est codé dans un format 8 bits qui, au format hexadécimal, s'étend de 16#00 à 16#FF.

# C

### Câble blindé

Câble présentant une enveloppe métallique entourant l'ensemble des conducteurs qui en constituent l'âme. Cette enveloppe métallique est ensuite reliée à la masse pour éliminer les effets de bruit électrique sur les signaux transportés par le câble.

### Came courte

Procédure de référencement qui permet de référencer l'axe en recherchant un commutateur physique externe positionné de manière absolue (référence du côté négatif du commutateur absolu/de la came).

### Came courte avec limite négative

Procédure de référencement qui permet de référencer l'axe en recherchant un commutateur physique externe positionné de manière absolue (référence du côté négatif du commutateur absolu/de la came) au sein d'une zone délimitée du côté négatif par un commutateur de limite.

#### Came courte avec limite positive

Procédure de référencement qui permet de référencer l'axe en recherchant un commutateur physique externe positionné de manière absolue (référence du côté négatif du commutateur absolu/de la came) au sein d'une zone délimitée du côté positif par un commutateur de limite.

### Came courte avec repère

Procédure de référencement qui permet de référencer l'axe en recherchant une impulsion Zéro (aussi appelée impulsion de référence ou repère ou marqueur) dans un codeur au sein d'une zone de proximité délimitée par un commutateur absolu (came courte).

#### Commutateur de limite

L'entrée Proximity&LimitSwich est utilisée pour signaler que l'axe a atteint une limite de la zone valide (du côté positif ou négatif), sauf dans le cas d'un référencement de type came courte avec repère.

### Correction des écarts

La correction d'écart est utilisée pour définir le nombre d'impulsions de sortie à ignorer après chaque changement de direction.

#### Counter\_in\_Position

L'entrée Counter\_in\_Position (parfois appelée Position\_Completed) correspond à une sortie de variateur indiquant que le compteur d'erreurs de position interne du variateur est vide. Cette entrée peut être utilisée pour des processus de référencement, en vue d'assurer une synchronisation entre le compteur de position de la voie PTO et le variateur.

#### CW / cCW

Abréviations de Clock Wise (sens horaire) et Counter Clock Wise (sens anti-horaire). Mode de sortie dans lequel chaque signal de sortie (signal CW et signal CCW) est tour à tour le signal de train d'impulsions en fonction de la direction.

# D

### **DDT**

L'abréviation DDT est utilisée pour « Derived Data Type » (type de données dérivées).

Un type de données dérivées est un ensemble d'éléments de même type (ARRAY) ou de types différents (structure).

### **Deceleration**

Taux par lequel un élément réduit sa vitesse. La décélération est généralement mesurée en unités de changement de vitesse par unité de temps (pouces/seconde (vitesse) par seconde (temps)) et dans cet exemple, elle est exprimée en ms ou en Hz/2ms.

### DFB

DFB est l'acronyme de Derived Function Block (bloc fonction dérivé).

Les types DFB sont des blocs fonction qui peuvent être définis en langage ST, IL, LD ou FBD.

L'utilisation de ces types DFB dans une application permet :

- de simplifier la conception et la saisie du programme ;
- d'accroître la lisibilité du programme ;
- de faciliter sa mise au point ;
- de diminuer le volume de code généré.

### DINT

DINT est l'acronyme du format Double INTeger (entier double) (codé sur 32 bits).

Les limites supérieure/inférieure sont les suivantes : - (2 puissance 31) à (2 puissance 31) - 1.

Exemple :

-2147483648, 2147483647, 16#FFFFFFFF.

## E

### **EBOOL**

EBOOL est l'acronyme du type Extended BOOLean (booléen étendu). Un type EBOOL possède une valeur (0 pour FALSE ou 1 pour TRUE), mais également des fronts montants ou descendants et des fonctions de forçage.

Une variable EBOOL occupe un octet de mémoire.

L'octet contient les informations suivantes :

- un bit pour la valeur :
- un bit pour l'historique (chaque fois que l'objet change d'état, la valeur est copiée dans ce bit ) ;
- un bit pour le forçage (égal à 0 si l'objet n'est pas forcé, égal à 1 s'il est forcé).

La valeur par défaut de chaque bit est 0 (FALSE).

### EF

EF est l'acronyme de « Elementary Function » (fonction élémentaire).

Il s'agit d'un bloc, utilisé dans un programme, qui réalise une fonction logique prédéterminée.

Une fonction ne dispose pas d'informations sur l'état interne. Plusieurs appels de la même fonction à l'aide des mêmes paramètres d'entrée fournissent toujours les mêmes valeurs de sortie. Vous trouverez des informations sur la forme graphique de l'appel de fonction dans "bloc fonctionnel (instance)". Contrairement aux appels de bloc fonction, les appels de fonction comportent uniquement une sortie qui n'est pas nommée et dont le nom est identique à celui de la fonction. En langage FBD, chaque appel est indiqué par un numéro unique via le bloc graphique. Ce numéro est généré automatiquement et ne peut pas être modifié.

D'autres fonctions utilisant SDKC peuvent être développées avec le kit de développement.

### EN

EN correspond à ENable (activer) ; il s'agit d'une entrée de bloc facultative. Quand l'entrée EN est activée, une sortie ENO est automatiquement définie.

 $Si$  EN = 0, le bloc n'est pas activé, son programme interne n'est pas exécuté et ENO est réglé sur 0.

Si EN = 1, le programme interne du bloc est exécuté et ENO est réglé sur 1. Si une erreur survient, ENO reprend la valeur 0.

Si l'entrée EN n'est pas connectée, elle est automatiquement réglée sur 1.

### ENO

ENO signifie Error NOtification (notification d'erreur). C'est la sortie associée à l'entrée facultative EN.

Si  $ENO$  est réglé sur 0 (car  $EN = 0$  ou en cas d'erreur d'exécution) :

- l'état des sorties du bloc fonction reste le même que lors du précédent cycle de scrutation réussi,
- la ou les sorties de la fonction, ainsi que les procédures, sont réglées sur 0.

### Evénement

Tâche effectuée en priorité sur toutes les autres tâches, afin de réduire le temps de réponse de l'application à certains événements.

# F

### FBD

Abréviation de « Function Block Diagram » (langage en blocs fonctionnels).

FBD est un langage de programmation graphique qui fonctionne comme un logigramme. Par l'ajout de blocs logiques simples (AND, OR, etc.), chaque fonction ou bloc fonction du programme est représenté(e) sous cette forme graphique. Pour chaque bloc, les entrées se situent à gauche et les sorties à droite. Les sorties des blocs peuvent être liées aux entrées d'autres blocs afin de former des expressions complexes.

### FFB

Terme générique pour EF (fonction élémentaire), EFB (bloc fonction élémentaire) et DFB (bloc fonction dérivé).

### Fonction

Voir EF.

### Fonction élémentaire

I

Voir EF.

## IL

IL est l'abréviation de « Instruction List » (liste d'instructions).

Ce langage est une suite d'instructions simples.

Il est très proche du langage d'assemblage utilisé pour programmer les processeurs.

Chaque instruction est composée d'un code instruction et d'un opérande.

### Impulsion + Direction

Mode de sortie dans lequel le premier signal de sortie (CW, c-à-d Impulsion) est le signal de train d'impulsions et le second signal de sortie (CCW, c-à-d Direction) donne la direction.

### INT

INT est l'acronyme du format « single INTeger » (entier simple) (codé sur 16 bits).

Les limites supérieure/inférieure sont les suivantes : - (2 puissance 15) à (2 puissance 15) - 1.

Exemple :

-32768, 32767, 2#1111110001001001, 16#9FA4.

### IODDT

IODDT est l'abréviation d'« Input/Output Derived Data Type » (type de données dérivées E/S).

Cet acronyme désigne un type de données structuré représentant un module ou une voie d'un module automate. Chaque module expert possède ses propres IODDT.

# L

### Langage en blocs fonction

Voir FBD.

### LD

LD est l'abréviation de « Ladder Diagram » (langage schéma à contacts).

LD est un langage de programmation représentant les instructions à exécuter sous forme de schémas graphiques très proches d'un schéma électrique (contacts, bobines, etc.).

### **Lecteur**

Equipement électronique qui traduit une commande de contrôleur de mouvement en un courant électrique contrôlant un moteur.

### Limite SW

Limites logicielles (haute et basse) qui définissent le champ dans lequel l'application peut s'exécuter. Ces limites sont toujours comprises dans les limites physiques de l'axe.

### Lxm

Abréviation de Lexium, marque de variateurs Schneider Electric.

### M

### Mémoire tampon

Le buffer est une entrée (un octet) qui définit comment deux commandes consécutives seront traitées en ce qui concerne les commandes de positionnement absolu et relatif. Il existe trois valeurs possibles : Abort, valeur = 0, la seconde commande annule celle en cours et démarre immédiatement ; Buffered, valeur = 1, la seconde commande démarre lorsque la précédente a terminé (axe arrêté) ; BlendingPrevious, valeur = 2, voir l'entrée de glossaire BlendingPrevious.

### Mouvement

Action consistant à changer de position. Le module PTO présente deux types de mouvement :

- 1. Continu : le variateur effectue un mouvement persistant qui n'est arrêté que par l'activation d'une commande STOP.
- 2. Discret : le variateur décrit un cycle de mouvement qui a un début et une fin.

#### **MSP**

Abréviation de "Motion Single axis controller PTO" (module PTO à axe simple de mouvement).

### N

### Négatif came longue

Processsus de référencement qui permet de référencer l'axe en recherchant un capteur de type commutateur de limite négative.

# O

### **Origine**

L'entrée d'origine est utilisée pour tous les types de commande de référencement pour signaler que l'axe a atteint le point de référence.

### P

### Paire torsadée

Enroulement de deux fils en torsade en vue d'éliminer l'effet de bruit électrique.

### Phases A/B

Mode de sortie dans lequel les deux signaux de sortie (par exemple, phase A et phase B) sont des trains d'impulsions de même fréquence (fréquence cible) et pour lequel la direction est donnée par la différence de phase entre A et B.

### PLCopen

PLCopen est une association mondiale indépendante des constructeurs et des produits qui statue sur une norme concernant la programmation. Cette normalisation est effectuée via la définition de bibliothèques de composants réutilisables. De cette façon, la programmation est moins dépendante des équipements, les logiciels applicatifs sont davantage réutilisables, les coûts de formation et d'assistance sont réduits et les applications deviennent évolutives.

#### Positif came longue

Processsus de référencement qui permet de référencer l'axe en recherchant un capteur de type commutateur de limite positive.

### Position courante

Position d'un axe par rapport à la position demandée. Il peut s'agir de la position à la fin du déplacement ou de la position à un moment quelconque pendant le déplacement.

#### Position d'origine

Position de référence pour tous les déplacements de positionnement absolu. Généralement définie par un commutateur de limite d'origine et/ou un marqueur de codeur, elle est normalement établie par une commande de référencement et conservée tant que le système de contrôle est opérationnel.

### **Positionnement**

Définition d'un mouvement par une position cible, une vitesse et une accélération/décélération. La position cible peut être absolue ou relative à la position courante.

### **PowerSuite**

PowerSuite est un logiciel Schneider Electric qui permet de configurer les variateurs Schneider Electric (Lexium, ATV, TeSys, ATS)

### Précision

Etat relatif d'un élément par rapport à sa valeur absolue ou parfaite. Dans le cadre du contrôle de mouvement, il s'agit le plus souvent d'une description de position.

Par exemple, une commande peut être envoyée pour déplacer un élément de 4 pouces (101,6 mm) : la précision du système est alors définie par la proximité du mouvement qu'il accomplit par rapport à cette valeur absolue de 4 pouces (101,6 mm). La précision peut être définie sur une incidence unique ou en tant que moyenne sur un certain nombre de cycles ou de mouvements.

La précision de positionnement est normalement définie en termes de déviation (+/-) ou de limites d'écart acceptable par rapport à une valeur théorique. Par exemple, 3.8"-4.2" (96,52 mm - 106,68 mm) peut définir les limites acceptables d'écart autour du point théorique de 4.0" (101,6 mm)

### Procédure

Les procédures sont des vues techniquement fonctionnelles. L'unique différence par rapport aux fonctions élémentaires est que les procédures peuvent inclure plusieurs sorties et qu'elles prennent en charge le type de données VAR\_IN\_OUT. En apparence, les procédures ne sont pas différentes des fonctions élémentaires.

Les procédures sont un supplément à la norme CEI 61131-3.

### Profil

Représentation graphique d'un mouvement. Le profil peut représenter l'évolution de la position, de la vitesse ou du couple dans le temps.

### Proximité

L'entrée Proximity&LimitSwitch est utilisée comme signal de proximité pendant une commande de référencement dans le cas où le référencement établi est de type came courte avec repère. Ce signal représente une zone de proximité autour du point de référence. La position précise du point de référence est donnée par le signal de repère zéro.

### PTO

Sortie à train d'impulsions

## R

### Référencement

Repérage d'une position de référence unique pour l'étalonnage d'un axe.

### Référencer

Procédure consistant à régler l'équipement fournissant les informations de retour par rapport à un point de référence spécifique.

### RS422

Port de communication série multiport d'interface standard

# S

### ST

ST est l'acronyme de « Structured Text » (langage littéral structuré).

Le langage littéral structuré est un langage élaboré proche des langages de programmation informatiques. Il permet de structurer des suites d'instructions.

### Surintensité

Courant excessif (par rapport au courant nominal du variateur) pour maintenir une position ou effectuer un déplacement avec une vitesse et un taux d'accélération ou de décélération donnés.

# T

### TIME

Le type TIME exprime une durée en millisecondes. Codé sur 32 bits, ce type permet d'obtenir des durées de 0 à 2  $32-1$  millisecondes.

Le type  $TIME$  présente les unités suivantes : jours (d), heures (h), minutes (m), secondes (s) et millisecondes (ms). Une valeur littérale de type TIME est représentée par une combinaison des types précédents associés au préfixe T#, t#, TIME# ou time#.

Exemples : T#25h15m, t#14,7S, TIME#5d10h23m45s3ms

# $\mathbf U$

### UDINT

UDINT est l'acronyme du format « Unsigned Double INTeger » (entier double non signé) (codé sur 32 bits). Les limites inférieure et supérieure sont les suivantes : 0 à (2 puissance 32) - 1.

Exemple :

```
0, 4294967295, 2#1111111111111111111111111111111, 8#37777777777,
16#FFFFFFFF.
```
### UINT

UINT est l'acronyme du format « Unsigned INTeger » (entier non signé) (codé sur 16 bits). Les limites inférieure et supérieure sont les suivantes : 0 à (2 puissance 16) - 1.

Exemple :

0, 65535, 2#1111111111111111, 8#177777, 16#FFFF.

### USIC

Acronyme de Universal Signal Interface Converter. USIC est un adaptateur d'interface qui est utilisé comme adaptateur universel pour une interface impulsion/direction vers un contrôleur maître (un automate par exemple).

# V

### Variable

Entité de mémoire de type BOOL, WORD, DWORD, etc. dont le contenu peut être modifié par le programme en cours d'exécution.

### Vitesse

Allure à laquelle un moteur ou un système mécanique fonctionne.

### W

### **WORD**

Le type WORD est codé dans un format de 16 bits et est utilisé pour effectuer des traitements sur une série de bits.

Le tableau ci-dessous donne les limites inférieure/supérieure des bases qui peuvent être utilisées :

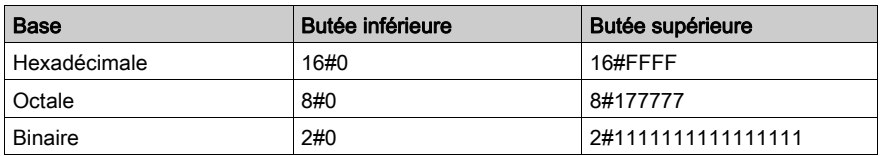

#### Exemples de représentation

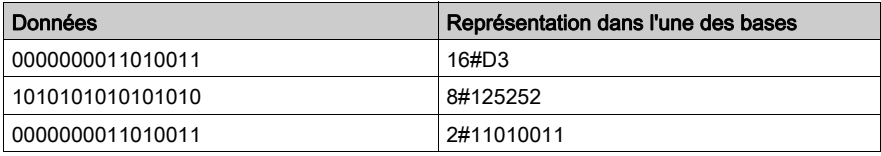

#### Write\_cmd

Ecriture explicite de mots de commande dans le module. Cette opération est effectuée à l'aide de mots internes %MW qui contiennent la commande à exécuter et ses paramètres (contrôle de déplacement, par exemple).

# Index

## A

accessoires de mise à la terre, [33](#page-32-0) BMXXSP0400, [33](#page-32-0) BMXXSP0600, [33](#page-32-0) BMXXSP0800, [33](#page-32-0) BMXXSP1200, [33](#page-32-0) STBXSP3010, [33](#page-32-0) STBXSP3020, [33](#page-32-0)

### B

BMXXSP0400, [33](#page-32-0) BMXXSP0600, [33](#page-32-0) BMXXSP0800, [33](#page-32-0) BMXXSP1200, [33](#page-32-0) BufferMode BlendingPrevious, [188](#page-187-0)

# C

câblage de sortie, [46](#page-45-0) compatible RS422 et polarisation 24 V, [48](#page-47-0) compatible RS422 et polarisation 5 V, [47](#page-46-0) Câblage de sortie entrée source 24 VCC, [49](#page-48-0) câblage des entrées généralités, [41](#page-40-0) type SINK des sorties variateur, [41](#page-40-1) type SOURCE des sorties variateur, [42](#page-41-0) Caractéristique d'E/S, [39](#page-38-0) caractéristiques de la carte, [21](#page-20-0) certifications, [20](#page-19-0) Cmd Status, [212](#page-211-0) commandes avec FBD, [127](#page-126-0) Commandes avec Write\_CMD, [129](#page-128-0) Configuration, [113](#page-112-0) Correction d'écart, [221](#page-220-0)

## D

définition de position, [209](#page-208-0) Description de la fonction de sortie de train d'impulsions, [16](#page-15-0) description de la sortie à train d'impulsions, [44](#page-43-0) description du comportement des voyants, [37](#page-36-0) description du module, [17](#page-16-0) description physique,  $18$ 

## E

Ecran de configuration, [114](#page-113-0) Ecran de diagnostic, [229](#page-228-0) Ecran de mise au point, [224](#page-223-0) Ecran de réglage, [216](#page-215-0) Entrées, [40](#page-39-0) envoi d'événements, [120](#page-119-0) etat de l'axe, [136](#page-135-0) Exemple, [57](#page-56-0) Configuration, [75](#page-74-0) exemple configuration requise, [60](#page-59-0) Exemple Création du projet, [76](#page-75-0) Diagnostic et mise au point, [105](#page-104-0) Ecriture du module et le Lexium, [67](#page-66-0) Installation du module, [65](#page-64-0) Lexium 05 avec l'interface utilisateur, [72](#page-71-0) Lexium 05 avec PowerSuite, [69](#page-68-0) Montage du module, [66](#page-65-0) exemple présentation, [60](#page-59-1) Exemple Présentation générale, [59](#page-58-0) Programmation, [83](#page-82-0), [90](#page-89-0) Table d'animation, [106](#page-105-0) Transférer un projet, [103](#page-102-0) Variable dérivée, [87](#page-86-0) Variable IODDT, [89](#page-88-0) Variables élémentaires, [85](#page-84-0)

### F

Filtrage d'entrée, [118](#page-117-0) Fonctions élémentaires, [125](#page-124-0)

# G

Générateur de fréquence, [140](#page-139-0) gestion des erreurs détectées, [234](#page-233-0)

## H

### Homing

Came courte avec limite positive, [203](#page-202-0) Came courte avec marqueur, [207](#page-206-0) Homing, [194](#page-193-0)

## I

Installation du module, [23](#page-22-0) interférences électromagnétiques, [31](#page-30-0) IODDT T\_PTO\_BMX, [242](#page-241-0)

### M

Mécanisme de commande, [126](#page-125-0) mécanisme des paramètres, [131](#page-130-0) configuration, [131](#page-130-1) Mécanisme des paramètres contraintes, [132](#page-131-0) mécanisme des paramètres limite, [132](#page-131-1) Mode tampon Abort, [180](#page-179-0) Buffered, [184](#page-183-0) montage du bornier, [27](#page-26-0) Montage du module, [24](#page-23-0) Move Absolute, [163](#page-162-0), [168](#page-167-0) Move Velocity, [146](#page-145-0)

### N

normes, [20](#page-19-0)

### O

objet IODDT, [243](#page-242-0) Objets de réglage, [219](#page-218-0) Objets langage, [241](#page-240-0)

## P

paramètres de configuration, [116](#page-115-0) Paramètres de diagnostic, [232](#page-231-0) PTO Description, [13](#page-12-0)

## R

référencement came courte, [200](#page-199-0) came courte avec limite négative, [205](#page-204-0) came longue négative, [202](#page-201-0) came longue positive, [201](#page-200-0) Réglage, [215](#page-214-0) Règles d'envoi de commande, [130](#page-129-0)

### S

Schéma de commande. [134](#page-133-0) Séquence de mise en place, [55](#page-54-0) Sortie train d'impulsions Description, [13](#page-12-0) STBXSP3010, [33](#page-32-0) STBXSP3020, [33](#page-32-0) STOP, [211](#page-210-0) suivi d'état de commande, [212](#page-211-0)

# T

T\_PTO\_BMX, [242](#page-241-0) Table de valeurs des paramètres de mise au point, [227](#page-226-0) Tableau de caractéristiques des entrées, [43](#page-42-0) Tableau de commandes consécutives, [135](#page-134-0) tableau des caractéristiques de sortie, [53](#page-52-0)

## V

voyant, [36](#page-35-0)